# **Servicios de Red e Internet**

# **Practica 03**

# **~:DNS:~**

#### **Índice:**

```
Práctica 3.2: Configuración del cliente DNS en sistemas Windows. 10
1. Iniciar sesión en Windows 7 con un usuario con privilegios de 
administrador.............................................................10
2 y 3. Modificar Servidores DNS...........................................10
4a. Comprobaciones en opciones avanzadas: añadir nuevos servidores DNS....11
4b. Comprobaciones en opciones avanzadas: añadir sufijos del dominio TCP/IP.
..........................................................................11
5. Haciendo ping a www.google.es y comprobar que resuelve.................12
6. Haciendo ping a ubuntu07.asir07.net y comprobar que el servidor NO 
resuelve el nombre DNS....................................................12
7. Editar el fichero c:\windows\systen32\drivers\etc\hosts y añadir la 
entrada para el nombre ubuntu07.asir07.net asociada a la IP 10.33.7.3.....13
8. Haciendo ping a ubuntu07.asir07.net y comprobar que SI se resuelve el 
nombre DNS................................................................13
9. Volver a editar el fichero hosts para dejarlo en su estado inicial. Sin 
la entrada añadida........................................................14
Práctica 3.3: Configuración del cliente DNS en sistemas Linux.. .14
1. Iniciar sesión como usuario root en Debian07...........................14
2. Consultar el contenido del fichero /etc/nsswitch.conf..................15
3 y 4. Editar el fichero /etc/resolv.conf y añadir los servidores DNS.....15
5. Hacer ping a www.google.es para comprobar que resuelve perfectamente.. .16
6. Hacer ping a ubuntu07.asir07.net y comprobar que NO resuelve el nombre 
DNS.......................................................................16
7. Editar el fichero /etc/hosts y añadir la entrada para el nombre 
ubuntu07.asir07.net asociada a la IP 10.33.7.3............................17
8. Hacer ping a  ubuntu07.asir07.net y comprobar como SI resuelve el nombre 
DNS.......................................................................17
9. Editar el fichero /etc/hosts para dejarlo en su estado inicial.........18
Práctica 3.4: Configuración del cliente DNS en Linux (Con 
herramienta gráfica)............................................18
1. Iniciar sesión en ubuntu07 con un usuario con privilegios de 
administrador.............................................................18
2. Acceder a las propiedades del TCP/IP v4 con herramienta gráfica........19
3. Introducir los Servidores DNS..........................................19
4. Aplicar los cambios desactivando y activando la conexión de red........20
5. Consultar el fichero /etc/resolv.conf desde la terminal................21
6. Haciendo ping a www.google.es y verificar que se resuelve el nombre DNS.
..........................................................................21
Práctica 3.5: Herramientas de consulta de servidores DNS........22
1. Comando nslookup.......................................................22
1.1. Iniciando sesión en w707.............................................22
1.2. Obtener la IP de www.mec.es..........................................22
1.3. nslookup: consulta de servidores DNS aurotizados para mec.es.........23
1.4. nslookup: consulta servidores de correo autorizados para mec.es......23
1.5. nslookup: consulta servidores DNS autorizados para dominio raíz......24
1.6. nslookup: servidor a.nic.es y preguntar por www.mec.es...............24
1.7. nslookup: servidor a.nic.es y preguntar por www.google.es............25
2. Comando host...........................................................25
2.1. Iniciar sesión en ubuntu07...........................................25
2.2. Obtener la IP de www.mec.es..........................................26
2.3. obtener nombre asociado a 8.8.4.4....................................26
2.4. consultar al servidor 8.8.8.8 por los servidores DNS autorizados para 
el dominio es.............................................................27
```
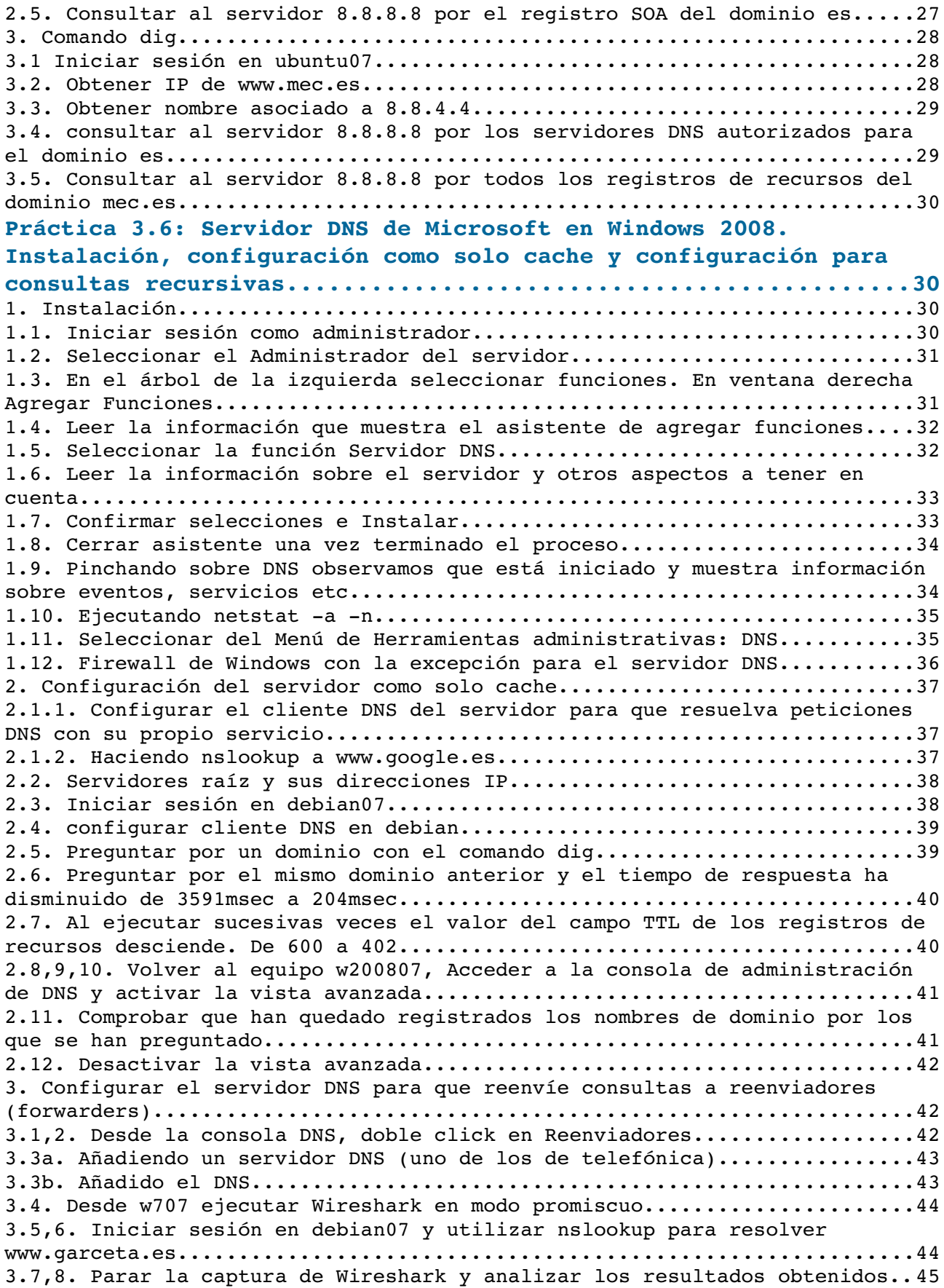

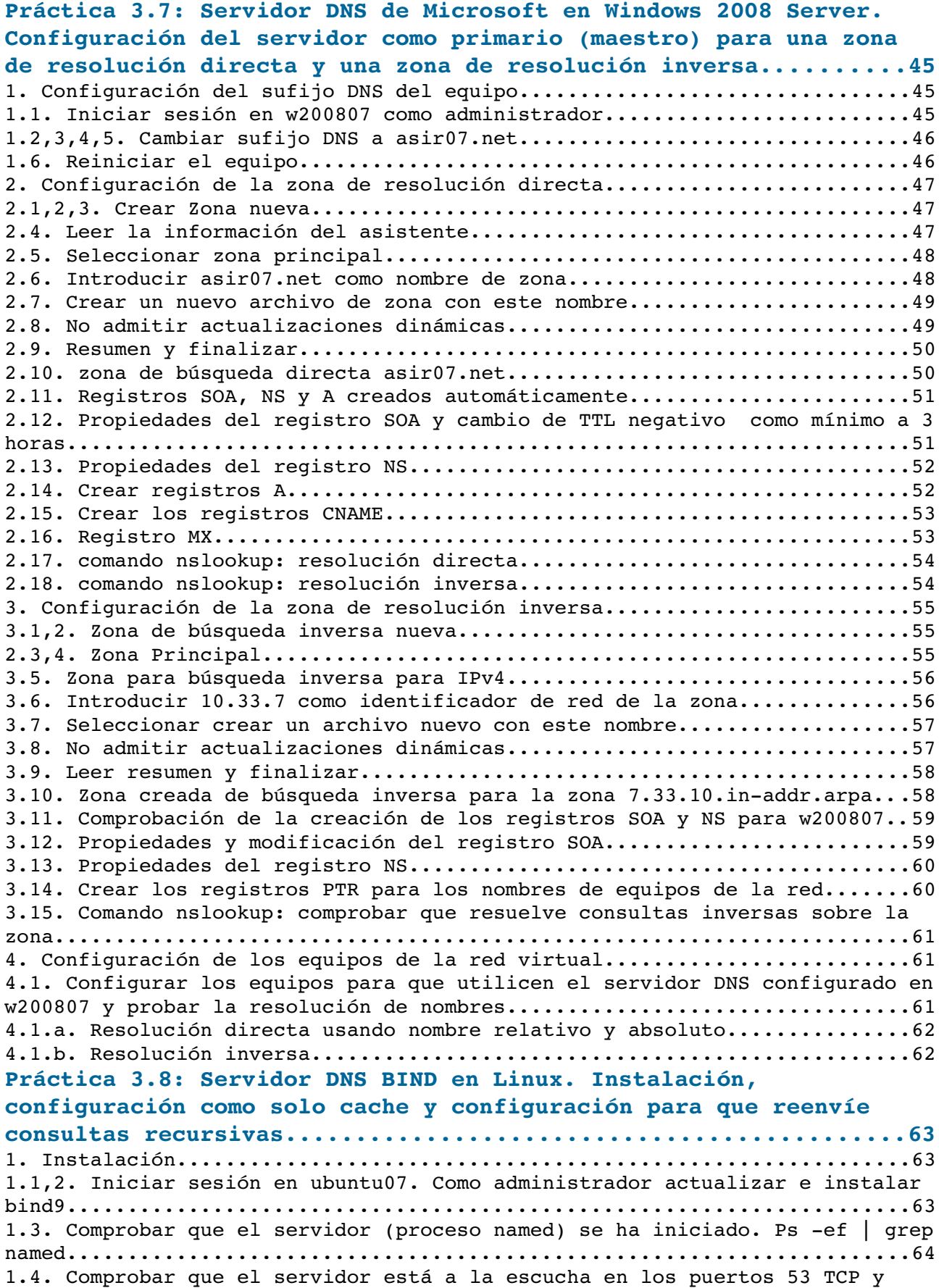

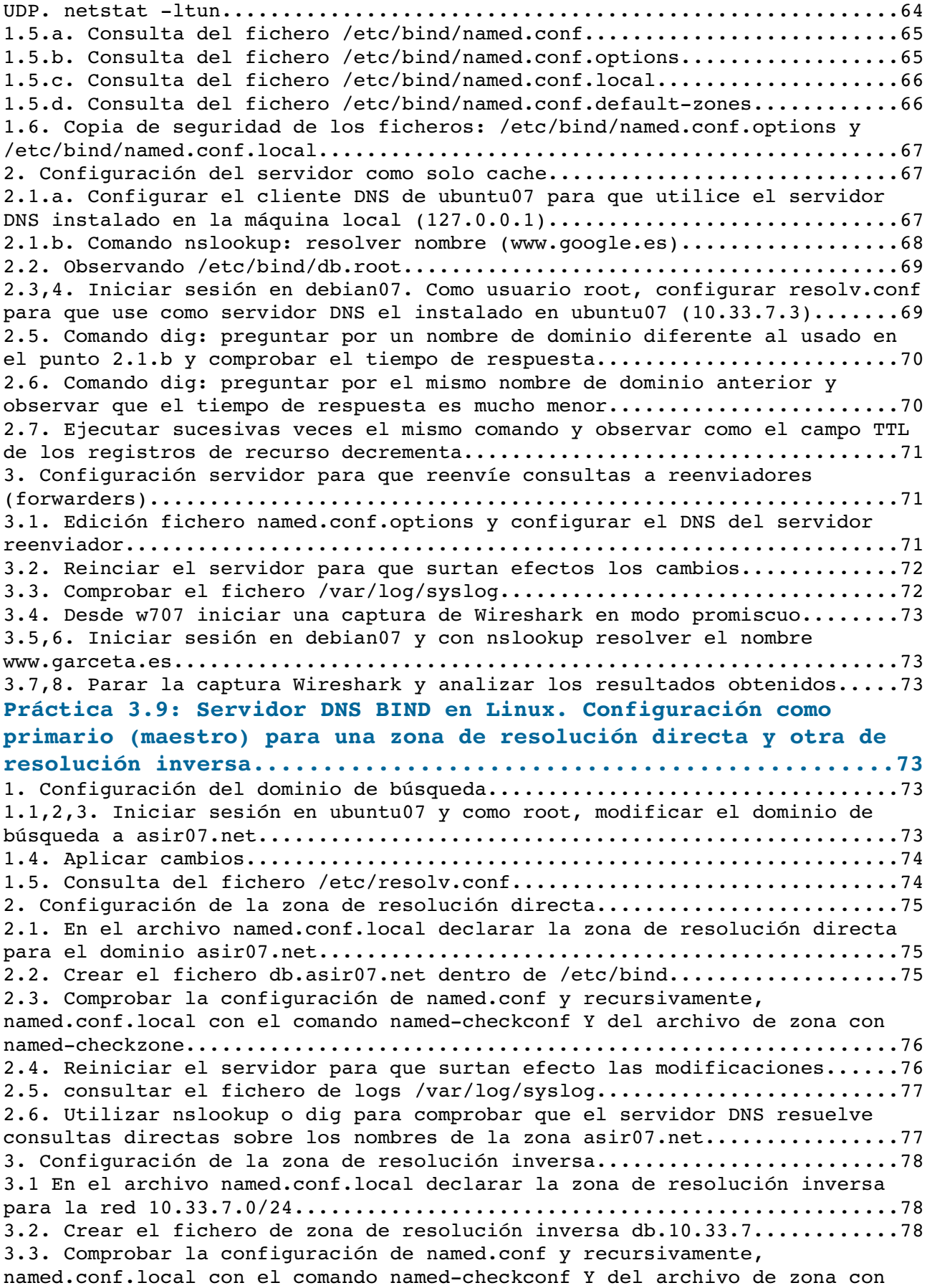

```
namedcheckzone...........................................................79
3.4. Reiniciar el servidor para que surtan efecto los cambios.............79
3.5. Consultar el fichero de logs /var/log/syslog.........................80
3.6. Utilizar nslookup o dig para comprobar que el servidor DNS resuelve 
consultas inversas sobre la zona creada...................................80
4. Configuración de los equipos de la red virtual............................81
4.1. Configurar los equipos de la red virtual para que utilicen el servidor 
DNS de ubuntu07 y probar la resolución de nombres.............................81
Práctica 3.11: Servidor DNS BIND en Linux. Configuración del 
servidor como secundario (esclavo) para una zona de resolución 
directa y una zona de resolución inversa........................82
1. Instalar paquete bind9 en debian07.....................................82
2. Configurar el servicio: modificar el archivo /etc/bind/named.conf.local 
en el servidor esclavo....................................................83
3. Configurar el archivo /etc/bind/named.conf.options en el servidor 
esclavo. He decidido indicar reenviador al igual que en el maestro........83
4. comprobar la configuración de los archivos modificados con named-chkconf.
Lógicamente, no chequearemos los archivos de zona pues aún no los ha 
recibido del servidor maestro.............................................84
5. Cambiar los permisos en el directorio /etc/bind para que el servidor 
maestro pueda escribir y el esclavo poder recibir los archivos de zona....84
6. Listado del directorio /etc/bind antes de reiniciar el servicio y se 
copien los archivos de zona...............................................85
7. Configuración del servidor maestro: modificación del archivo 
/etc/bind/named.conf.local para indicarle la IP del servidor al que 
transferirá las zonas.....................................................85
7. Comprobar sintaxis del archivo modificado..............................86
8. Modificar el archivo de zona /etc/bind/db.asir07.net...................86
9. comprobar la sintaxis del archivo modificado...............................87
10. Modificar el archivo de zona /etc/bind/db.10.33.7.....................87
11. comprobación de la sintaxis del archivo...............................88
12. Reiniciar el servicio en el servidor maestro ubuntu07.................88
13. Reiniciar el servicio en el servidor esclavo debian07.................89
14. Listado del directorio /etc/bind después de reiniciar el servicio y se 
observa como el servidor maestro ha transferido los dos archivos de zona..89
15. Configuración del cliente, en este caso un debian con nombre 
debian07cliente con servidor DNS primario la IP del equipo ubuntu07 y como 
servidor DNS secundario, la IP del equipo debian07..............................90
16. Comprobación que funciona el servicio con los dos servidores a la 
escucha...................................................................90
16.1. Desde cliente debian07cliente y con los dos servidores escuchando: 
hacer preguntas de resolución directa.....................................90
16.2. Desde cliente debian07cliente y con los dos servidores escuchando: 
hacer preguntas de resolución inversa.....................................91
16.3. Parando el servicio DNS Maestro de ubuntu07.........................91
16.4. Desde cliente debian07cliente y con sólo el servidor esclavo 
escuchando: hacer preguntas de resolución directa.........................92
16.5. Desde cliente debian07cliente y con sólo el servidor esclavo 
escuchando: hacer preguntas de resolución inversa.........................92
Práctica 3.13: Servidor DNS de Microsoft en Windows 2008 Server. 
Creación de subdominios.........................................93
1. Crear subdominio seguridad.asir07.net con nueva zona (según ejercicio).93
2. Asistente para crear la nueva zona.....................................93
3. Seleccionar zona principal.............................................94
```
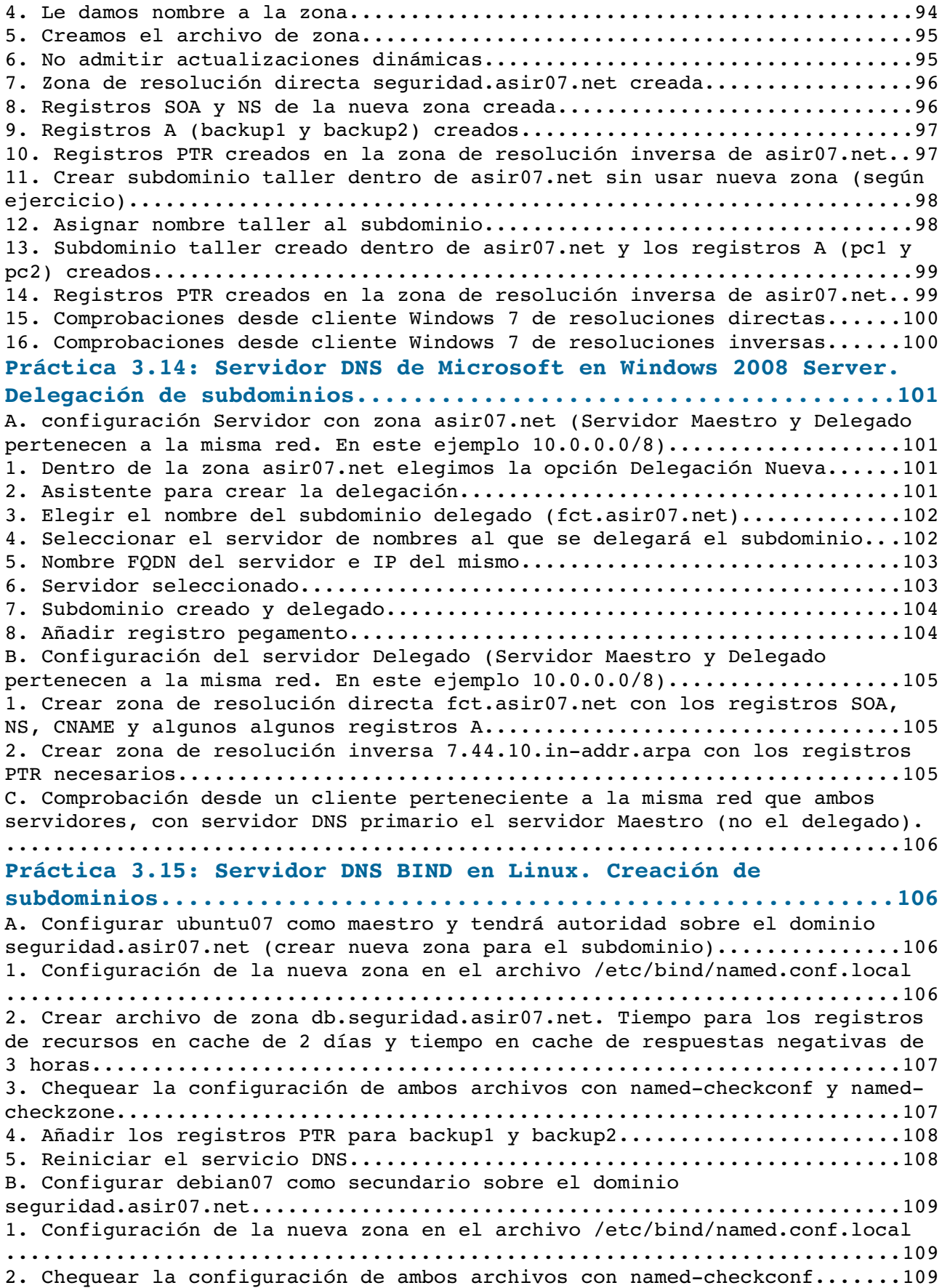

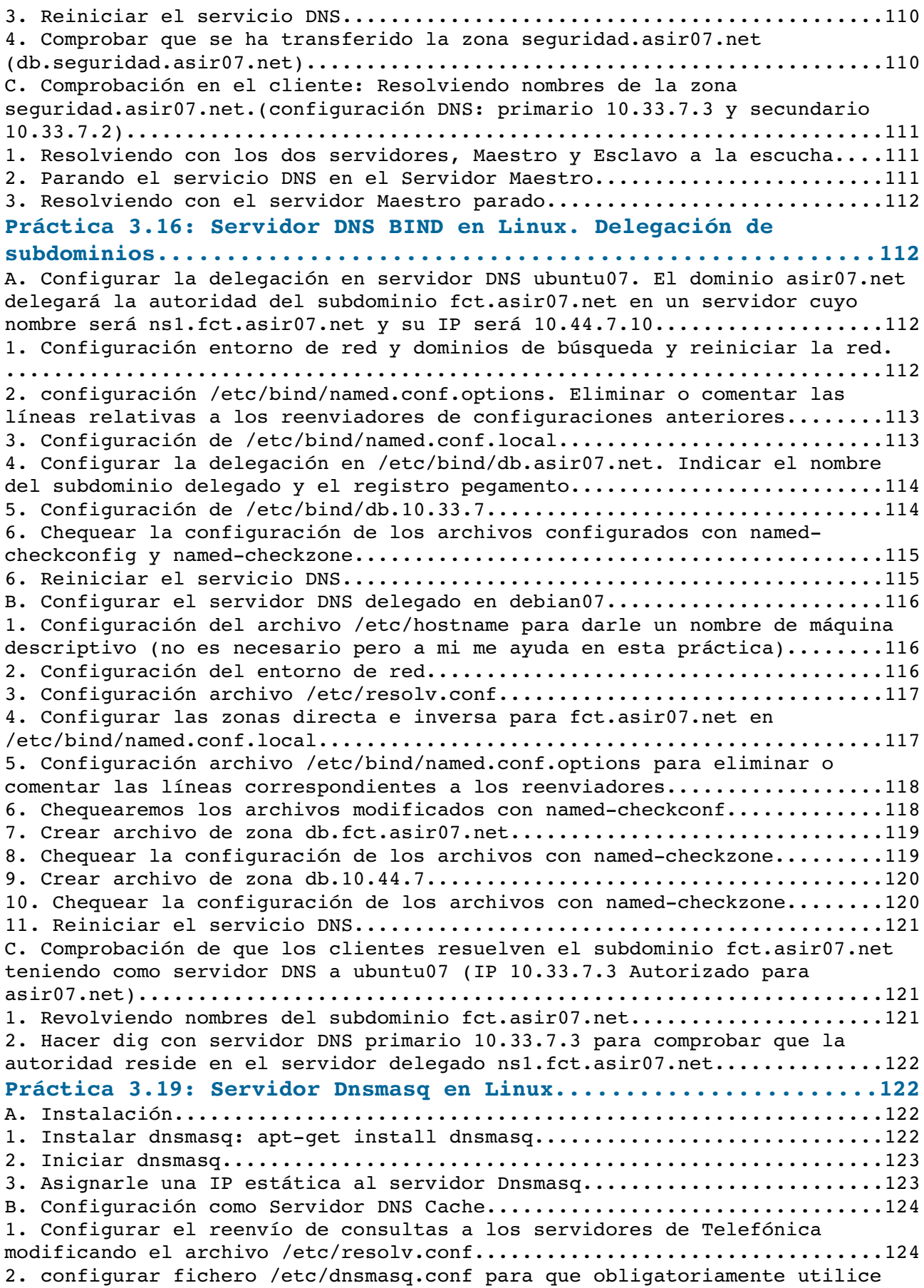

[sólo los servidores DNS indicados en el archivo resolv.conf..............124](#page-123-0) [3. Configurar clientes indicando que el Servidor DNS es el equipo donde](#page-124-1)  [hemos instalado dnsmasq \(debian07 con IP 10.33.7.2\)......................125](#page-124-1) [4. Pruebas desde el cliente con nslookup de que funciona el servidor DNS](#page-124-0)  [cache....................................................................125](#page-124-0) [C. Configuración como DNS Maestro de la zona asir07.net..................126](#page-125-2) [1. Rellenar el fichero /etc/hosts del servidor con el nombre o nombres de](#page-125-1)  [cada host y su IP, una línea por cada host de la red. El nombre más cercano](#page-125-1)  a la IP por su derecha, será el que aparezca cuando hagamos resoluciones [inversas.................................................................126](#page-125-1) [3. Cada vez que se modifique el fichero /etc/hosts habrá que reiniciar el](#page-125-0)  [servidor Dnsmasq.........................................................126](#page-125-0) [4. Pruebas desde el cliente con nslookup de resolución directa sobre equipos](#page-126-1) [de la red asir07.net.....................................................127](#page-126-1) [5. Pruebas desde el cliente con nslookup de resolución inversa sobre equipos](#page-126-0) [de la red asir07.net.....................................................127](#page-126-0)

#### <span id="page-9-2"></span>**Práctica 3.2: Configuración del cliente DNS en sistemas Windows.** 1. Iniciar sesión en Windows 7 con un usuario con privilegios de

<span id="page-9-1"></span>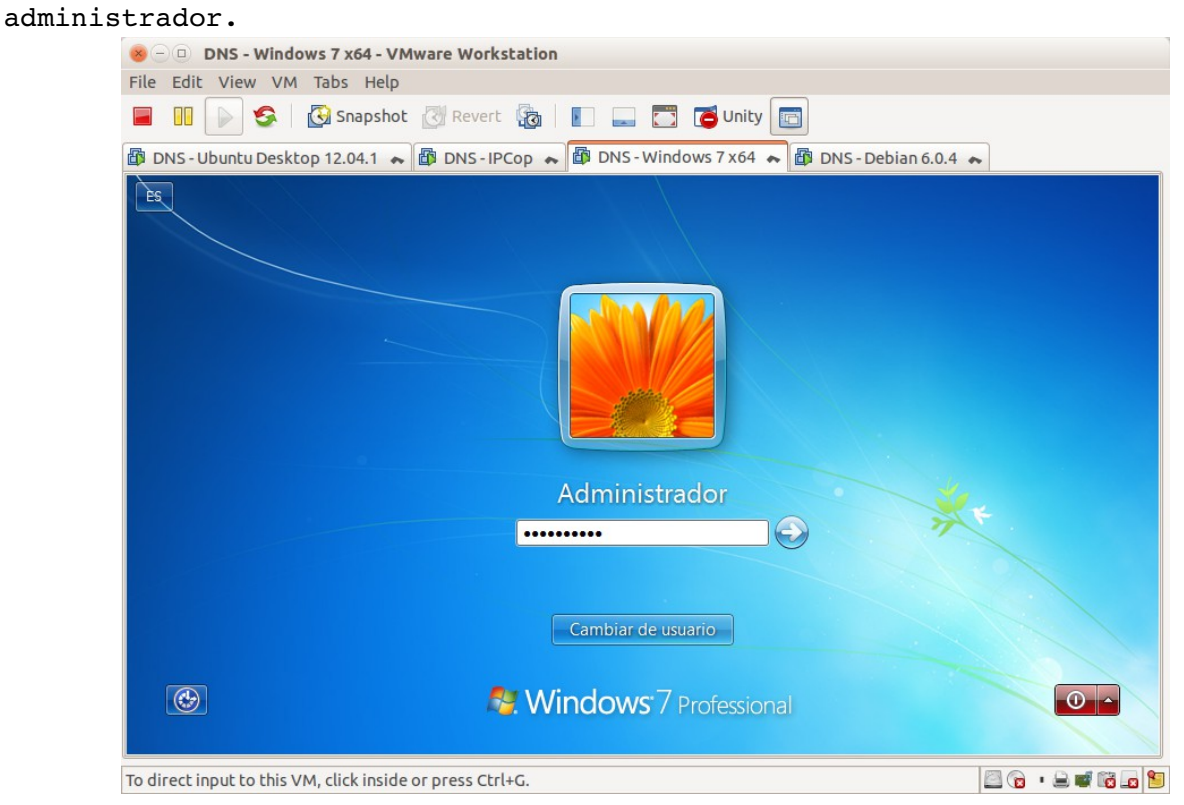

#### <span id="page-9-0"></span>2 y 3. Modificar Servidores DNS.

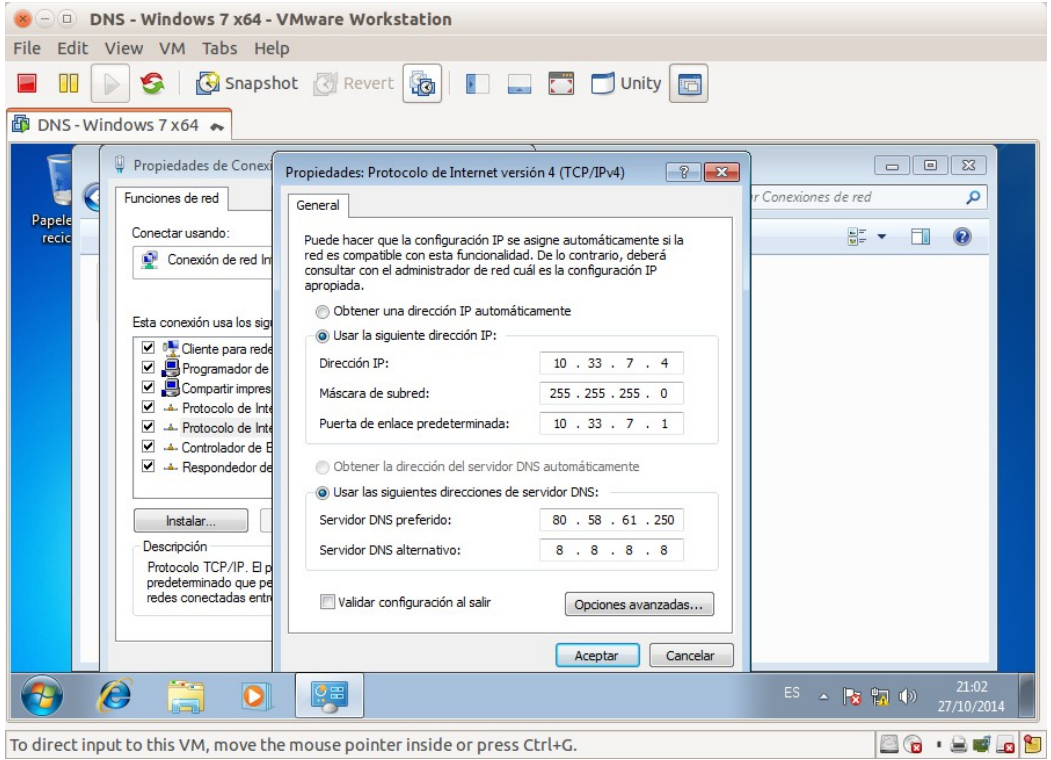

<span id="page-10-1"></span>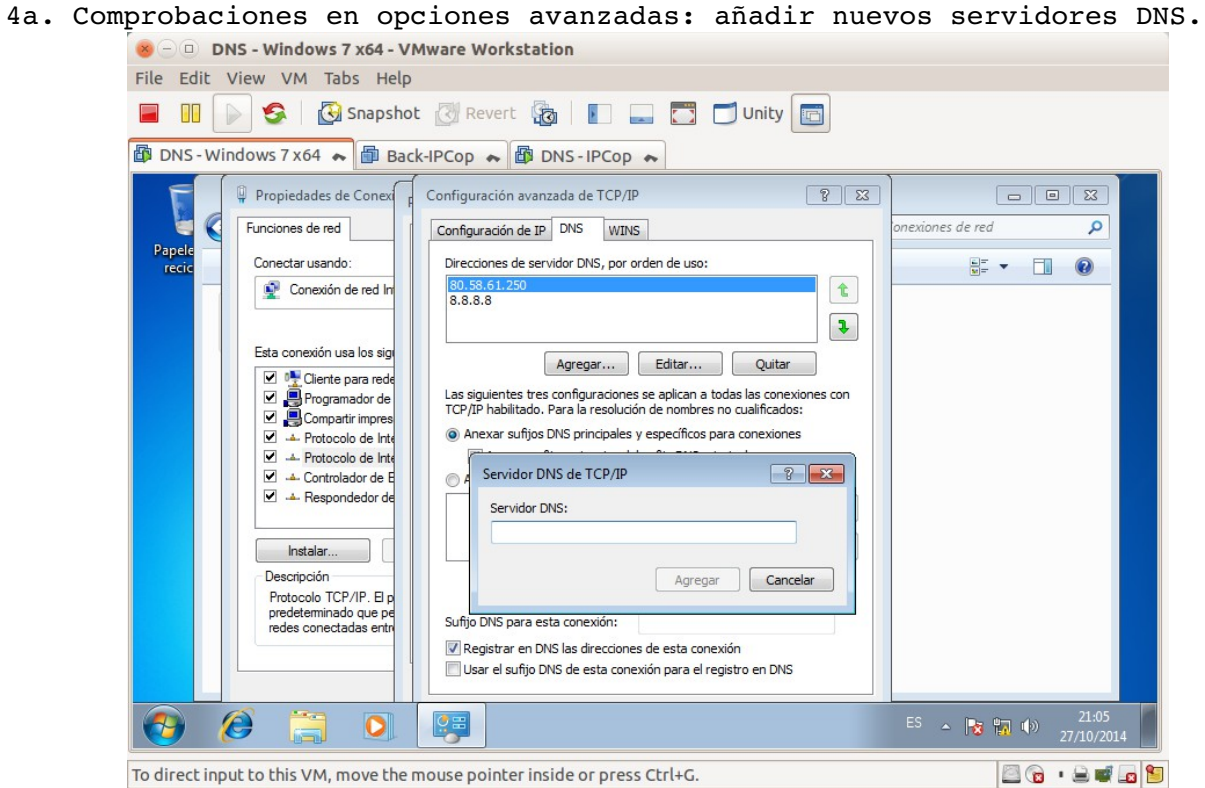

<span id="page-10-0"></span>4b. Comprobaciones en opciones avanzadas: añadir sufijos del dominio TCP/IP.<br>We DNS-Windows7x64-VMware Workstation

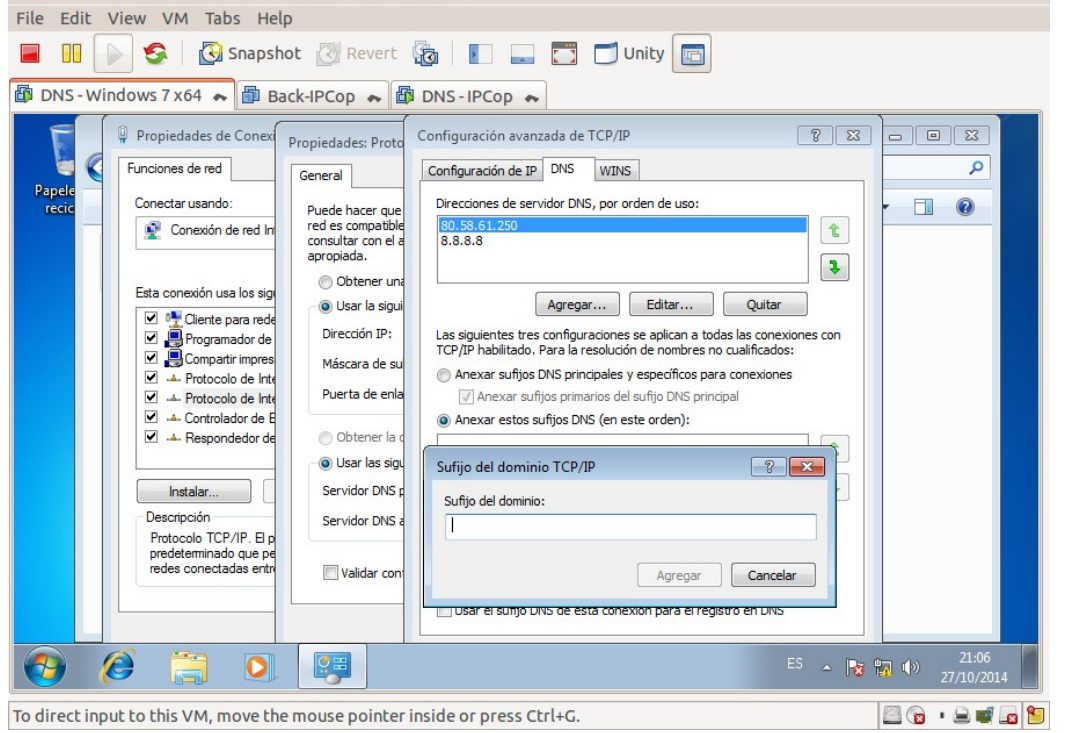

- 8 DNS Windows 7 x64 VMware Workstation File Edit View VM Tabs Help **E DI DI S & G** Snapshot & Revert & **D E** C Unity **DINS-Windows 7 x64 A B DNS-IPCop A** Papelera de reciclaje C:\Windows\system32\cmd.exe .<br>rosoft Windows [Versión 6.1.7600]<br>pright (c) 2009 Microsoft Corporation. Reservados todos los derechos. :∖Users∖carlos>ping www.google.es: tes de datos:<br>=52 ciendo ping a w w.google.es [173.194.41.63] con 32 by adísticas de ping para 173.194.41.63:<br>Paquetes: enviados = 4, recibidos = 4, perdidos = 0<br>AOX perdidos),<br>mpos aproximados de ida y vuelta en milisegundos:<br>Mínimo = 33ms, Máximo = 42ms, Media = 38ms :\Users\carlos>\_  $\mathcal{E}$ ES  $\sim$  (1) (a)  $\frac{21:16}{27/10/20}$  $\overline{\mathbf{c}}$  $\bullet$  $\left( -\right)$ To direct input to this VM, move the mouse pointer inside or press Ctrl+G. 80.8469
- <span id="page-11-1"></span>5. Haciendo ping a [www.google.es](http://www.google.es/) y comprobar que resuelve.

<span id="page-11-0"></span>6. Haciendo ping a ubuntu07.asir07.net y comprobar que el servidor **NO** resuelve el nombre DNS.

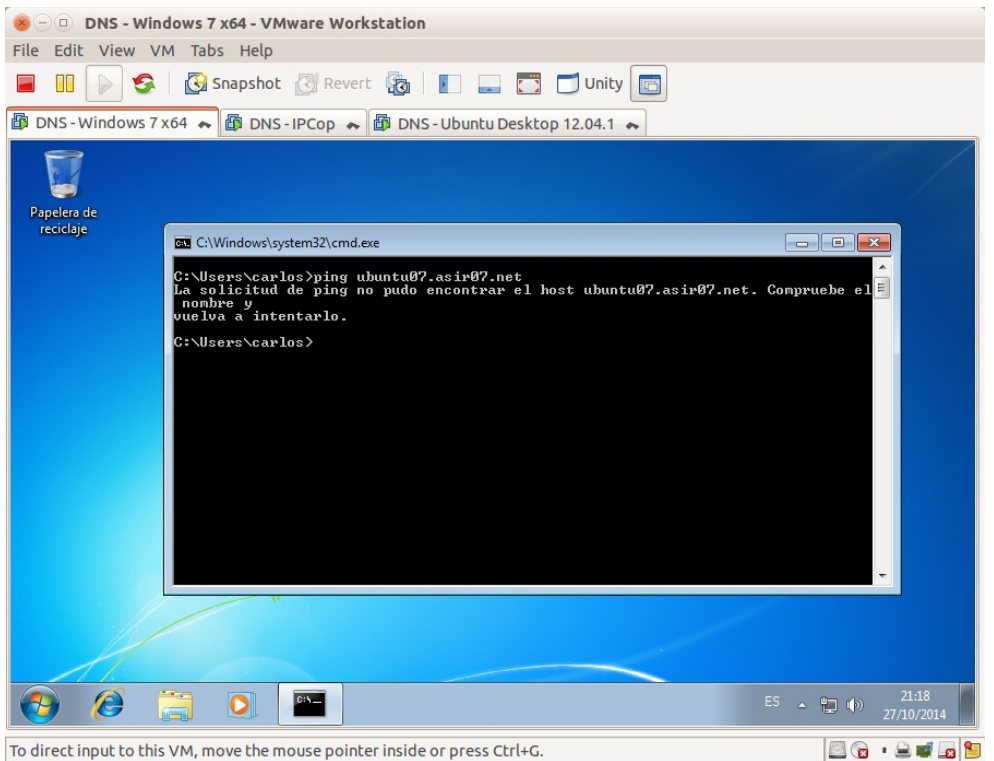

<span id="page-12-1"></span>7. Editar el fichero c:\windows\systen32\drivers\etc\hosts y añadir la entrada para el nombre ubuntu07.asir07.net asociada a la IP 10.33.7.3.

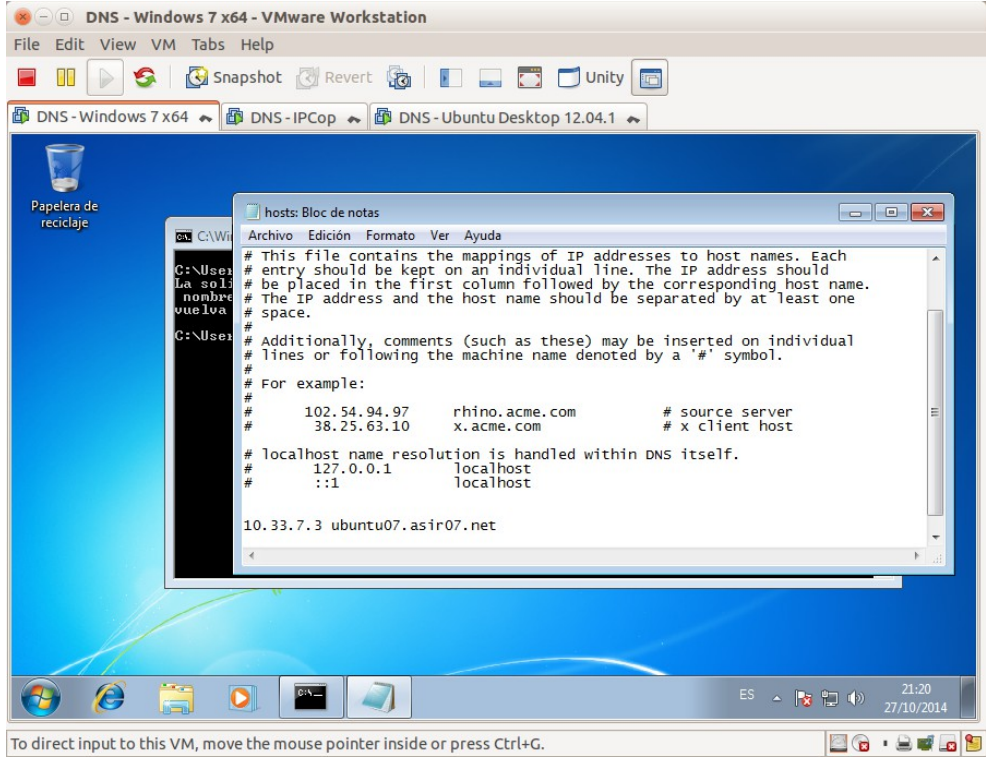

<span id="page-12-0"></span>8. Haciendo ping a ubuntu07.asir07.net y comprobar que **SI** se resuelve el nombre DNS.

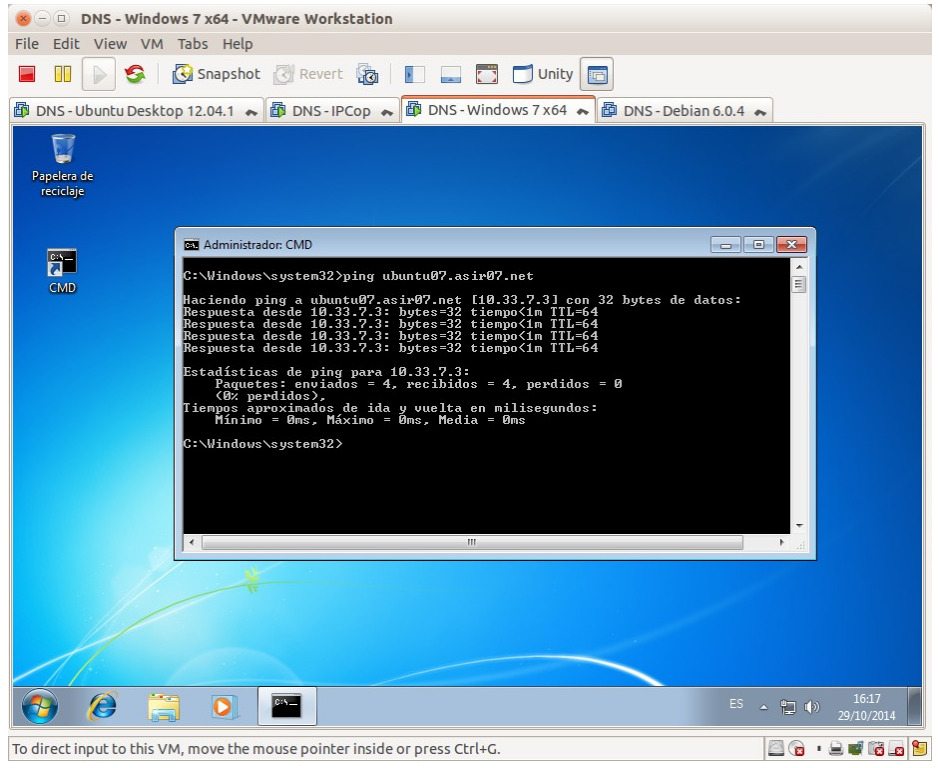

<span id="page-13-2"></span>9. Volver a editar el fichero hosts para dejarlo en su estado inicial. Sin la entrada añadida.

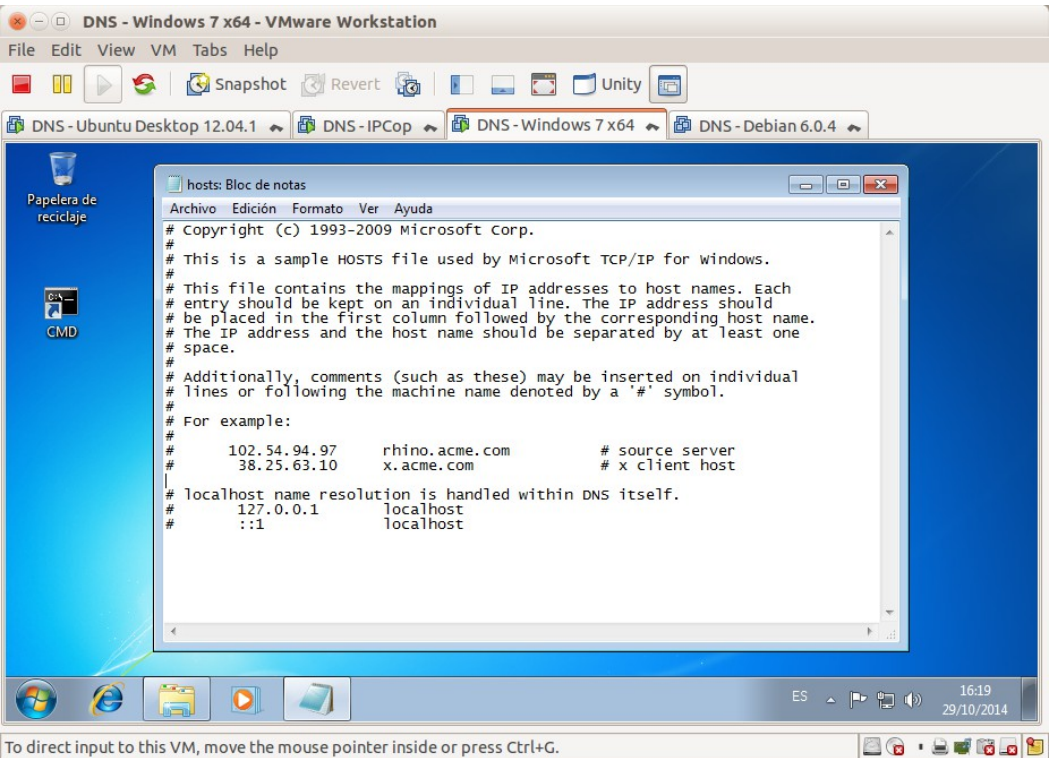

<span id="page-13-1"></span><span id="page-13-0"></span>**Práctica 3.3: Configuración del cliente DNS en sistemas Linux.** 1. Iniciar sesión como usuario **root** en Debian07.

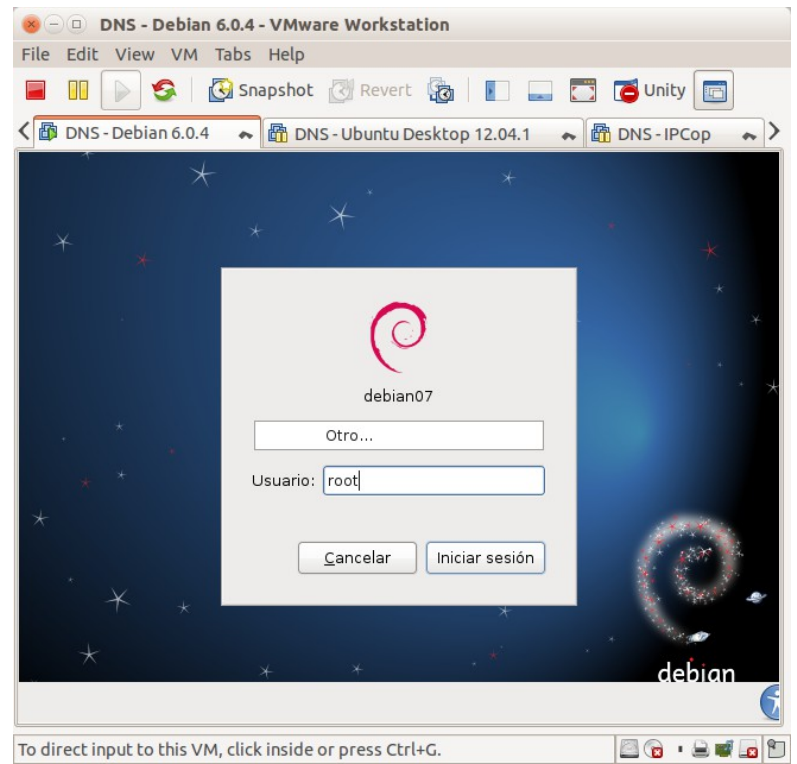

<span id="page-14-1"></span>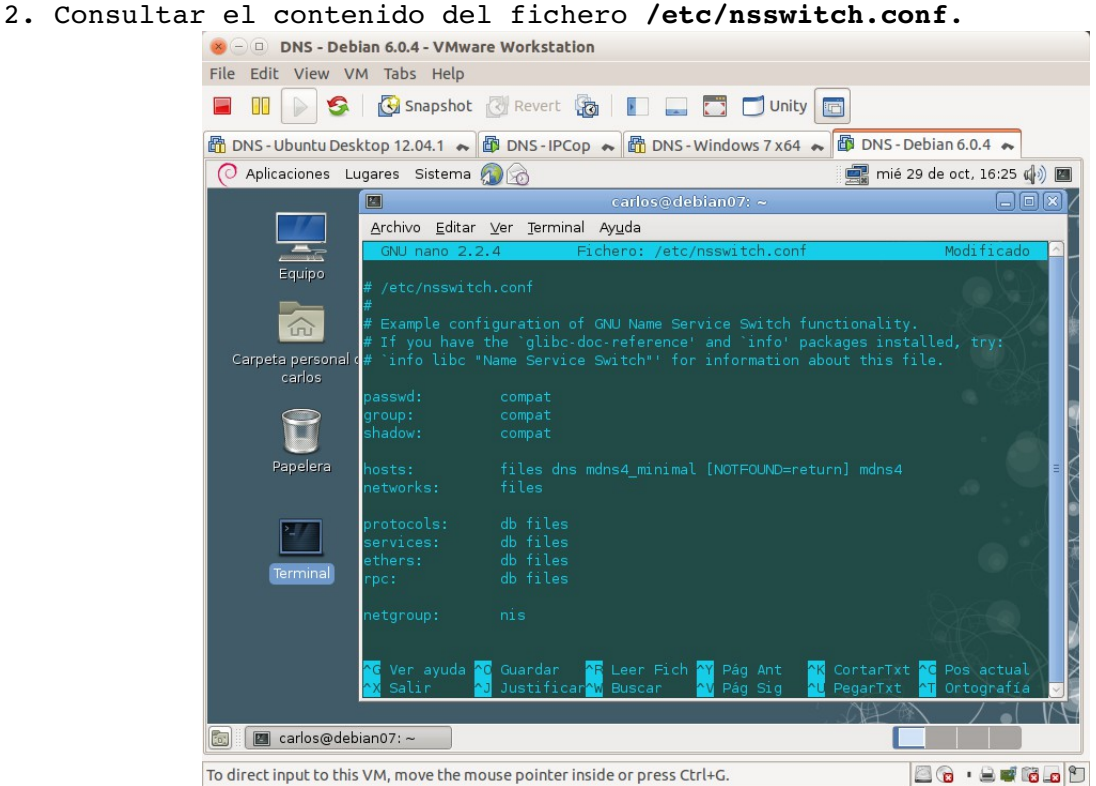

<span id="page-14-0"></span>3 y 4. Editar el fichero **/etc/resolv.conf** y añadir los servidores DNS**.**

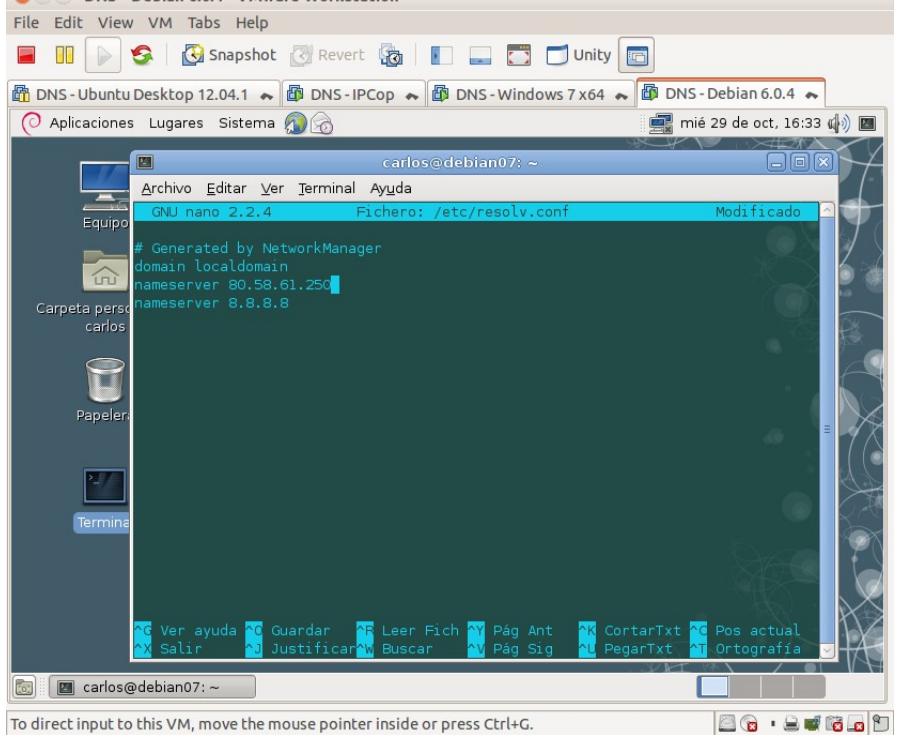

<span id="page-15-1"></span>5. Hacer ping a [www.google.es](http://www.google.es/) para comprobar que resuelve perfectamente.

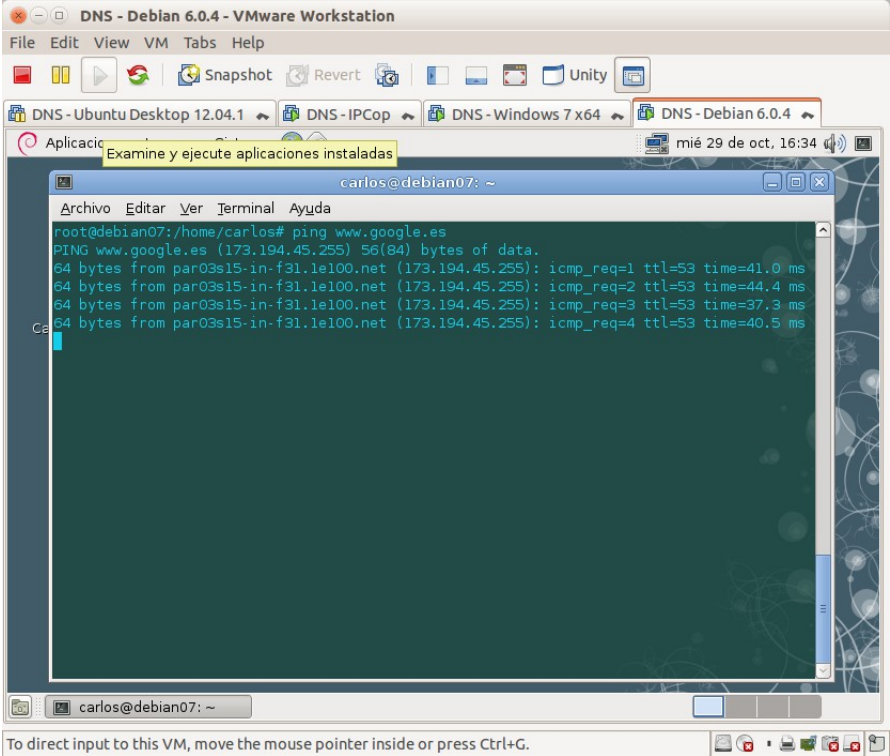

<span id="page-15-0"></span>6. Hacer ping a **ubuntu07.asir07.net** y comprobar que **NO** resuelve el nombre DNS.

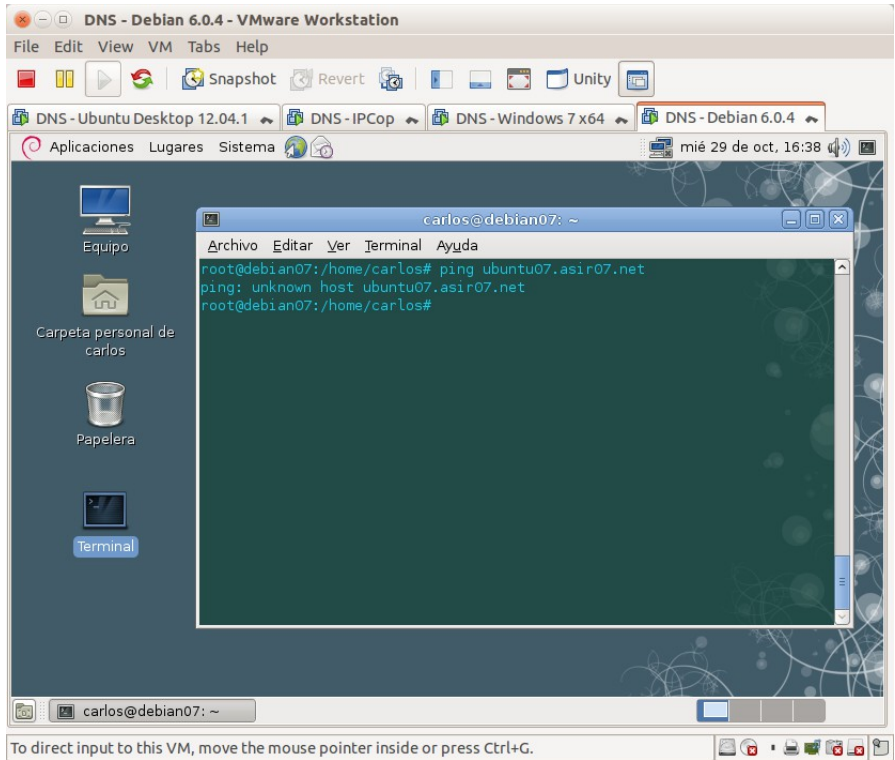

<span id="page-16-1"></span>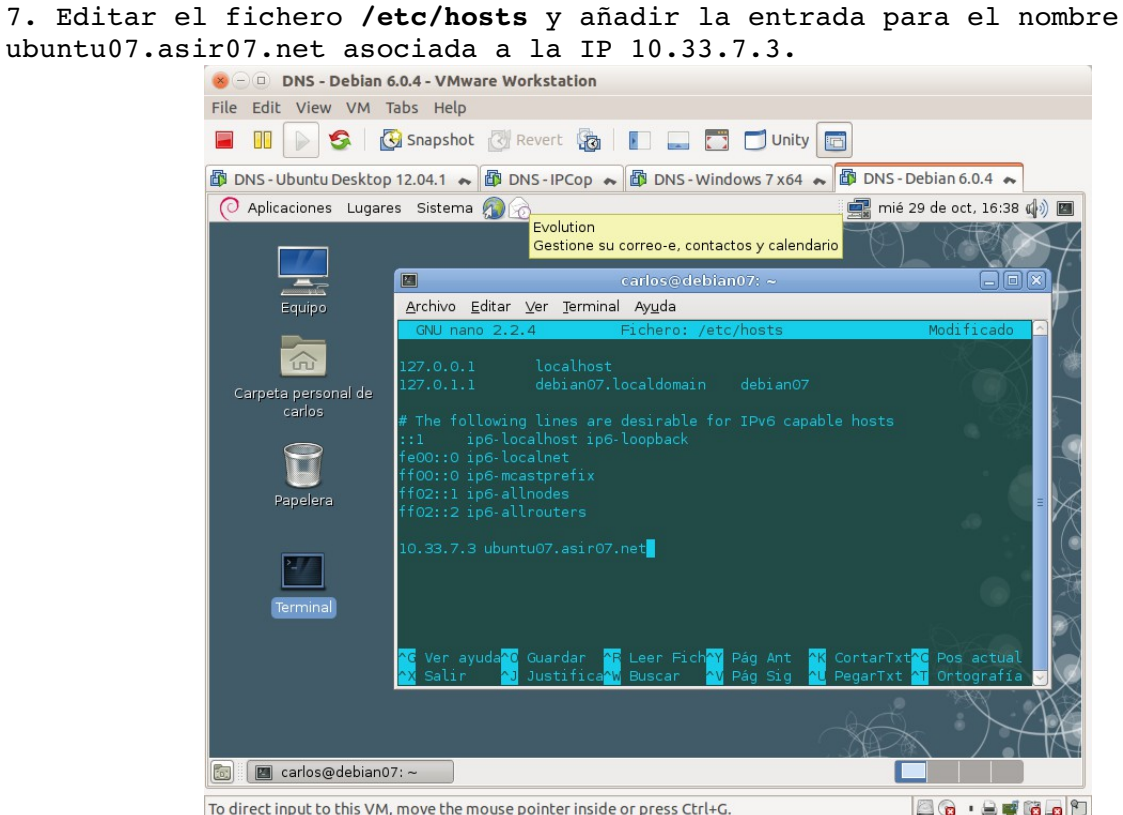

<span id="page-16-0"></span>8. Hacer ping a **ubuntu07.asir07.net** y comprobar como **SI** resuelve el nombre DNS.

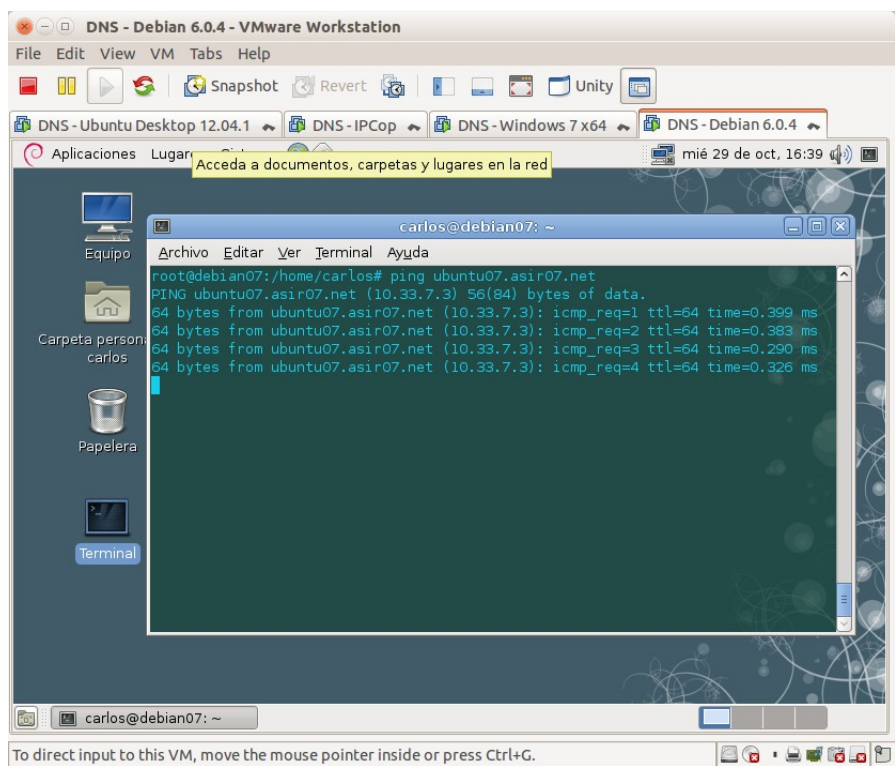

<span id="page-17-2"></span>9. Editar el fichero **/etc/hosts** para dejarlo en su estado inicial.<br>
Se pos-pebian 6.0.4-VMware Workstation

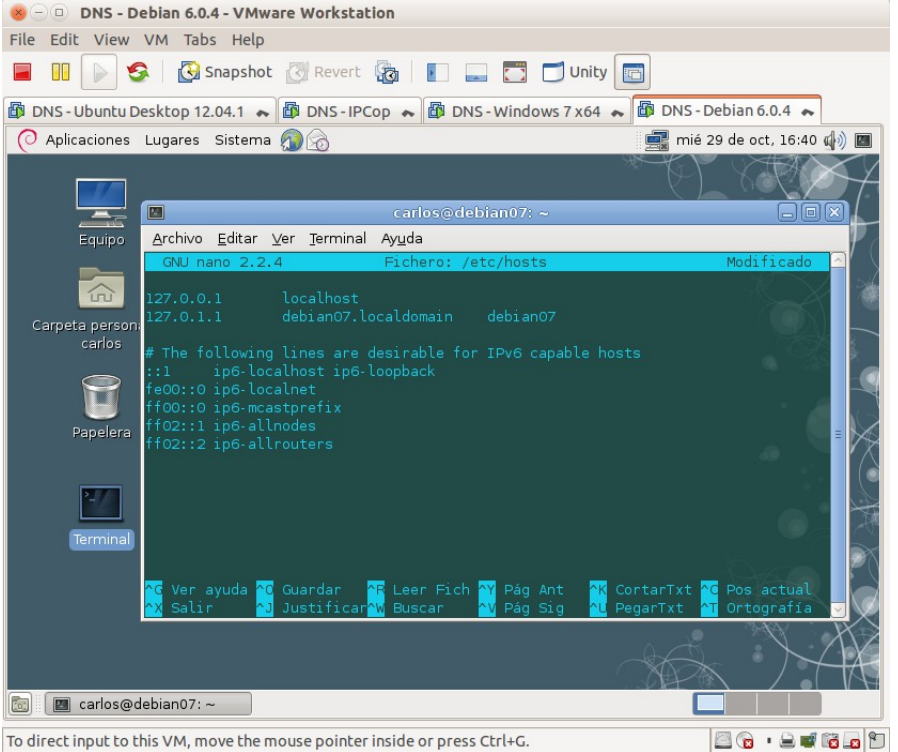

## <span id="page-17-1"></span>**Práctica 3.4: Configuración del cliente DNS en Linux (Con herramienta gráfica).**

<span id="page-17-0"></span>1. Iniciar sesión en **ubuntu07** con un usuario con privilegios de administrador.

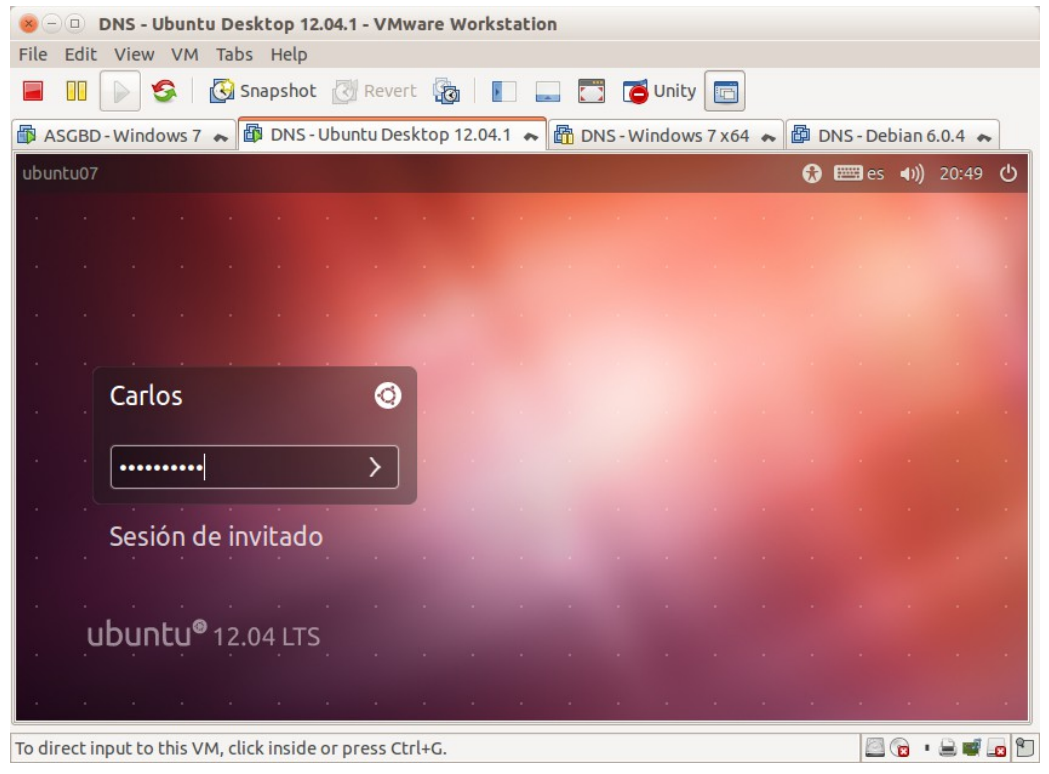

<span id="page-18-1"></span>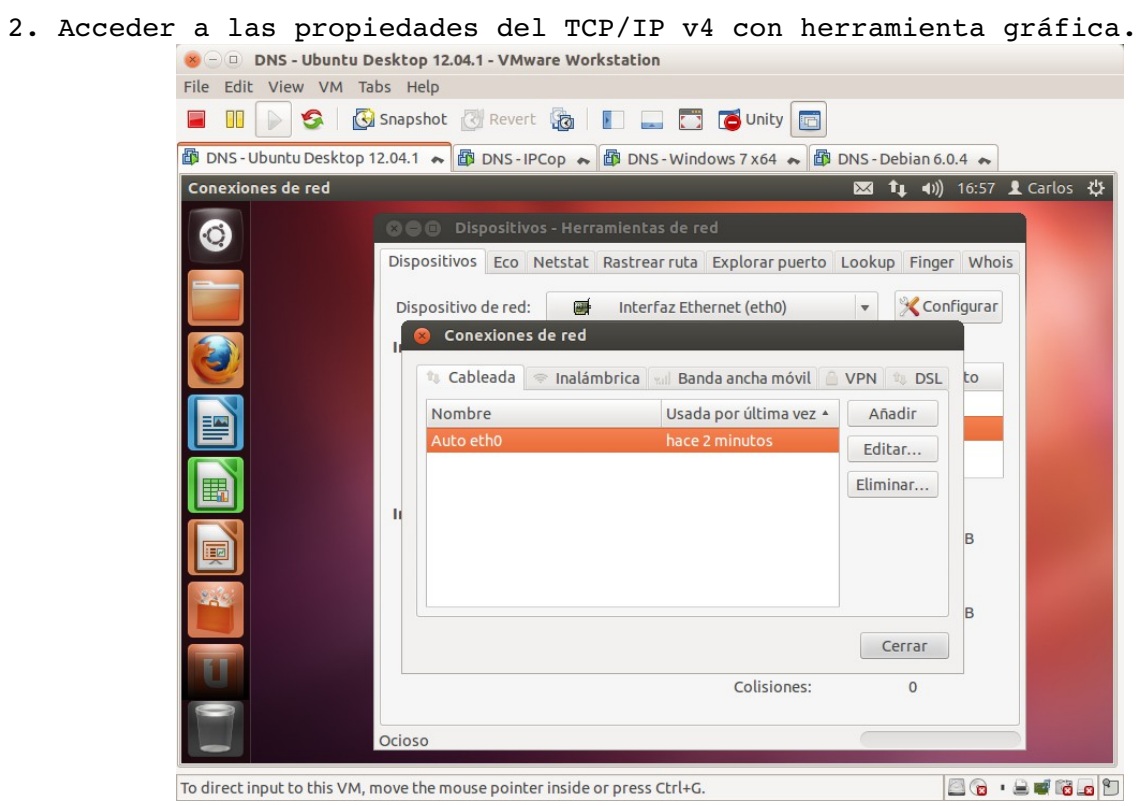

#### <span id="page-18-0"></span>3. Introducir los Servidores DNS.

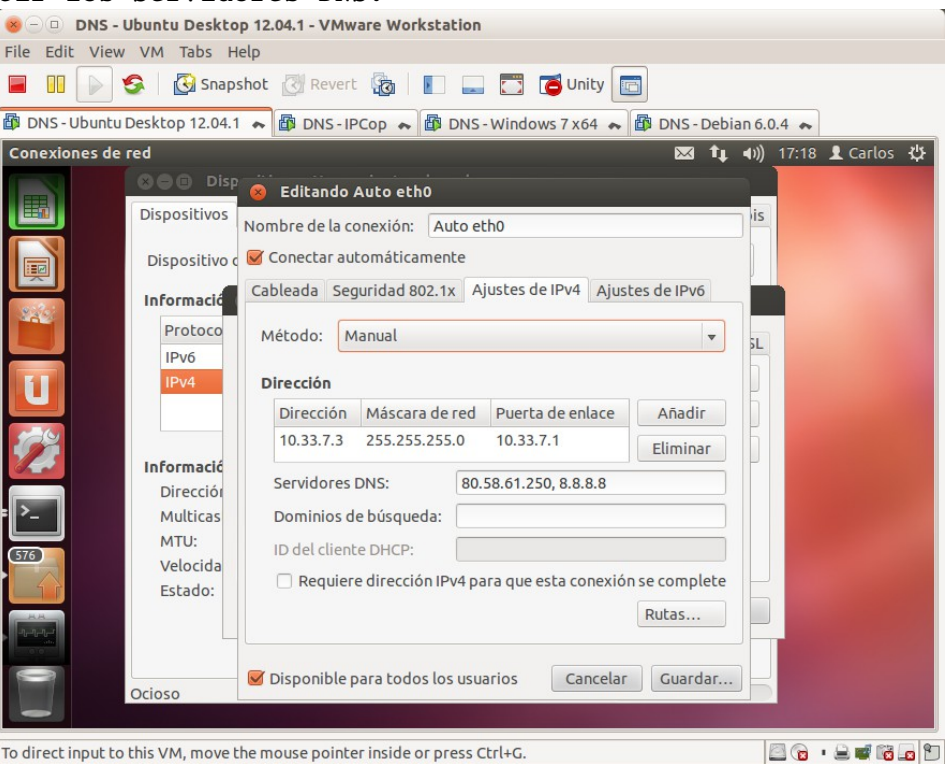

<span id="page-19-0"></span>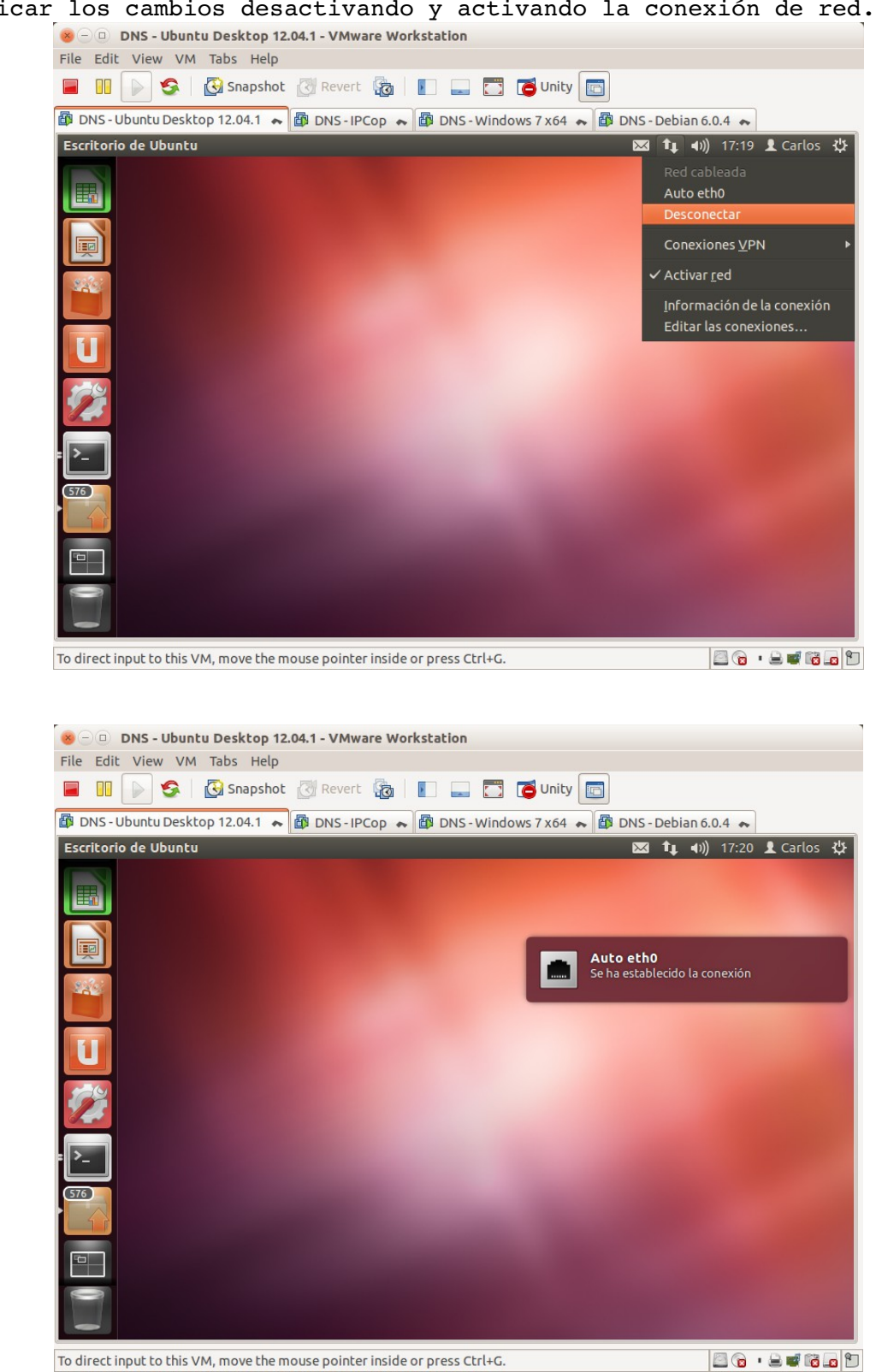

<span id="page-20-1"></span>5. Consultar el fichero /etc/resolv.conf desde la terminal. 8 - DNS - Ubuntu Desktop 12.04.1 - VMware Workstation File Edit View VM Tabs Help **TO DNS-Ubuntu Desktop 12.04.1 ★ BD DNS-IPCop ★ BD DNS-Windows 7 x64 ★ BD DNS-Debian 6.0.4 ★** Termina Archivo Editar Ver Buscar Terminal Ayuda 图 t<sub>+ (i)</sub> 17:20 L Carlos 设 **O** not@ubuntu07: /home/carlos  $\mathbb{E}_{\mathbf{a}}$ GNU nano 2.2.6 Archivo: /etc/resolv.conf # Dynamic resolv.conf(5) file for glibc resolver(3) generated by resolvconf(8)<br># DO NOT EDIT THIS FILE BY HAND -- YOUR CHANGES WILL BE OVERWRITTEN<br><mark>D</mark>ameserver 127.0.0.1 [ 3 líneas leídas ] og ver ayuda og Guardar – Press Guneas (USA)<br>A Salir – Al Justificar<sup>o</sup>k Buscar – AV Pág. Sig. Al Pegarīxt <mark>AT Ortografía</mark> To direct input to this VM, move the mouse pointer inside or press Ctrl+G. **80.2000** 

A pesar que he introducido las direcciones mediante configuración gráfica, el fichero **resolv.conf** sólo presenta como servidor de nombres la dirección **127.0.0.1**.

<span id="page-20-0"></span>6. Haciendo ping a <u>www.google.es</u> y verificar que se resuelve el nombre DNS.<br>
Se D DNS - Ubuntu Desktop 12.04.1 - VMware Workstation<br>
Silo Edit View 104. The Ubbs

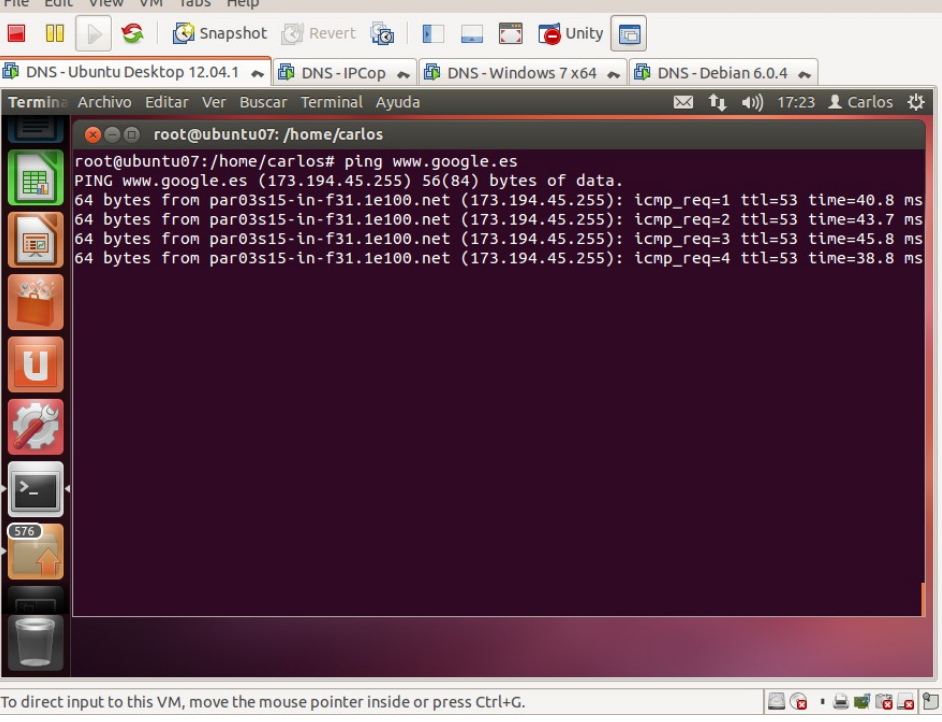

# <span id="page-21-2"></span><span id="page-21-1"></span>**1. Comando nslookup.** 1.1. Iniciando sesión en w707<br>We D DNS-Windows7x64-VMware Workstation<br>File Edit View VM Tabs Help **E DI DI S & G** Snapshot | Revert & E E C Unity **E**  $\boxed{\frac{26}{50}}$  DNS-Debian 6.0.4  $\sim$   $\boxed{\frac{26}{50}}$  DNS-IPCop  $\sim$   $\boxed{\frac{26}{50}}$  DNS-Ubuntu Desktop 12.04.1  $\sim$   $\boxed{\frac{26}{50}}$  DNS-Windows 7 x64  $\sim$   $\boxed{\frac{26}{50}}$  IAW-Windows 7  $\sim$  $\mathbf{g}$ Administrador **FREE**  $\Theta$ Cambiar de usuario  $\boxed{\textcircled{c}}$ **X. Windows** 7 Professional To direct input to this VM, click inside or press Ctrl+G. 88.2059

<span id="page-21-3"></span>**Práctica 3.5: Herramientas de consulta de servidores DNS.**

#### <span id="page-21-0"></span>1.2. Obtener la IP de [www.mec.es](http://www.mec.es/)

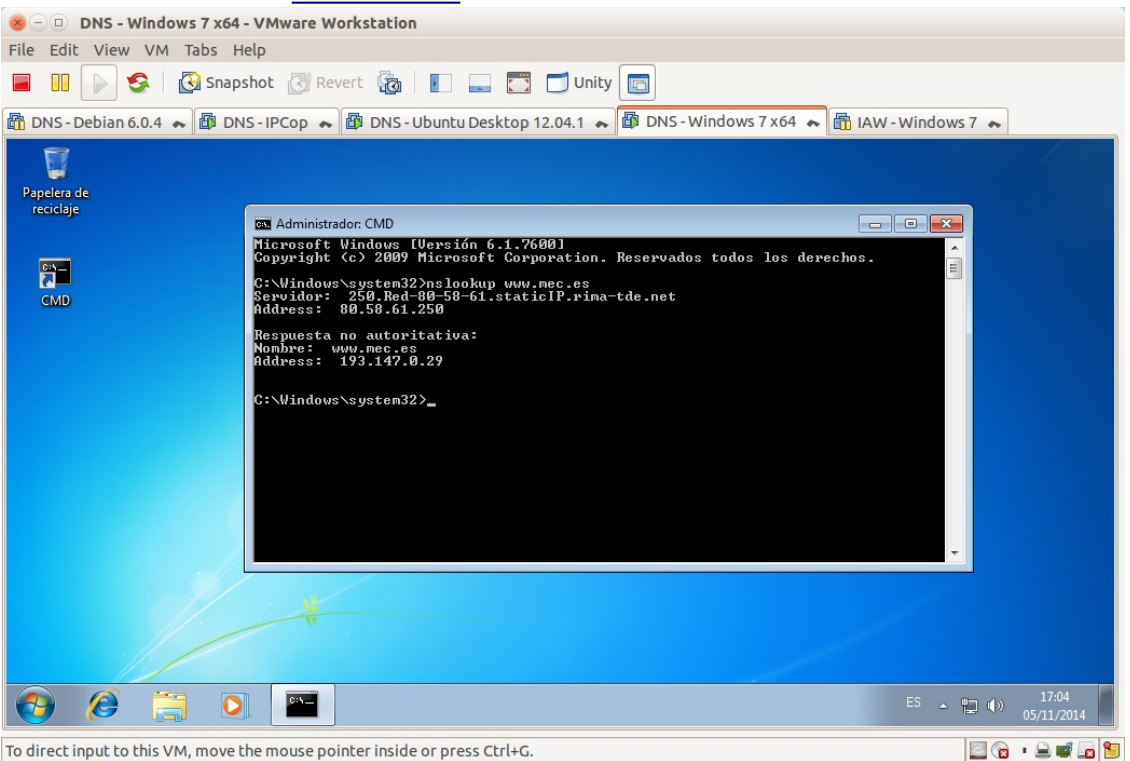

<span id="page-22-1"></span>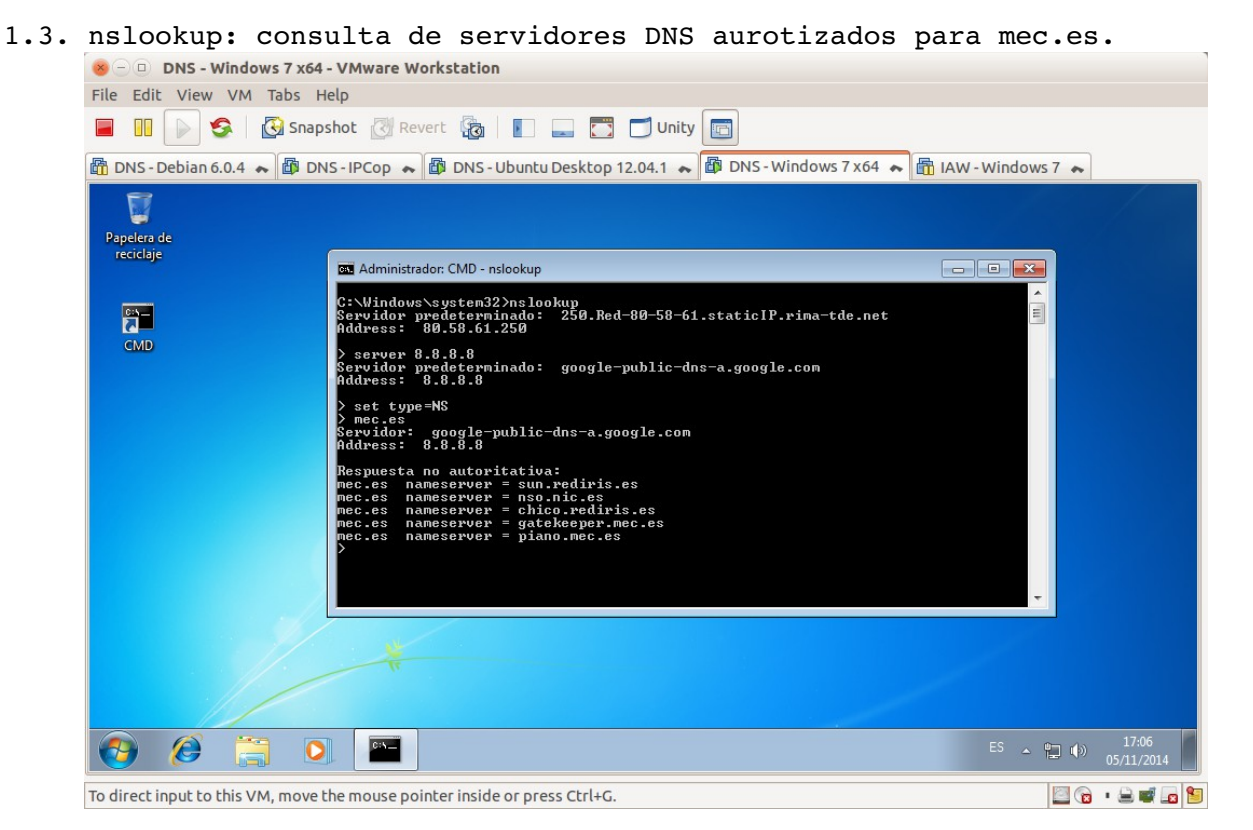

<span id="page-22-0"></span>1.4. nslookup: consulta servidores de correo autorizados para mec.es<br>
SOO DNS-Windows7x64-VMwareWorkstation

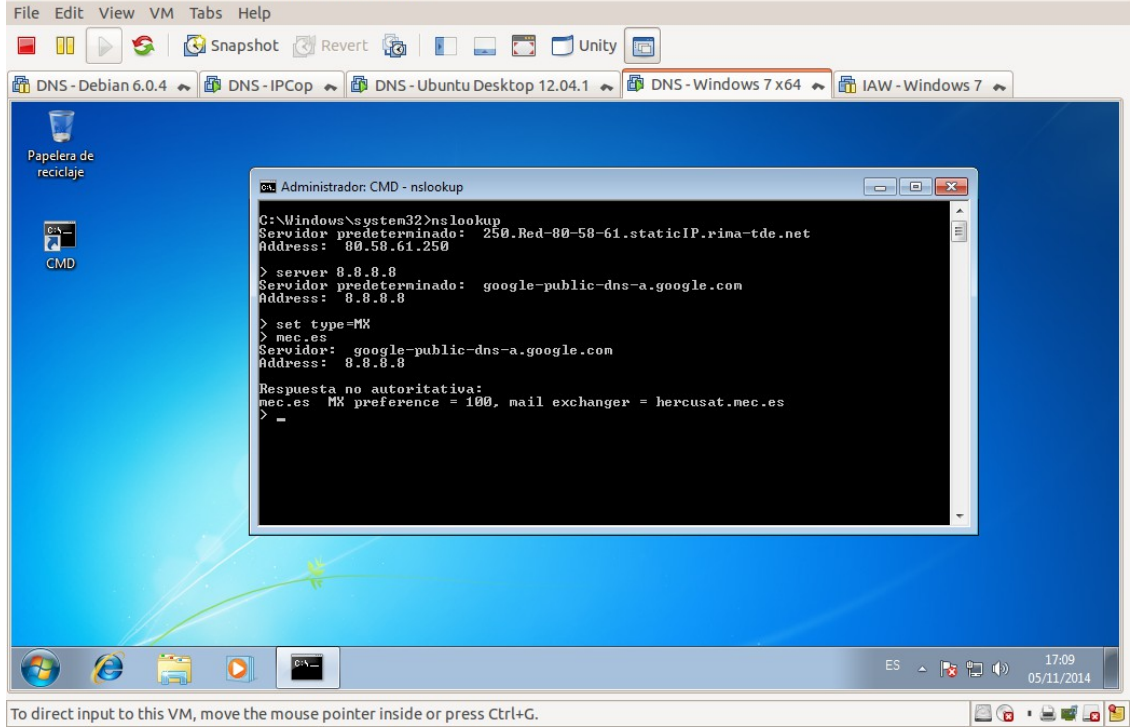

- <span id="page-23-1"></span>1.5. nslookup: consulta servidores DNS autorizados para dominio raíz. OD DNS - Windows 7 x64 - VMware Workstation File Edit View VM Tabs Help **E III** | S | G Snapshot | Revert G | **E** E Unity G **叠 DNS-Debian 6.0.4 ← @ DNS-IPCop ← @ DNS-Ubuntu Desktop 12.04.1 ← @ DNS-Windows 7 x64 ← @ IAW-Windows 7 ← Administrador: CMD - nslookup**  $\begin{tabular}{c|c|c|c|c} \hline \quad & \quad & \quad \quad & \quad \quad & \quad \quad \\ \hline \quad \quad & \quad \quad & \quad \quad & \quad \quad & \quad \quad \\ \hline \quad \quad & \quad \quad & \quad \quad & \quad \quad & \quad \quad \\ \hline \end{tabular}$ E 8.8.8.8 minado: google-public-dns-a.google.com set type=NS vidor: google-public-dns-a.google.com<br>ress: 8.8.8.8  $ES \rightarrow \left[\frac{1}{2}, \frac{1}{2}\right] \left(\frac{1}{2}\right)$ C  $\mathbf{H}$ FF.  $\bullet$ To direct input to this VM, move the mouse pointer inside or press Ctrl+G. **BG · BUGS**
- <span id="page-23-0"></span>1.6. nslookup: servidor a.nic.es y preguntar por [www.mec.es.](http://www.mec.es/)

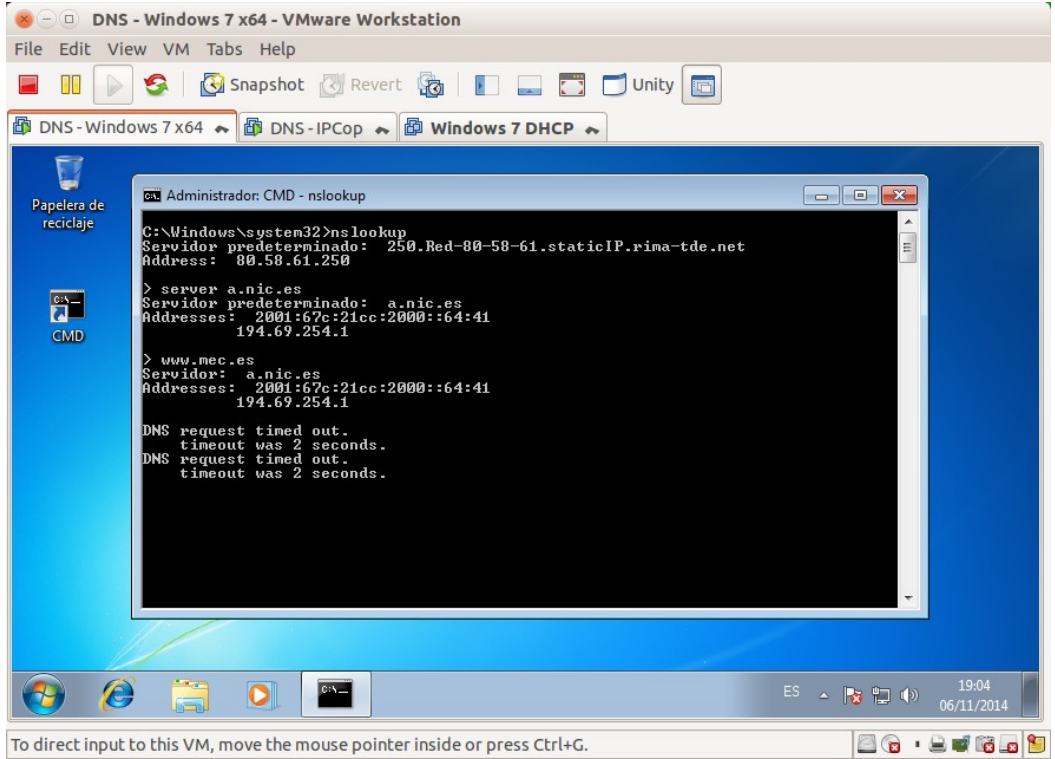

<span id="page-24-2"></span>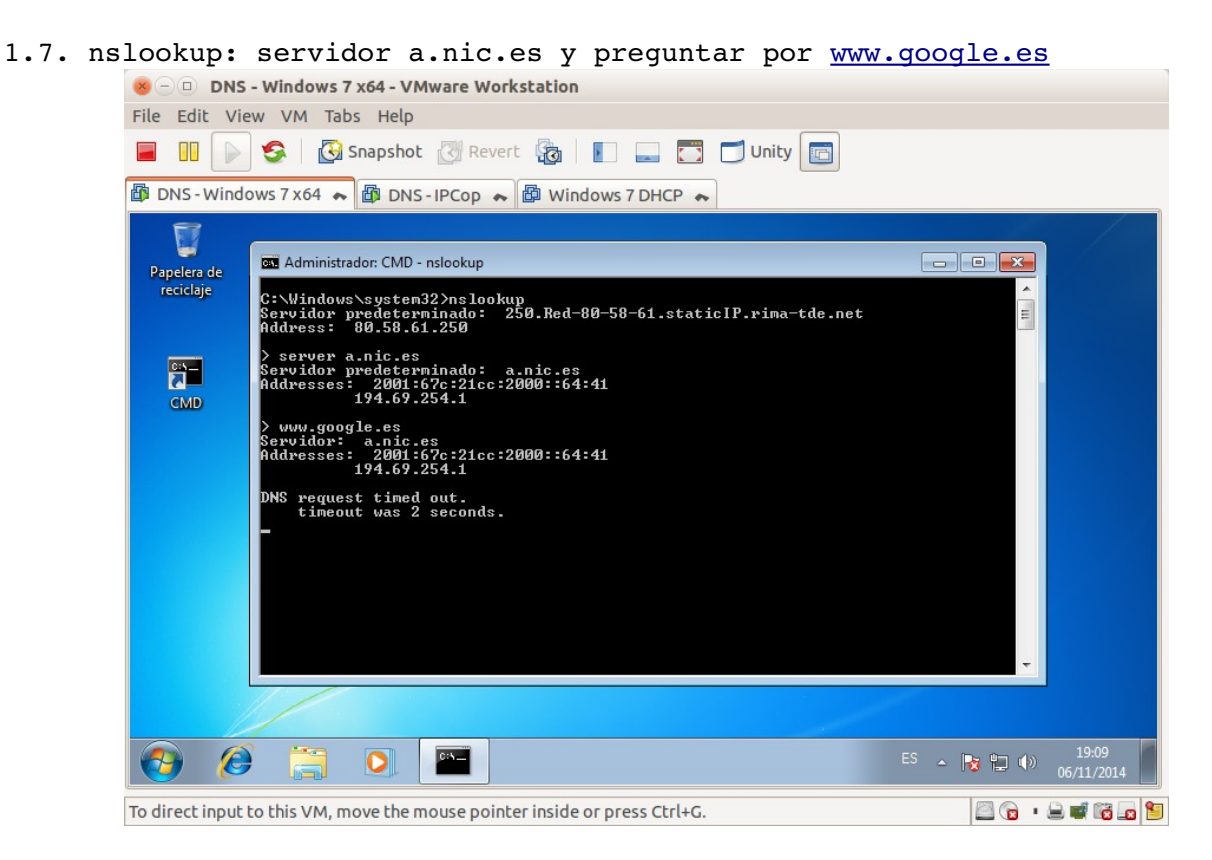

#### <span id="page-24-1"></span>**2. Comando host.**

<span id="page-24-0"></span>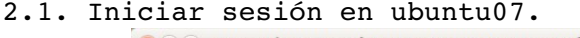

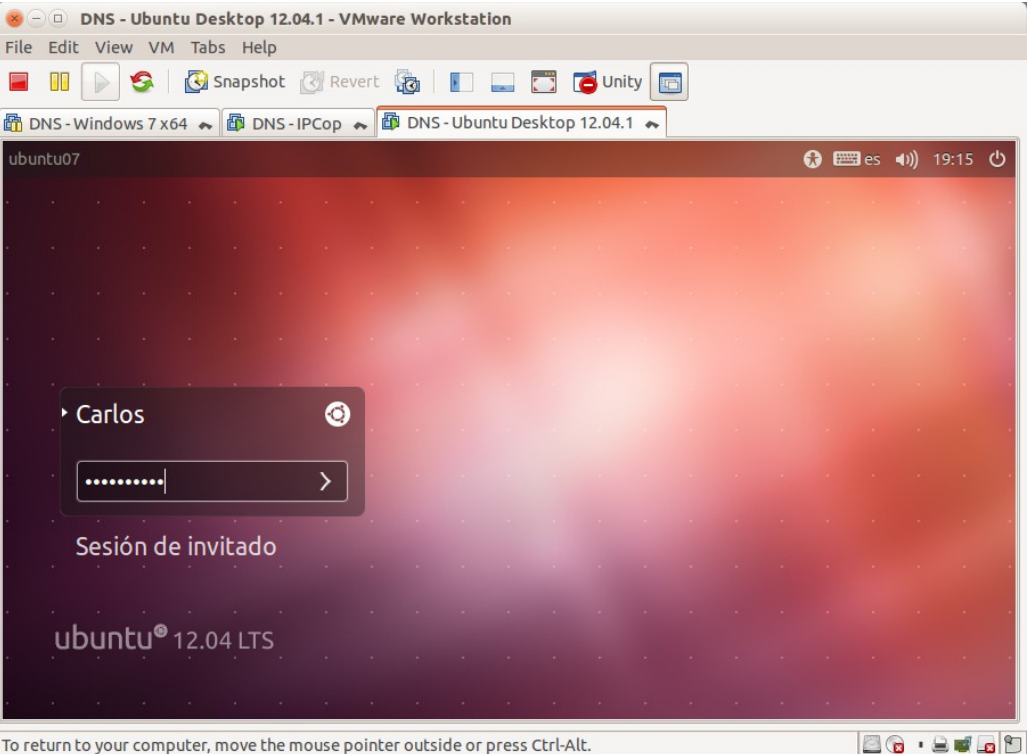

#### <span id="page-25-1"></span>2.2. Obtener la IP de [www.mec.es](http://www.mec.es/)

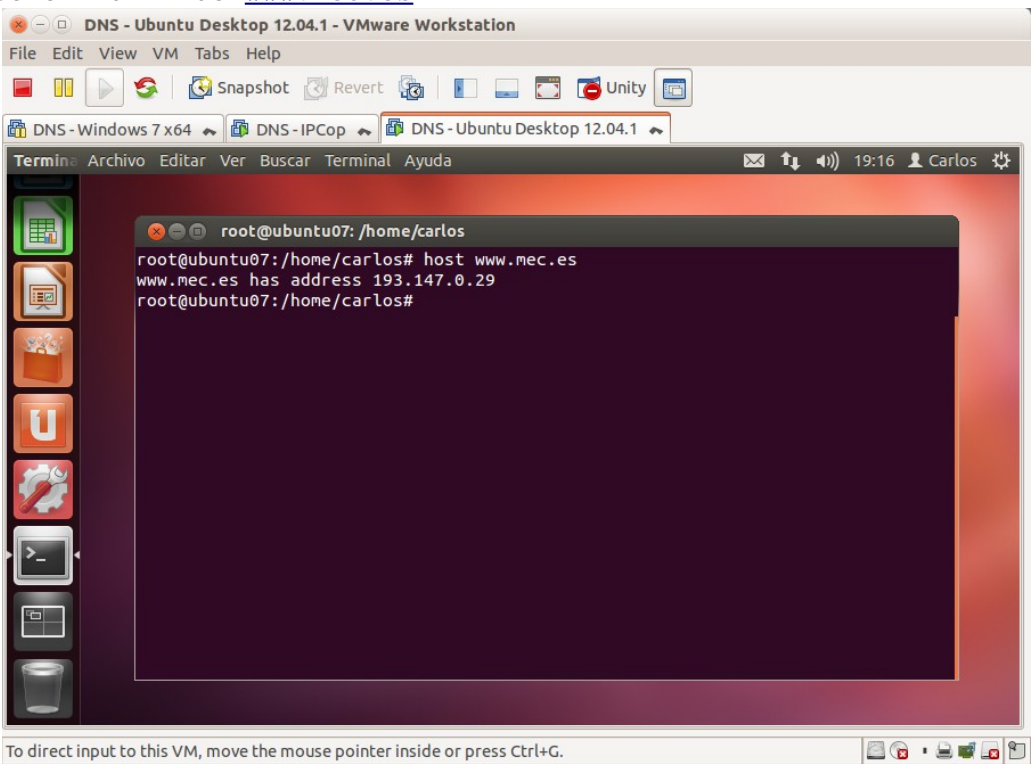

#### <span id="page-25-0"></span>2.3. obtener nombre asociado a 8.8.4.4

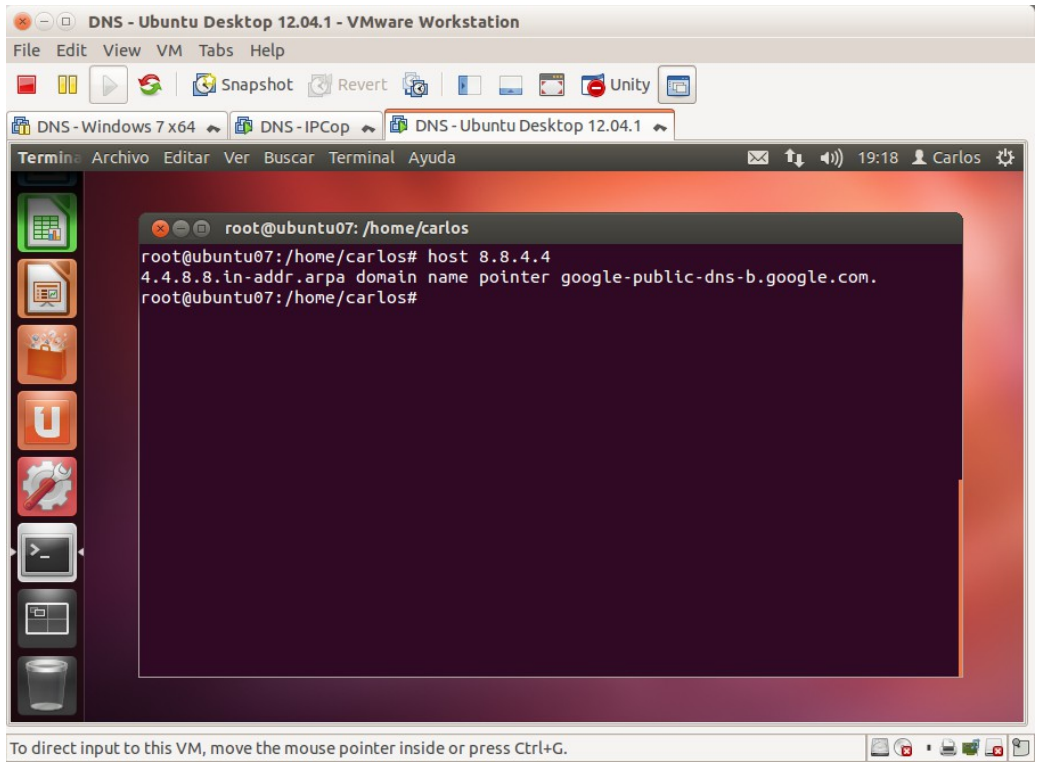

<span id="page-26-0"></span>2.4. consultar al servidor 8.8.8.8 por los servidores DNS autorizados para el dominio es.

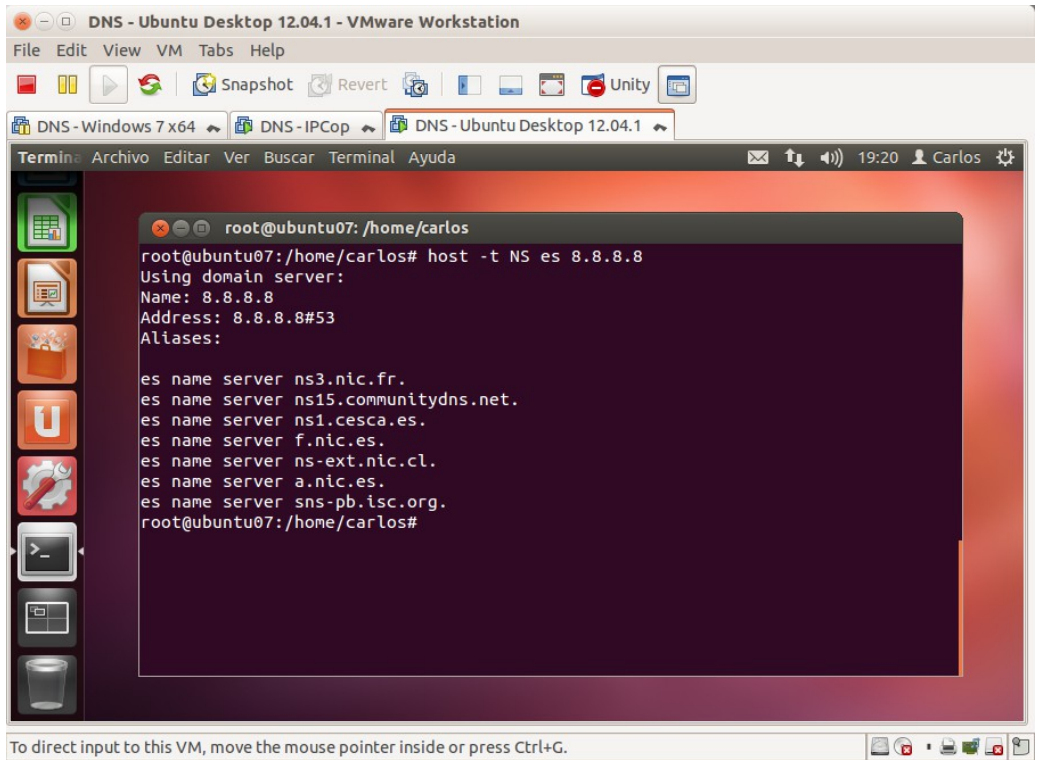

<span id="page-26-1"></span>2.5. Consultar al servidor 8.8.8.8 por el registro SOA del dominio es.<br>
8.8.9 por el registro SOA del dominio es.

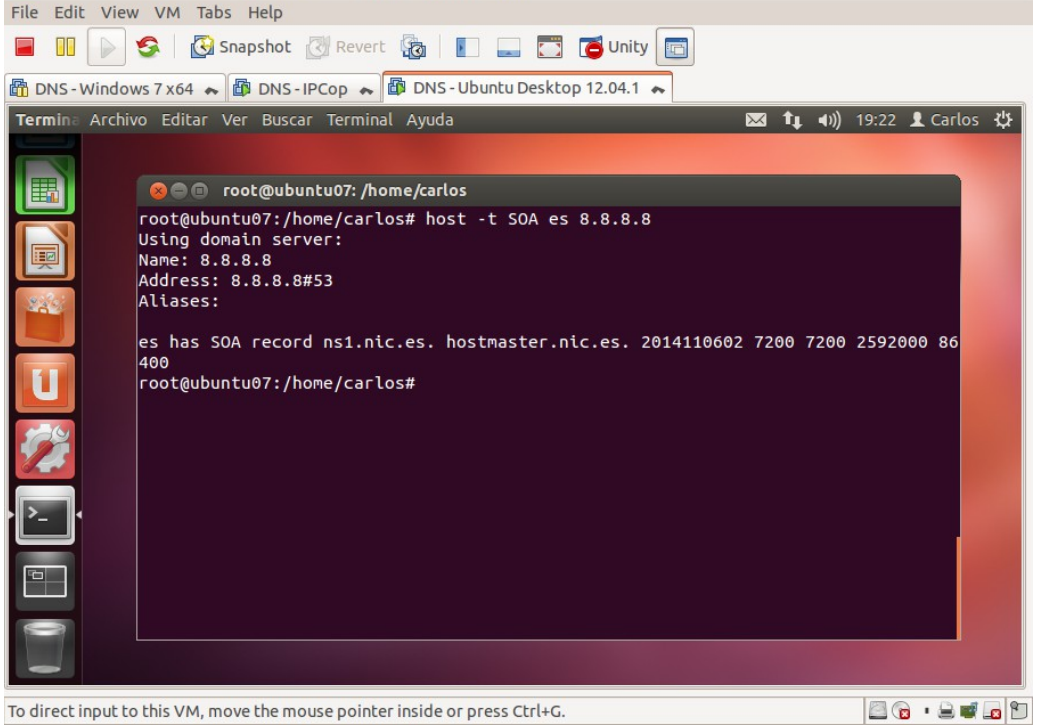

#### <span id="page-27-2"></span>**3. Comando dig**

#### <span id="page-27-1"></span>3.1 Iniciar sesión en ubuntu07

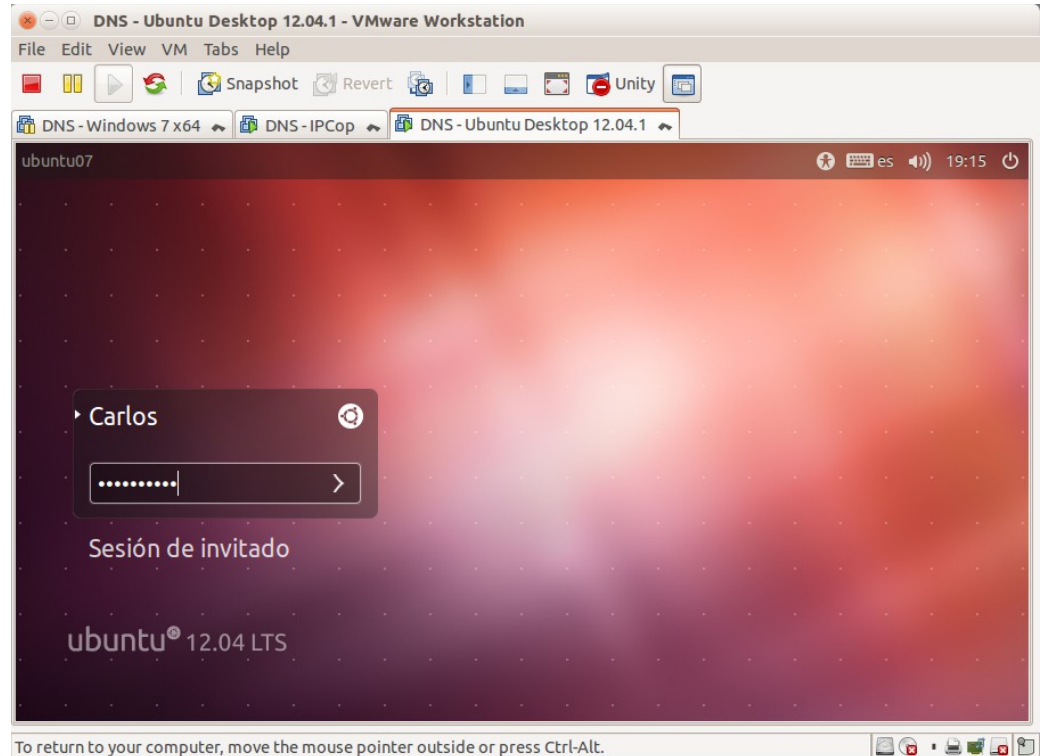

### <span id="page-27-0"></span>3.2. Obtener IP de [www.mec.es](http://www.mec.es/)

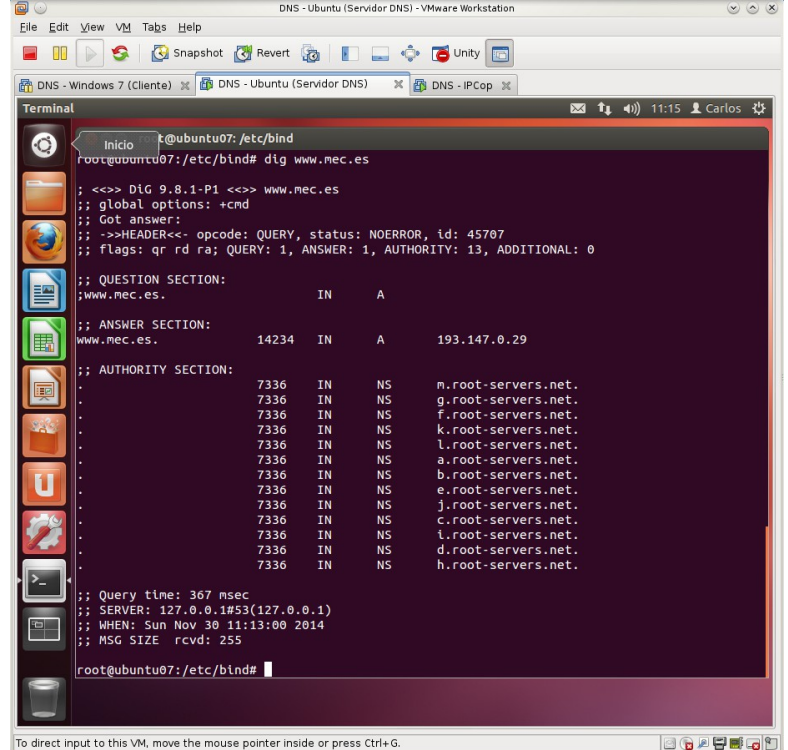

<span id="page-28-1"></span>3.3. Obtener nombre asociado a 8.8.4.4

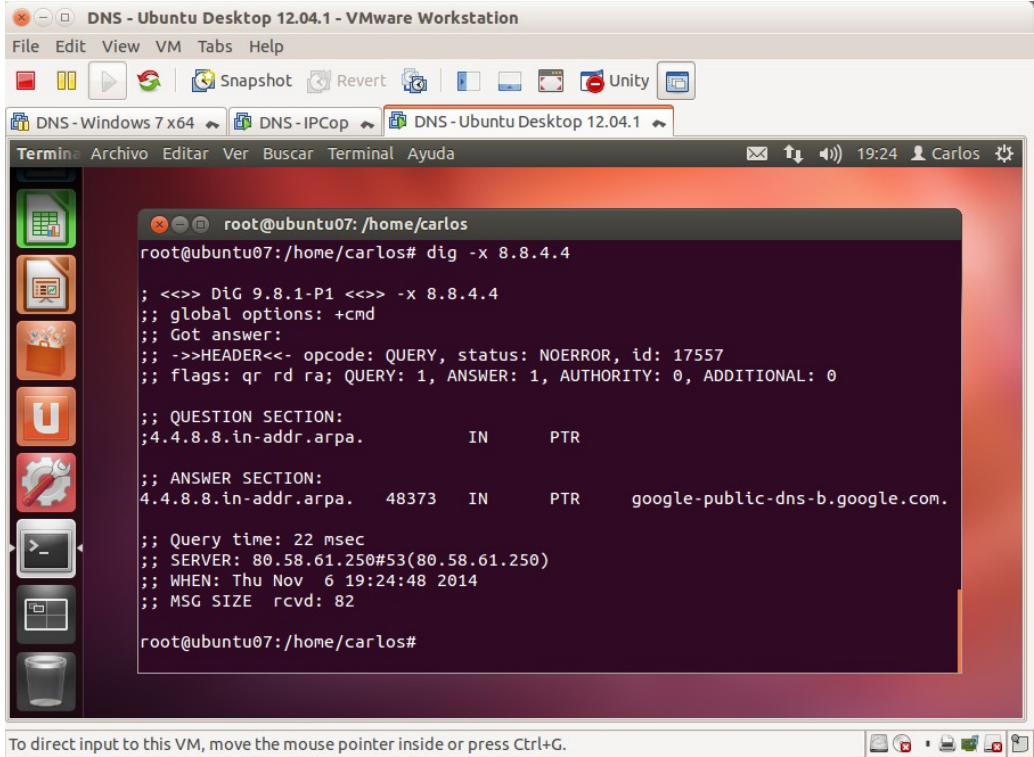

<span id="page-28-0"></span>3.4. consultar al servidor 8.8.8.8 por los servidores DNS autorizados para el dominio es.

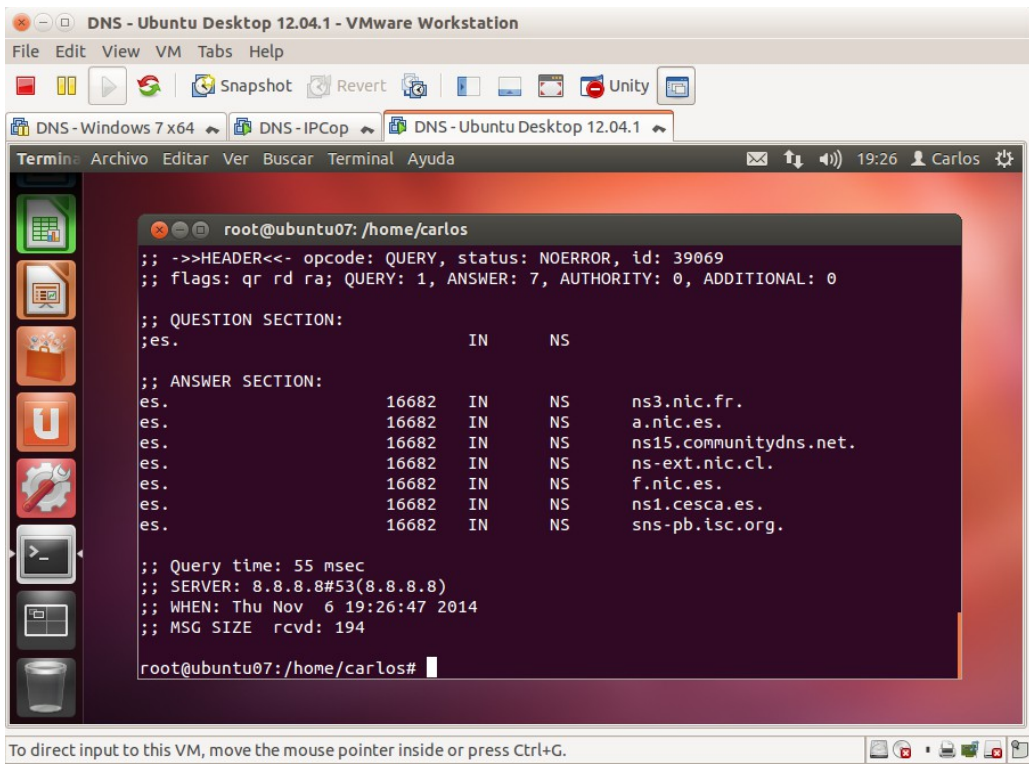

<span id="page-29-3"></span>3.5. Consultar al servidor 8.8.8.8 por todos los registros de recursos del dominio mec.es

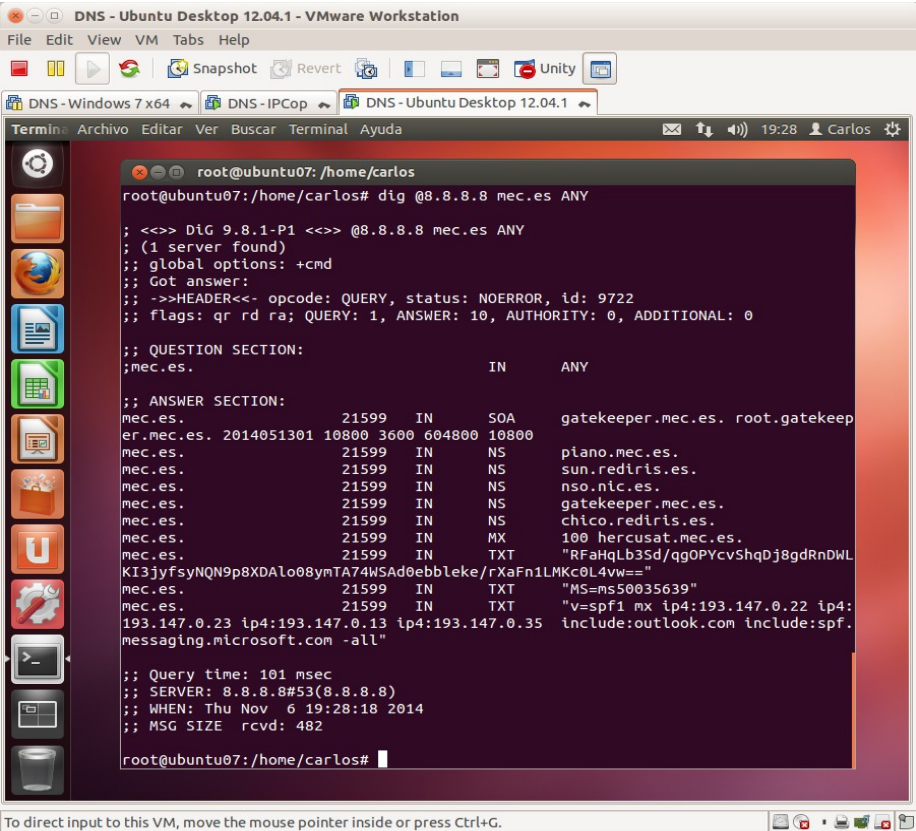

## <span id="page-29-2"></span>**Práctica 3.6: Servidor DNS de Microsoft en Windows 2008. Instalación, configuración como solo cache y configuración para consultas recursivas.**

#### <span id="page-29-1"></span>**1. Instalación**

<span id="page-29-0"></span>1.1. Iniciar sesión como administrador.

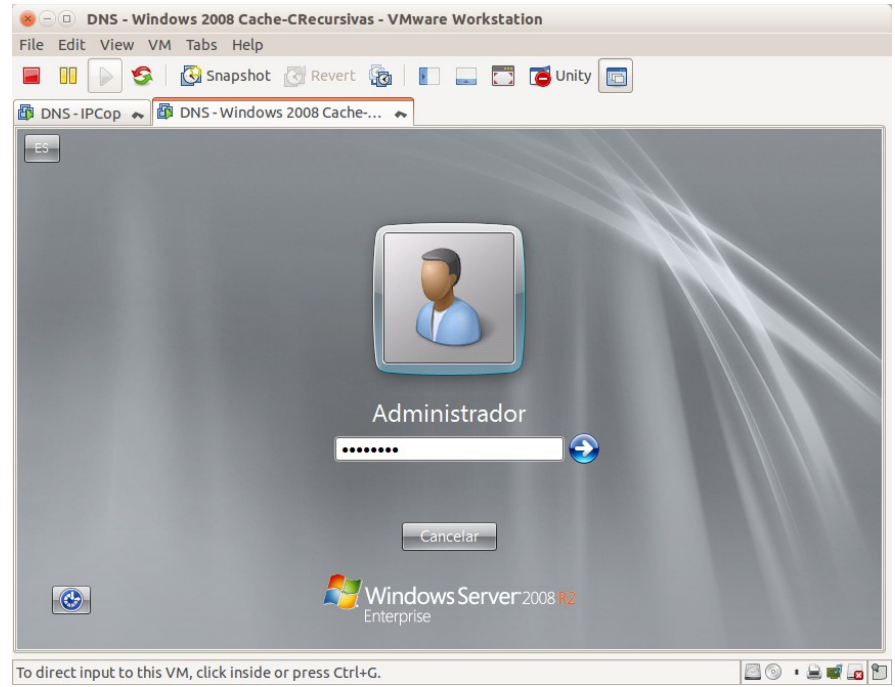

Página nº 30 de 127

<span id="page-30-1"></span>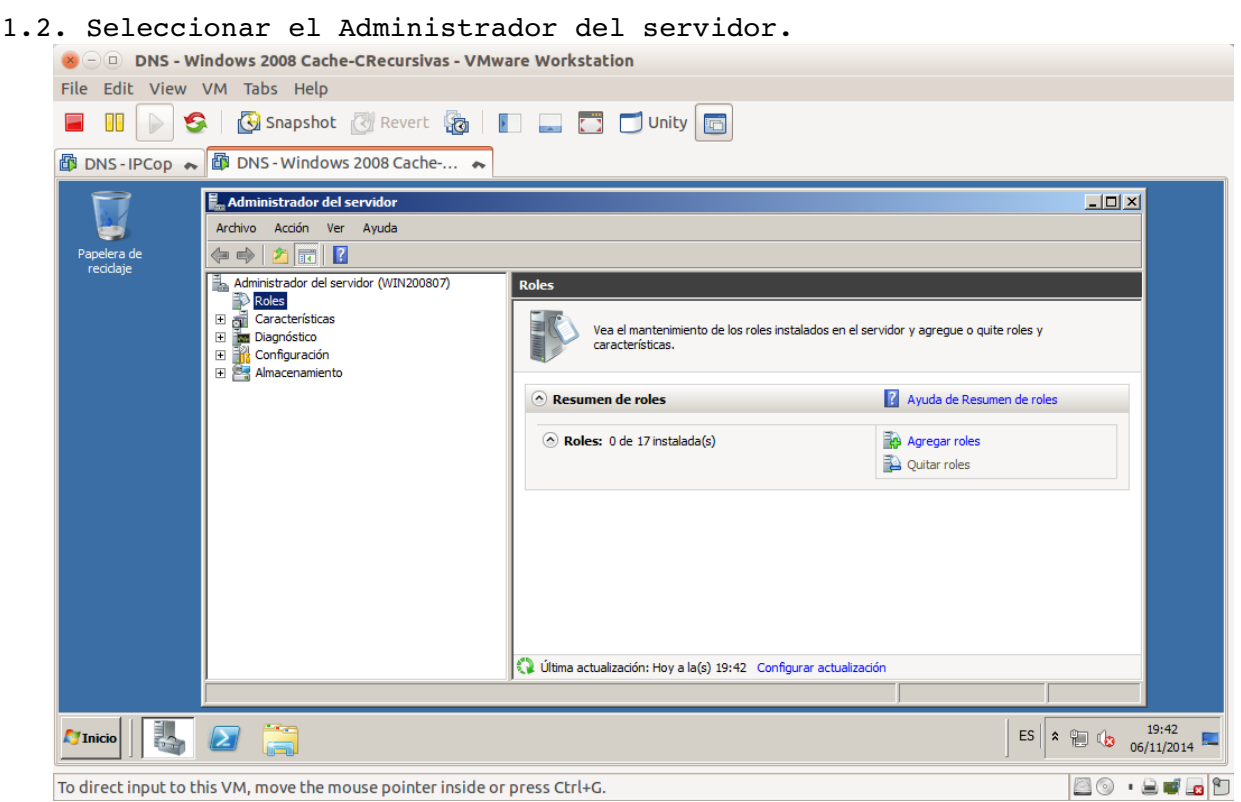

<span id="page-30-0"></span>1.3. En el árbol de la izquierda seleccionar funciones. En ventana derecha Agregar Funciones.<br>
800 DNS - Windows 2008 Cache-CRecursivas - VMware Workstation

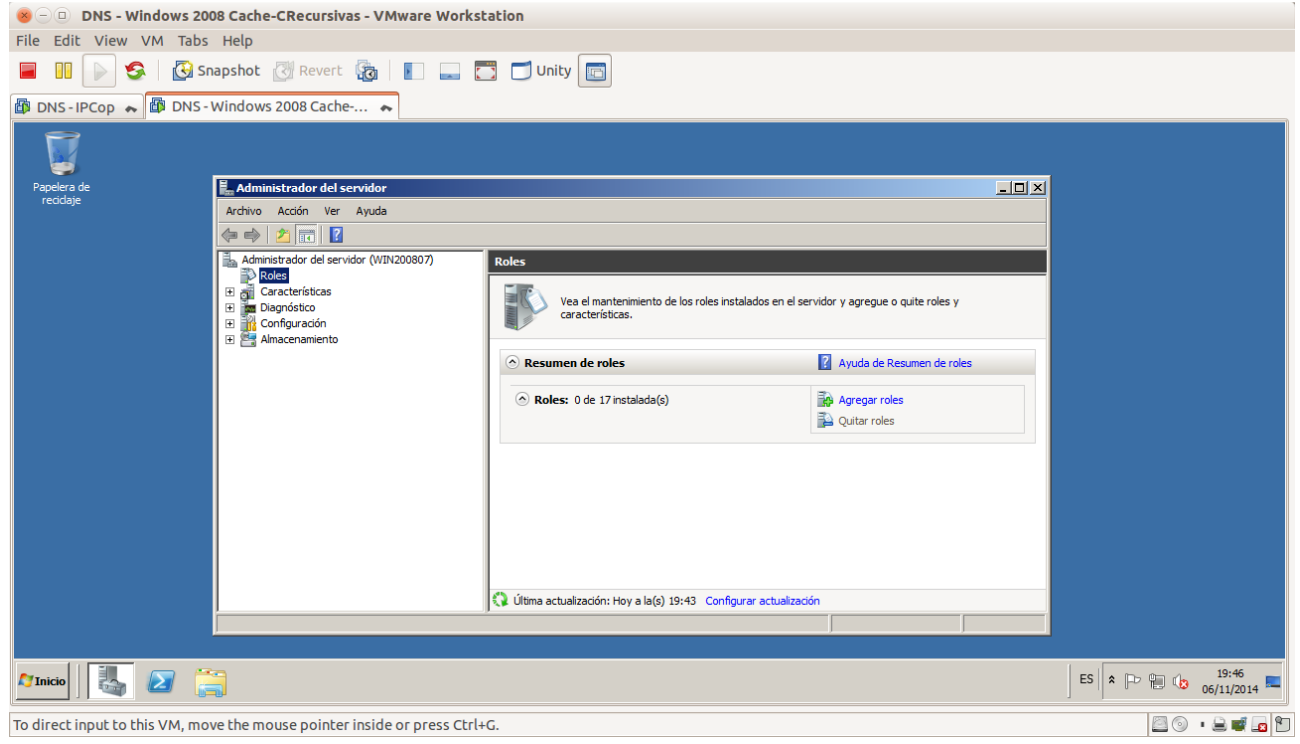

- <span id="page-31-1"></span>1.4. Leer la información que muestra el asistente de agregar funciones.  $\bullet$   $\odot$   $\circ$  DNS - Windows 2008 Cache-CRecursivas - VMware Workstation File Edit View VM Tabs Help **ED DNS-IPCop & BDNS-Windows 2008 Cache-... A** Asistente para agregar roles  $\overline{\mathsf{x}}$ پا IX. Antes de comenzar Papelera d<mark>e</mark><br>recidaje  $E_{\rm{m}}$  $\frac{1}{2}$ Ar Antes de comenzar  $\Leftrightarrow$ Este asistente le ayuda a instalar roles en este servidor. Puede determinar qué roles hay que instalar según<br>las tareas que desee que realice este servidor, como compartir documentos u hospedar un sitio web. Roles de servidor i. Confirmación Antes de continuar, compruebe que: • La cuenta de Administrador tiene una contraseña segura.<br>• La configuración de red, como las direcciones IP estáticas, está establecida.<br>• Las actualizaciones de seguridad más recientes de Windows Update están instaladas.  $\begin{array}{lllllllllllllll} \pm\!\!\!\!\! \text{H} & \text{H} & \text{H} \end{array}$ Progreso Resultado Si tiene que completar cualquiera de los pasos anteriores, cancele el asistente, complete los pasos y después<br>Piecute el asistente de puevo. Para continuar, haga dic en Siguiente  $\Box$  Omitir esta página de forma predeterminada < Anterior Siguiente > Instalar Cancelar  $\frac{1}{\sqrt{2}}$ Inicio $\left|\begin{array}{c} 1 \\ 1 \end{array}\right|$ ES & P & C 19:48  $\sum$ To direct input to this VM, move the mouse pointer inside or press Ctrl+G. 80.800
- <span id="page-31-0"></span>1.5. Seleccionar la función Servidor DNS.<br>O DNS - Windows 2008 Cache-CRecursivas - VMware Workstation

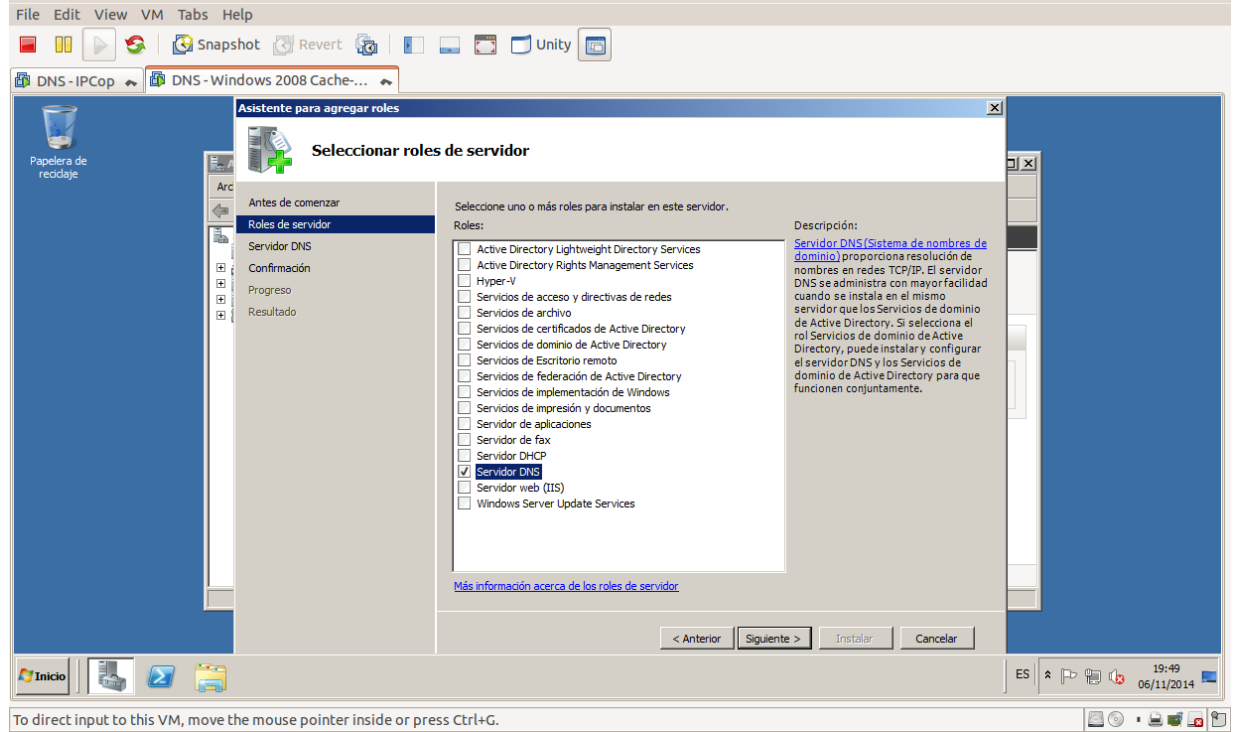

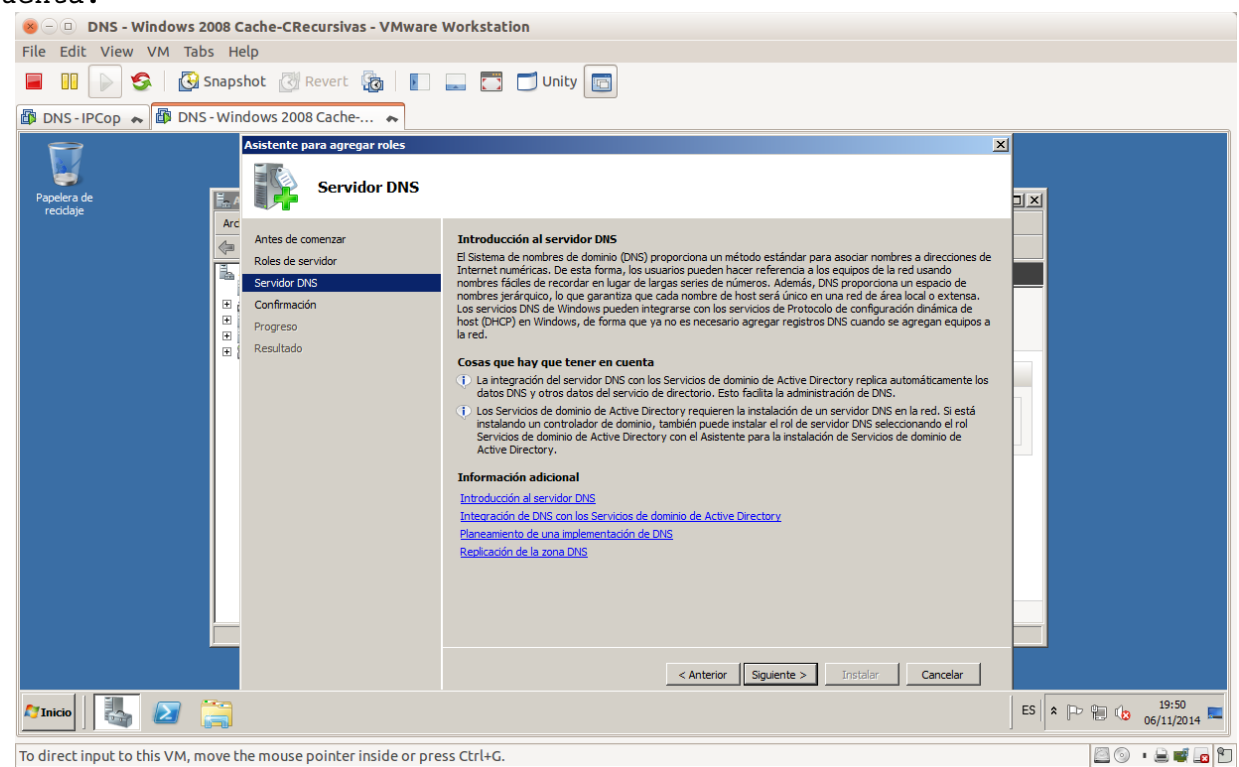

<span id="page-32-1"></span>1.6. Leer la información sobre el servidor y otros aspectos a tener en cuenta.

## <span id="page-32-0"></span>1.7. Confirmar selecciones e Instalar.

File Edit View VM Tabs Help **E DI DI SA & Shapshot** & Revert & **E E** DUnity **B** DNS - IPCop ← **B** DNS - Windows 2008 Cache -... ← Asistente **ENEX**<br>Confirmar selecciones de instalación **JIX** apelera d<mark>e</mark><br>Peristaja  $E$ Ard Antes de comenza  $\overline{\Leftrightarrow}$ Para instalar los siguientes roles, servicios de rol o características, haga clic en Instalar Roles de servidor T. (i) 1 mensaie informativo presente Servidor DNS Servidor DNS<br>
⊞ Progreso<br>
⊞ Resultado<br>
⊞ Resultado (i) Es posible que sea necesario reiniciar el servidor una vez completada la instalación. Servidor DNS Servidor de nombres de dominio Imprimir, enviar por correo electrónico o quardar esta información ES  $\left| \begin{array}{ccc} 1 & 19.51 \\ 2 & 10 & 19.51 \\ 0 & 06/11/2014 \end{array} \right|$  $\boxed{\phantom{a}}$  Inicio $\Big|\ \Big|\ \Big| \ \Big| \ \Big| \ \Big| \ \Big|$ list. **80 . 84.8** To direct input to this VM, move the mouse pointer inside or press Ctrl+G.

<span id="page-33-1"></span>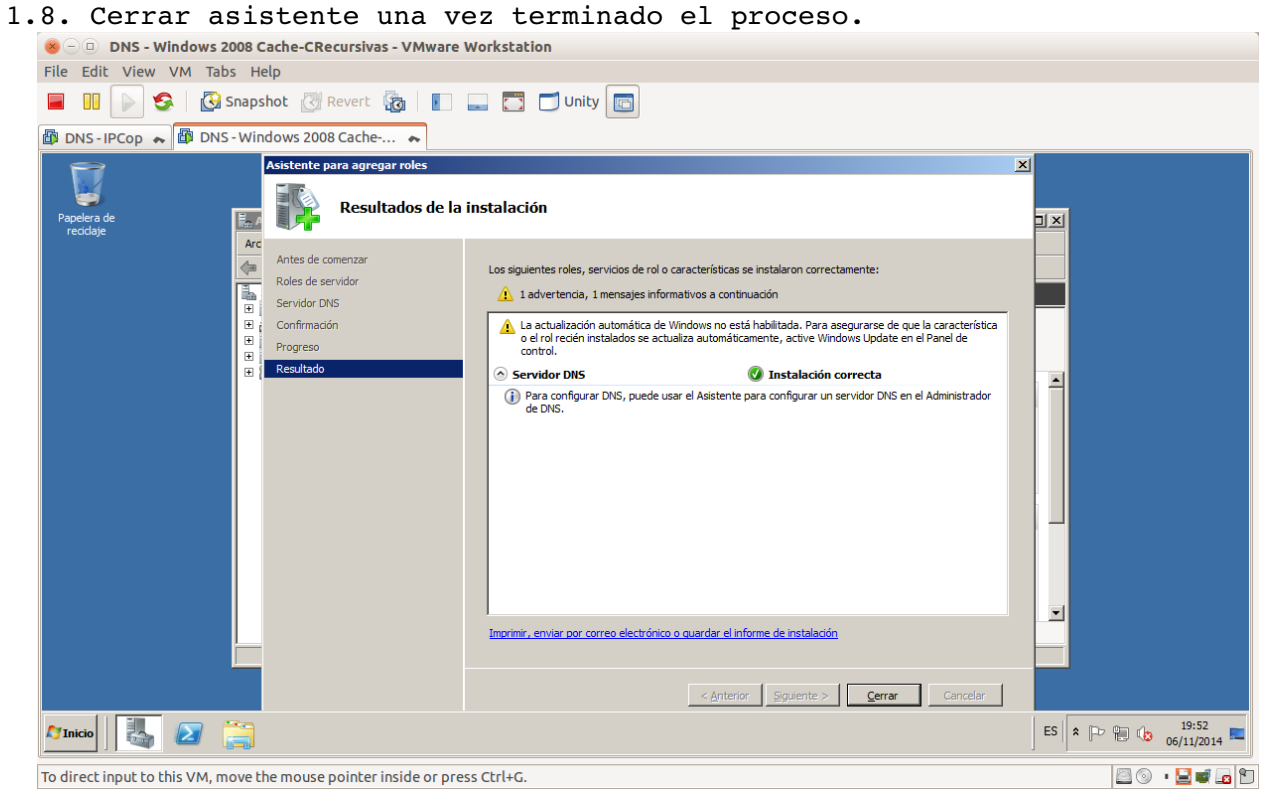

<span id="page-33-0"></span>1.9. Pinchando sobre DNS observamos que está iniciado y muestra información sobre eventos, servicios etc...<br>
Solo DNS - Windows 2008 Cache-CRecursivas - VMware Workstation

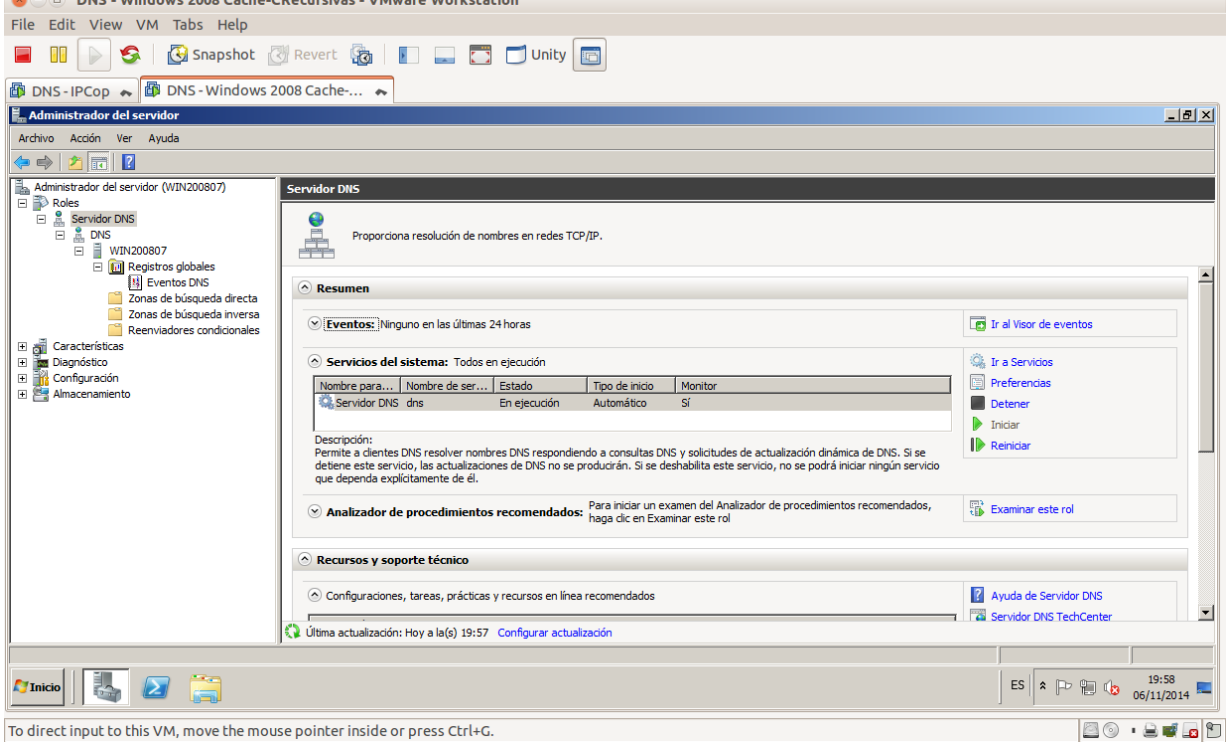

<span id="page-34-1"></span> $1.10.$  Ejecutando netstat  $-a$  -n

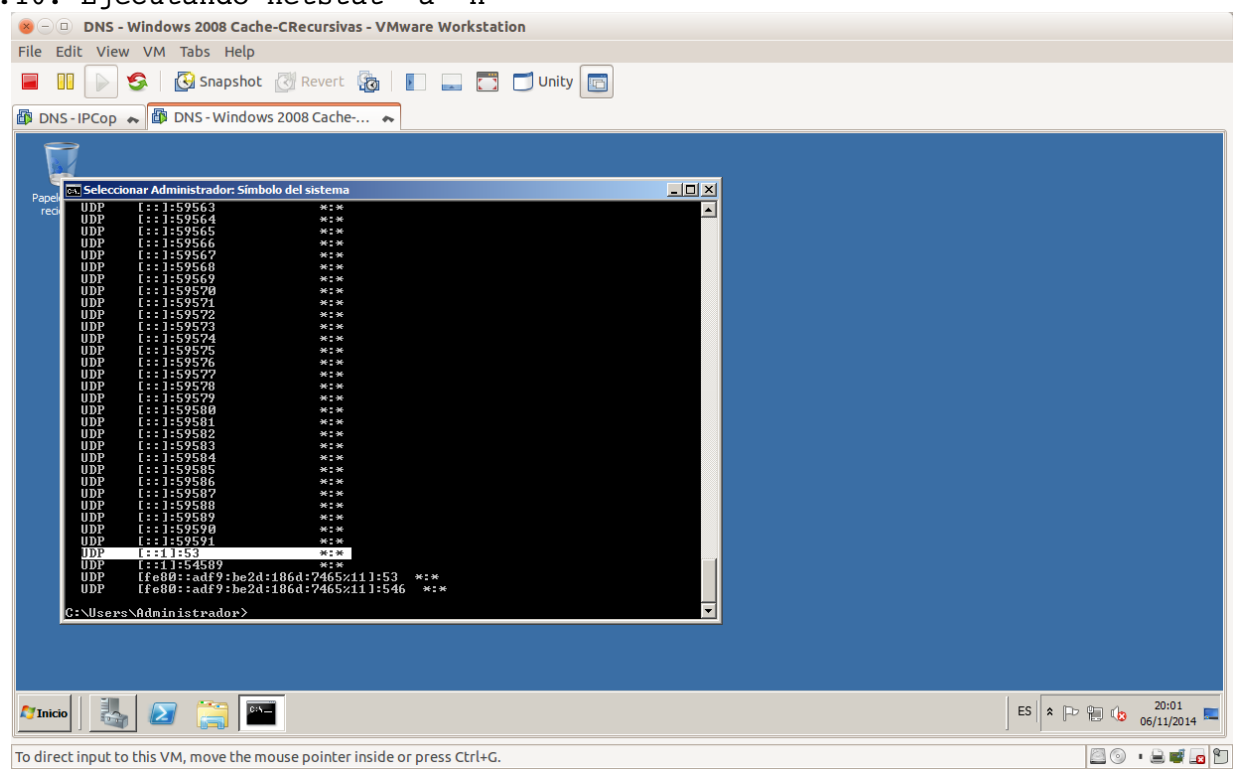

<span id="page-34-0"></span>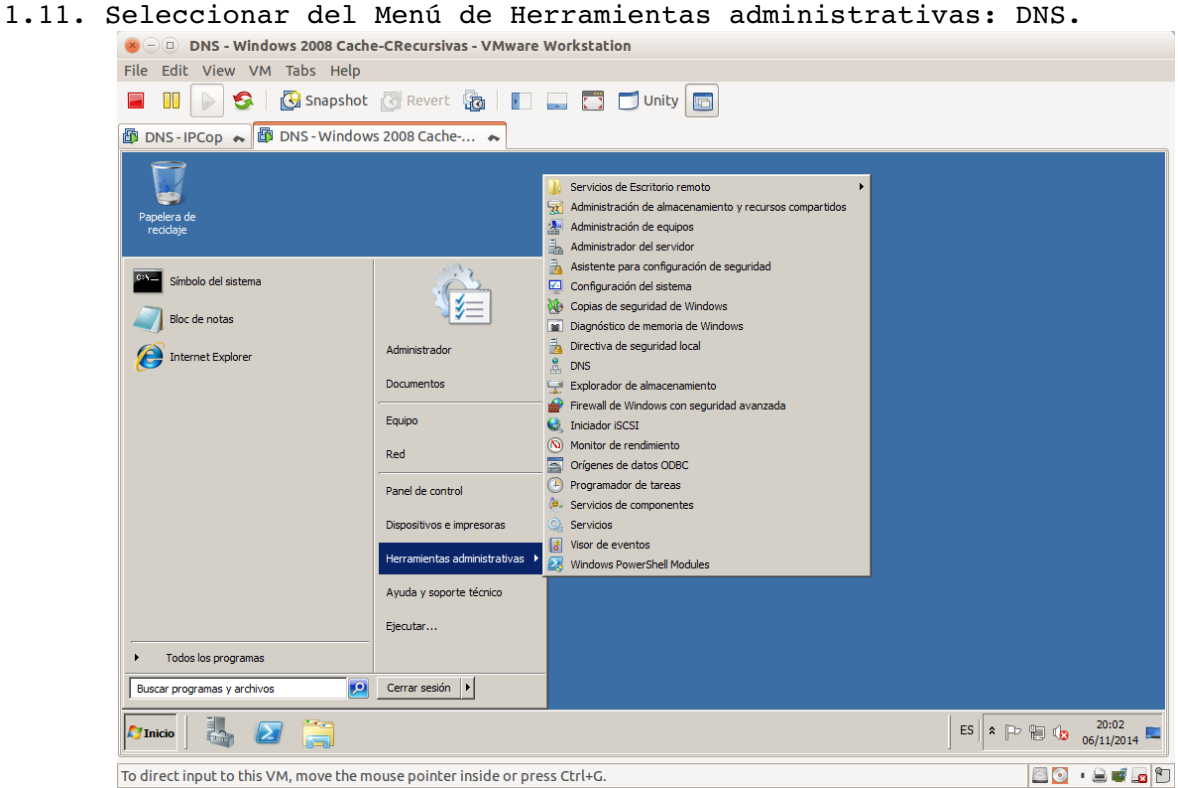

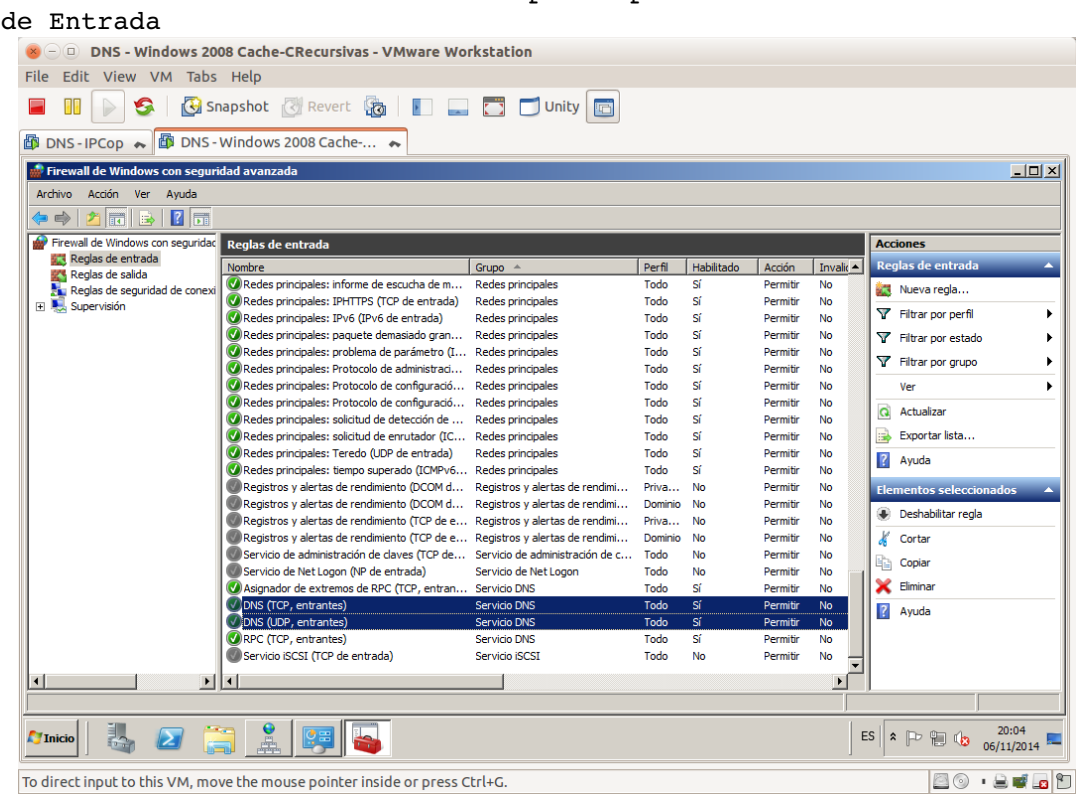

<span id="page-35-0"></span>1.12. Firewall de Windows con la excepción para el servidor DNS. Regla

### Regla de salida

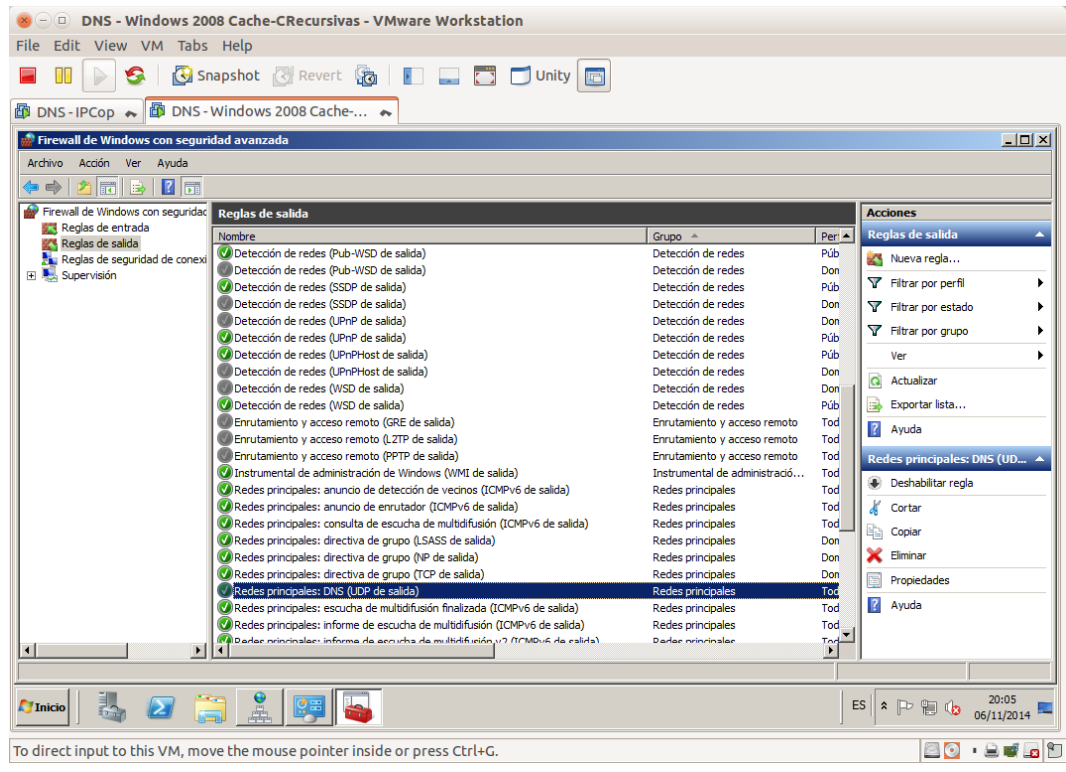
## **2. Configuración del servidor como solo cache.**

Por defecto ya es servidor de solo cache que responde a preguntas recursivas.

2.1.1. Configurar el cliente DNS del servidor para que resuelva peticiones DNS con su propio servicio.

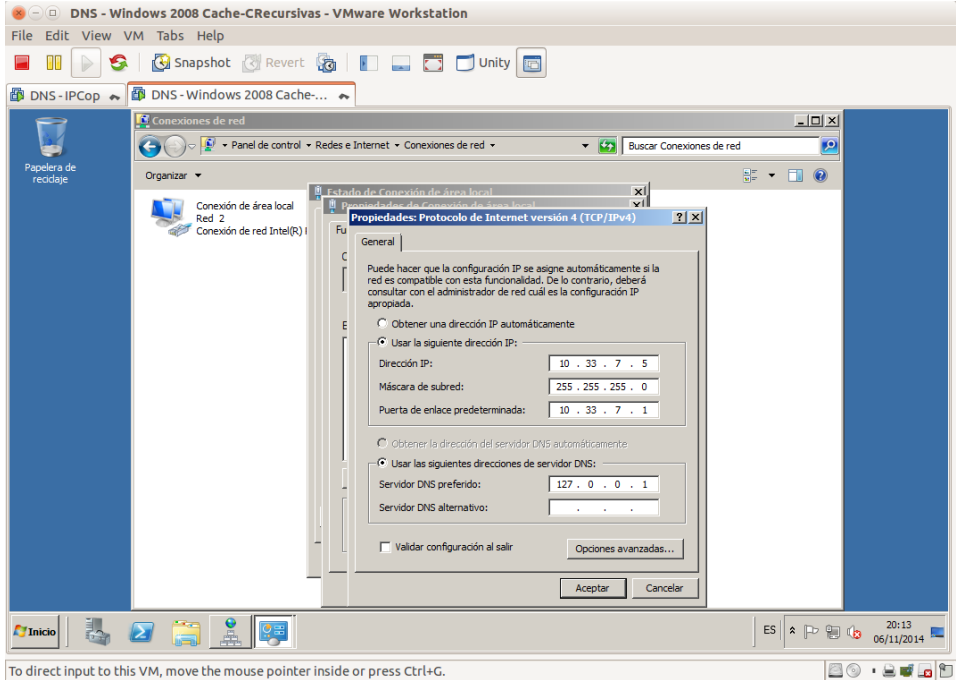

#### 2.1.2. Haciendo nslookup a www.google.es

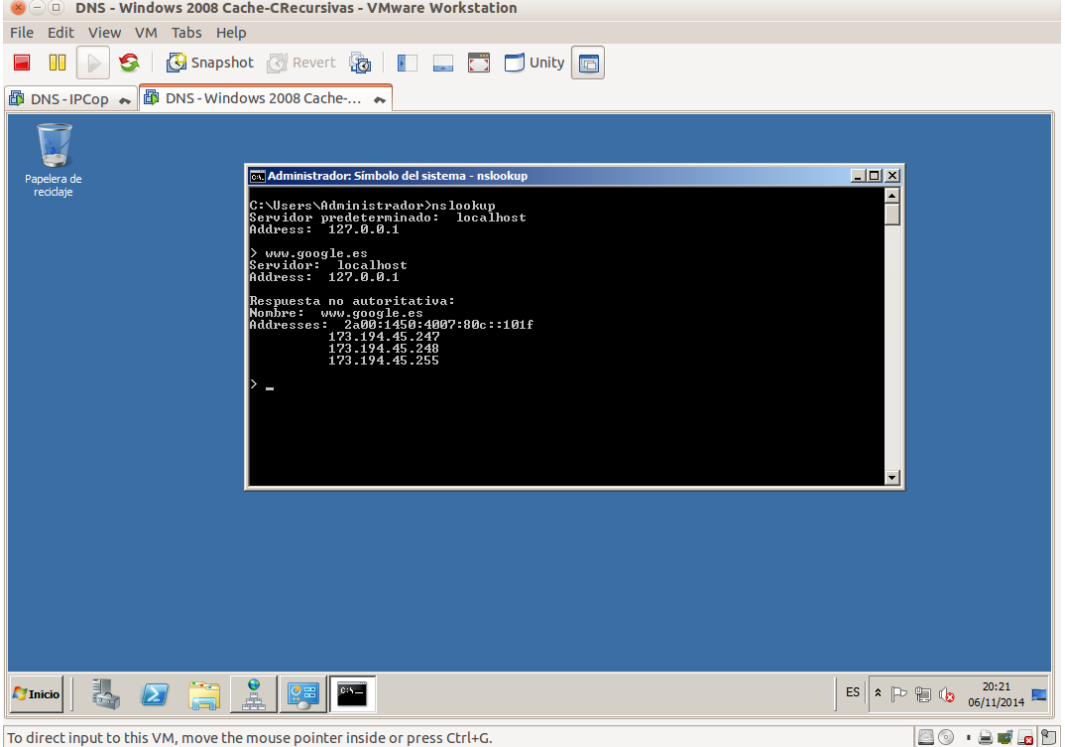

2.2. Servidores raíz y sus direcciones IP.

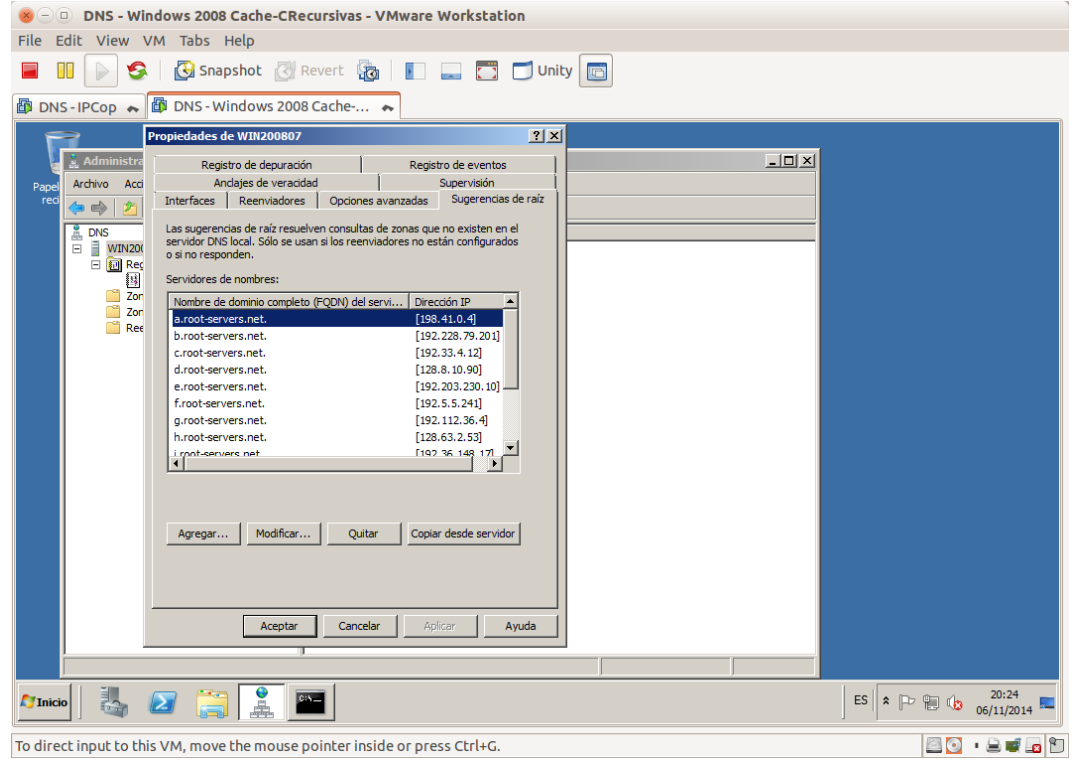

### 2.3. Iniciar sesión en debian07.

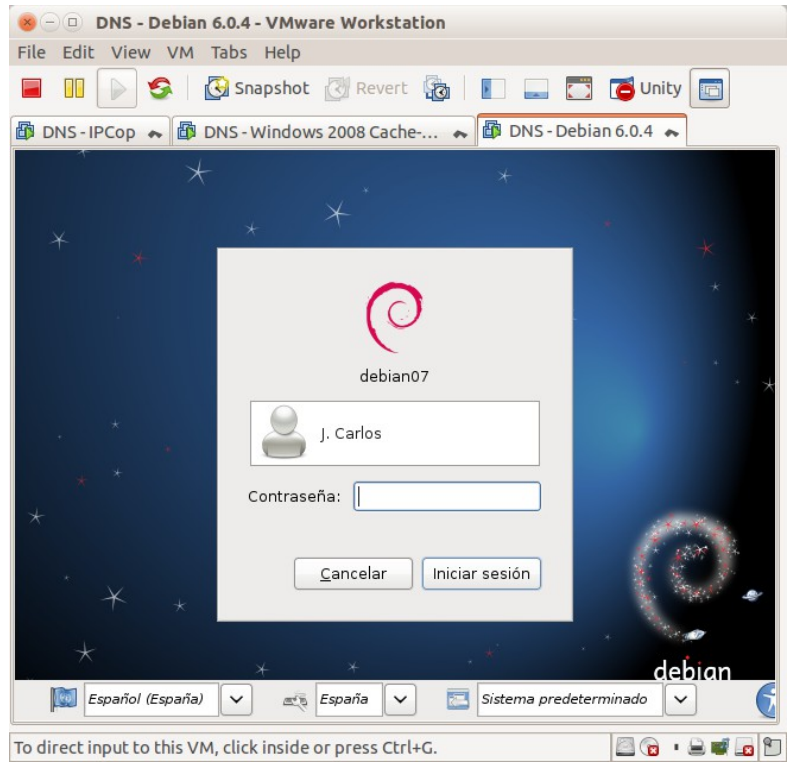

2.4. configurar cliente DNS en debian.

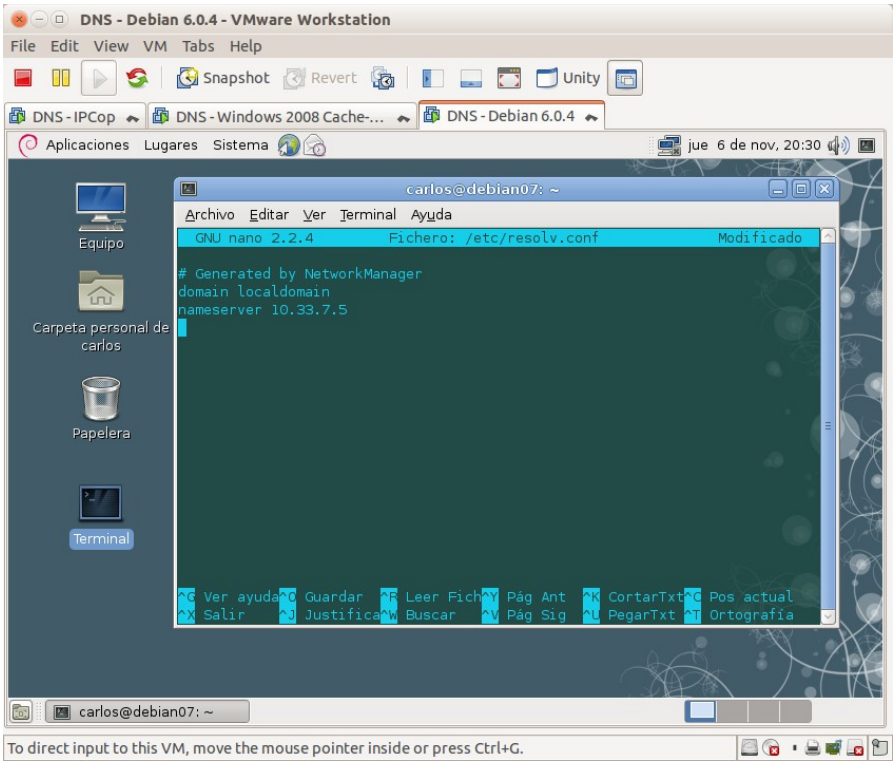

#### 2.5. Preguntar por un dominio con el comando dig.

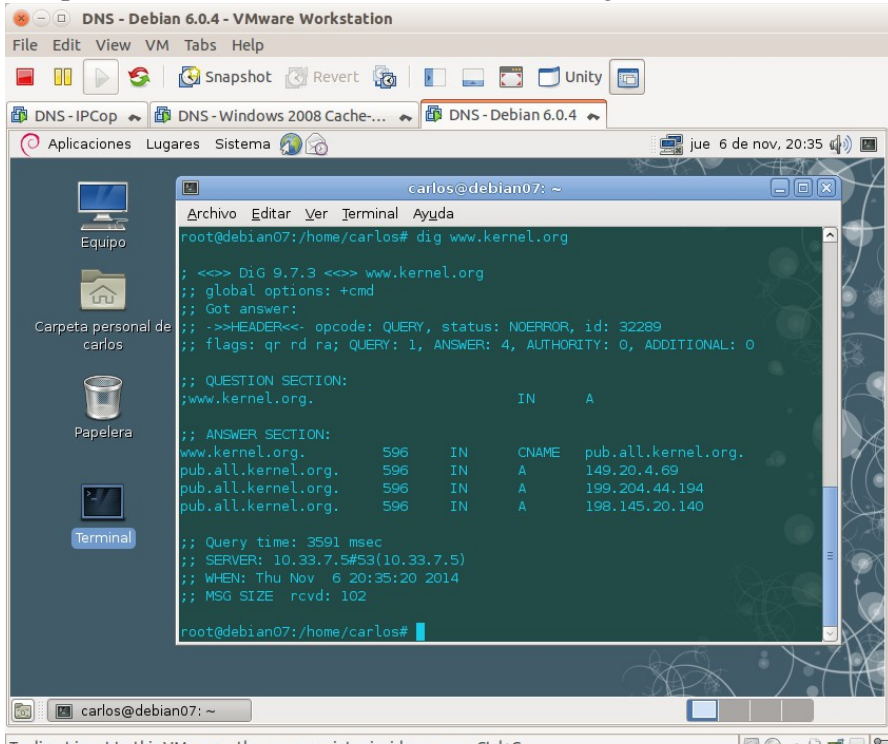

To direct input to this VM, move the mouse pointer inside or press Ctrl+G.  $\Box$ 

2.6. Preguntar por el mismo dominio anterior y el tiempo de respuesta ha disminuido de **3591msec** a **204msec.**

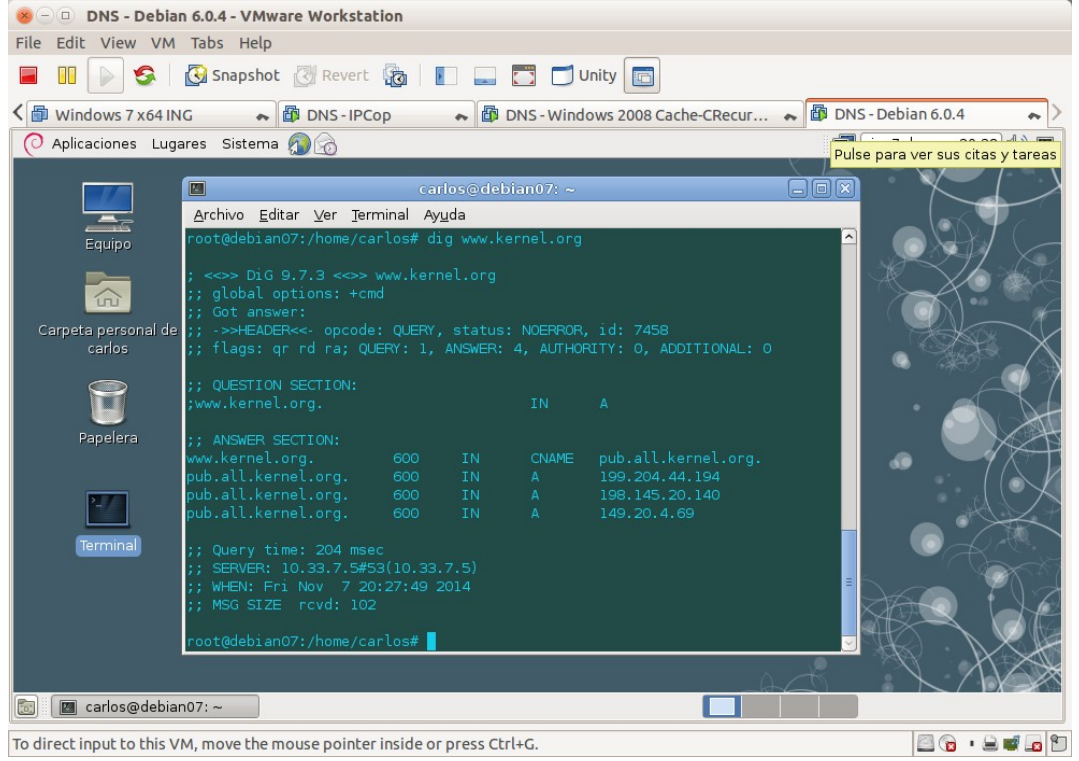

2.7. Al ejecutar sucesivas veces el valor del campo TTL de los registros de recursos desciende. De 600 a 402. 

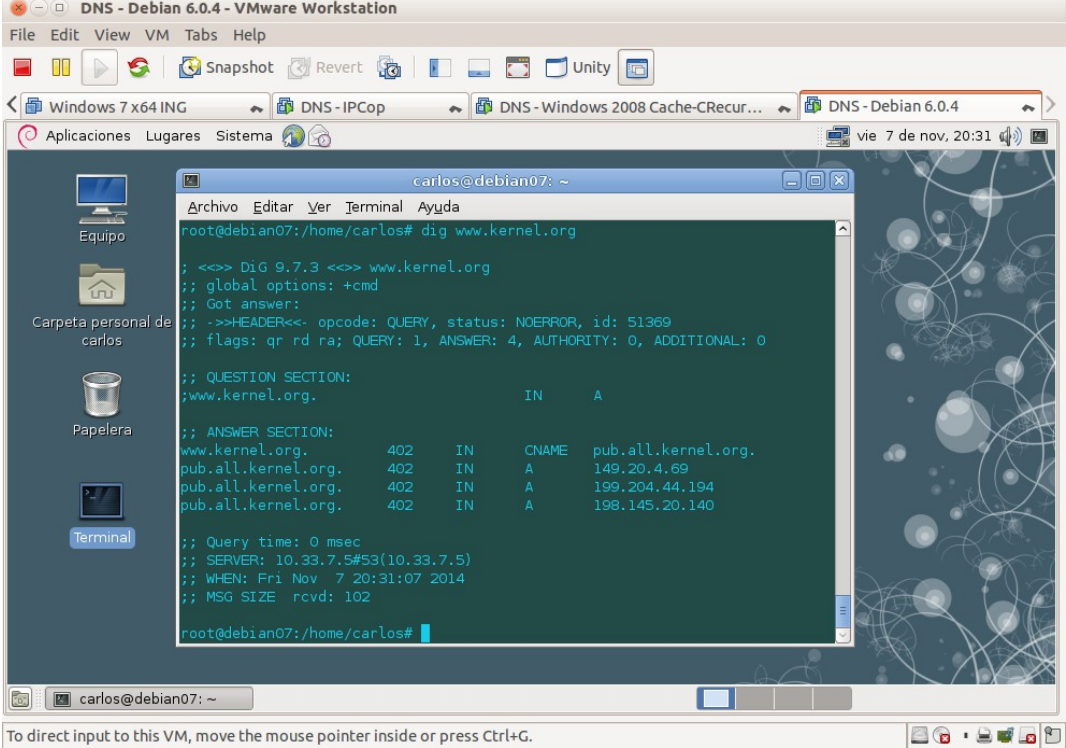

2.8,9,10. Volver al equipo w200807, Acceder a la consola de administración de DNS y activar la vista avanzada.

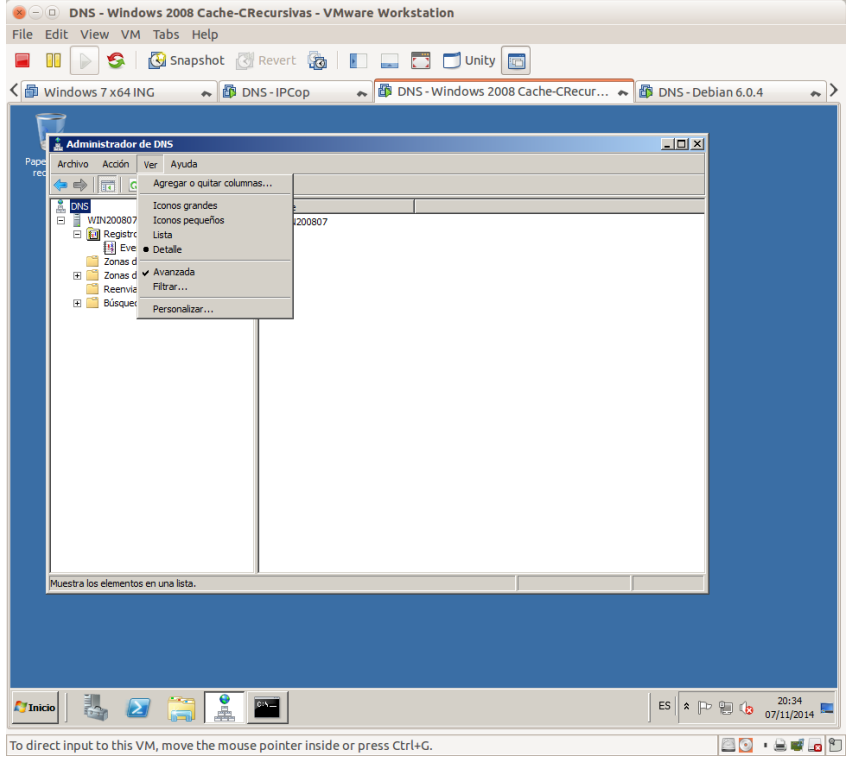

2.11. Comprobar que han quedado registrados los nombres de dominio por los que se han preguntado.

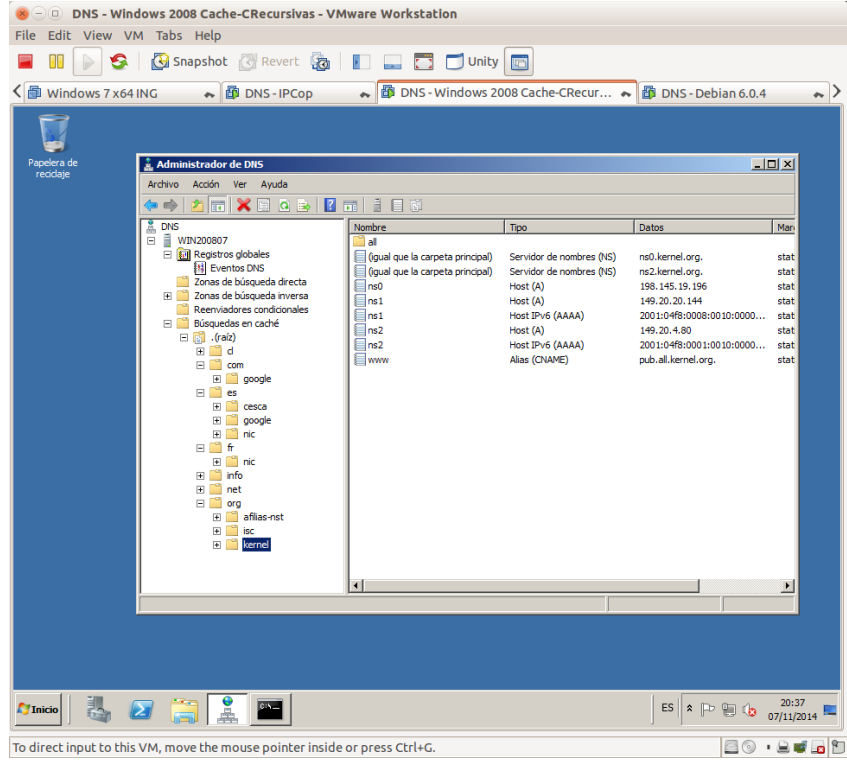

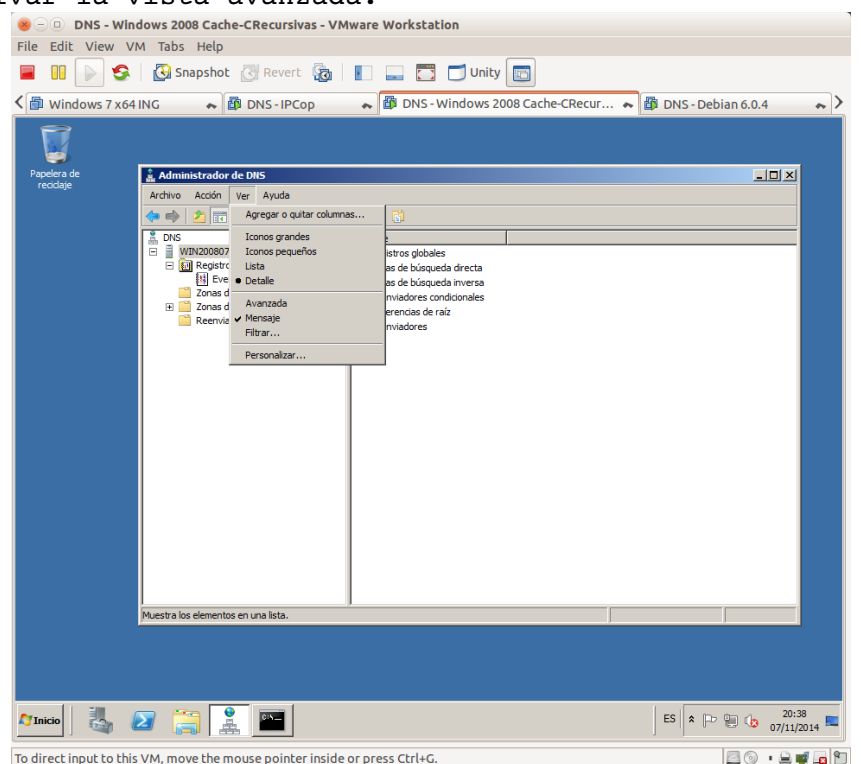

2.12. Desactivar la vista avanzada.

**3. Configurar el servidor DNS para que reenvíe consultas a reenviadores (forwarders).**

3.1,2. Desde la consola DNS, doble click en Reenviadores.

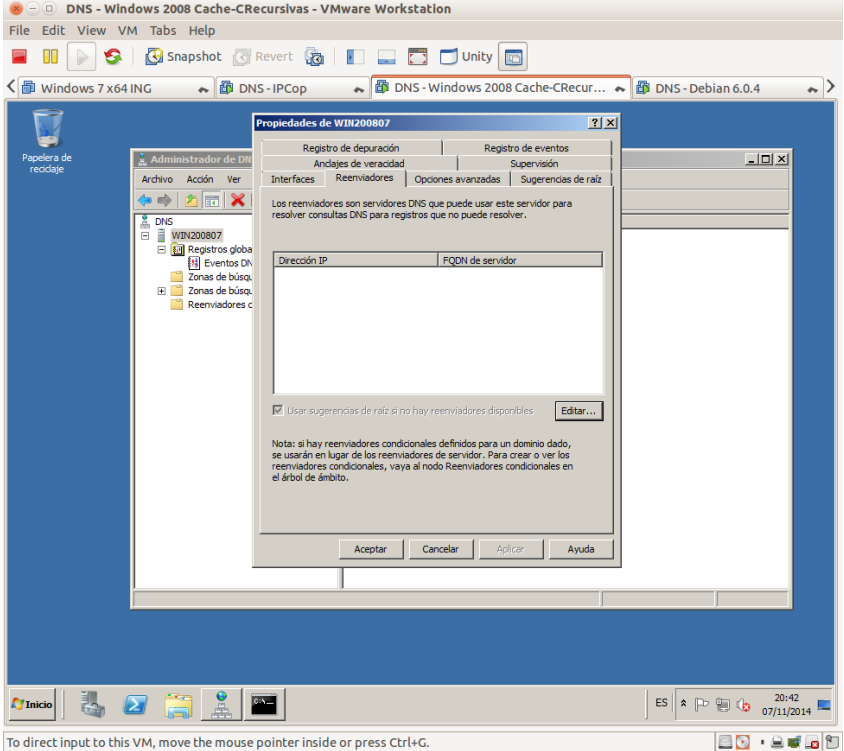

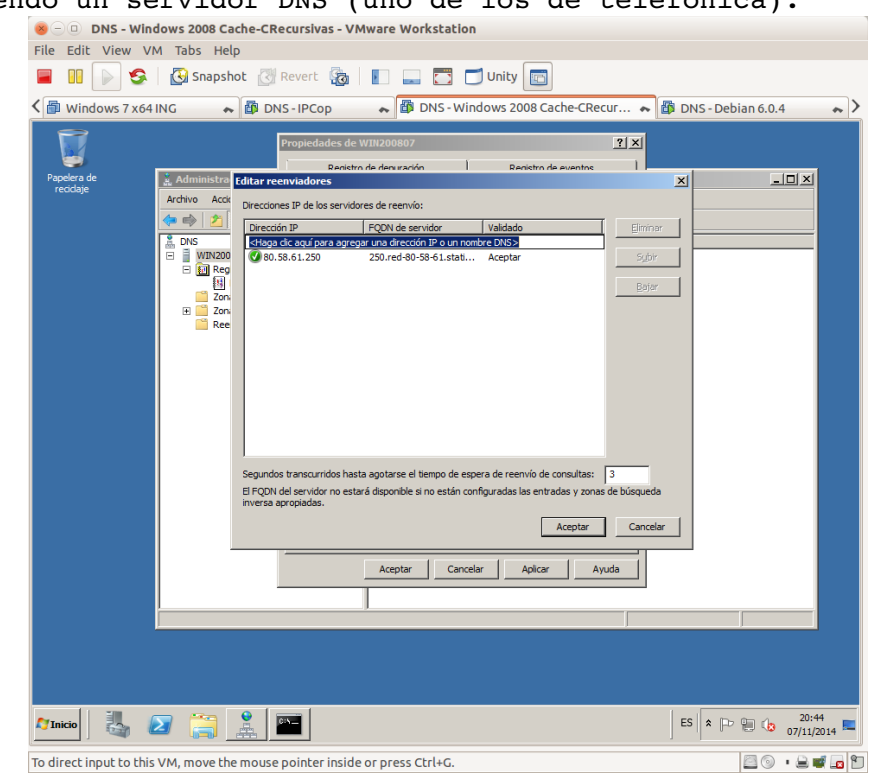

# 3.3a. Añadiendo un servidor DNS (uno de los de telefónica).

### 3.3b. Añadido el DNS.

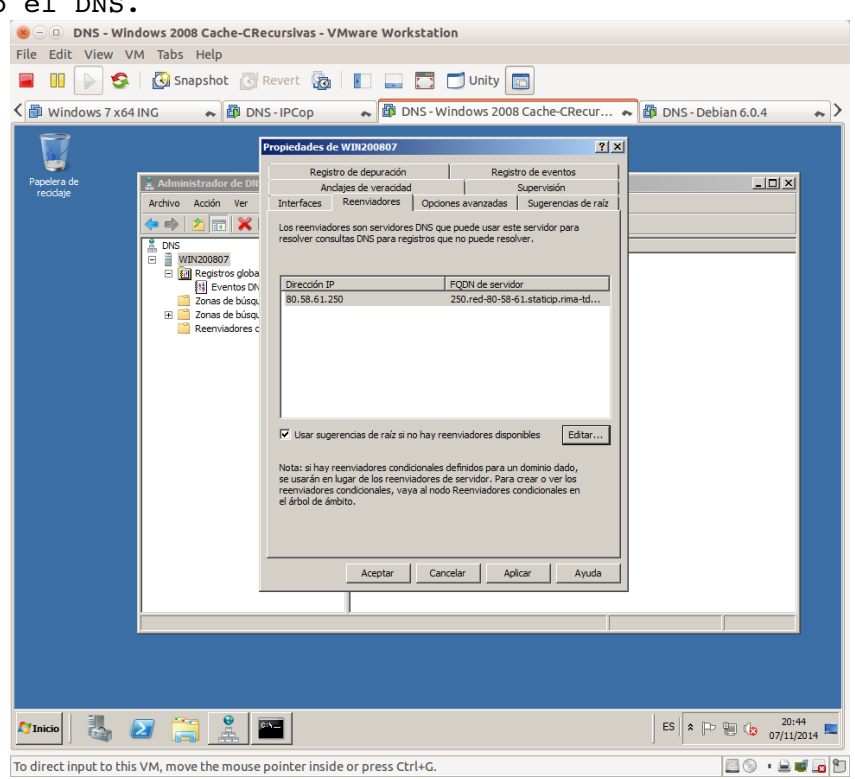

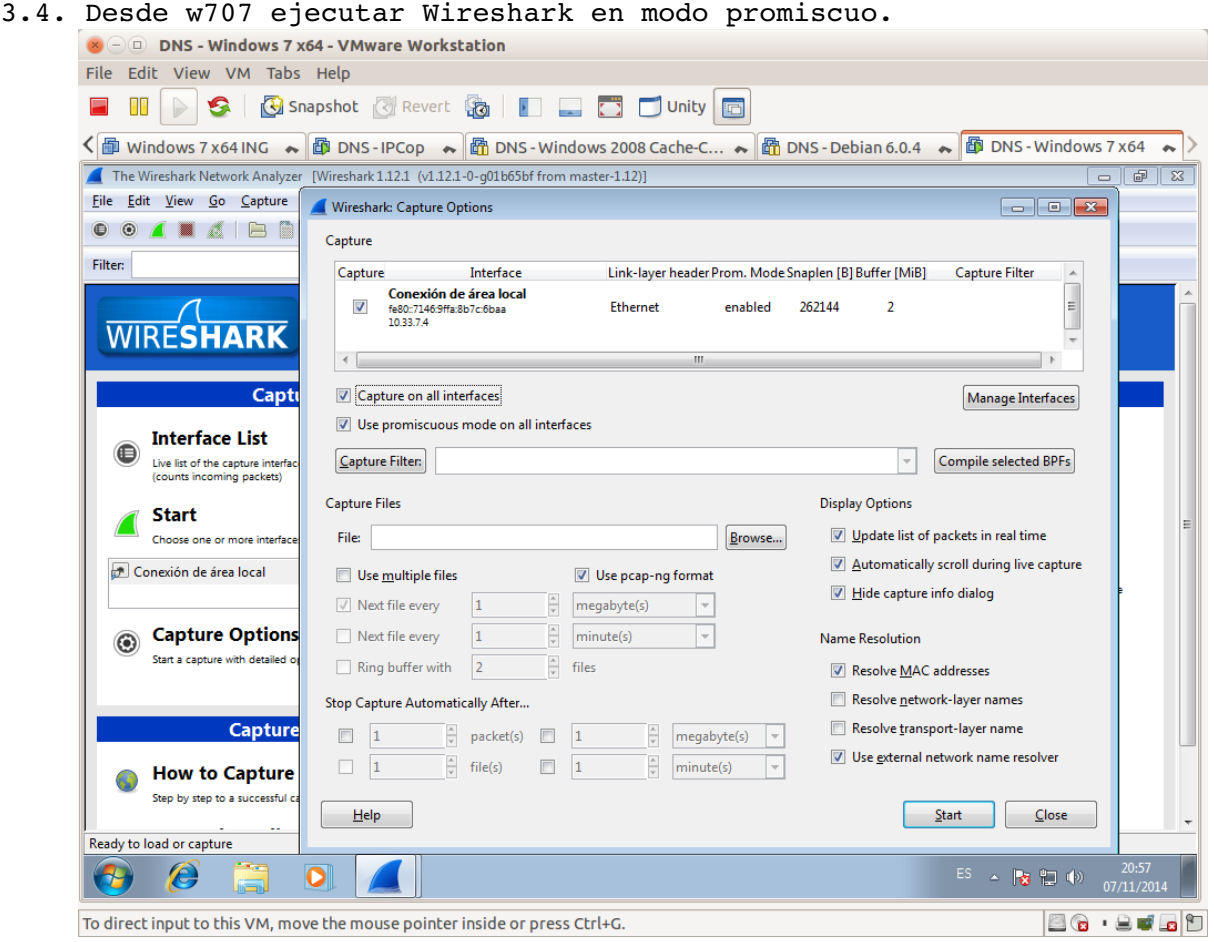

# 3.5,6. Iniciar sesión en debian07 y utilizar nslookup para resolver WWW.garceta.es<br>  $\sqrt{N}$  P DNS - Debian 6.0.4 - VMware Workstation

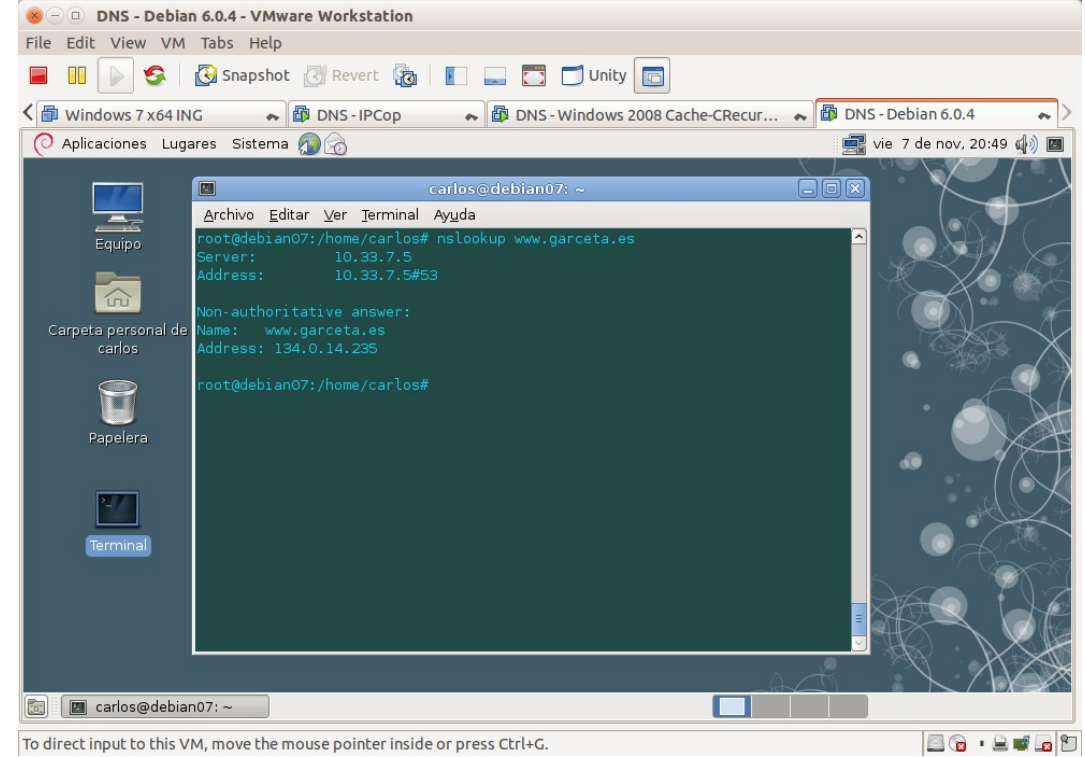

Página nº 44 de 127

3.7,8. Parar la captura de Wireshark y analizar los resultados obtenidos.<br>Se a pas-windows7x64-YMware Workstation

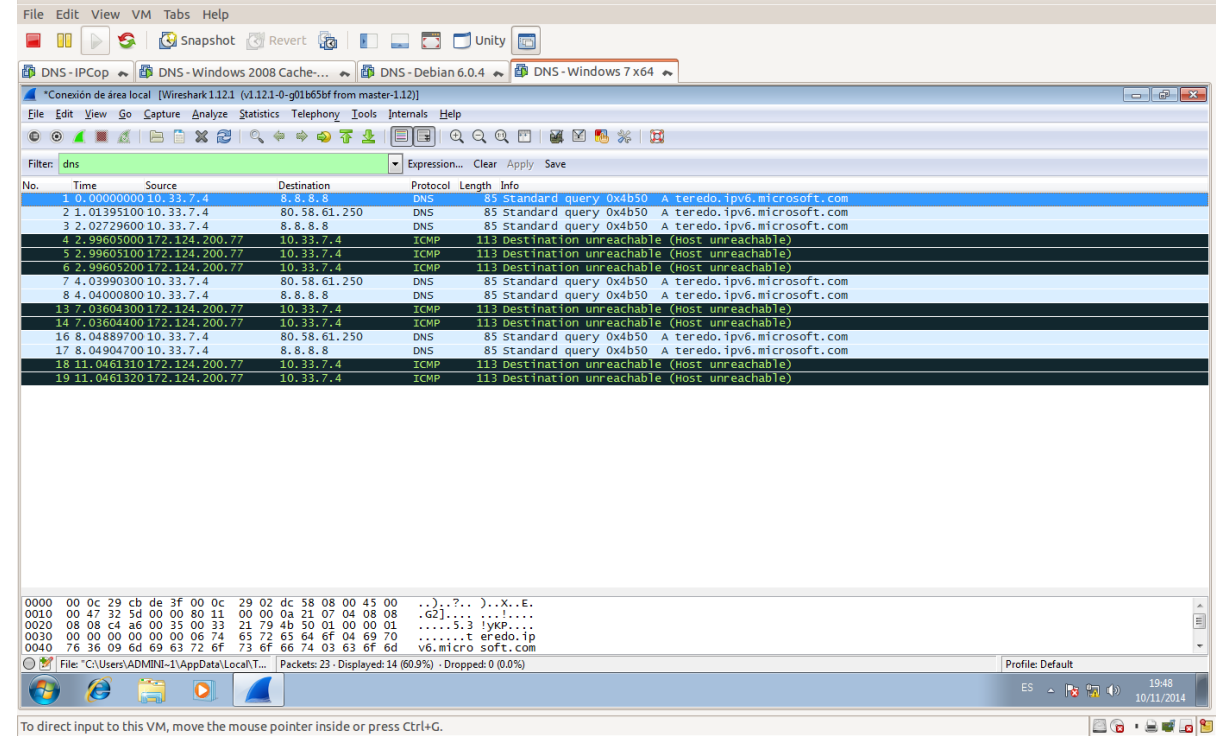

**Práctica 3.7: Servidor DNS de Microsoft en Windows 2008 Server. Configuración del servidor como primario (maestro) para una zona de resolución directa y una zona de resolución inversa. 1. Configuración del sufijo DNS del equipo.**

1.1. Iniciar sesión en w200807 como administrador.<br>
Se D DNS-Windows 2008 Cache-CRecursivas-VMware Workstation File Edit View VM Tabs Help **E DI DI S G** Snapshot **C** Revert **G E** E C Unity **G B** DNS - IPCop ← B DNS - Windows 2008 Cache … ← es. Administrador ........ Cancelar Windows Server 2008 <mark>R</mark>  $\bullet$ 80 .808 To direct input to this VM, click inside or press Ctrl+G.

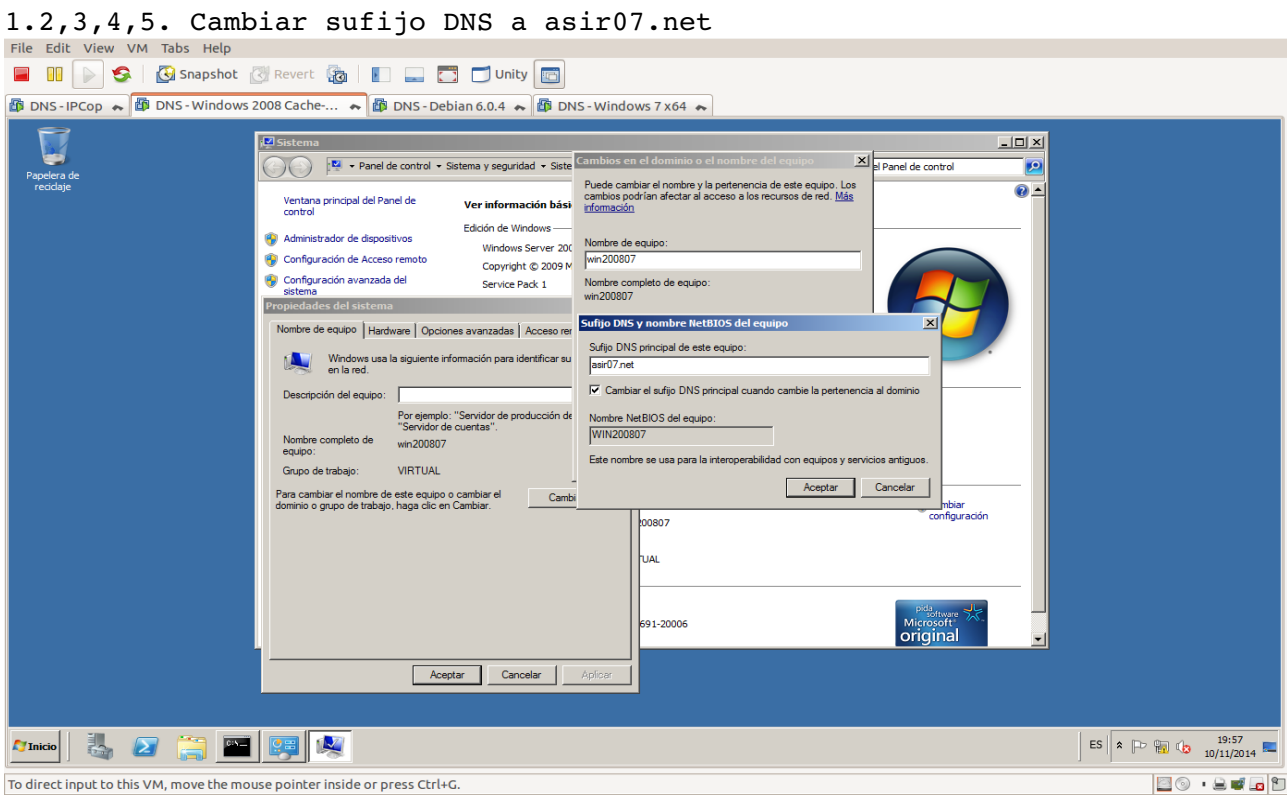

## 1.6. Reiniciar el equipo.

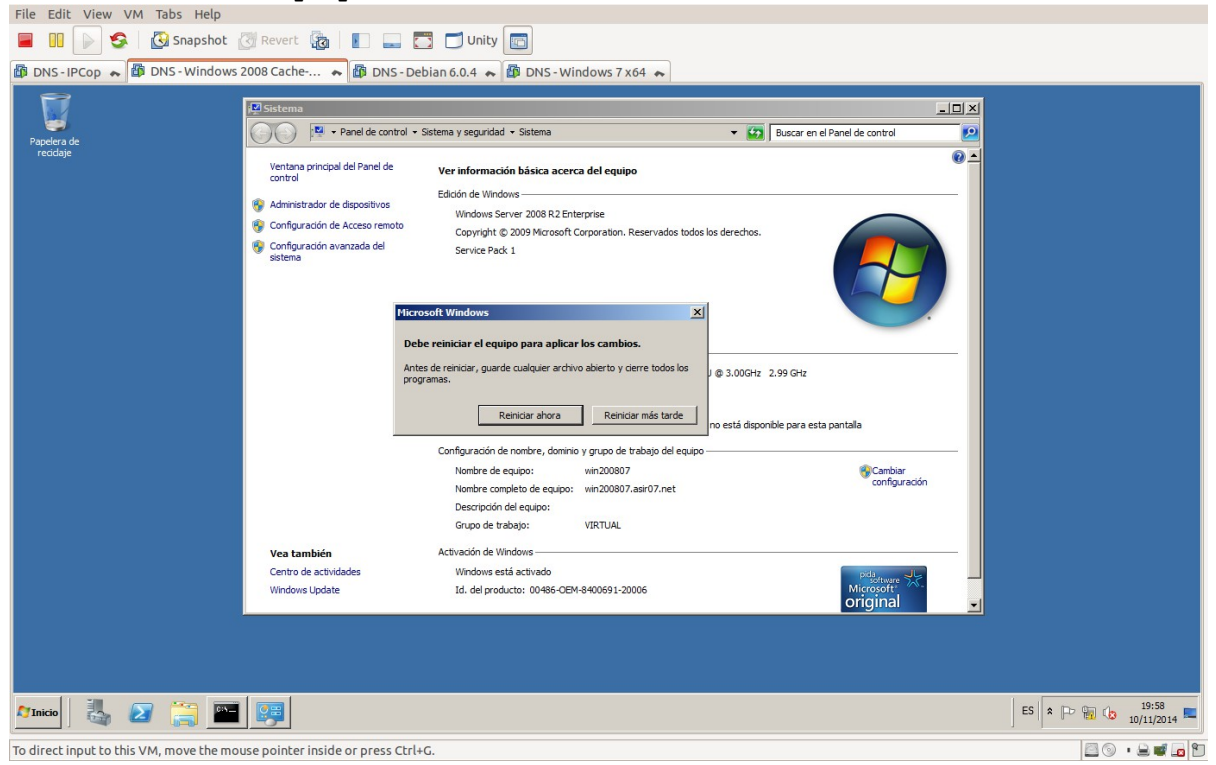

## **2. Configuración de la zona de resolución directa.**

#### 2.1,2,3. Crear Zona nueva.

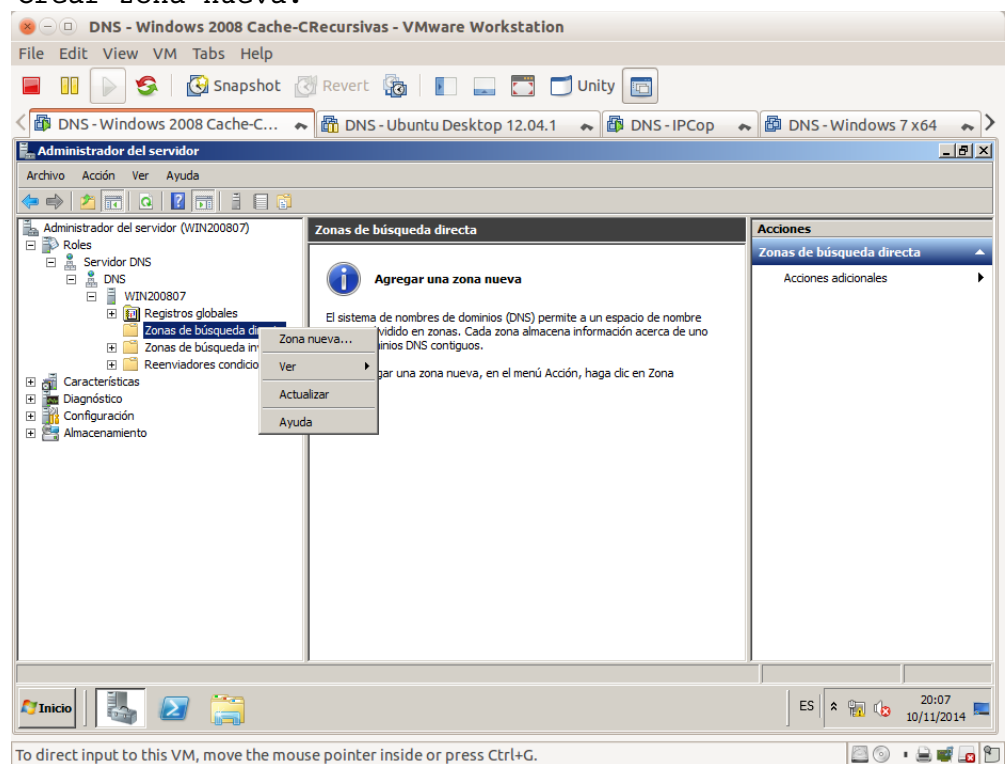

#### 2.4. Leer la información del asistente.

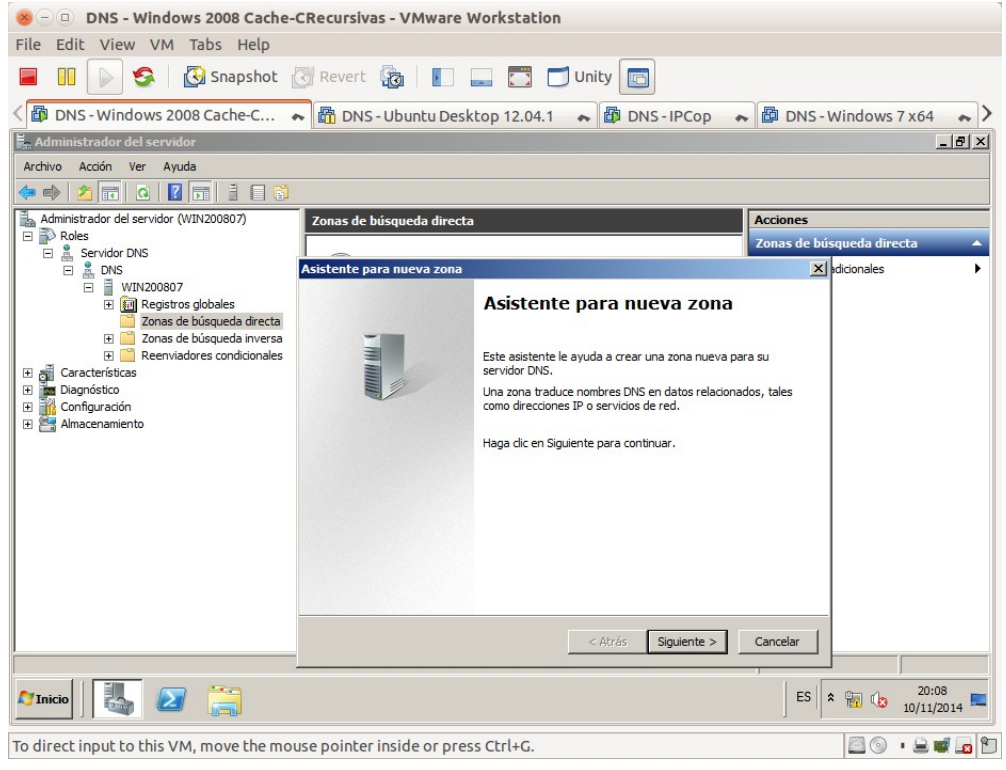

#### 2.5. Seleccionar zona principal.

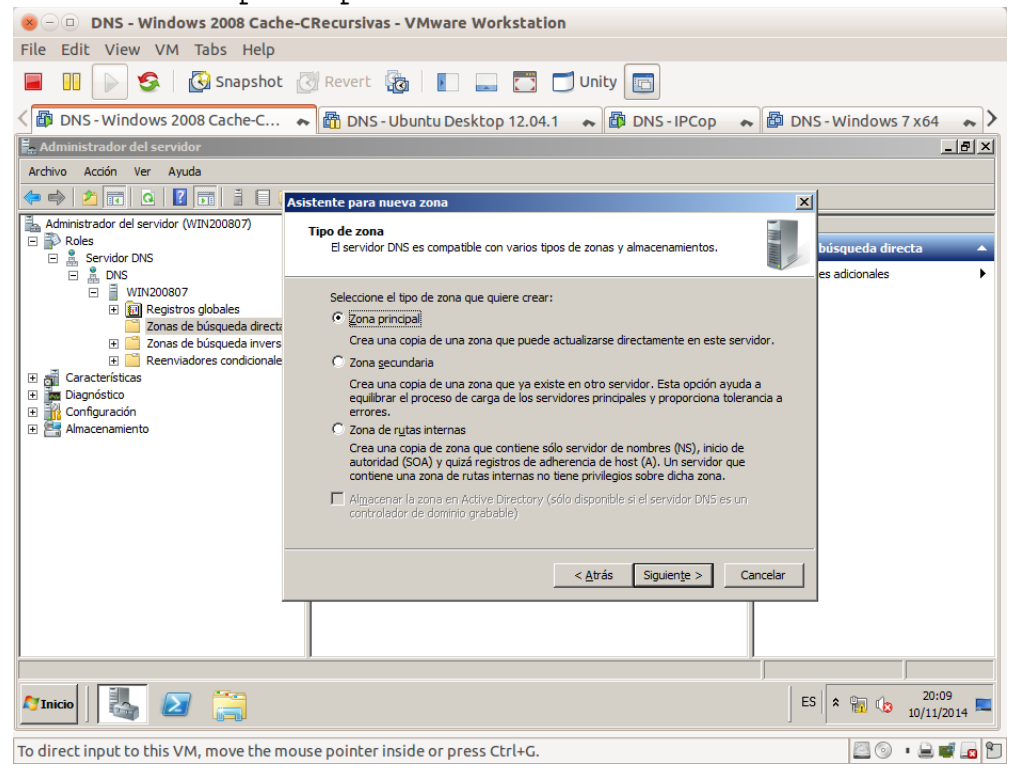

## 2.6. Introducir asir07.net como nombre de zona.

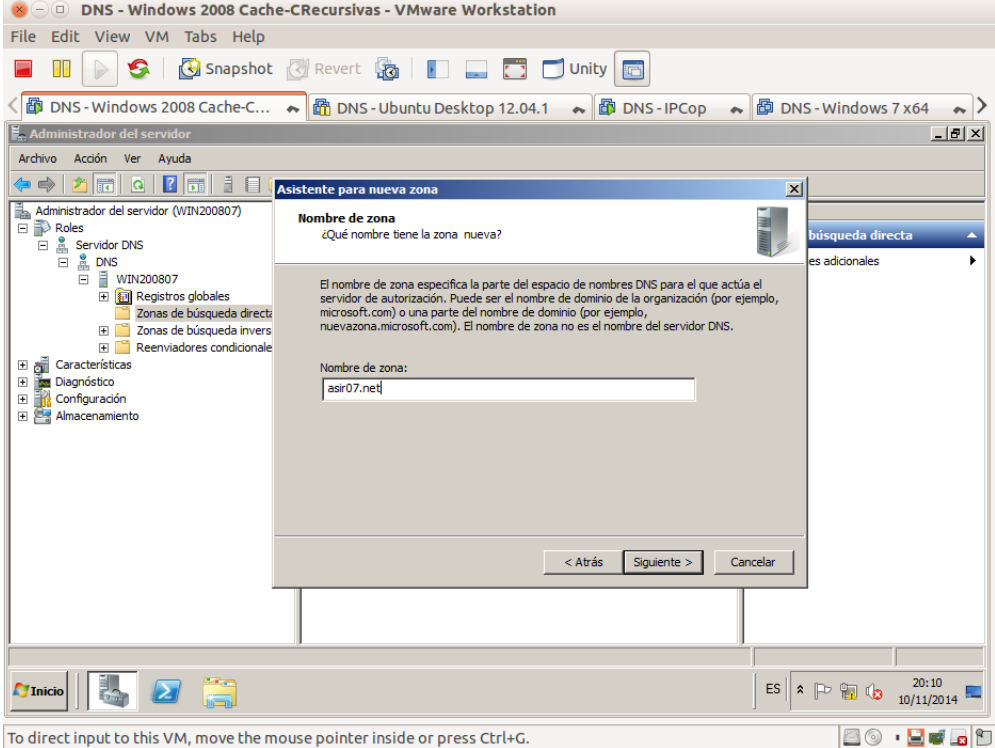

2.7. Crear un nuevo archivo de zona con este nombre.

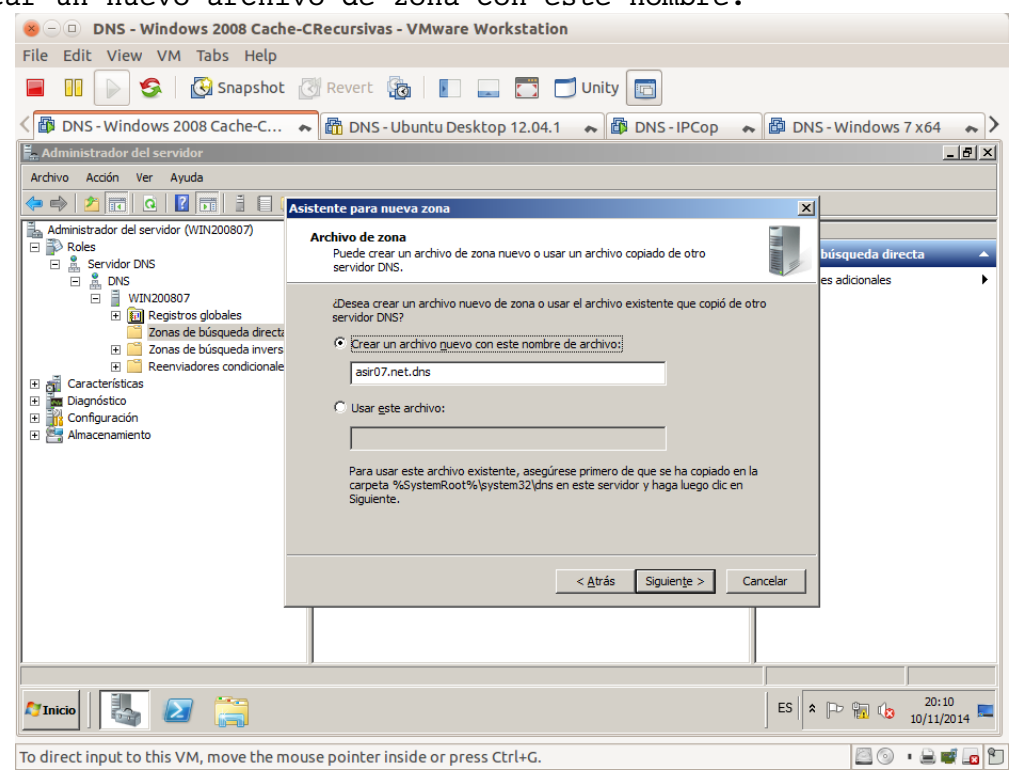

## 2.8. No admitir actualizaciones dinámicas.

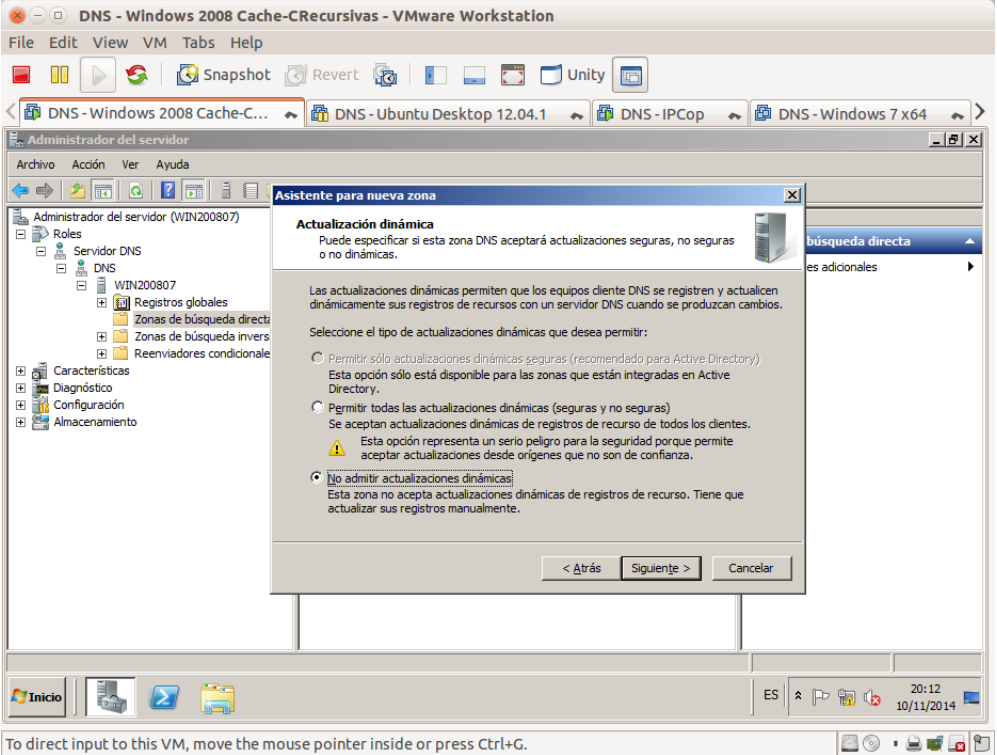

## 2.9. Resumen y finalizar.

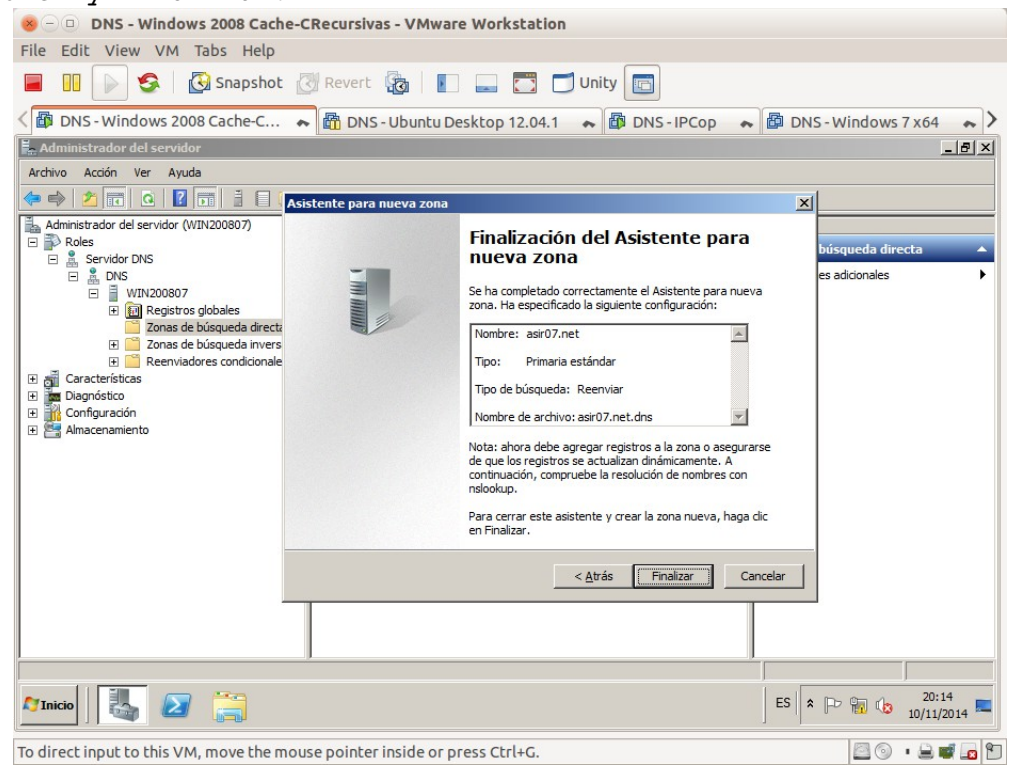

## 2.10. zona de búsqueda directa asir07.net

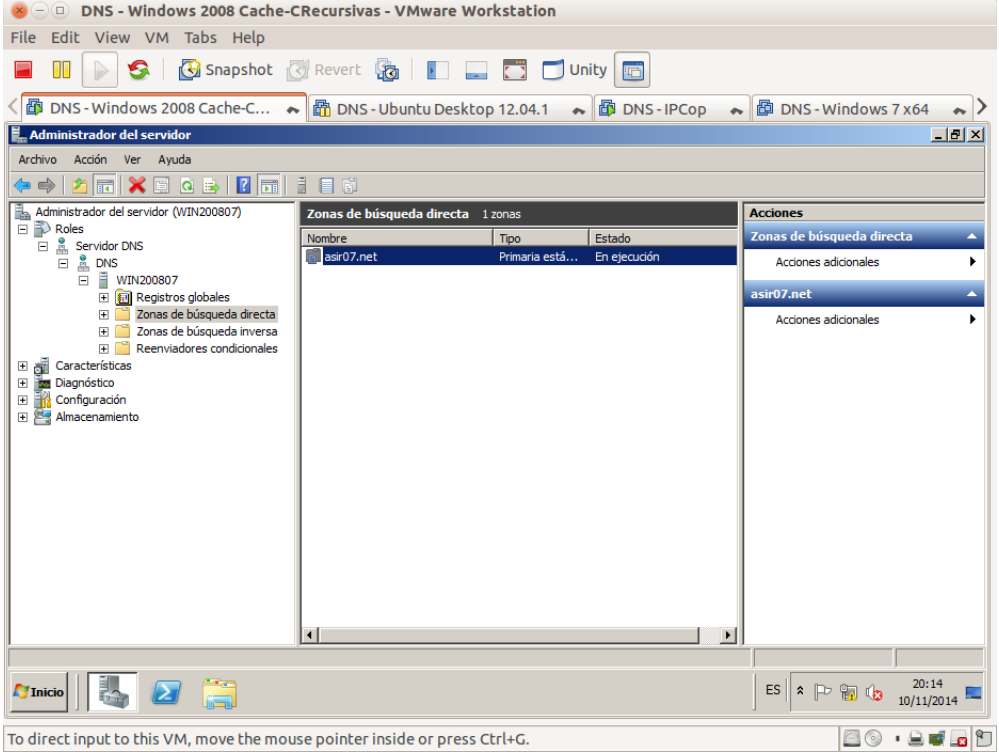

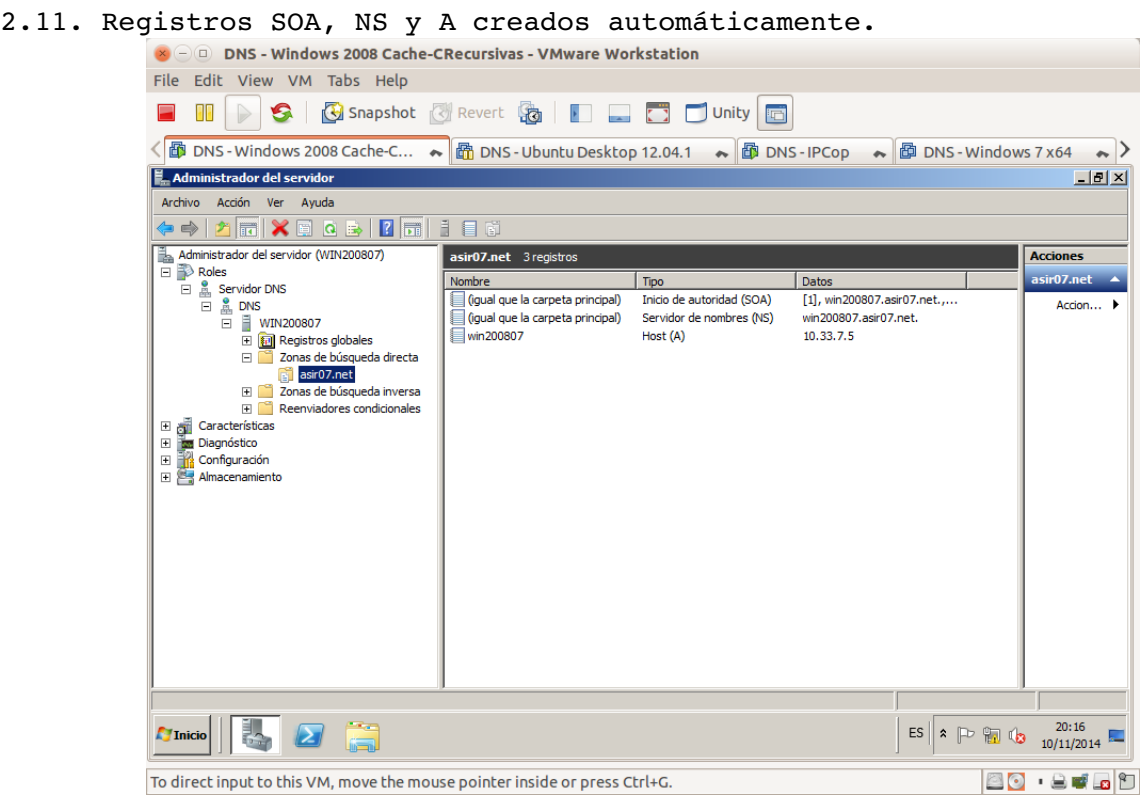

2.12. Propiedades del registro SOA y cambio de TTL negativo como mínimo a 3 horas.

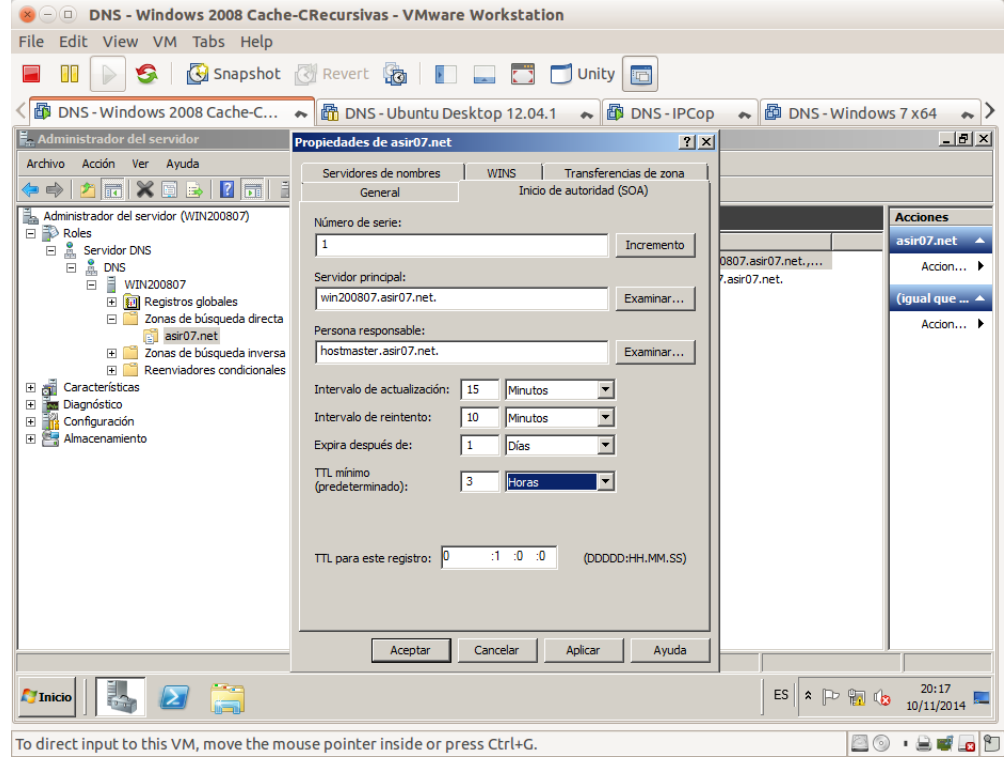

## 2.13. Propiedades del registro NS.

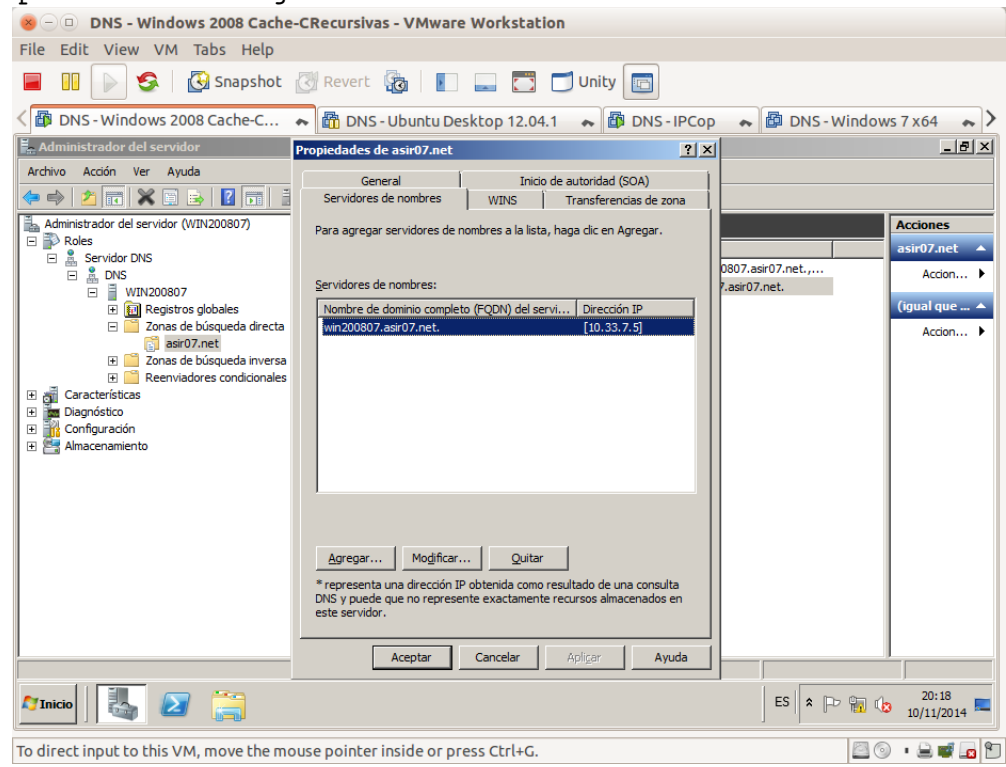

## 2.14. Crear registros A.

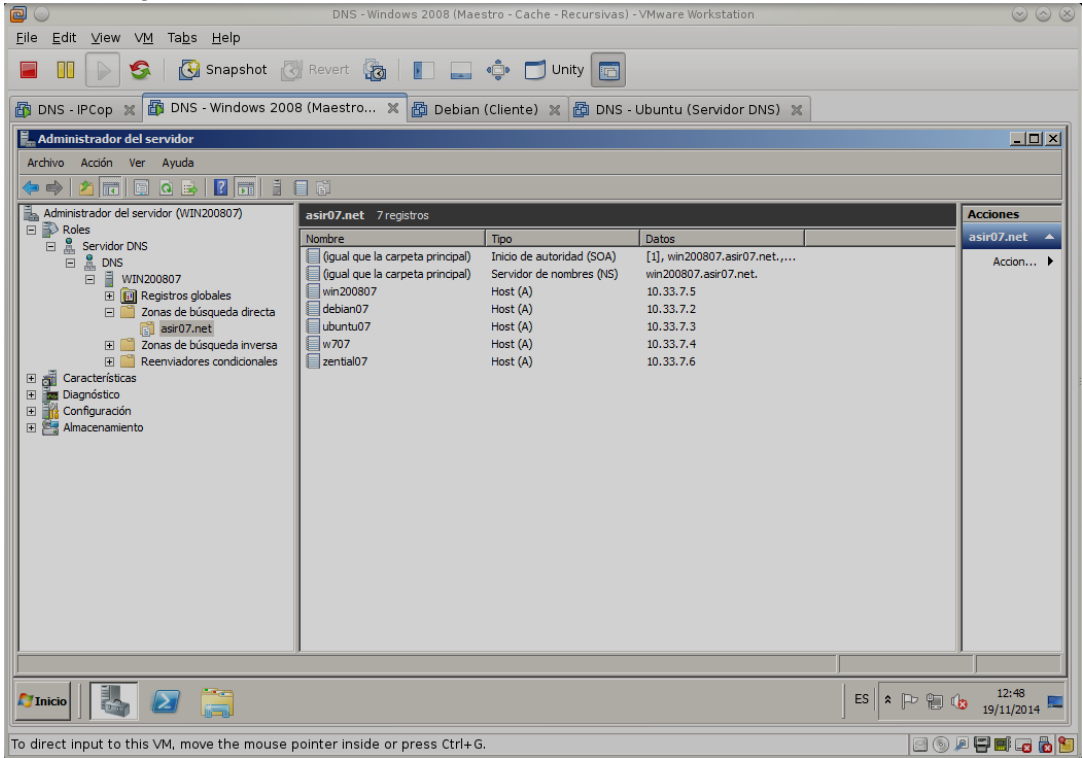

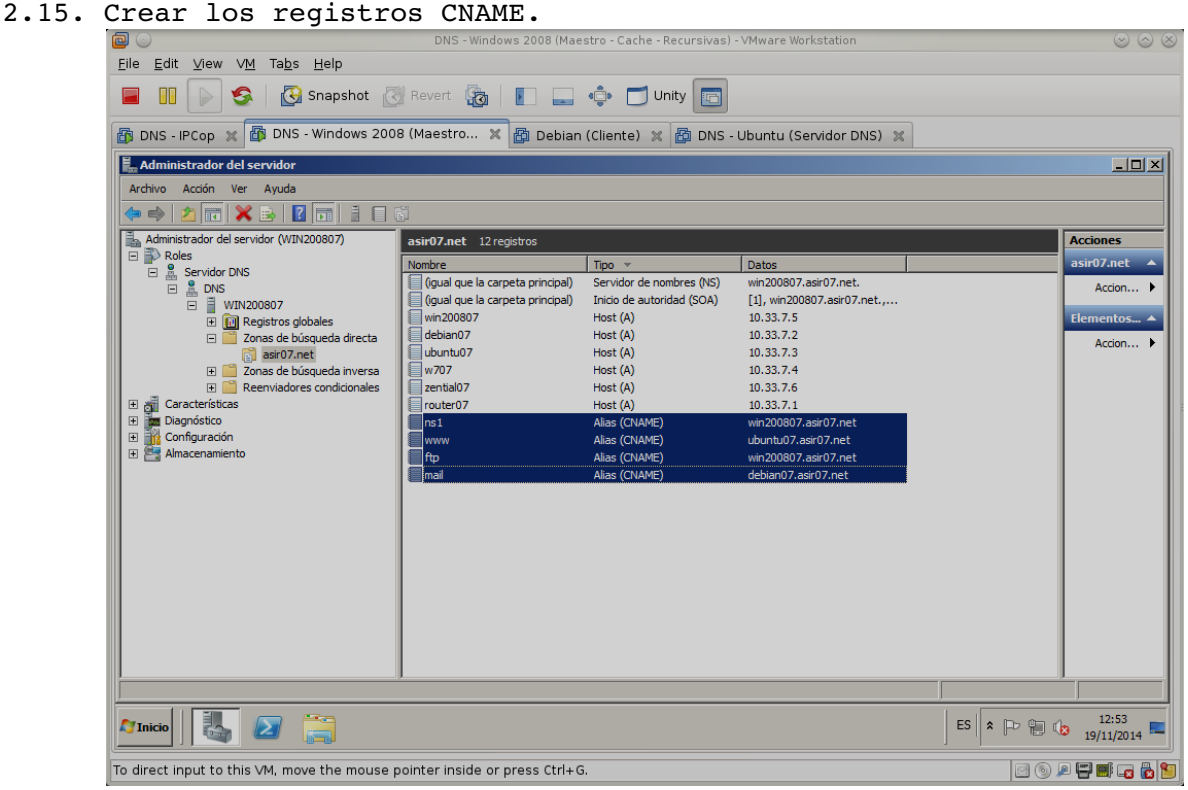

## 2.16. Registro MX

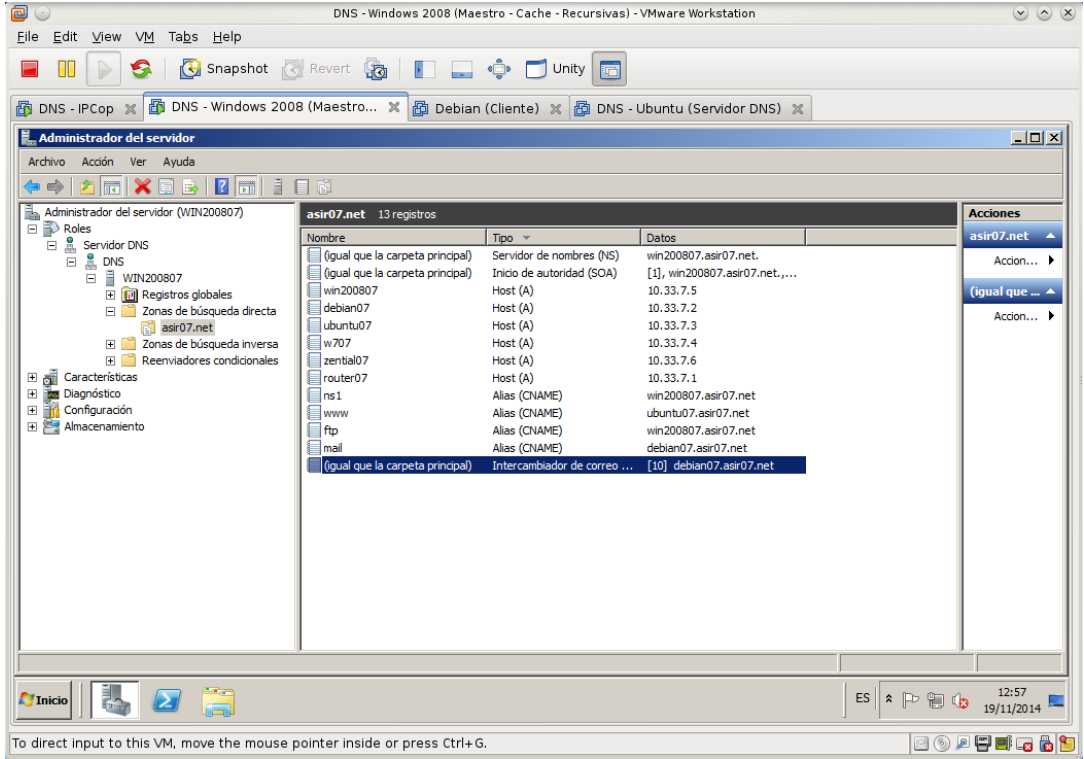

2.17. comando nslookup: resolución directa

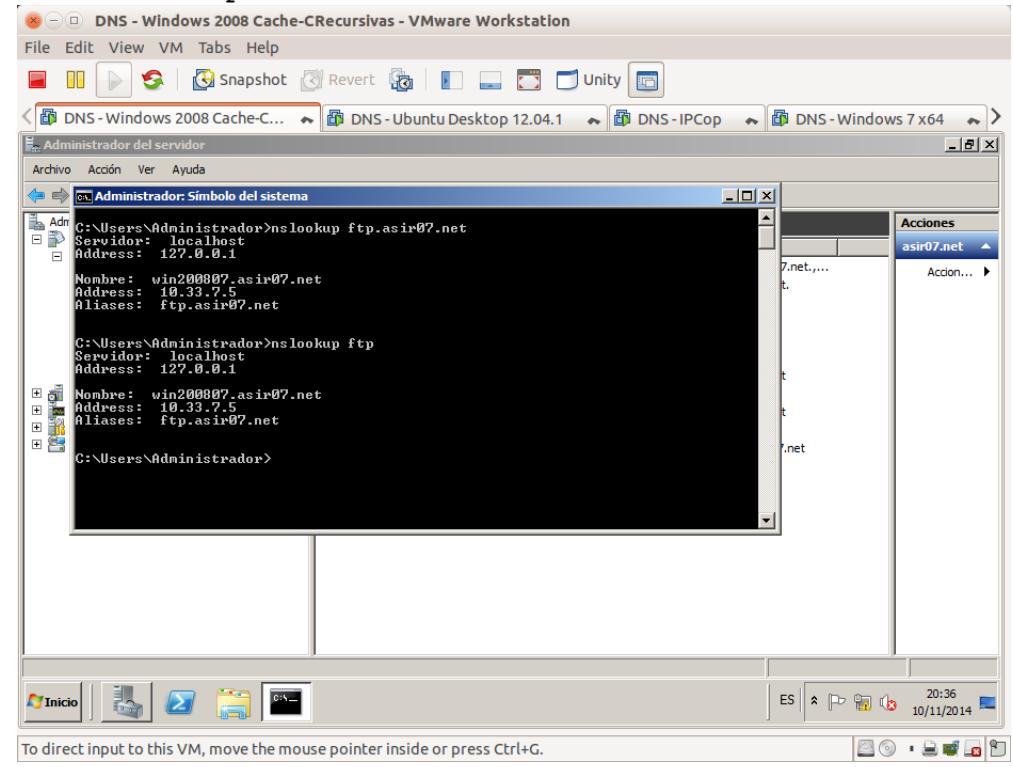

## 2.18. comando nslookup: resolución inversa.

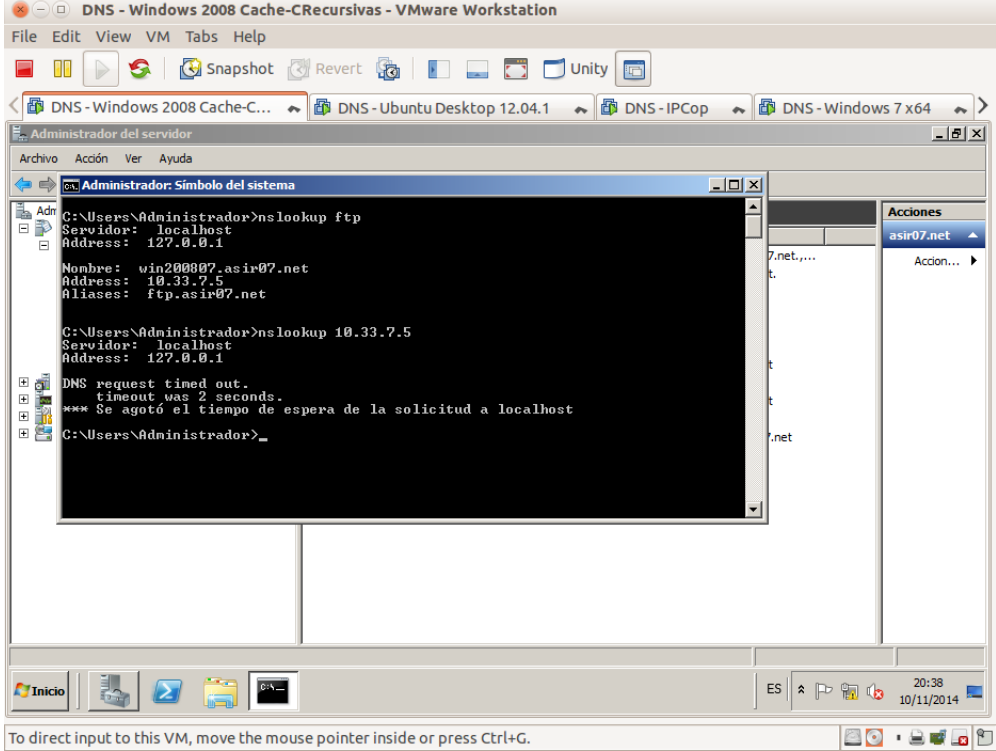

#### **3. Configuración de la zona de resolución inversa.**

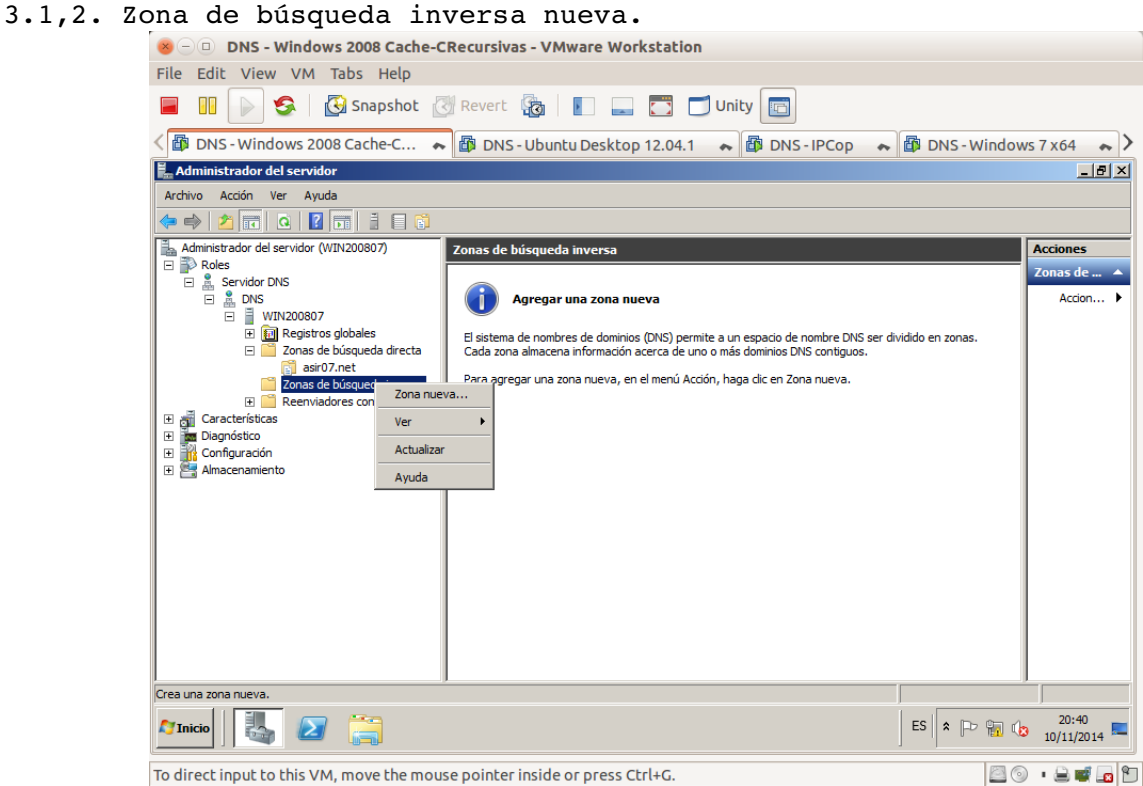

### 2.3,4. Zona Principal

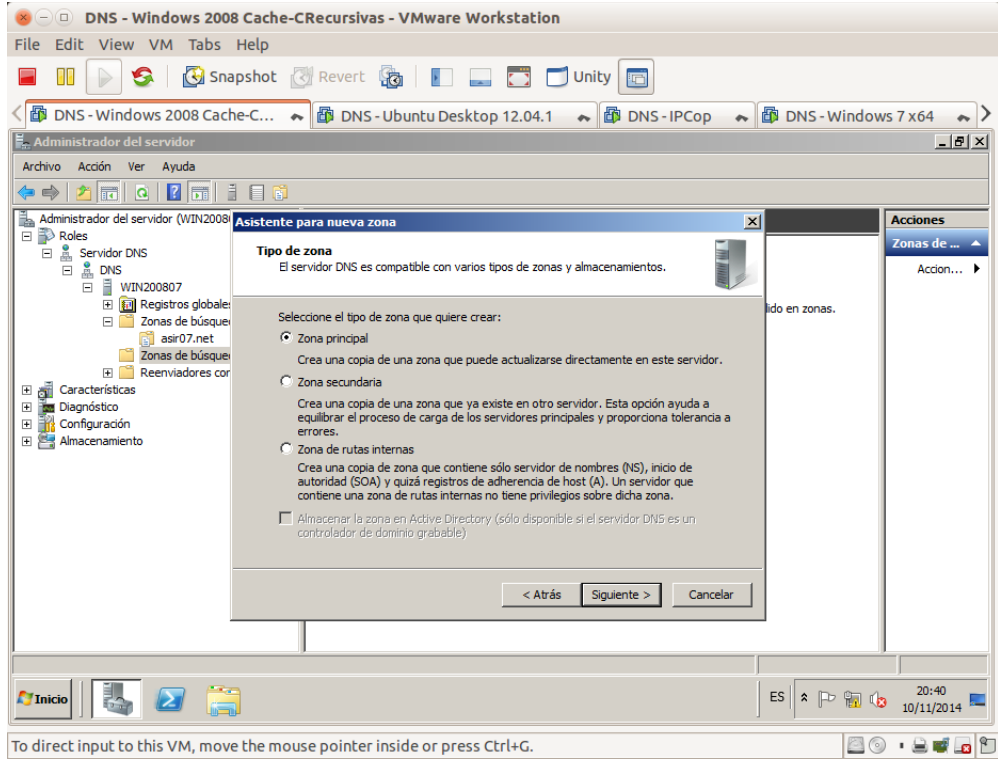

3.5. Zona para búsqueda inversa para IPv4.

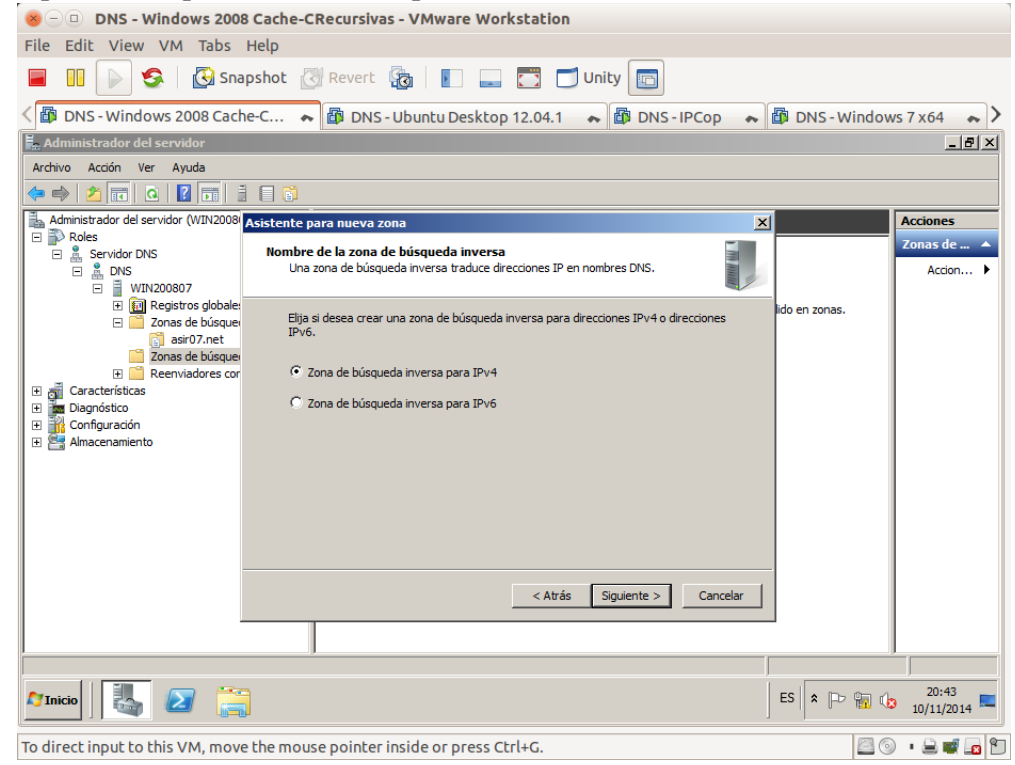

3.6. Introducir 10.33.7 como identificador de red de la zona.

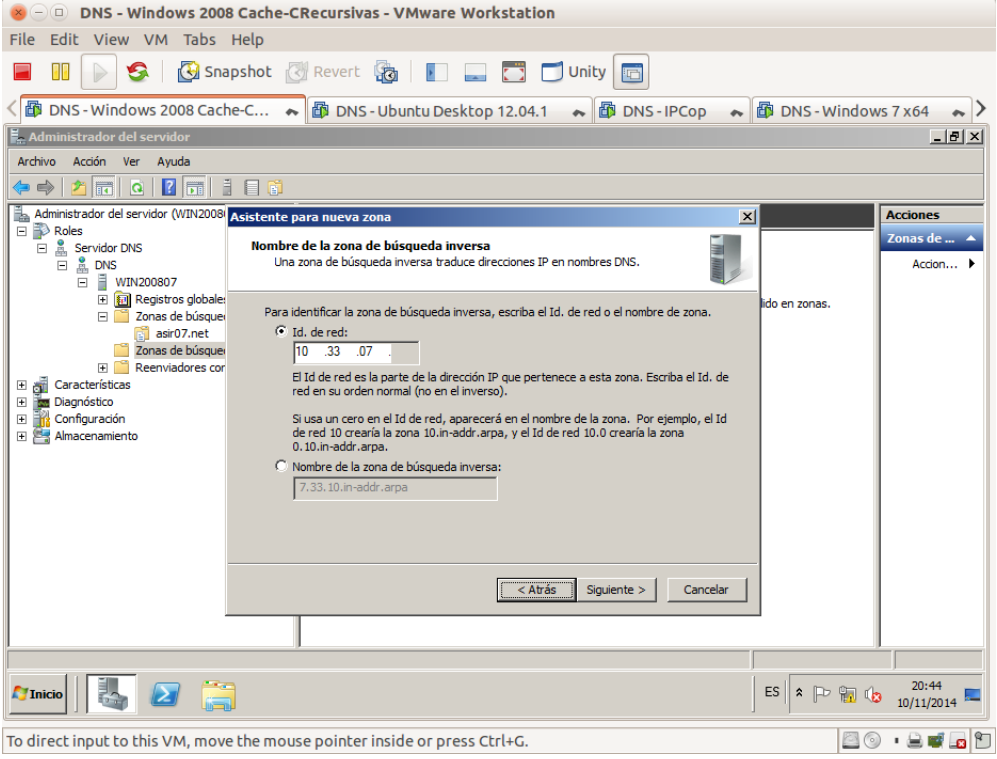

3.7. Seleccionar crear un archivo nuevo con este nombre.

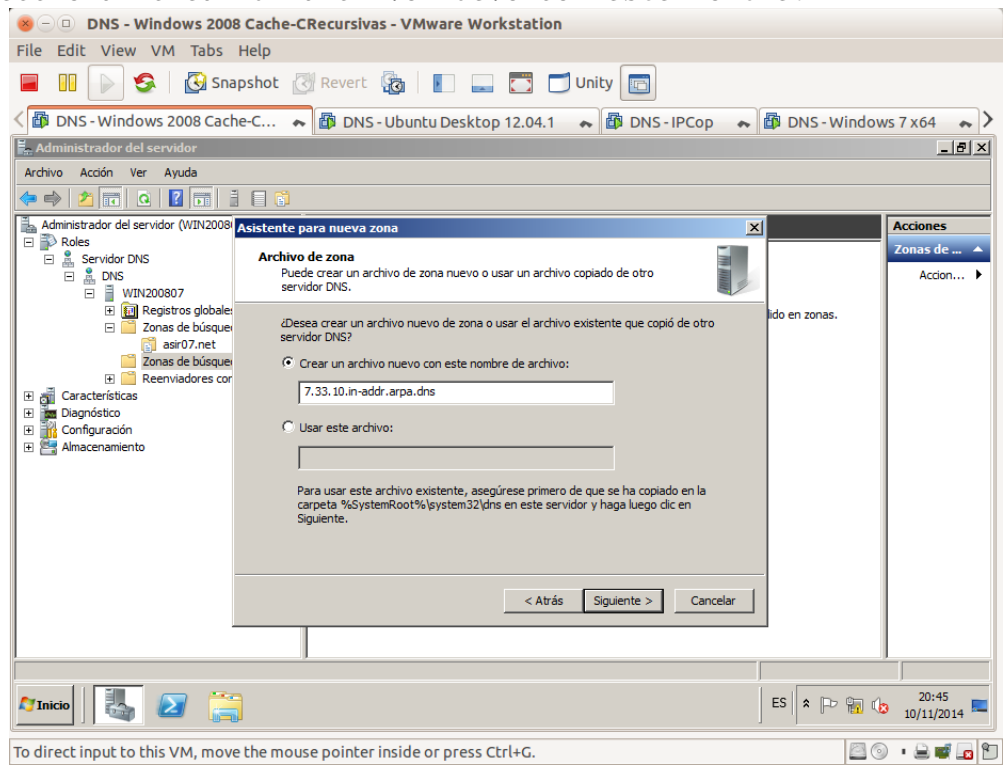

## 3.8. No admitir actualizaciones dinámicas.

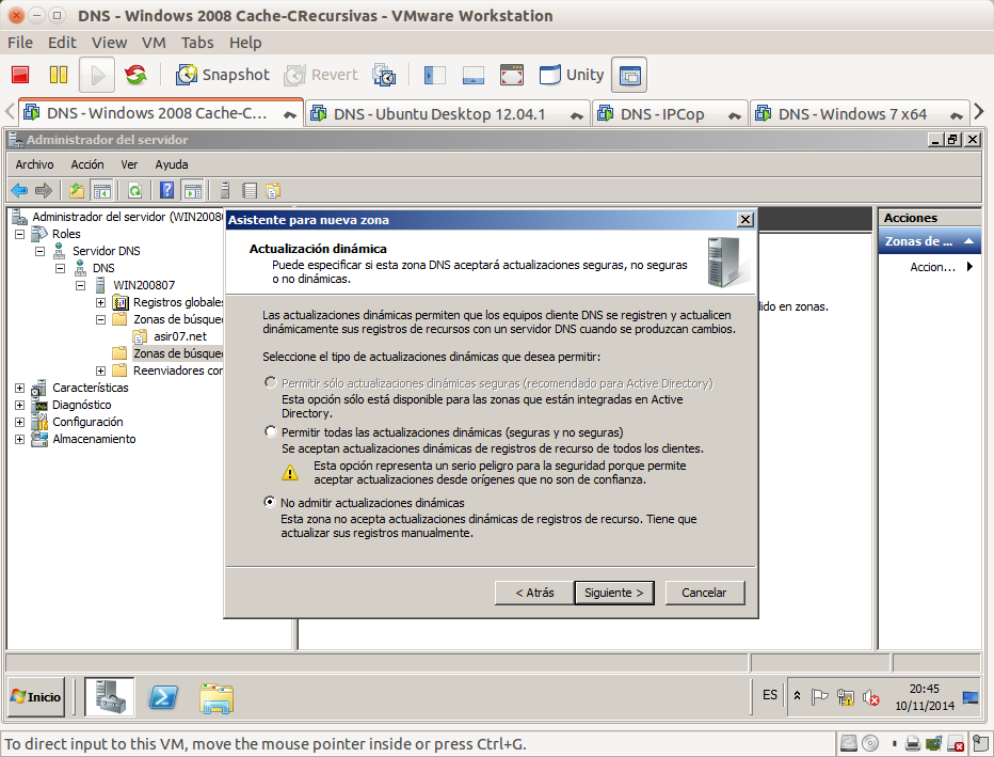

## 3.9. Leer resumen y finalizar.

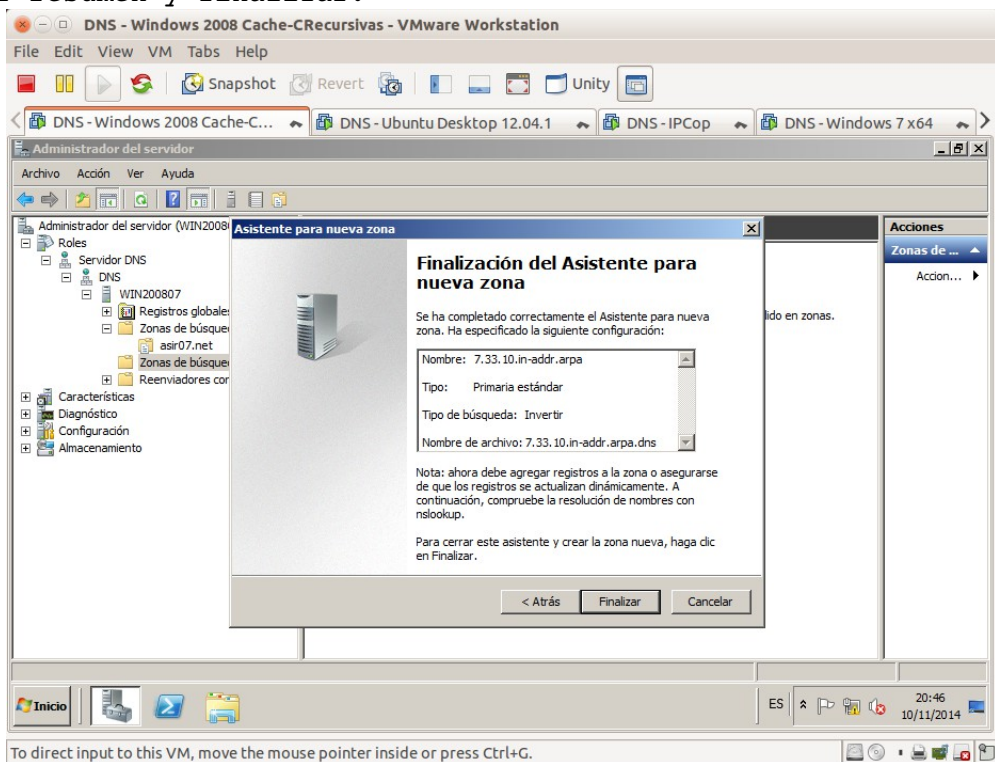

3.10. Zona creada de búsqueda inversa para la zona 7.33.10.in-addr.arpa.<br>  $\begin{bmatrix} 0 & 0 & 0 \end{bmatrix}$  DNS - Windows 2008 Cache-CRecursivas - VMware Workstation

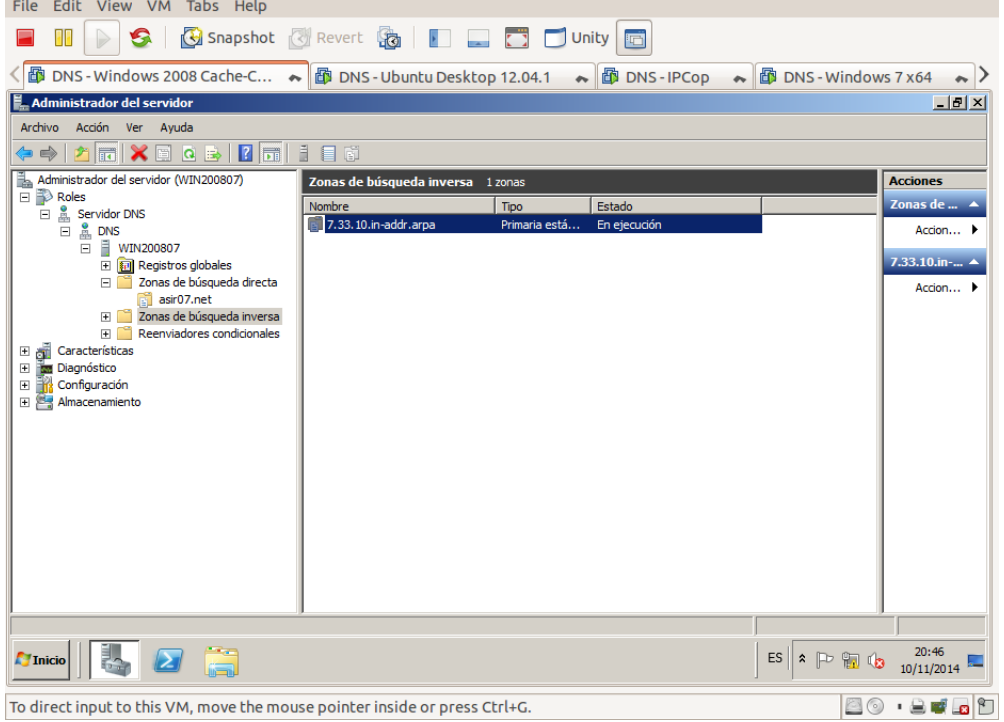

 $\bullet$   $\odot$   $\circ$  DNS - Windows 2008 Cache-CRecursivas - VMware Workstation File Edit View VM Tabs Help **E III | > 3 | G** Snapshot | Revert | **G** | | | | | | | | Unity | | | | < The DNS - Windows 2008 Cache-C... 
→ The DNS - Ubuntu Desktop 12.04.1 
→ The DNS - IPCop → The DNS - Windows 7 x64 → > **E**\_Administrador del servidor  $\overline{L}$   $\overline{B}$   $\overline{X}$ **Administrador del servidor<br>
Archivo Acción Ver Ayuda<br>**  $\left( \frac{1}{\sqrt{2}} \right)$  $\left[\frac{1}{\sqrt{2}} \right]$  $\left[\frac{1}{\sqrt{2}} \right]$  $\left[\frac{1}{\sqrt{2}} \right]$  $\left[\frac{1}{\sqrt{2}} \right]$  $\left[\frac{1}{\sqrt{2}} \right]$ **<br>**  $\left[\frac{1}{\sqrt{2}} \right]$  $\left[\frac{1}{\sqrt{2}} \right]$  $\left[\frac{1}{\sqrt{2}} \right]$ **<br>** 7.33.10.in-addr.arpa 2 registros Acciones  $7.33.10.in-$ Nombre **Maria Caracteria**  $\boxed{\text{Tipo}}$ Datos Trape<br>
(gual que la carpeta principal) Inicio de autoridad (SOA)<br>
□ (igual que la carpeta principal) Servidor de nombres (NS) [1], win200807.asir07.net.,...<br>win200807.asir07.net. Accion... El características<br>
El pagnóstico<br>
El pagnóstico<br>
El pagnóstico<br>
El pagnostico<br>
El pagnostico  $\frac{1}{\sqrt{2}}$ Inicio $\left|\left|\left|\left|\left|\frac{1}{\sqrt{2}}\right|\right|\right|\right|$ ES  $\sqrt{\ast}$  P **a**  $\left(\frac{20:47}{10/11/2014}\right)$  $\sqrt{2}$ To direct input to this VM, move the mouse pointer inside or press Ctrl+G. **BO . SERD** 

# 3.11. Comprobación de la creación de los registros SOA y NS para w200807.

#### 3.12. Propiedades y modificación del registro SOA.

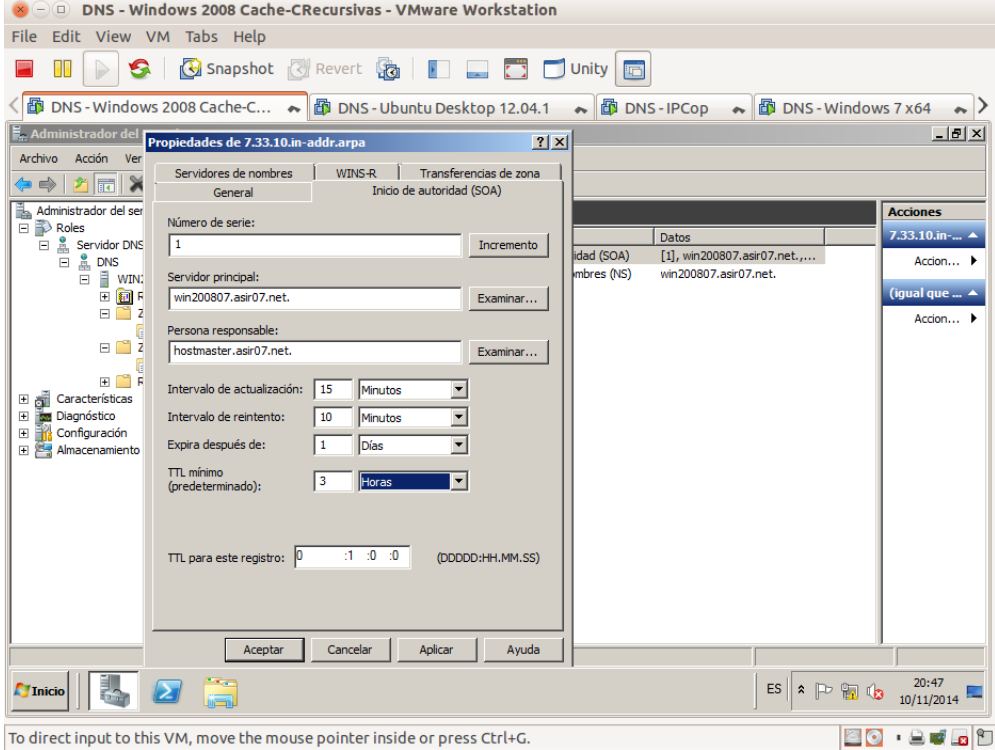

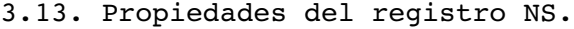

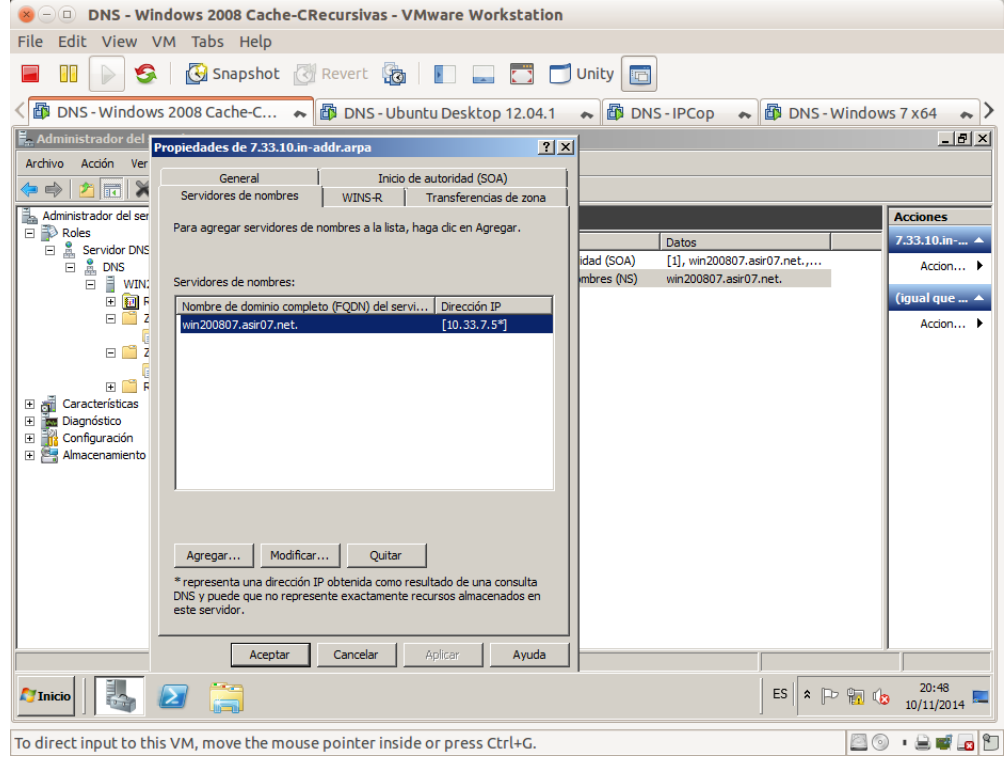

3.14. Crear los registros PTR para los nombres de equipos de la red.

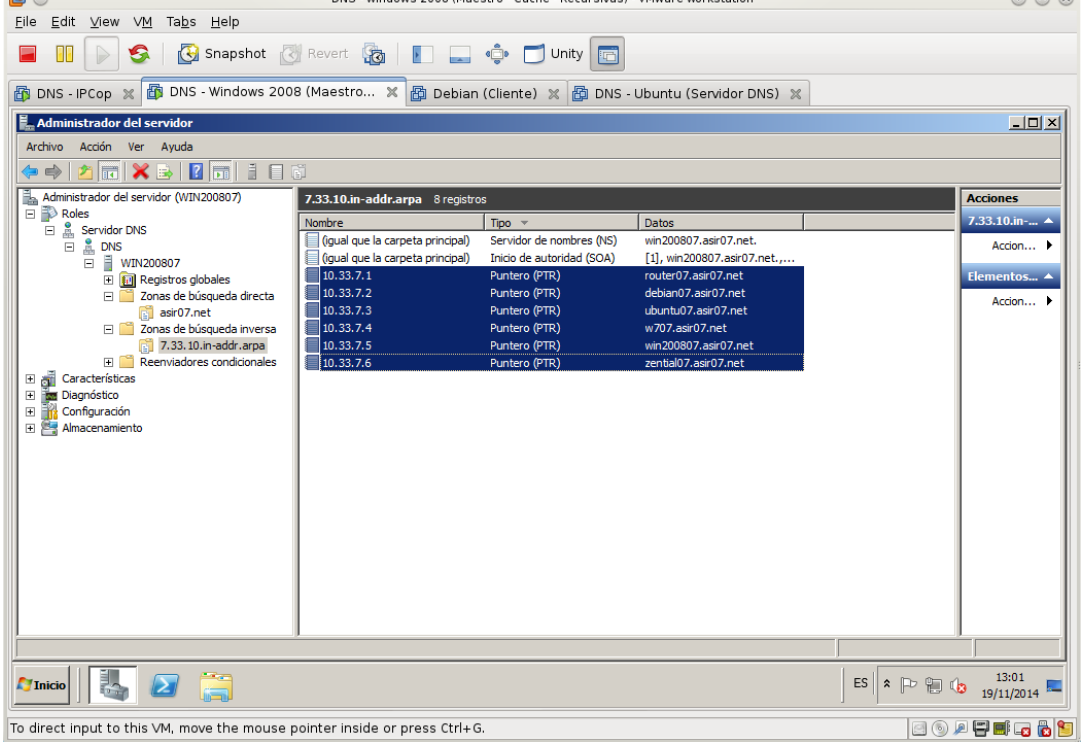

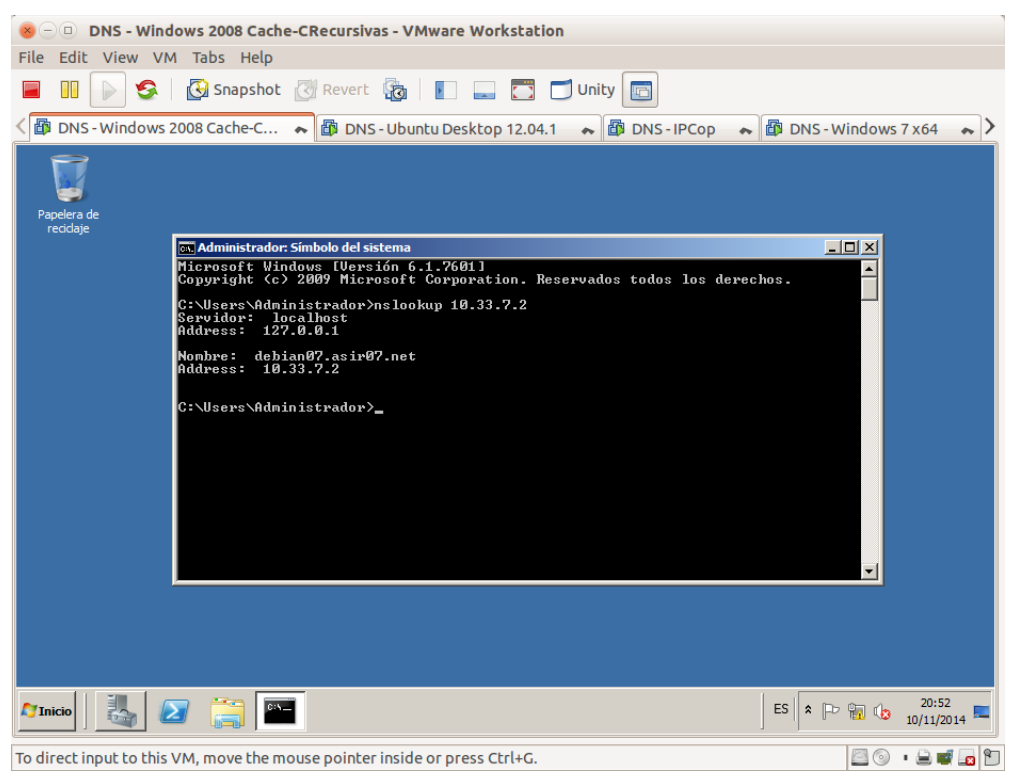

3.15. Comando nslookup: comprobar que resuelve consultas inversas sobre la zona.

## **4. Configuración de los equipos de la red virtual.**

4.1. Configurar los equipos para que utilicen el servidor DNS configurado en w200807 y probar la resolución de nombres.

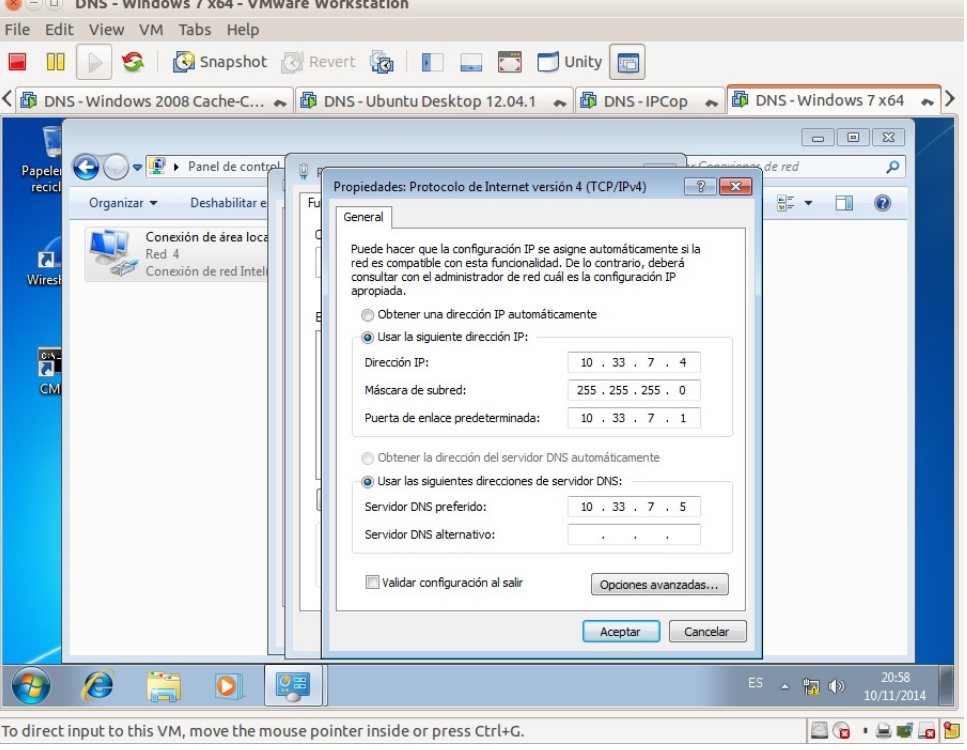

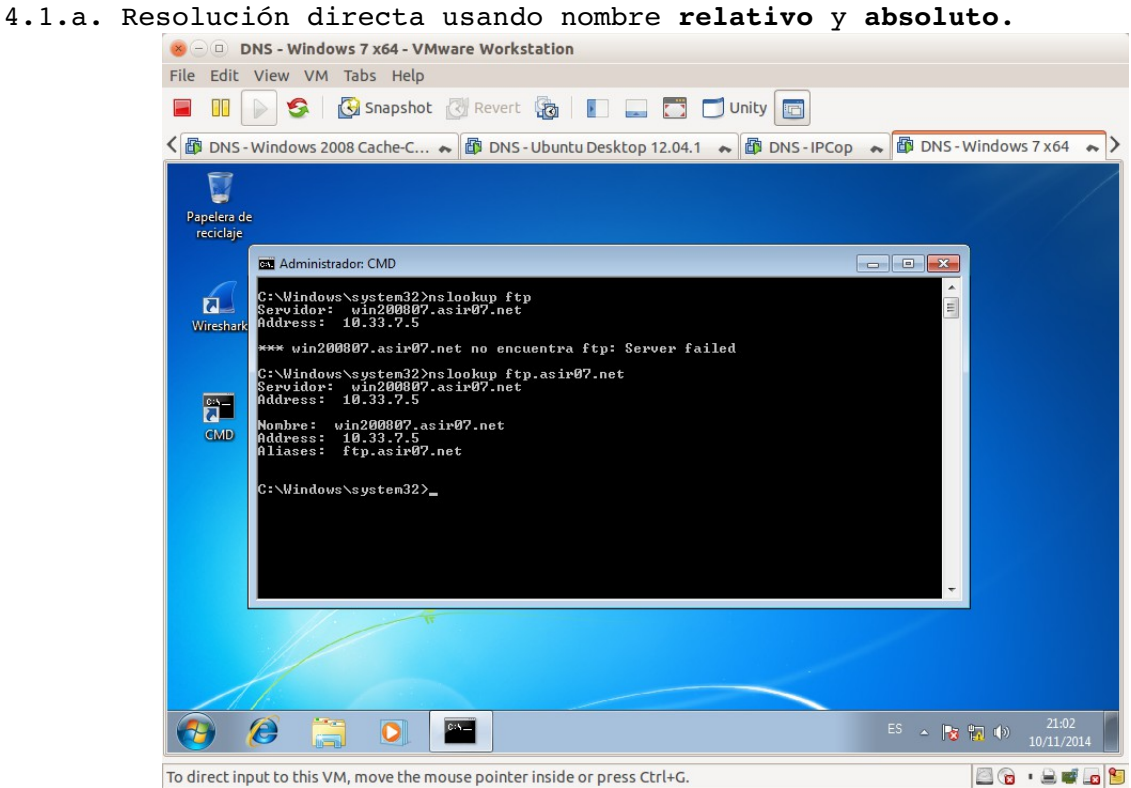

#### 4.1.b. Resolución inversa.

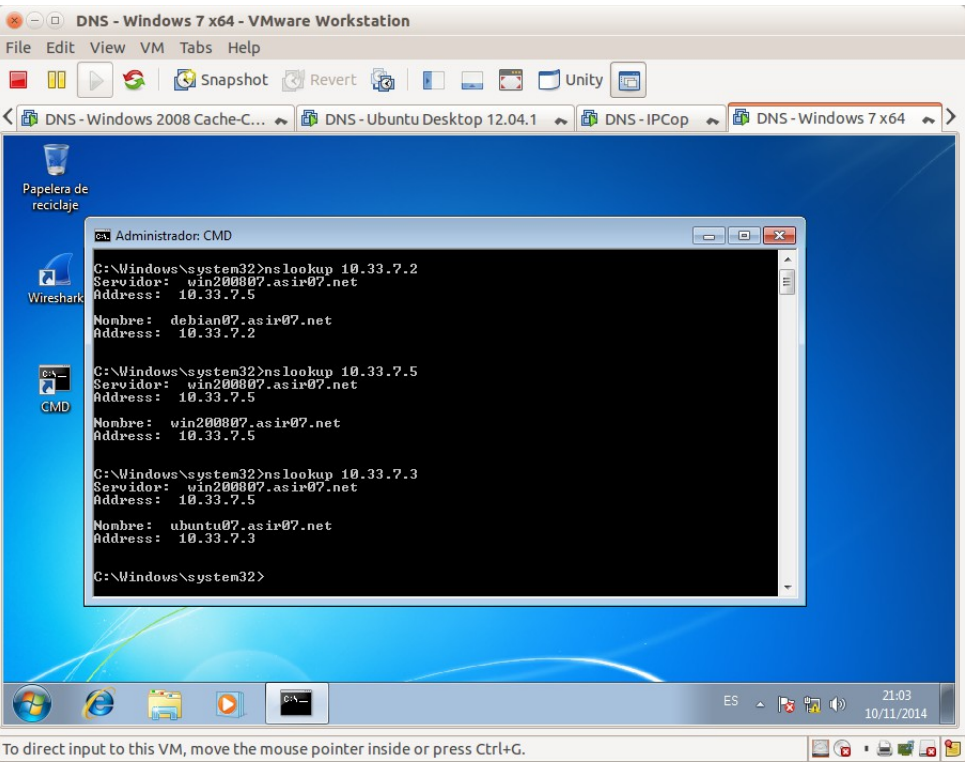

**Práctica 3.8: Servidor DNS BIND en Linux. Instalación, configuración como solo cache y configuración para que reenvíe consultas recursivas.**

#### **1. Instalación**

1.1,2. Iniciar sesión en ubuntu07. Como administrador actualizar e instalar bind9.

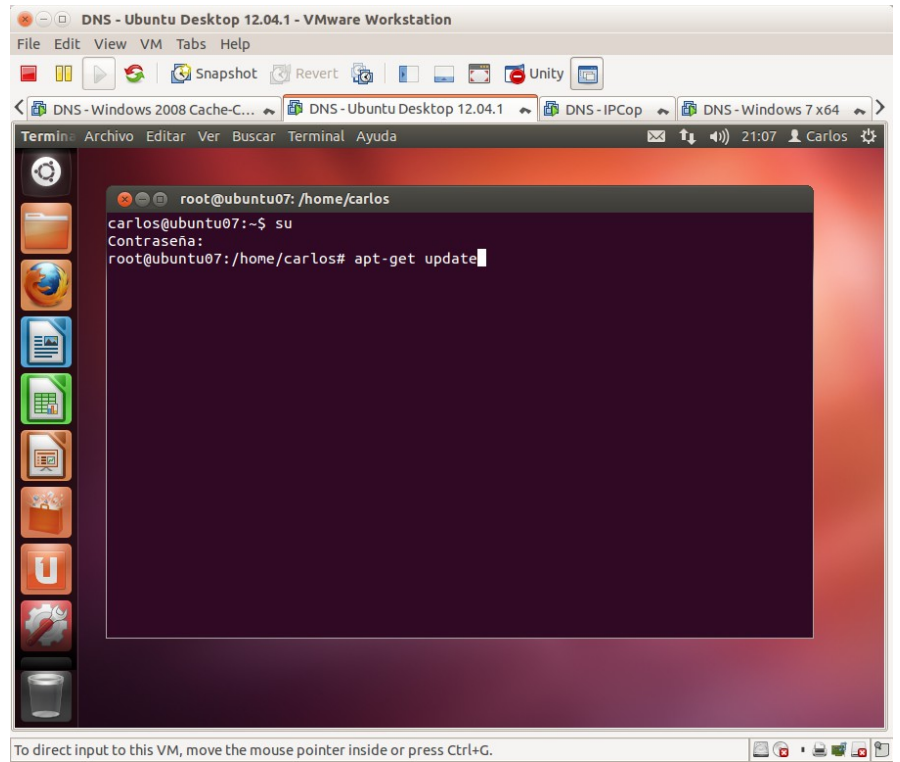

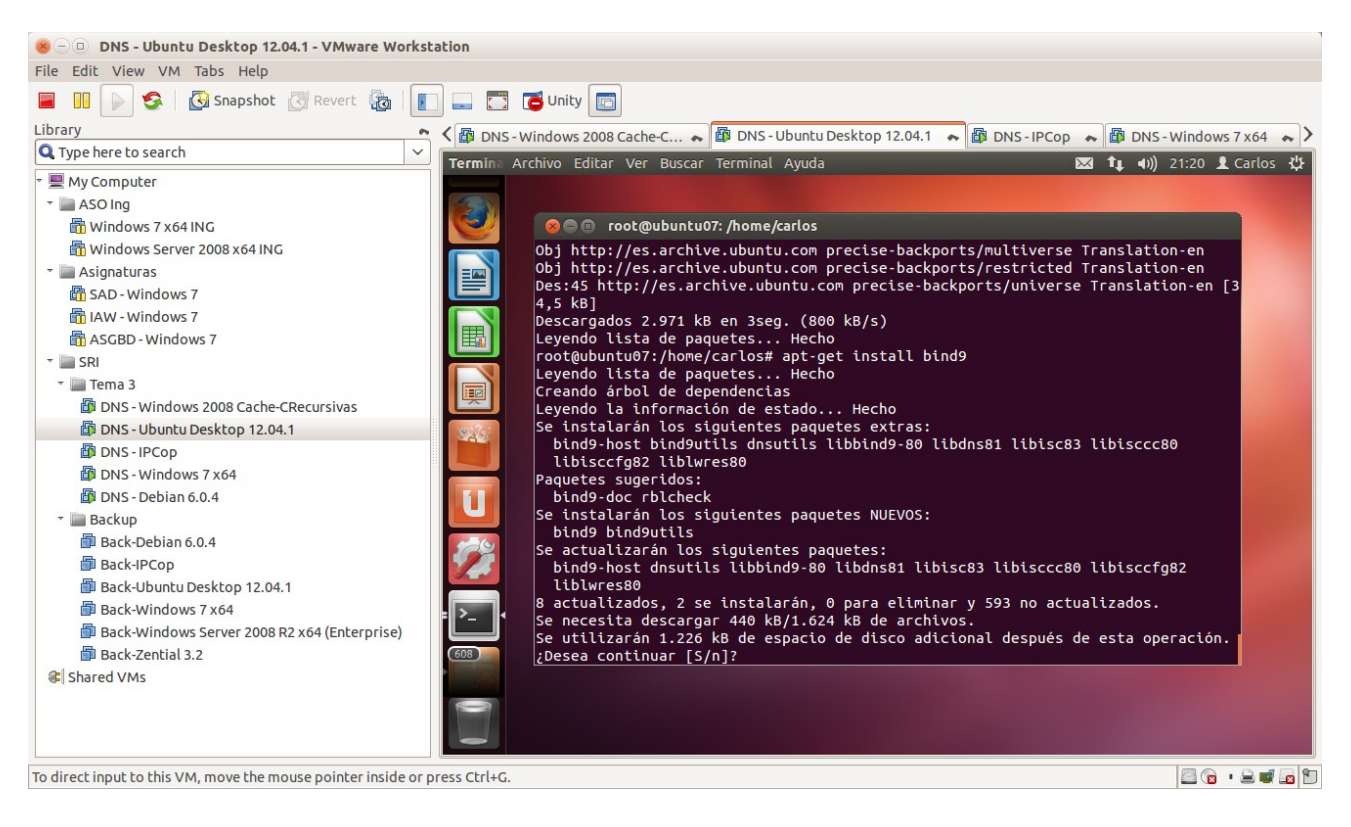

1.3. Comprobar que el servidor (proceso named) se ha iniciado. Ps -ef | grep named.

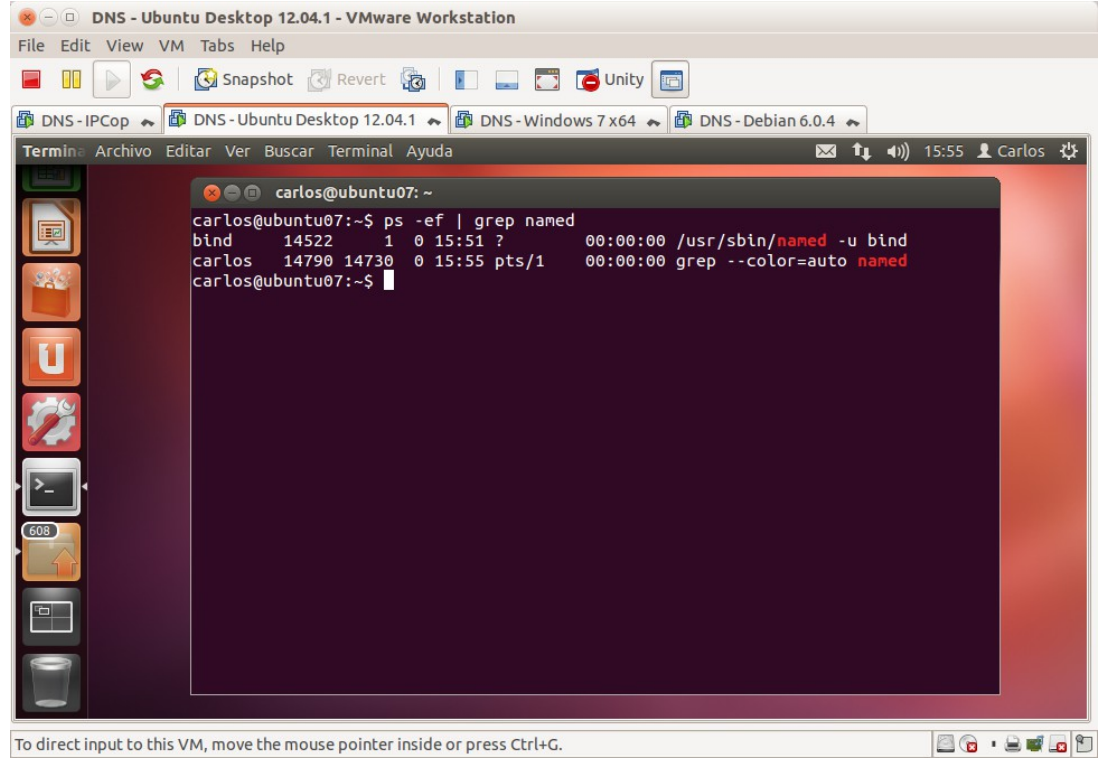

1.4. Comprobar que el servidor está a la escucha en los puertos 53 TCP y UDP. netstat -ltun

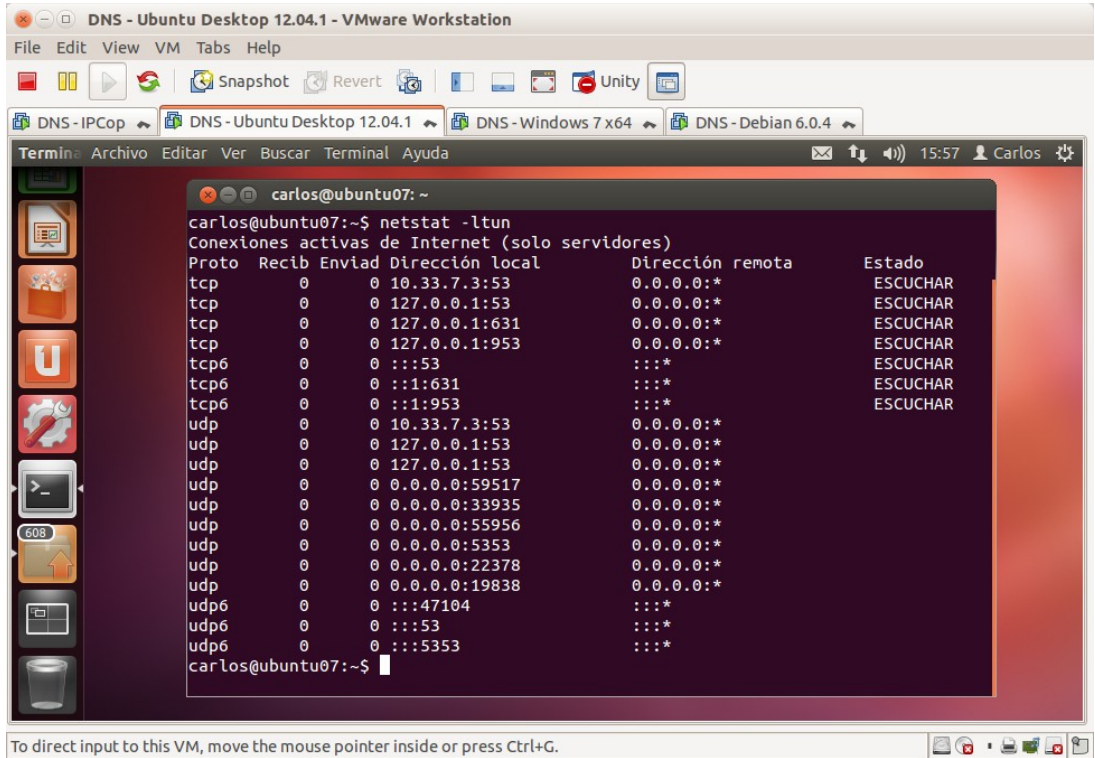

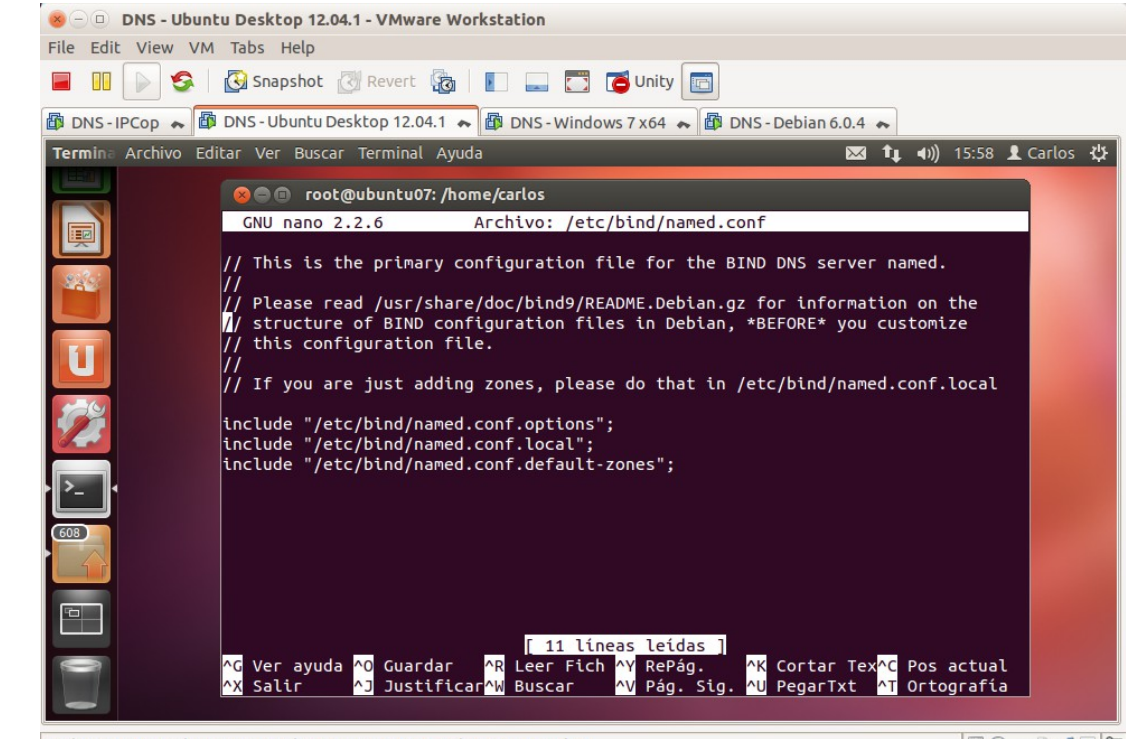

1.5.a. Consulta del fichero /etc/bind/named.conf

To direct input to this VM, move the mouse pointer inside or press Ctrl+G.

86 . ST. 9

```
1.5.b. Consulta del fichero /etc/bind/named.conf.options
```
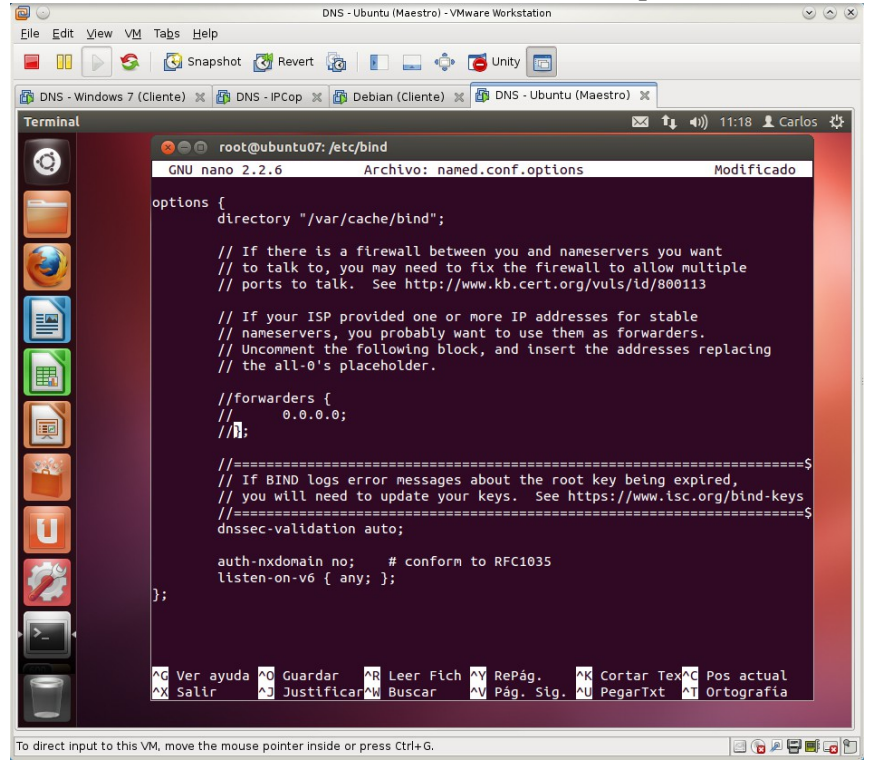

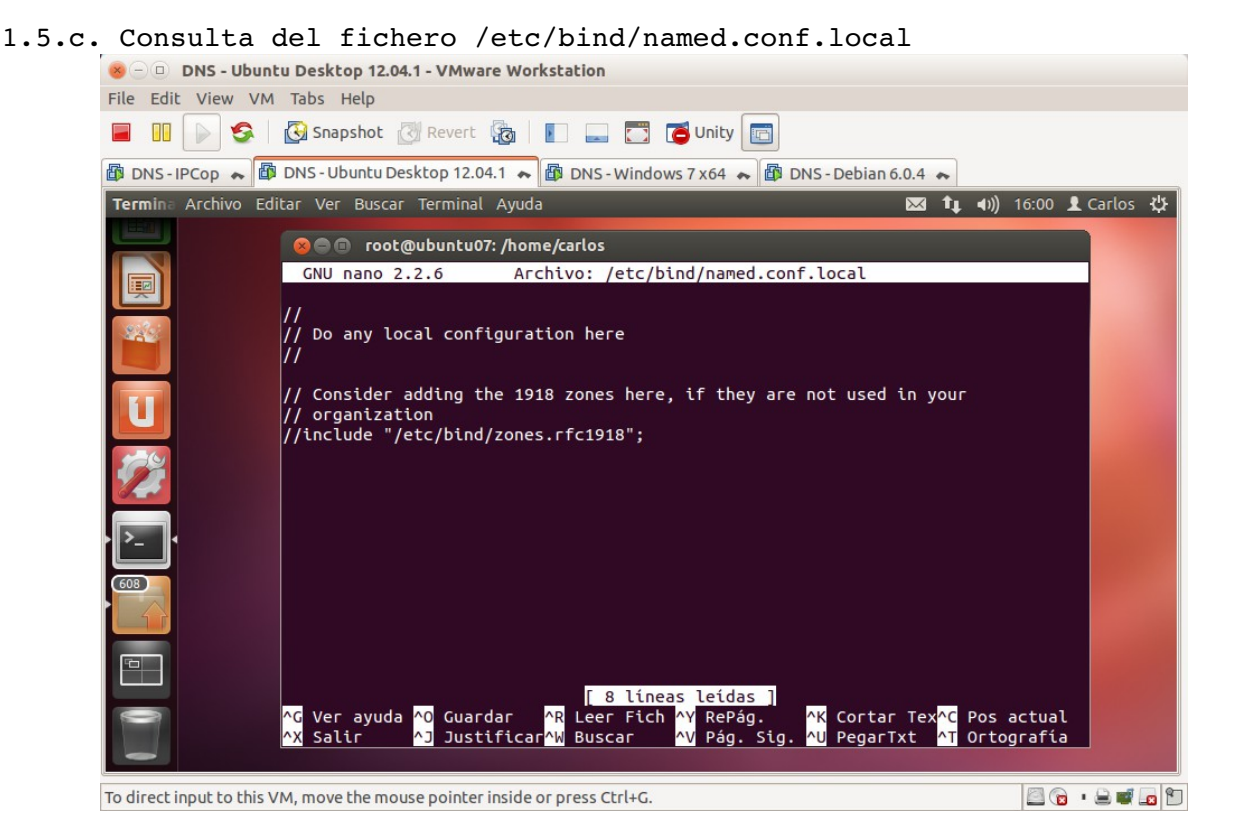

1.5.d. Consulta del fichero /etc/bind/named.conf.default-zones<br>  $\bullet$   $\bullet$  DNS-Ubuntu Desktop 12.04.1-VMware Workstation

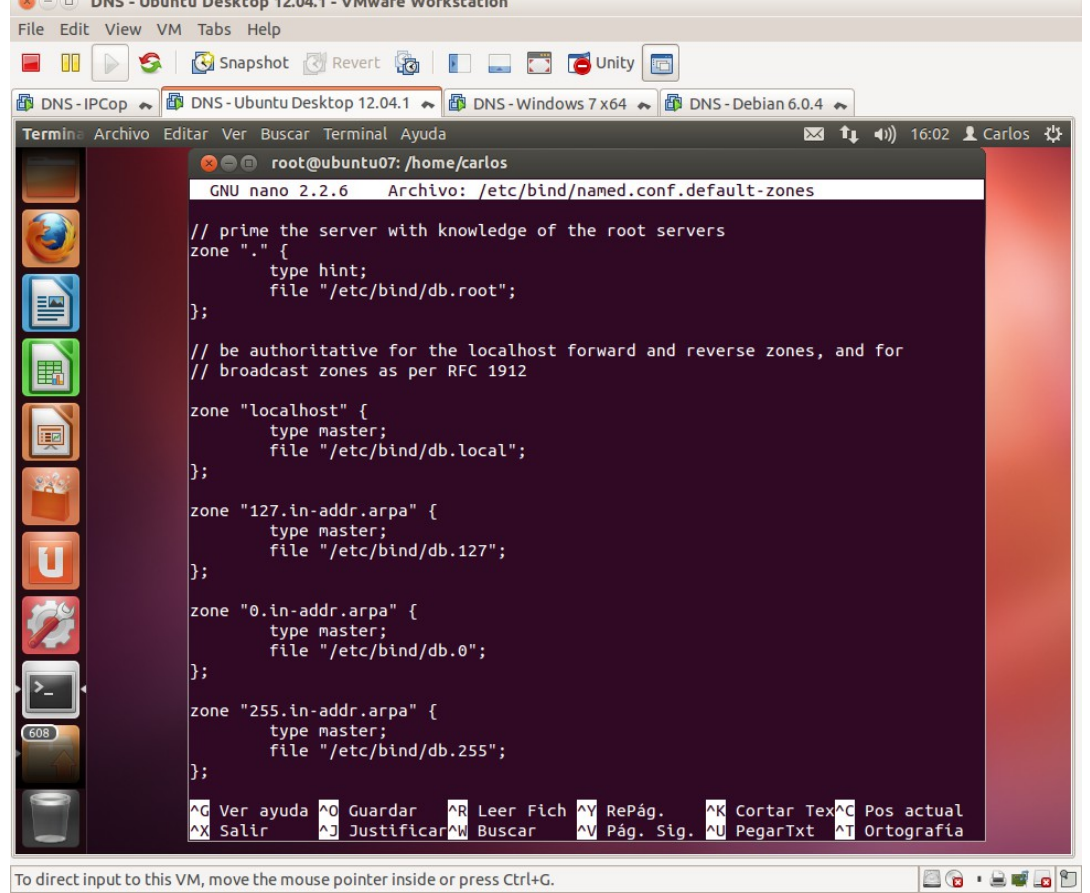

1.6. Copia de seguridad de los ficheros: /etc/bind/named.conf.options y /etc/bind/named.conf.local

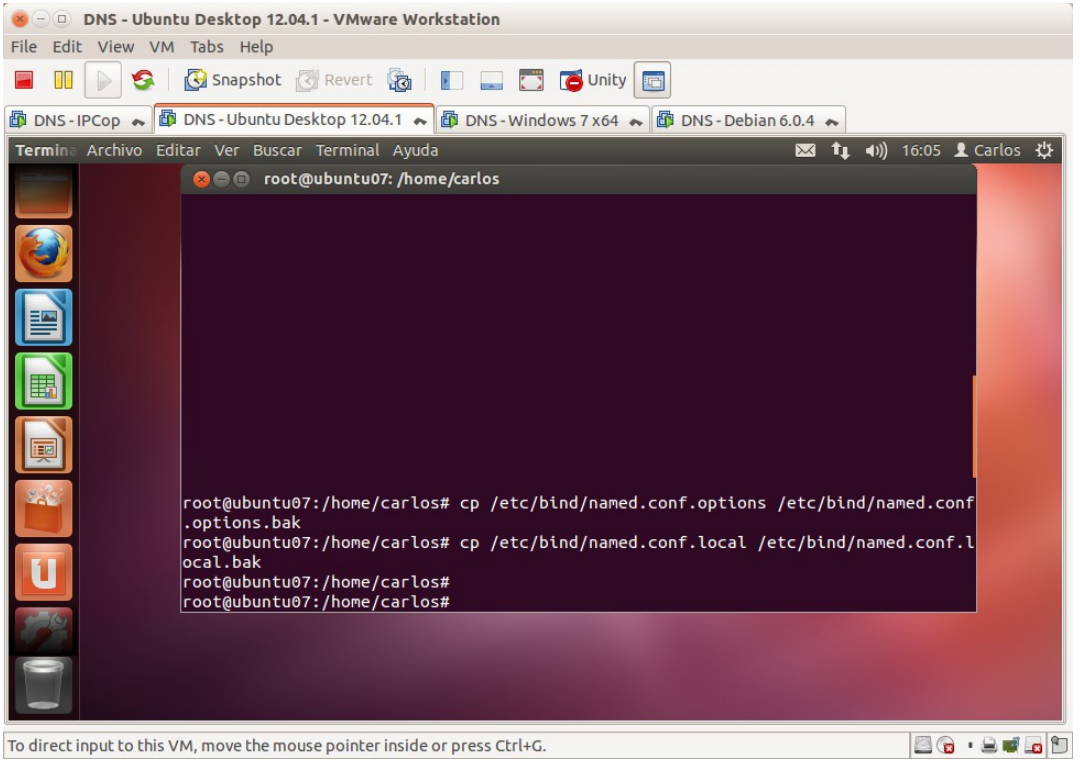

**2. Configuración del servidor como solo cache.**

2.1.a. Configurar el cliente DNS de ubuntu07 para que utilice el servidor DNS instalado en la máquina local (127.0.0.1).

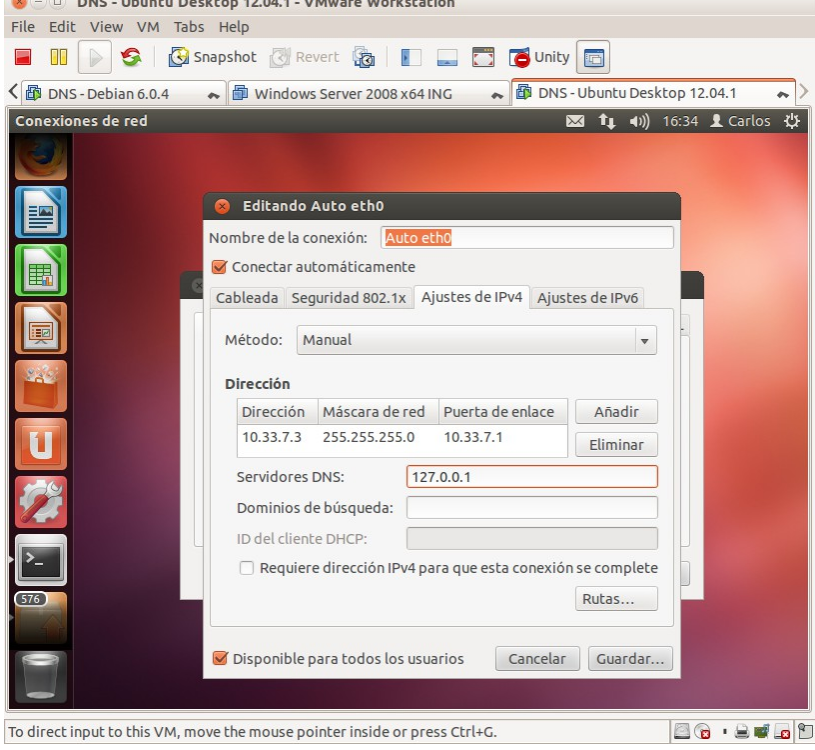

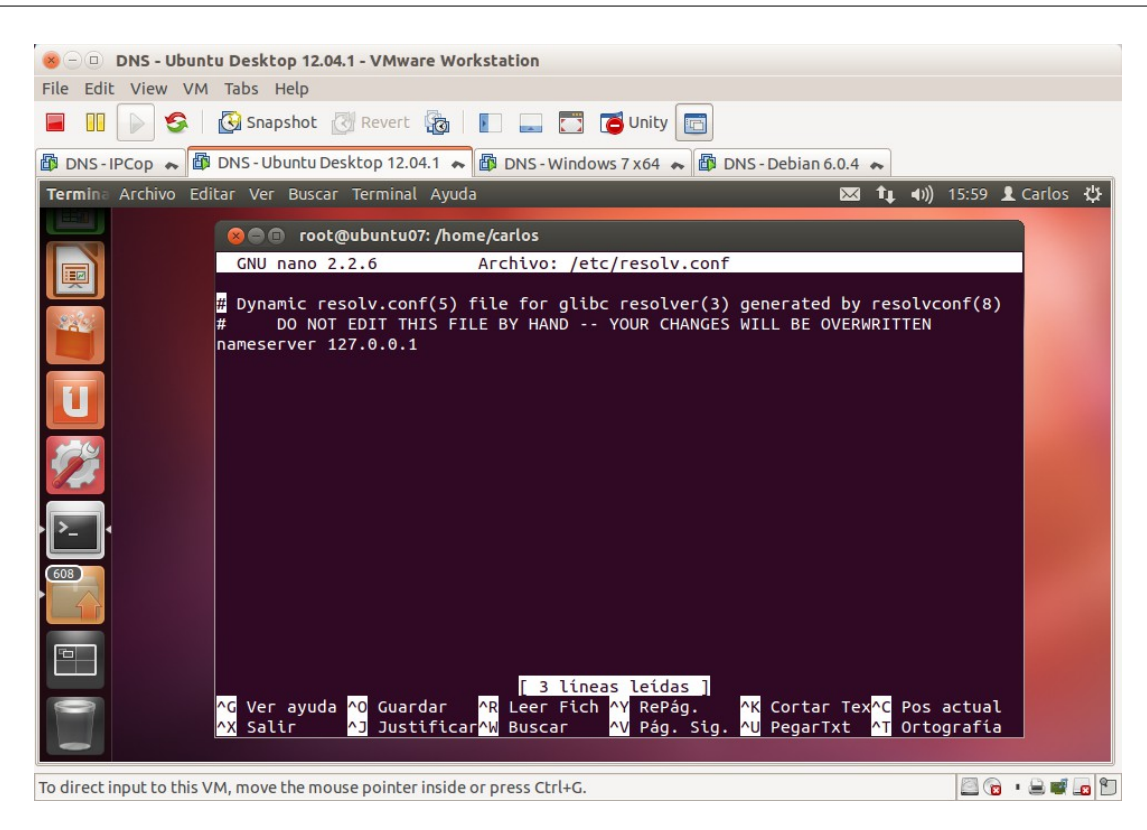

2.1.b. Comando nslookup: resolver nombre [\(www.google.es\)](http://www.google.es/).

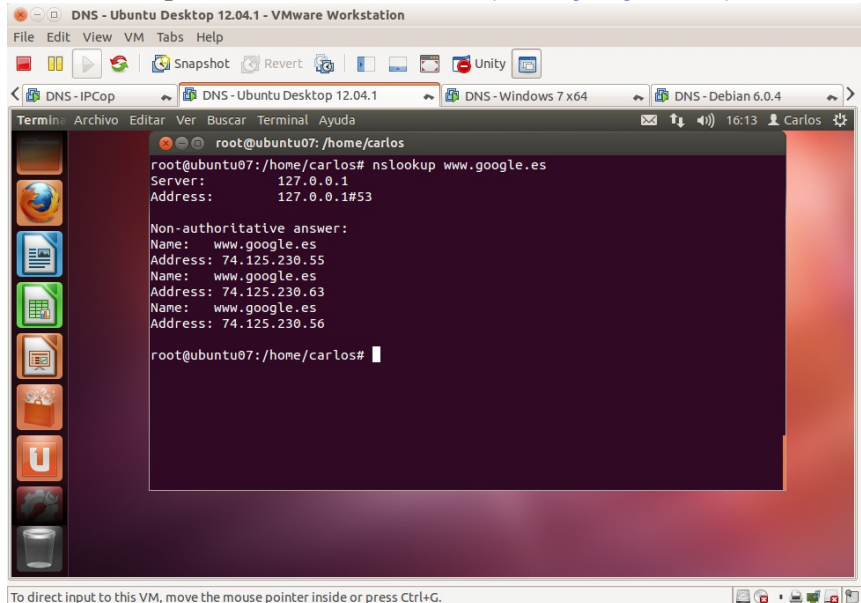

2.2. Observando /etc/bind/db.root

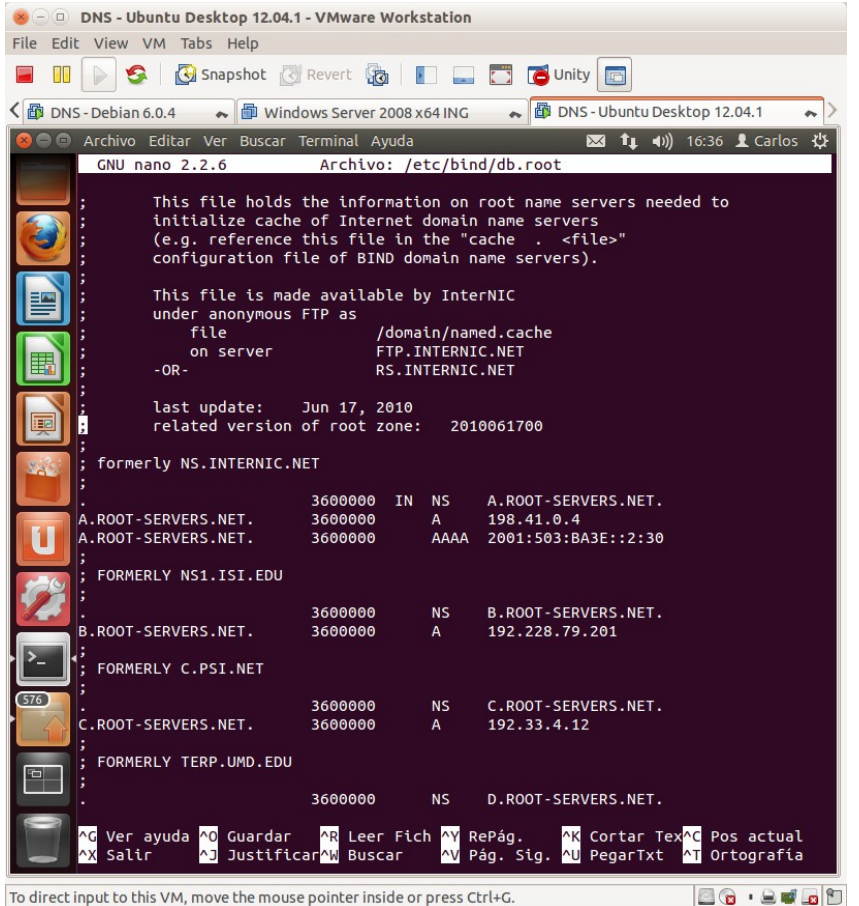

2.3,4. Iniciar sesión en debian07. Como usuario root, configurar resolv.conf para que use como servidor DNS el instalado en ubuntu07 (10.33.7.3)

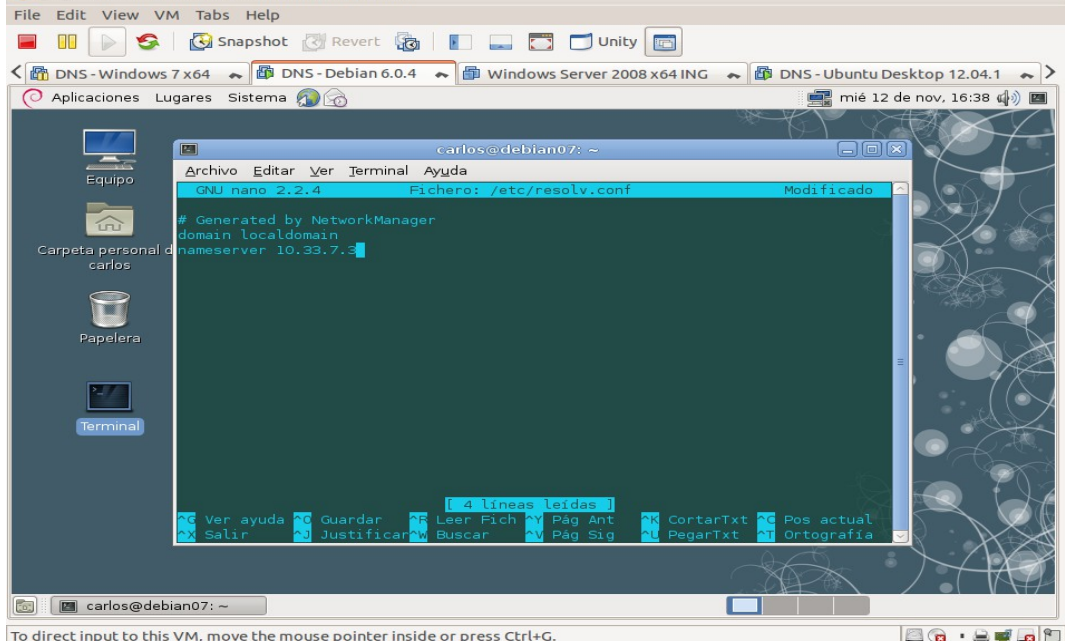

2.5. Comando dig: preguntar por un nombre de dominio diferente al usado en el punto 2.1.b y comprobar el tiempo de respuesta.<br>  $\bullet$  O DNS-Debian 6.0.4-VMware Workstation

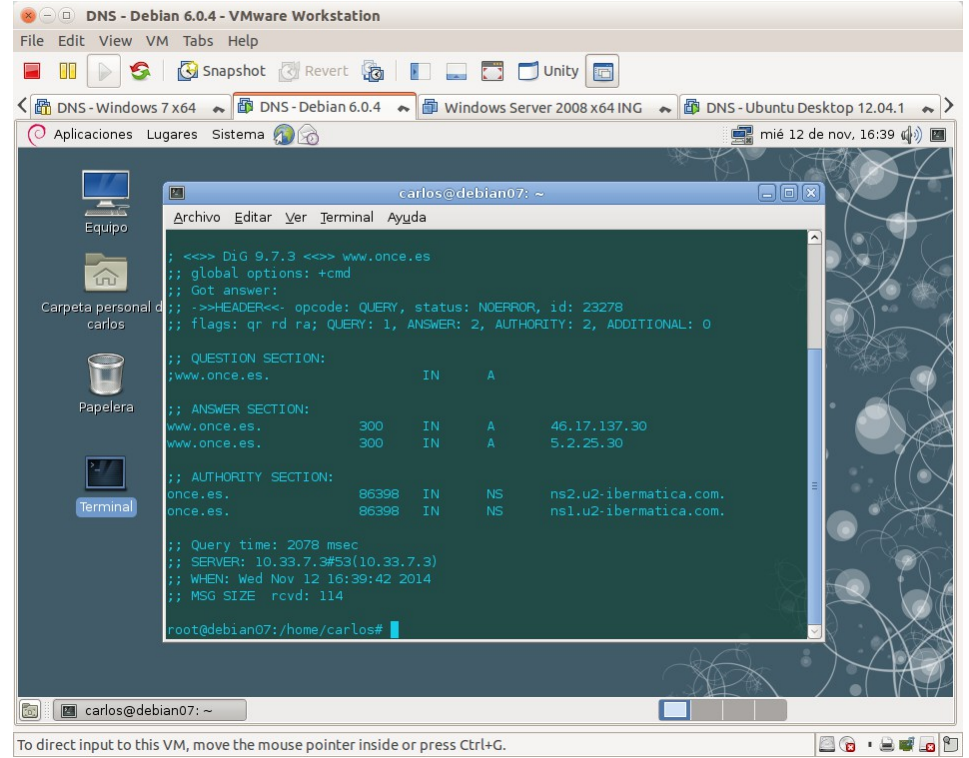

2.6. Comando dig: preguntar por el mismo nombre de dominio anterior y observar que el tiempo de respuesta es mucho menor. the control of the control of

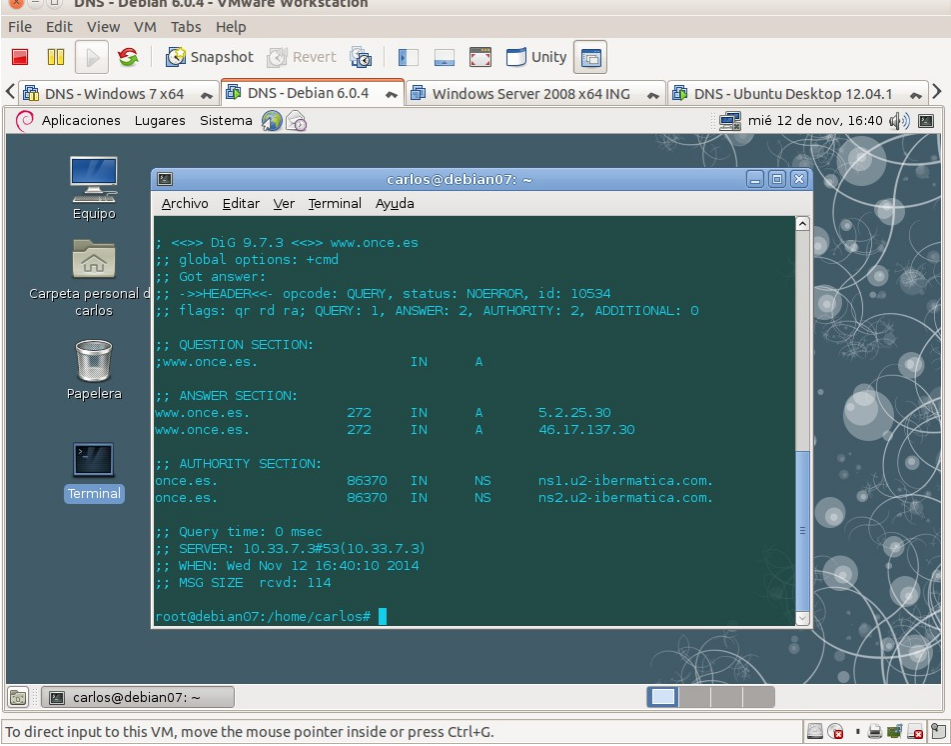

2.7. Ejecutar sucesivas veces el mismo comando y observar como el campo TTL de los registros de recurso decrementa.

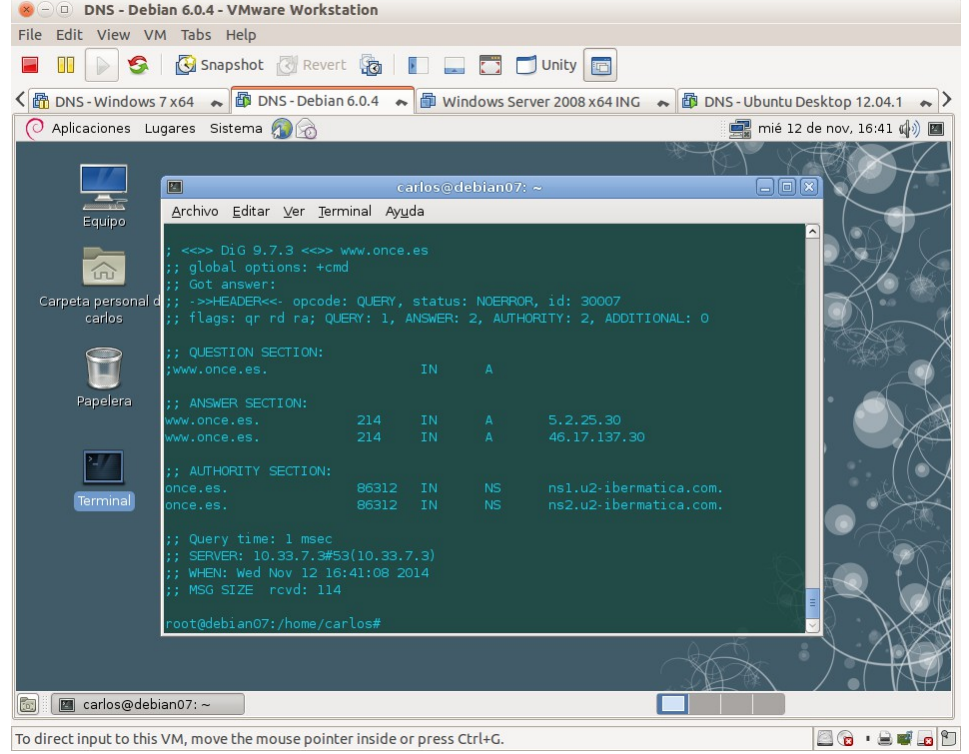

### **3. Configuración servidor para que reenvíe consultas a reenviadores (forwarders).**

3.1. Edición fichero named.conf.options y configurar el DNS del servidor reenviador.

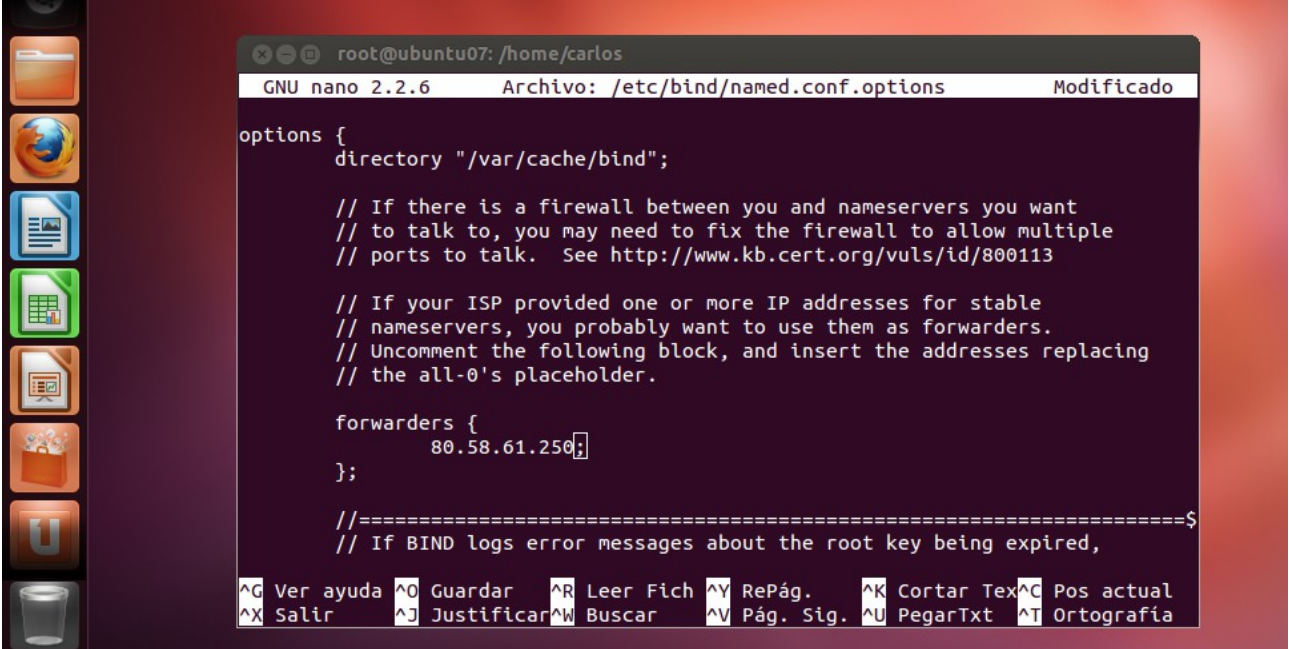

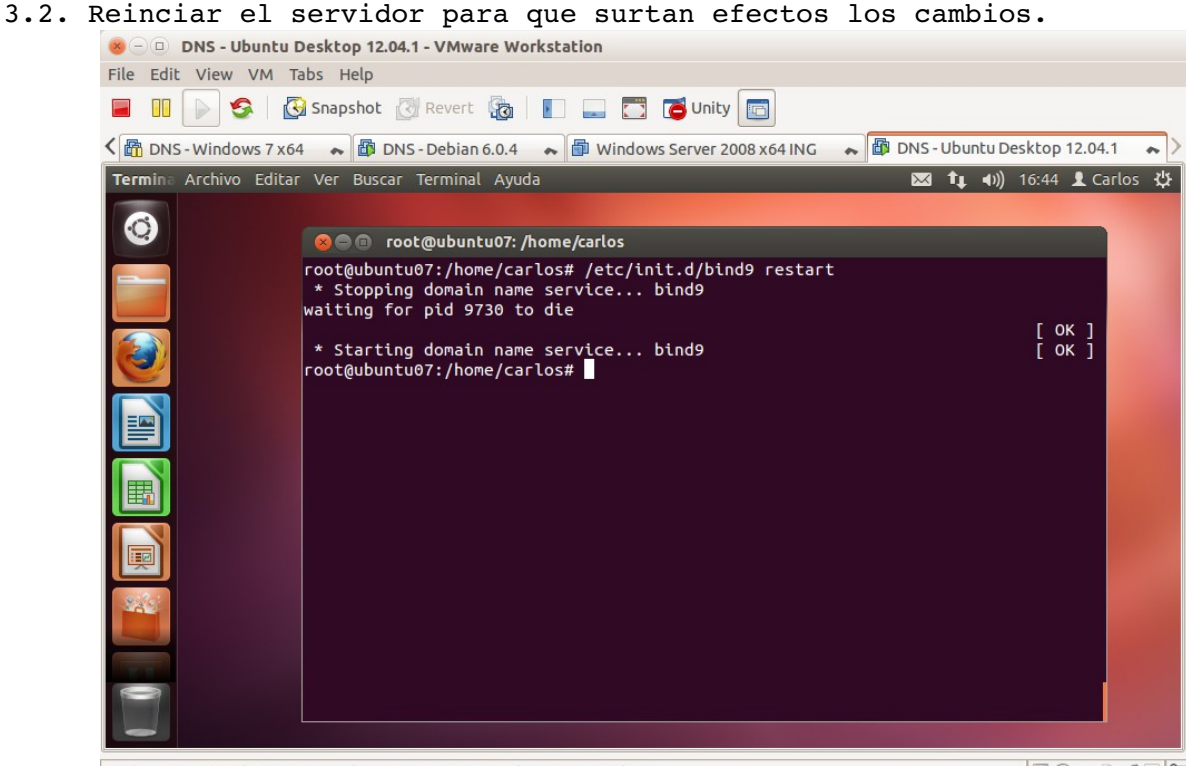

To direct input to this VM, move the mouse pointer inside or press Ctrl+G.

#### 3.3. Comprobar el fichero /var/log/syslog

| X - □ DNS - Ubuntu Desktop 12.04.1 - VMware Workstation                                                                                                    |
|----------------------------------------------------------------------------------------------------|
| File Edit View VM Tabs Help                                                                                                    |
| Shapshot Revert & Punity C Unity                                                                                                    |
| < $\overline{\mathbb{C}}$ $\overline{\mathbb{C}}$ DNS - Windows 7 x64 $\sim$ $\overline{\mathbb{C}}$ DNS - Debian 6.0.4 $\sim$ $\overline{\mathbb{C}}$ Windows Server 2008 x64 ING<br>DNS - Ubuntu Desktop 12.04.1                                                                                                    |
| <b>図 ft +0)</b> 16:45 L Carlos 设<br>Termina Archivo Editar Ver Buscar Terminal Ayuda                                                                                                    |
| $\ddot{\rm{C}}$<br><b>3 C</b> root@ubuntu07: /home/carlos<br>root@ubuntu07:/home/carlos# sudo tail /var/log/syslog<br>Nov 12 16:44:40 ubuntu07 named[9935]: automatic empty zone: B.E.F.IP6.ARPA<br>Nov 12 16:44:40 ubuntu07 named[9935]: automatic empty zone: 8.B.D.0.1.0.0.2.IP6.<br><b>ARPA</b><br>Nov 12 16:44:40 ubuntu07 named[9935]: command channel listening on 127.0.0.1#953<br>Nov 12 16:44:40 ubuntu07 named[9935]: command channel listening on ::1#953<br>Nov 12 16:44:40 ubuntu07 named[9935]: zone 0.in-addr.arpa/IN: loaded serial 1<br>Nov 12 16:44:40 ubuntu07 named[9935]: zone 127.in-addr.arpa/IN: loaded serial 1<br>Nov 12 16:44:40 ubuntu07 named[9935]: zone 255.in-addr.arpa/IN: loaded serial 1<br>Nov 12 16:44:40 ubuntu07 named[9935]: zone localhost/IN: loaded serial 2<br>Nov 12 16:44:40 ubuntu07 named[9935]: managed-keys-zone ./IN: loaded serial 2<br>Nov 12 16:44:40 ubuntu07 named[9935]: running<br>root@ubuntu07:/home/carlos#<br>242 |
|                                                                                                    |

To direct input to this VM, move the mouse pointer inside or press Ctrl+G.  $\Box$
3.4. Desde w707 iniciar una captura de Wireshark en modo promiscuo. NO SE HACE

3.5,6. Iniciar sesión en debian07 y con nslookup resolver el nombre

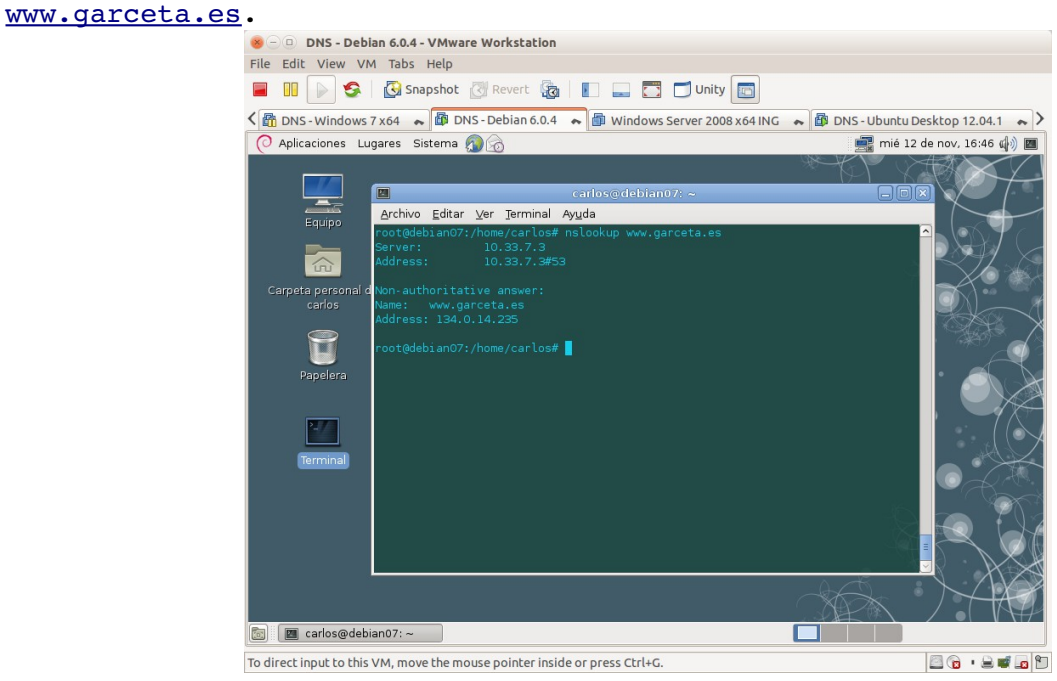

3.7,8. Parar la captura Wireshark y analizar los resultados obtenidos. NO SE HACE

# **Práctica 3.9: Servidor DNS BIND en Linux. Configuración como primario (maestro) para una zona de resolución directa y otra de resolución inversa.**

### **1. Configuración del dominio de búsqueda.**

1.1,2,3. Iniciar sesión en ubuntu07 y como root, modificar el dominio de búsqueda a asir07.net.

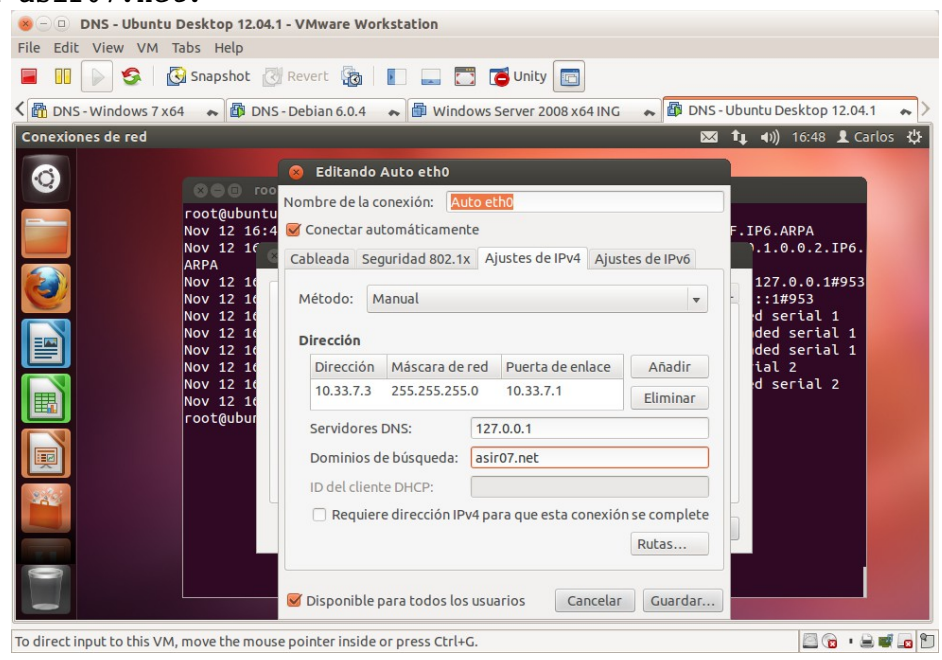

Página nº 73 de 127

# 1.4. Aplicar cambios.

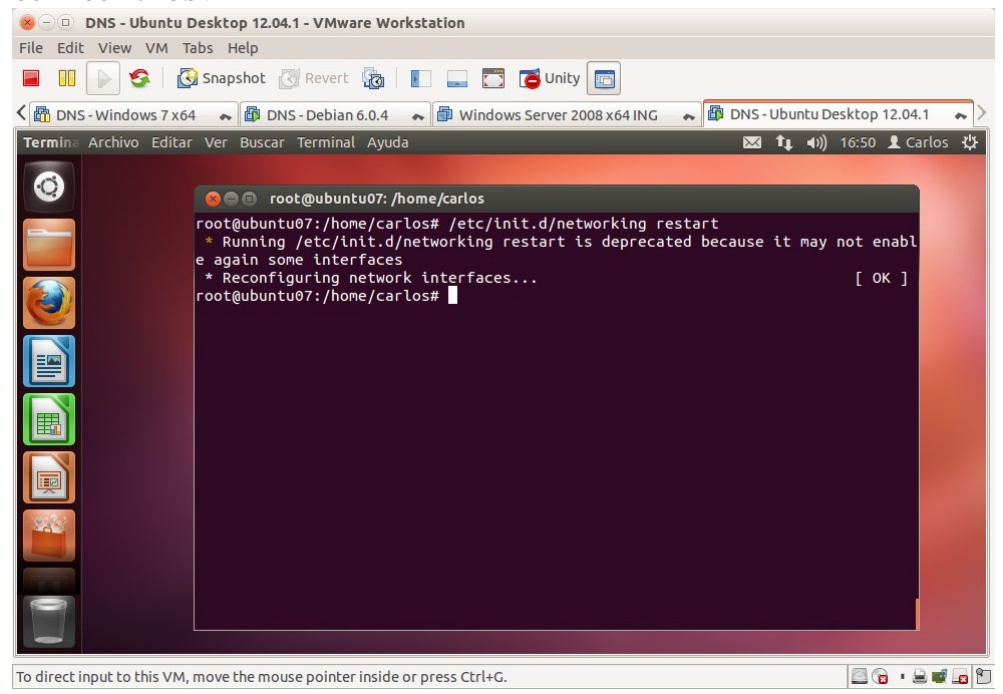

# 1.5. Consulta del fichero /etc/resolv.conf

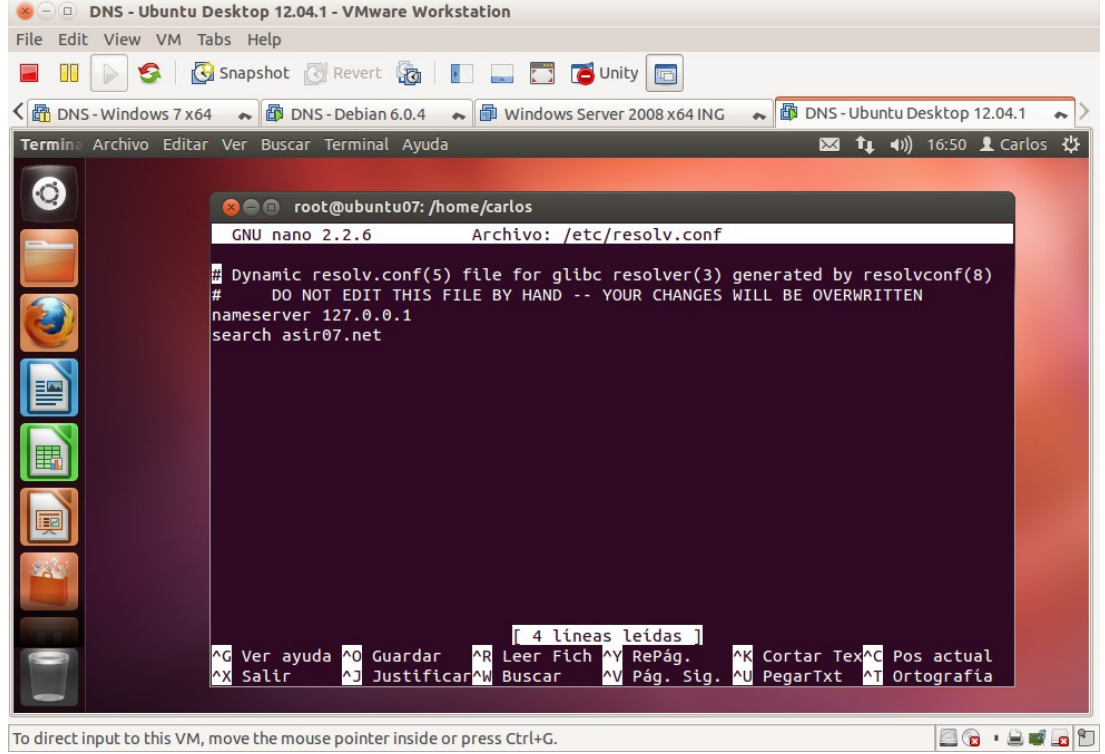

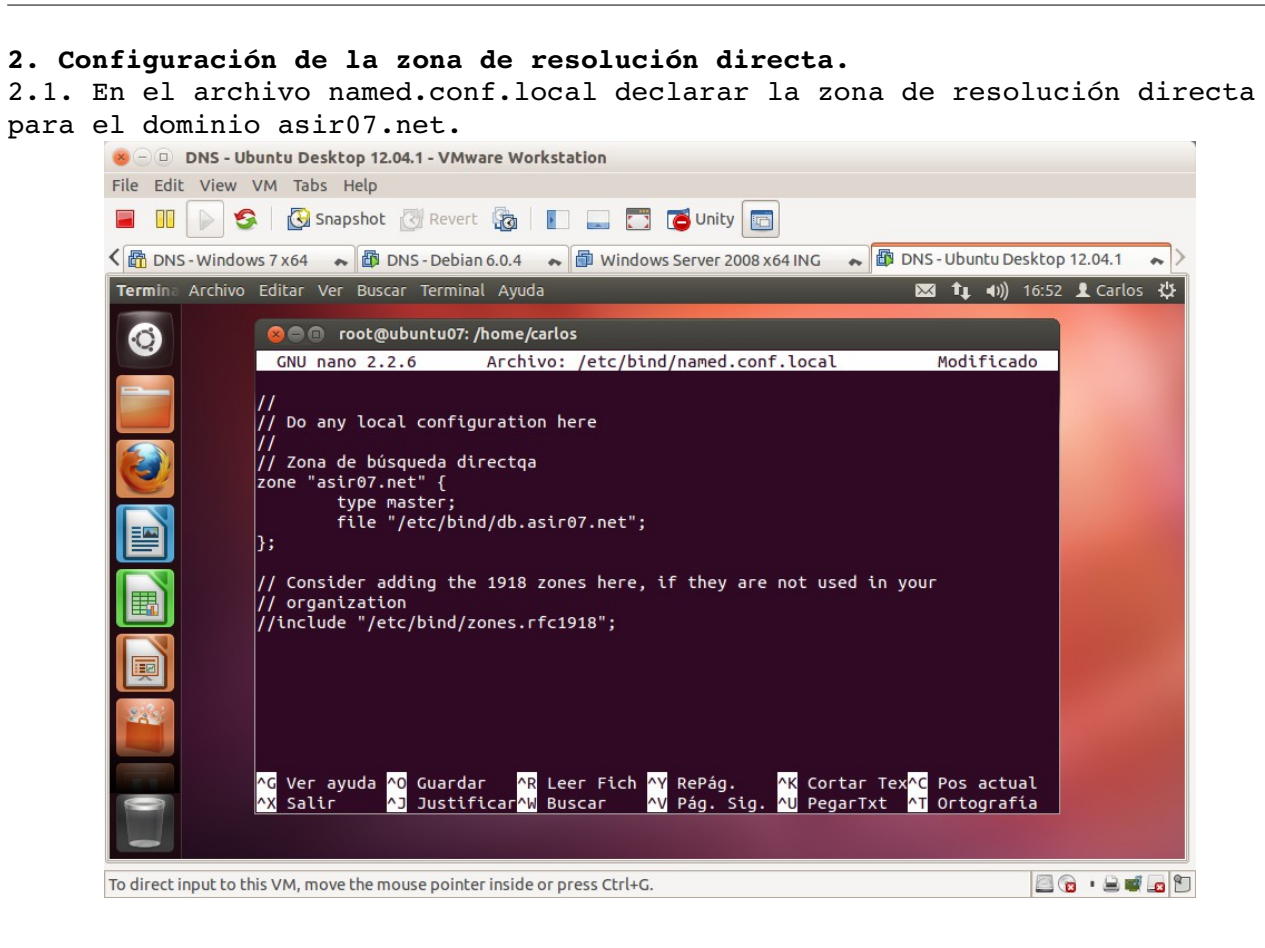

2.2. Crear el fichero db.asir07.net dentro de /etc/bind

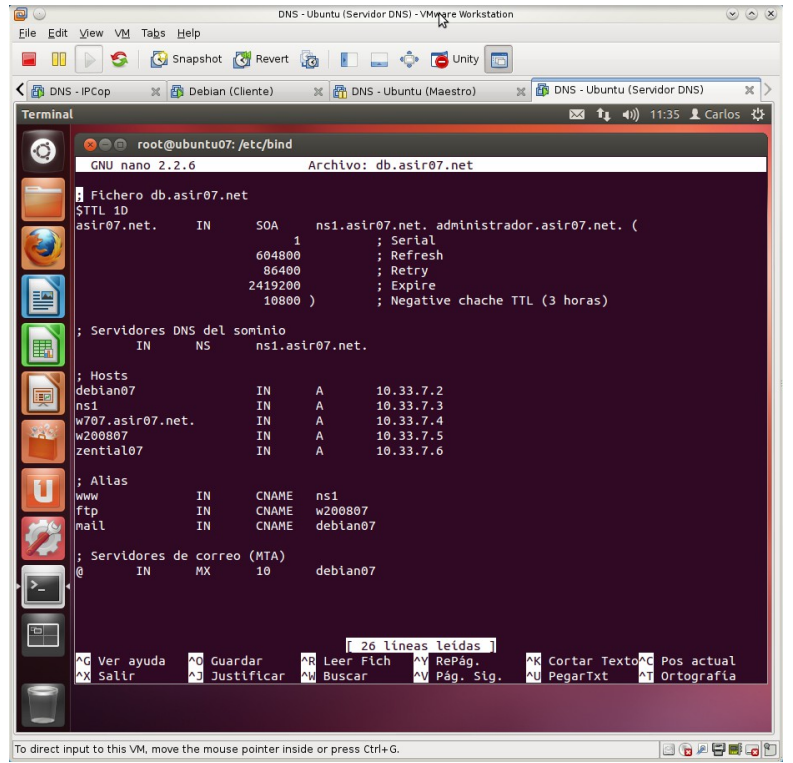

2.3. Comprobar la configuración de named.conf y recursivamente, named.conf.local con el comando named-checkconf Y del archivo de zona con named-checkzone.

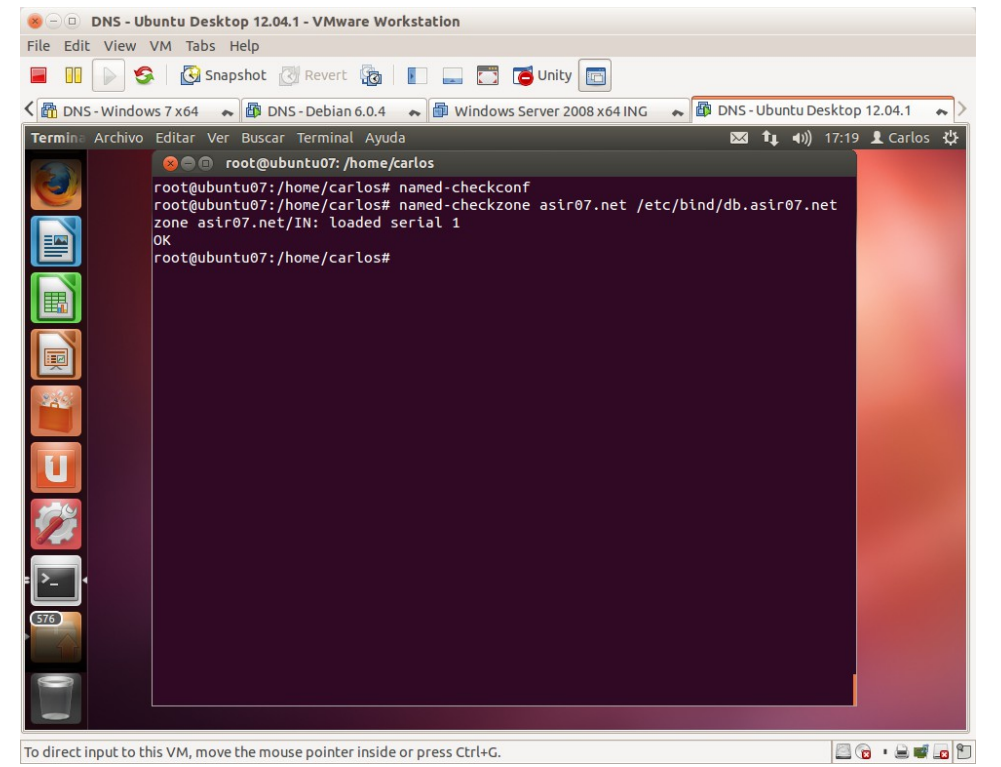

2.4. Reiniciar el servidor para que surtan efecto las modificaciones.<br>
Se o pas-ubuntu Desktop 12.04.1-VMware Workstation

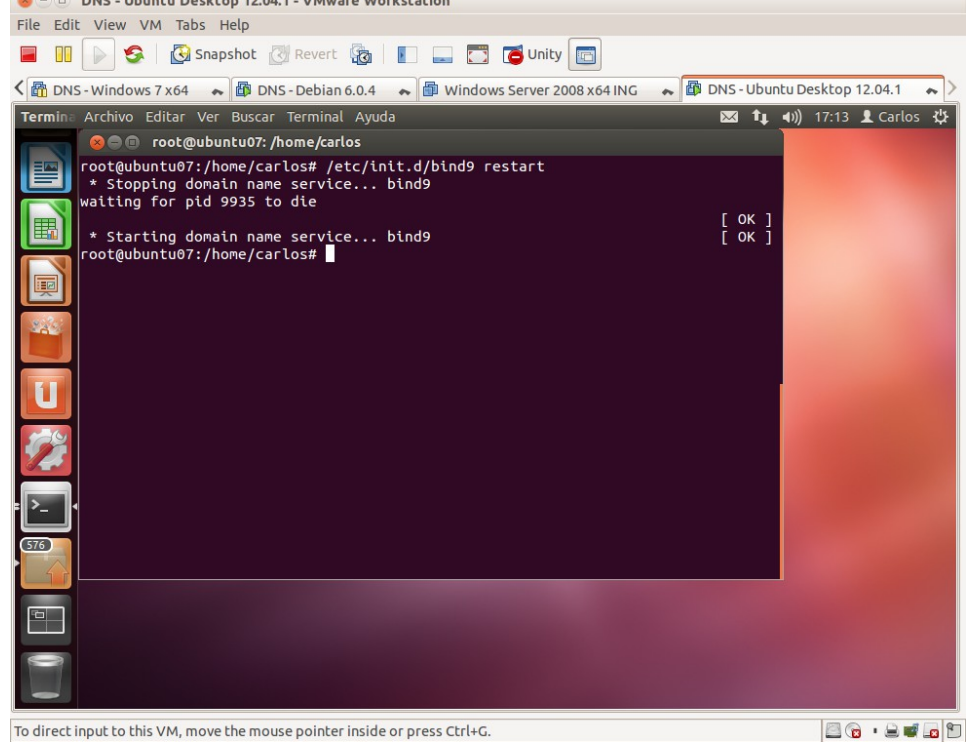

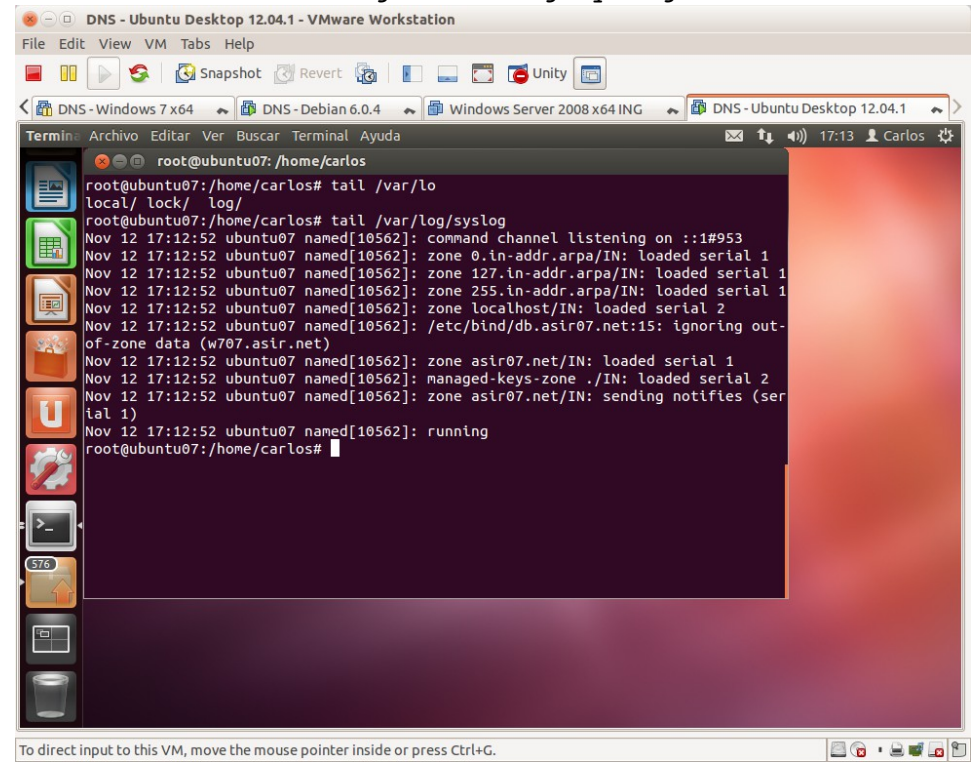

2.5. consultar el fichero de logs /var/log/syslog

2.6. Utilizar nslookup o dig para comprobar que el servidor DNS resuelve consultas directas sobre los nombres de la zona asir07.net.

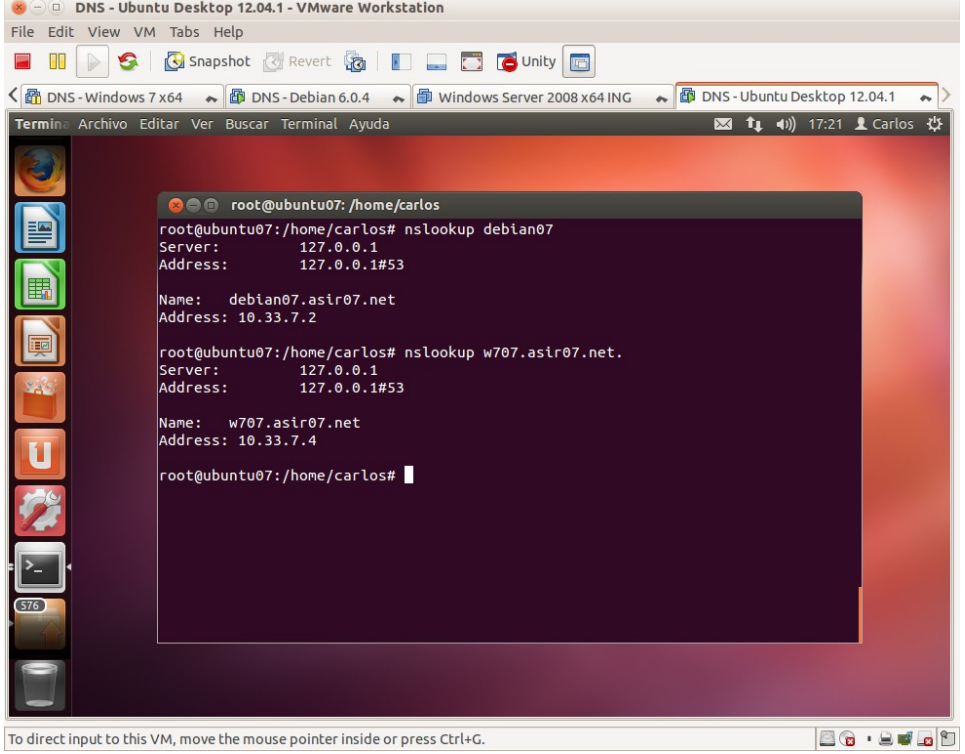

**3. Configuración de la zona de resolución inversa.**

3.1 En el archivo named.conf.local declarar la zona de resolución inversa para la red  $10.33.7.0/24$ .<br> $\bullet$  D DNS - Ubuntu Desktop 12.04.1 - VMware Workstation

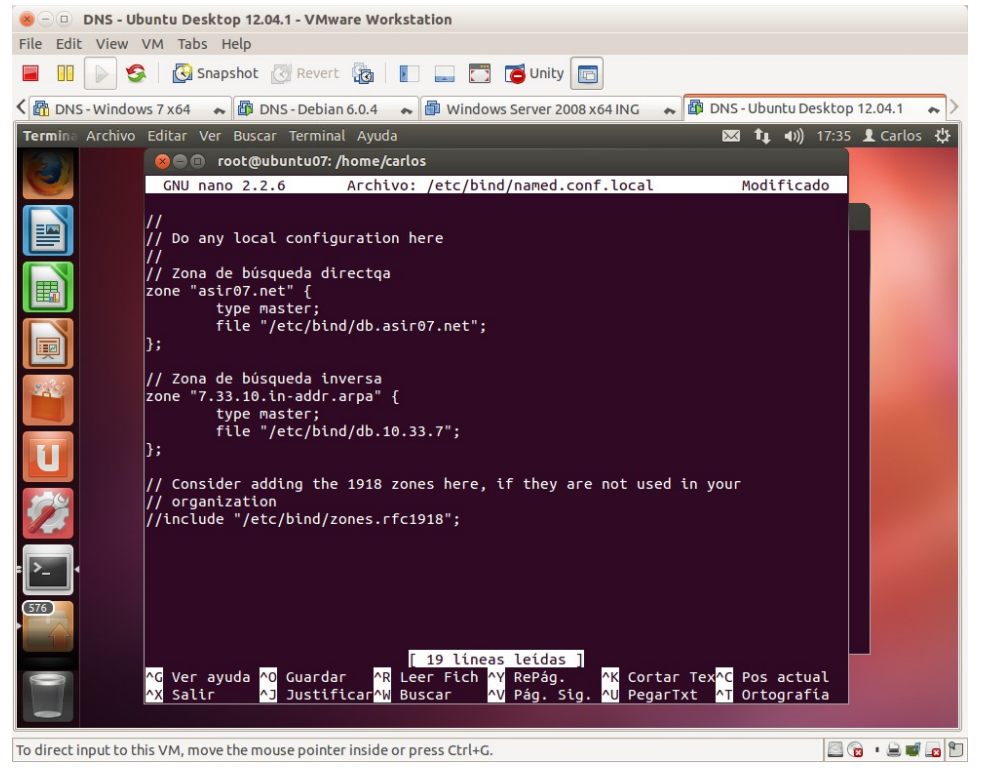

3.2. Crear el fichero de zona de resolución inversa db.10.33.7

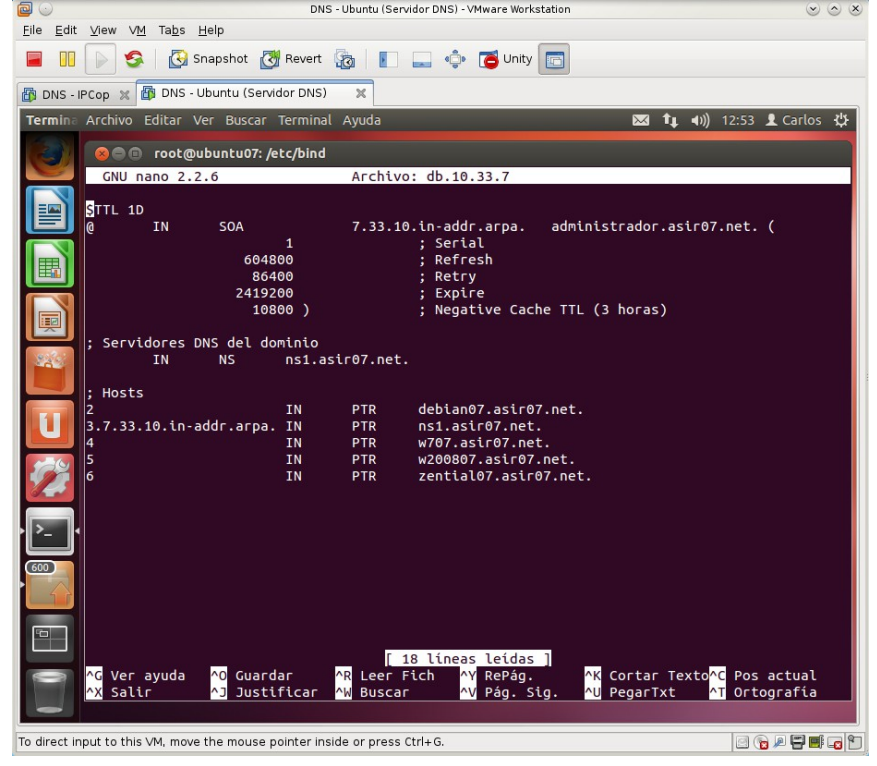

3.3. Comprobar la configuración de named.conf y recursivamente, named.conf.local con el comando named-checkconf Y del archivo de zona con named-checkzone.<br>
Selen DNS - Ubuntu Desktop 12.04.1 - VMware Workstation

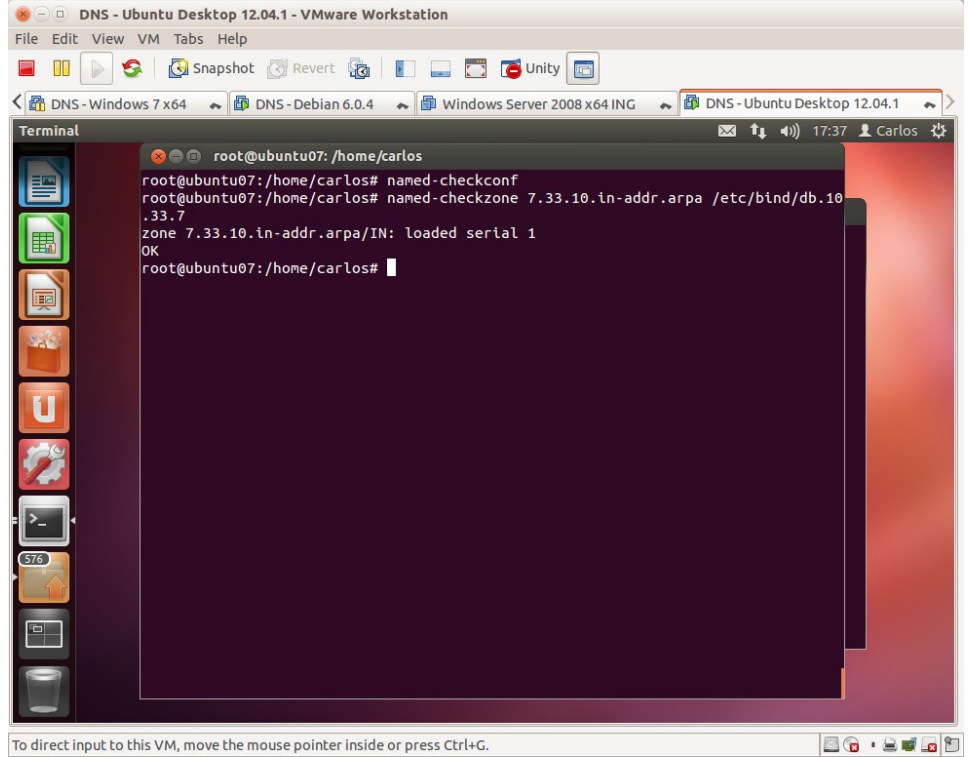

3.4. Reiniciar el servidor para que surtan efecto los cambios.

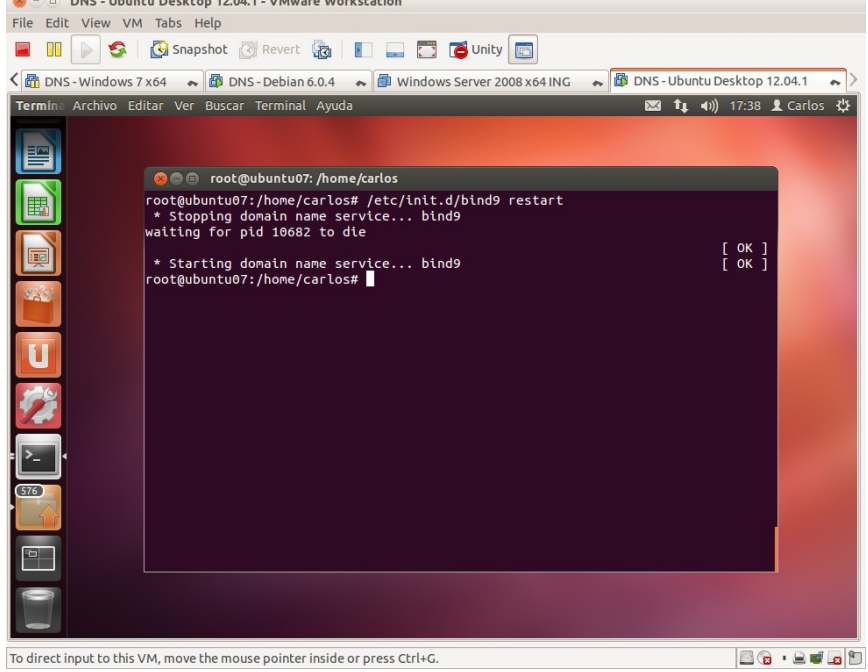

# 3.5. Consultar el fichero de logs /var/log/syslog

| DNS - Ubuntu Desktop 12.04.1 - VMware Workstation<br>File Edit View VM Tabs Help                                                                                                    |  |  |  |
|----------------------------------------------------------------------------------------------------|--|--|--|
| <b>E C</b> Unity<br>Snapshot Revert<br>s                                                                                                    |  |  |  |
| S C C DNS - Windows 7 x64<br>Windows Server 2008 x64 ING<br>DNS - Ubuntu Desktop 12.04.1<br>$\sim$ $\blacksquare$ DNS - Debian 6.0.4                                                                                                    |  |  |  |
| <b>⊠ f」 4)</b> 17:41 <u>●</u> Carlos 也<br>Termina Archivo Editar Ver Buscar Terminal Ayuda                                                                                                    |  |  |  |
| <b>Communication</b> root@ubuntu07: /home/carlos<br>root@ubuntu07:/home/carlos# tail /var/log/syslog<br>Nov 12 17:38:38 ubuntu07 named[10836]: zone 0.in-addr.arpa/IN: loaded serial 1<br>Nov 12 17:38:38 ubuntu07 named[10836]: zone 7.33.10.in-addr.arpa/IN: loaded seri<br>al 1<br>哽<br>Nov 12 17:38:38 ubuntu07 named[10836]: zone 127.in-addr.arpa/IN: loaded serial 1<br>Nov 12 17:38:38 ubuntu07 named[10836]: zone 255.in-addr.arpa/IN: loaded serial 1<br>28<br>Nov 12 17:38:38 ubuntu07 named[10836]: zone localhost/IN: loaded serial 2<br>Nov 12 17:38:38 ubuntu07 named[10836]: zone asir07.net/IN: loaded serial 1<br>Nov 12 17:38:38 ubuntu07 named[10836]: managed-keys-zone ./IN: loaded serial 2<br>Nov 12 17:38:38 ubuntu07 named[10836]: zone 7.33.10.in-addr.arpa/IN: sending not<br>ifies (serial 1)<br>Nov 12 17:38:38 ubuntu07 named[10836]: running<br>Nov 12 17:38:38 ubuntu07 named[10836]: zone asir07.net/IN: sending notifies (ser<br>ia11)<br>root@ubuntu07:/home/carlos#<br>576<br>P |  |  |  |

To direct input to this VM, move the mouse pointer inside or press Ctrl+G.  $\Box$   $\Box$ 

3.6. Utilizar nslookup o dig para comprobar que el servidor DNS resuelve consultas inversas sobre la zona creada. the control of the control of the control of

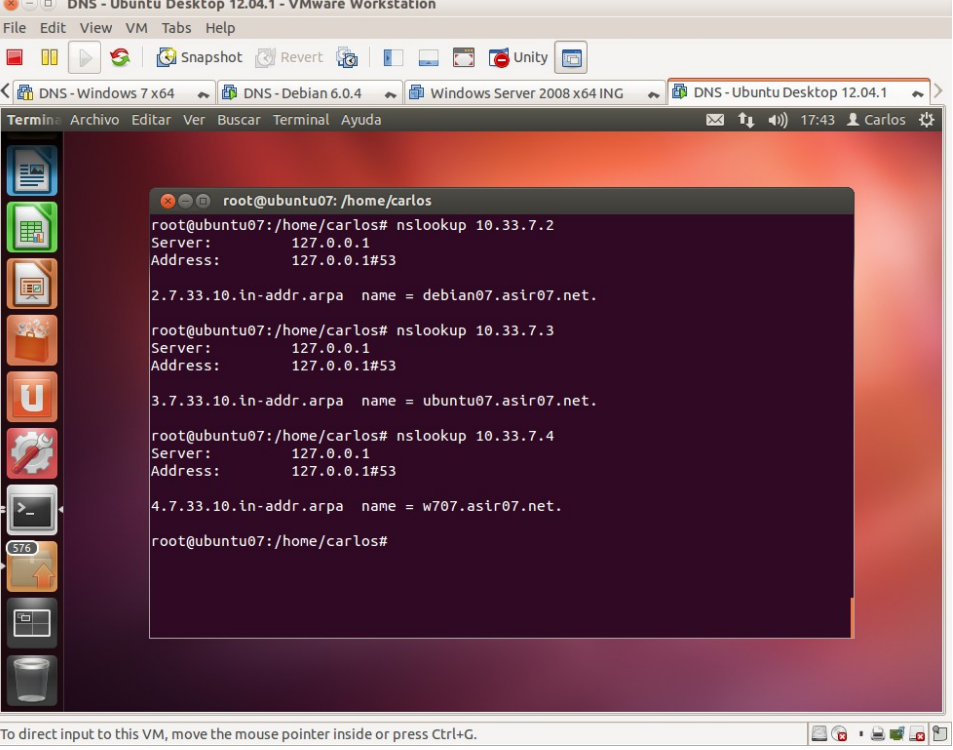

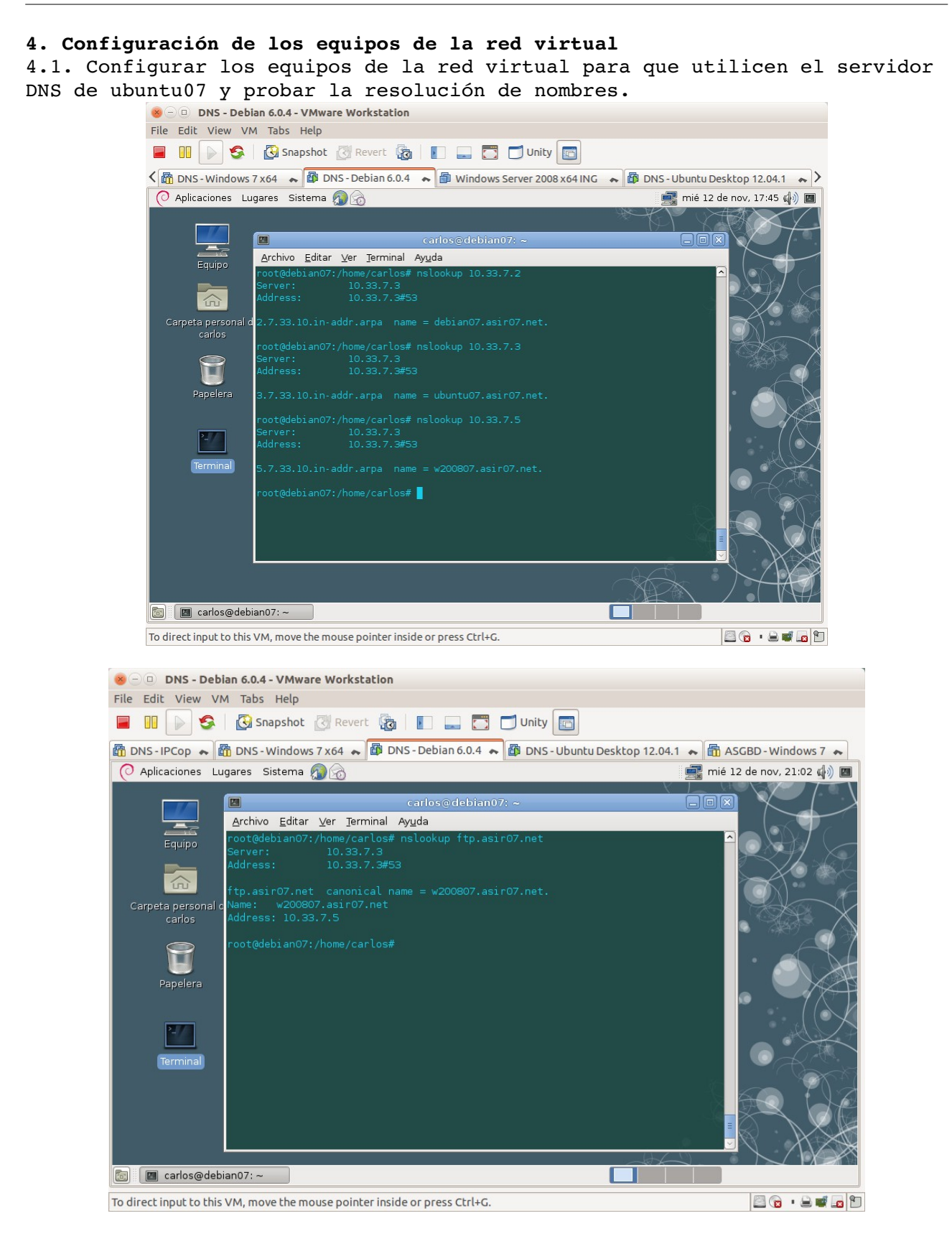

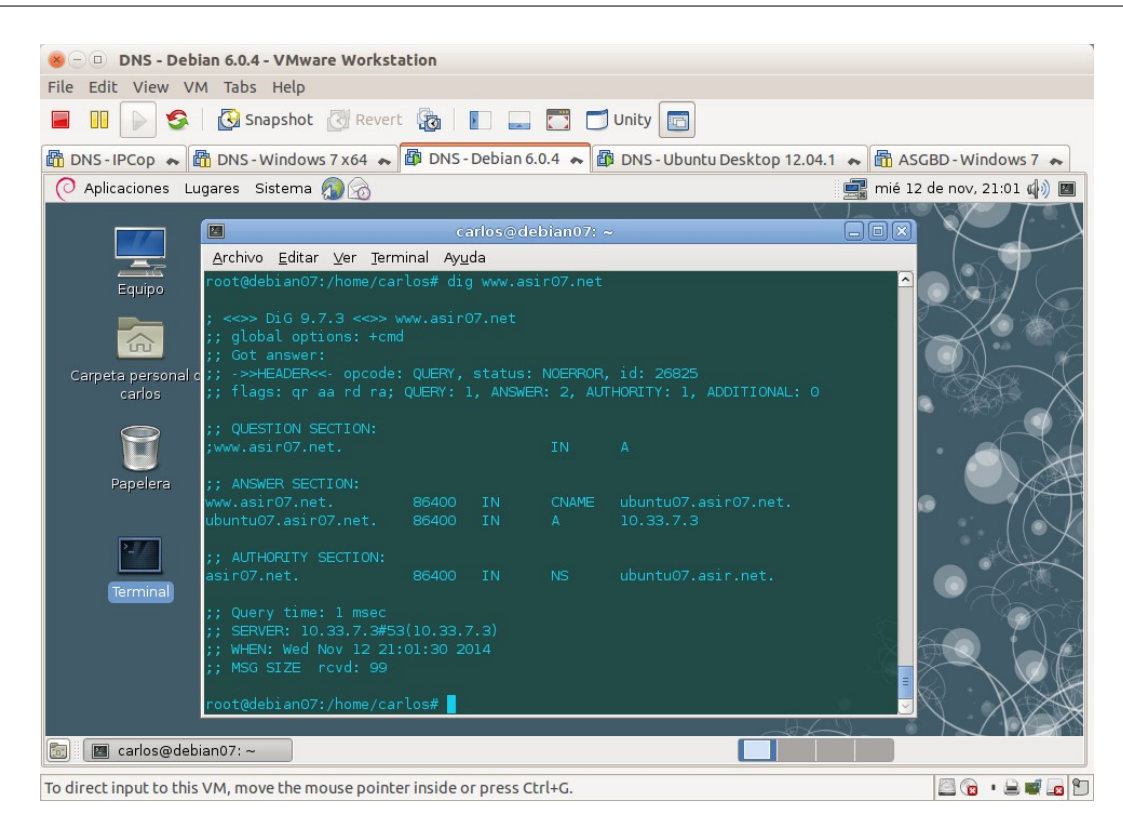

**Práctica 3.11: Servidor DNS BIND en Linux. Configuración del servidor como secundario (esclavo) para una zona de resolución directa y una zona de resolución inversa.**

## 1. Instalar paquete bind9 en debian07.

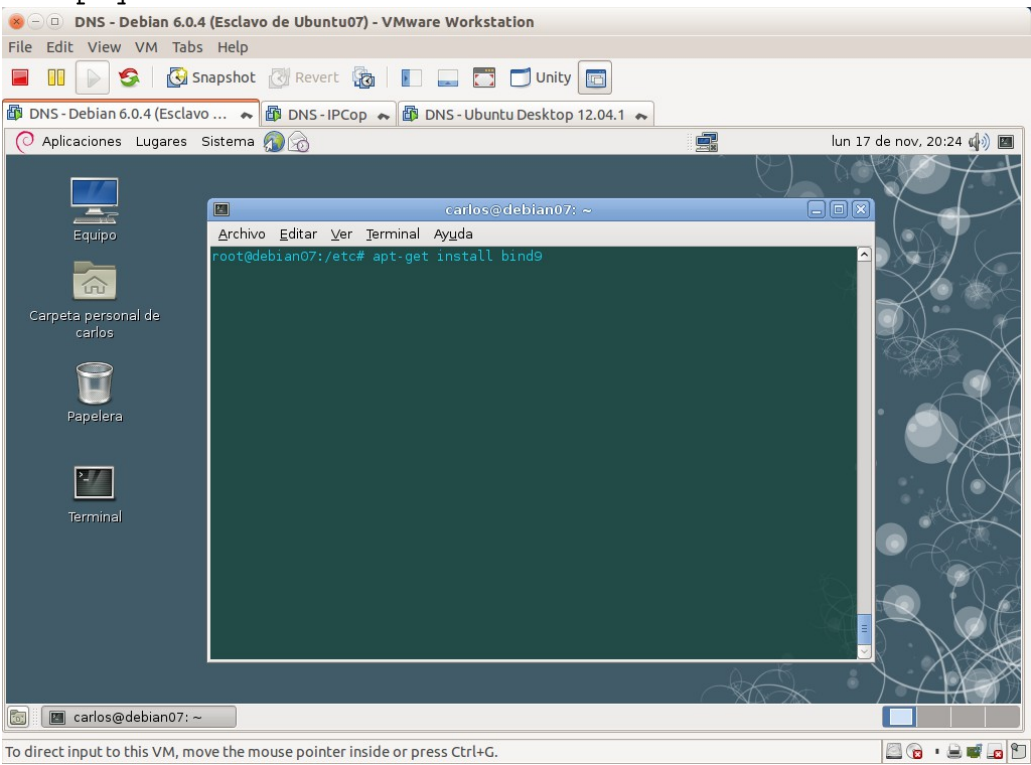

2. Configurar el servicio: modificar el archivo /etc/bind/named.conf.local en el servidor esclavo.<br>
Se pus-pebian 6.0.4 (Esclavo de Ubuntu07) - VMware Workstation

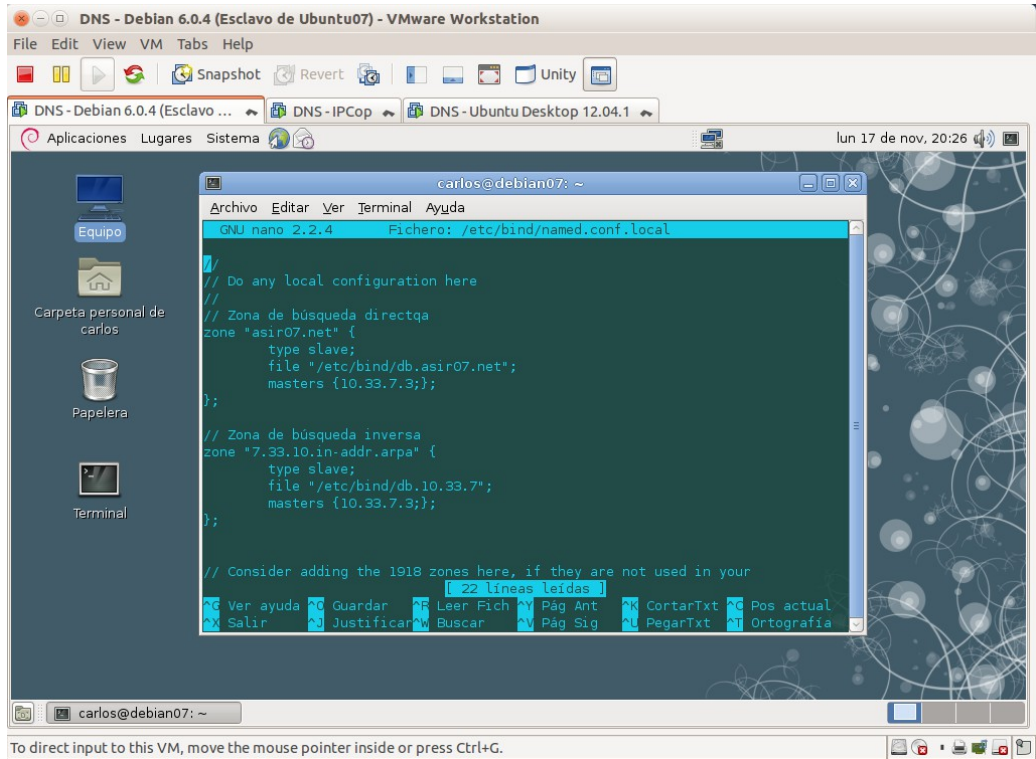

3. Configurar el archivo /etc/bind/named.conf.options en el servidor esclavo. He decidido indicar reenviador al igual que en el maestro.<br>
Se uns-peblan 6.0.4 (Esclavo de Ubuntu07) - VMware Workstation

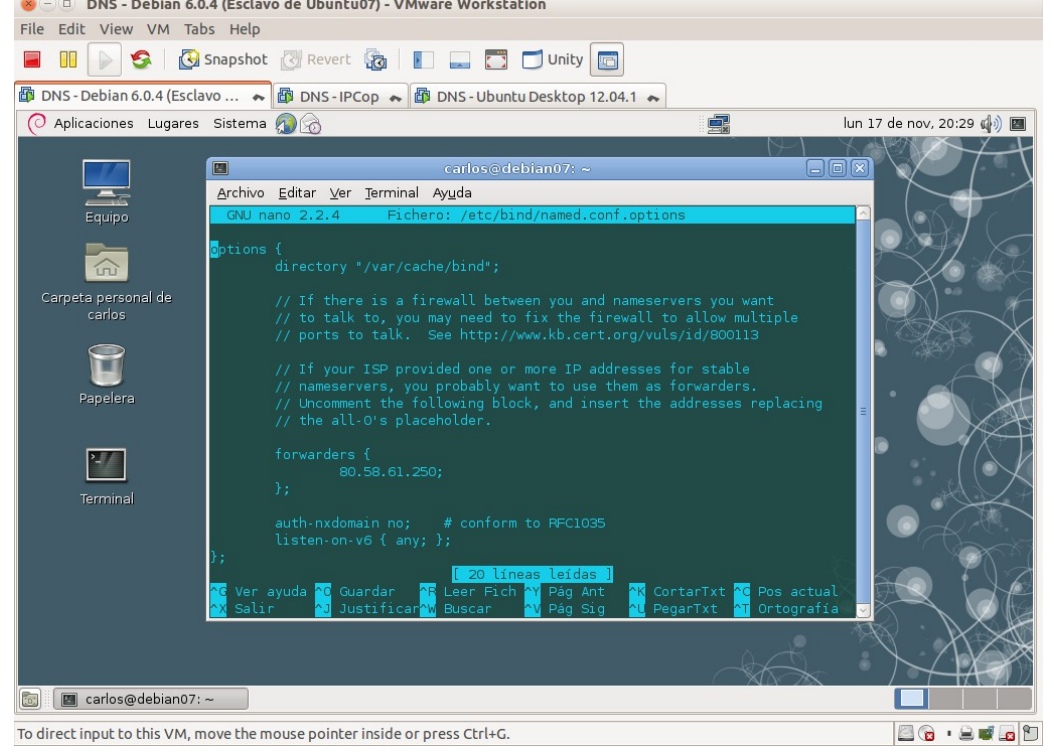

4. comprobar la configuración de los archivos modificados con named-chkconf. Lógicamente, no chequearemos los archivos de zona pues aún no los ha

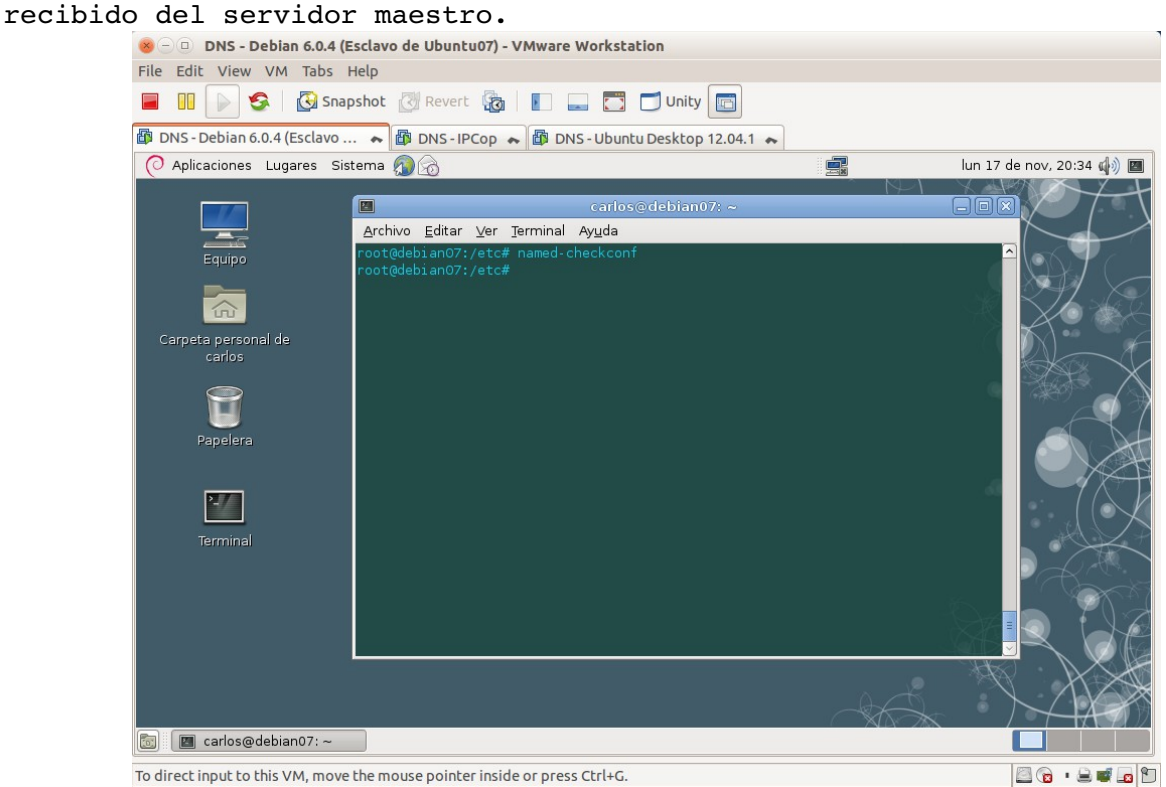

5. Cambiar los permisos en el directorio /etc/bind para que el servidor maestro pueda escribir y el esclavo poder recibir los archivos de zona.

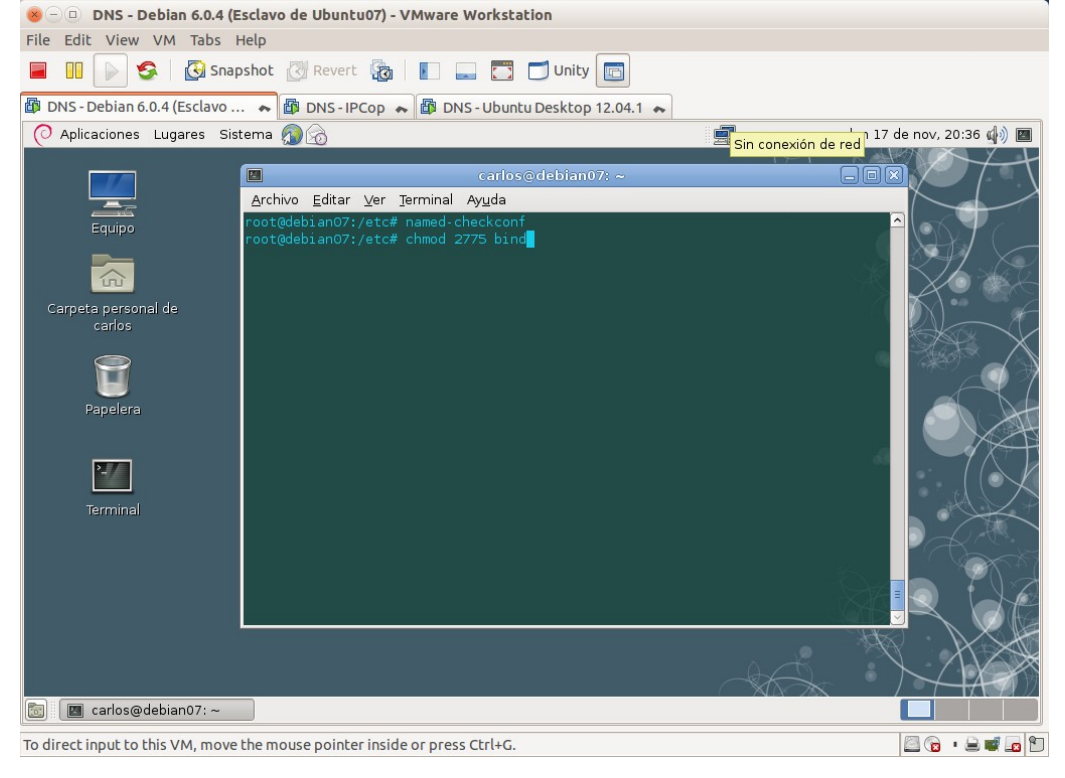

80.800

6. Listado del directorio /etc/bind antes de reiniciar el servicio y se copien los archivos de zona.

| DNS - Debian 6.0.4 (Esclavo de Ubuntu07) - VMware Workstation                            |                                                                                                    |                            |  |
|------------------------------------------------------------------------------------------|----------------------------------------------------------------------------------------------------|----------------------------|--|
| Edit View VM Tabs Help<br>File                                                           |                                                                                                    |                            |  |
|                                                                                          | S <b>G</b> Snapshot <b>Revert &amp; D</b> D Onity                                                                                                    |                            |  |
| <b>T</b> DNS - Debian 6.0.4 (Esclavo  ← B DNS - IPCop ← B DNS - Ubuntu Desktop 12.04.1 ← |                                                                                                    |                            |  |
| Aplicaciones Lugares Sistema                                                             | 蠕                                                                                                    | lun 17 de nov, 20:12 (4) 国 |  |
|                                                                                          | carlos@debian07:~<br>圖                                                                                                    | 日回図                        |  |
| $=$                                                                                      |                                                                                                    |                            |  |
| Equipo                                                                                   | Archivo Editar Ver Terminal Ayuda<br>root@debian07:/home/carlos# cd /etc/bind                                                                                                    | $\hat{}$                   |  |
| 命<br>Carpeta personal de                                                                 | root@debian07:/etc/bind# ls -la<br>total 68<br>2 root bind 4096 nov 17 20:05.<br>$drwxr-sr-x$                                                                                                    |                            |  |
| carlos                                                                                   | drwxr-xr-x 123 root root 12288 nov 13 20:24<br>rw-r--r-- 1 root root 2544 jul 27 2013 bind.keys<br>rw-r--r-- 1 root root 237 jul 27 2013 db.0<br>1 root root 271 jul 27 2013 db.127<br>$rw - r - r -$            |                            |  |
| Papelera                                                                                 | 237 jul 27 2013 db. 255<br>1 root root<br>$rw - r - r - r -$<br>353 jul 27 2013 db.empty<br>1 root root<br>$rw - r - r -$<br>270 jul 27 2013 db. local<br>1 root root<br>$rw - r - r -$                          |                            |  |
|                                                                                          | 1 root root 3048 jul 27 2013 db.root<br>$rw - r - r -$<br>463 jul 27 2013 named.conf<br>1 root bind<br>$rw - r - r -$<br>490 jul 27 2013 named.conf.default-zones<br>$rw-r-r-1$ root bind                        |                            |  |
|                                                                                          | 417 nov 17 20:11 named.conf.local<br>$rw-r-r-1$ root bind                                                                                                    |                            |  |
| Terminal                                                                                 | $rw-r-r--1$ root bind<br>569 nov 17 20:05 named.conf.options<br>$rw-r$ ----- 1 bind bind<br>77 nov 13 20:24 rndc.key<br>1 root root 1317 jul 27 2013 zones.rfc1918<br>$rw - r - r -$<br>root@debian07:/etc/bind# |                            |  |
|                                                                                          |                                                                                                    |                            |  |
| carlos@debian07:~                                                                        |                                                                                                    |                            |  |

To direct input to this VM, move the mouse pointer inside or press Ctrl+G.

7. Configuración del servidor maestro: modificación del archivo /etc/bind/named.conf.local para indicarle la IP del servidor al que transferirá las zonas.

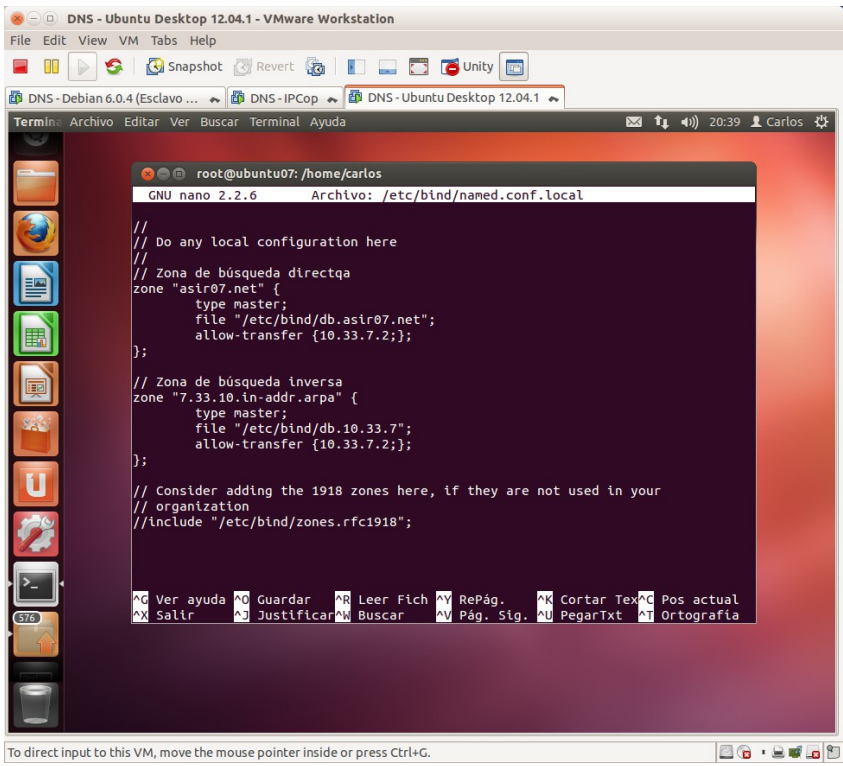

7. Comprobar sintaxis del archivo modificado.

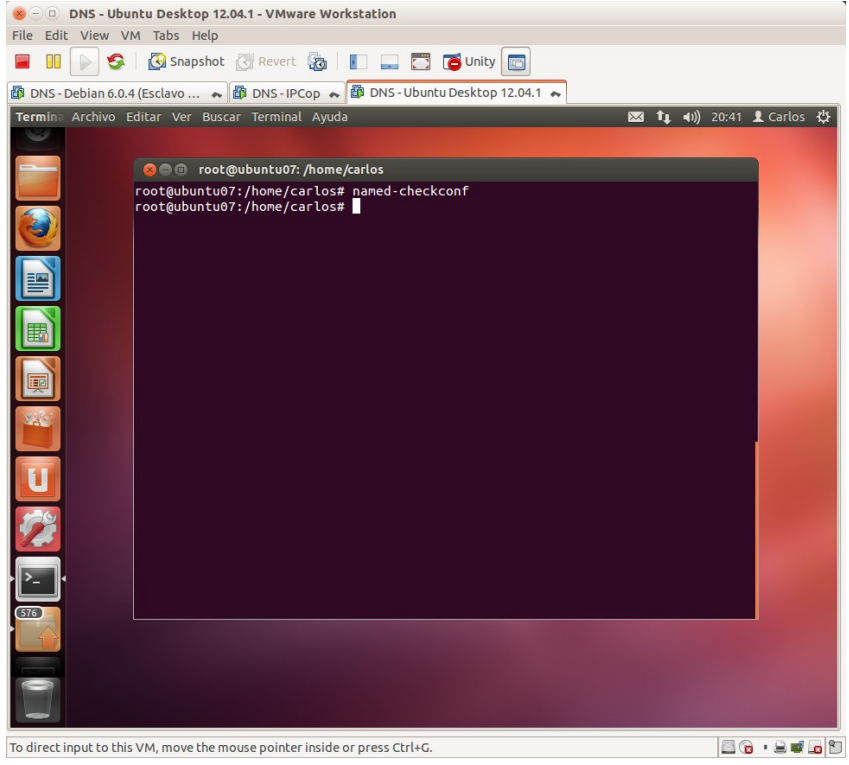

8. Modificar el archivo de zona /etc/bind/db.asir07.net

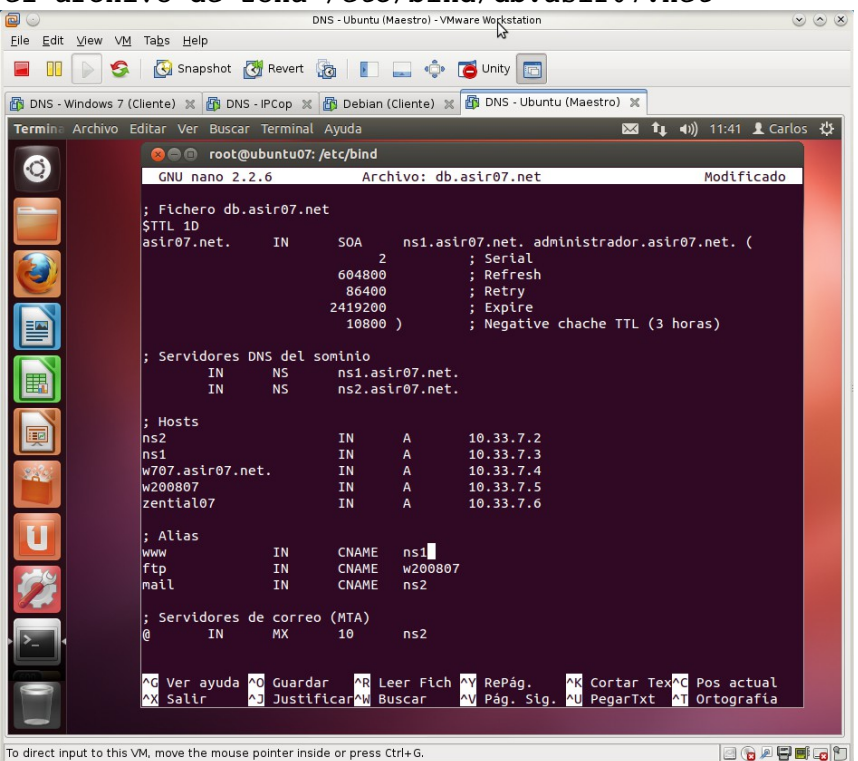

 $(x)$  (a) (x)

- 9. comprobar la sintaxis del archivo modificado.<br>
Se prisidente Desktop 12.04.1. YMware Workstation File Edit View VM Tabs Help **BUDGGS** Bonapshot **BRevert BUDG** Unity **ED ④ DNS-Debian 6.0.4 (Esclavo ... ☆ 6 DNS-IPCop ☆ 6 DNS-Ubuntu Desktop 12.04.1 ☆ 6 DNS-Windows 7 x64 ☆ Prominent Avenue Construction & DNS-Upuntu Desktop 12.04.1 ☆ 6 DNS-Windows 7 x64 ☆ Prominent Ayuda Bundler & Carlos ☆** OO root@ubuntu07: /home/carlos root@ubuntu07:/hone/carlos# named-checkzone asir07.net /etc/bind/db.asir07.net<br>zone asir07.net/IN: loaded serial 1<br>OK (protection) in the context of the context of the context of the context of the context of the context o NO EE BOED  $\frac{1}{576}$  $\boxed{ \square \square \cdot \square \bullet \square \square }$ To direct input to this VM, move the mouse pointer inside or press Ctrl+G.
- 

10. Modificar el archivo de zona /etc/bind/db.10.33.7

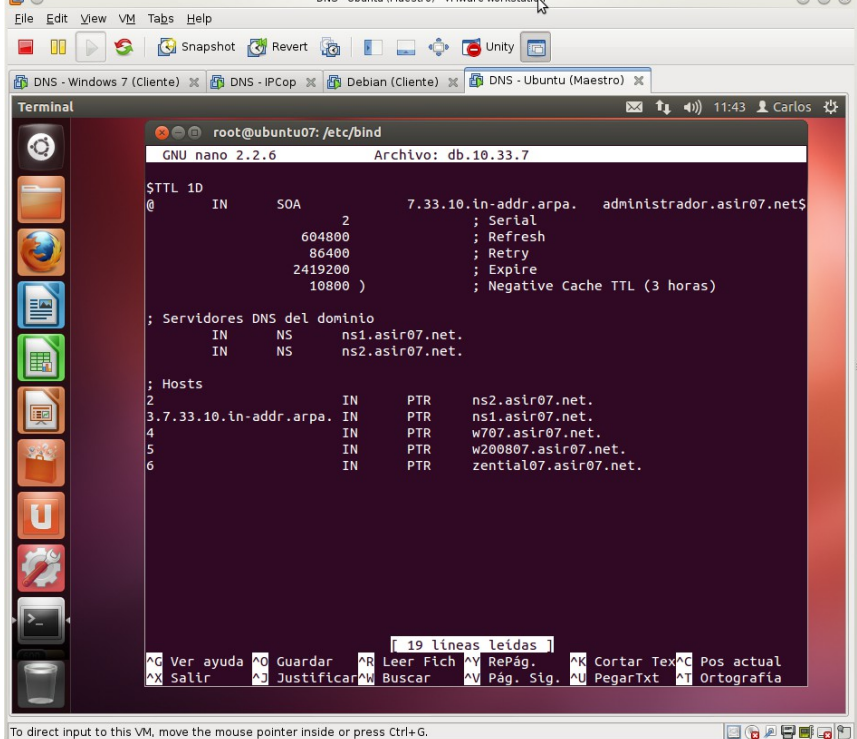

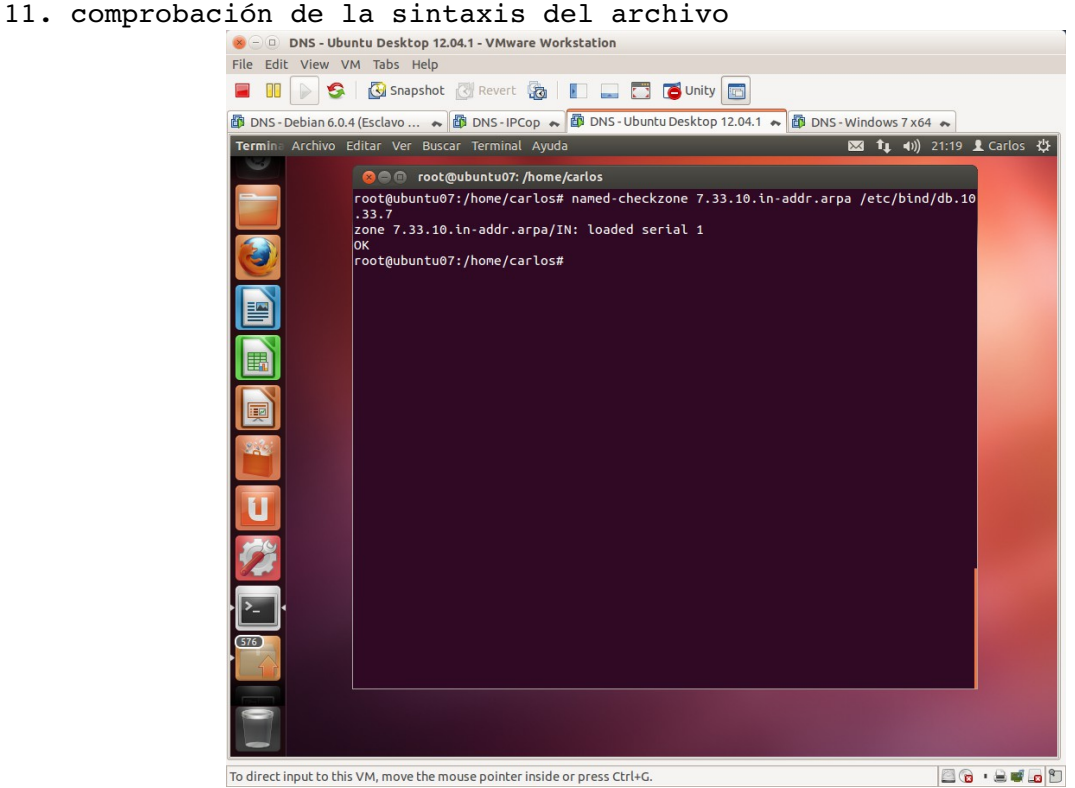

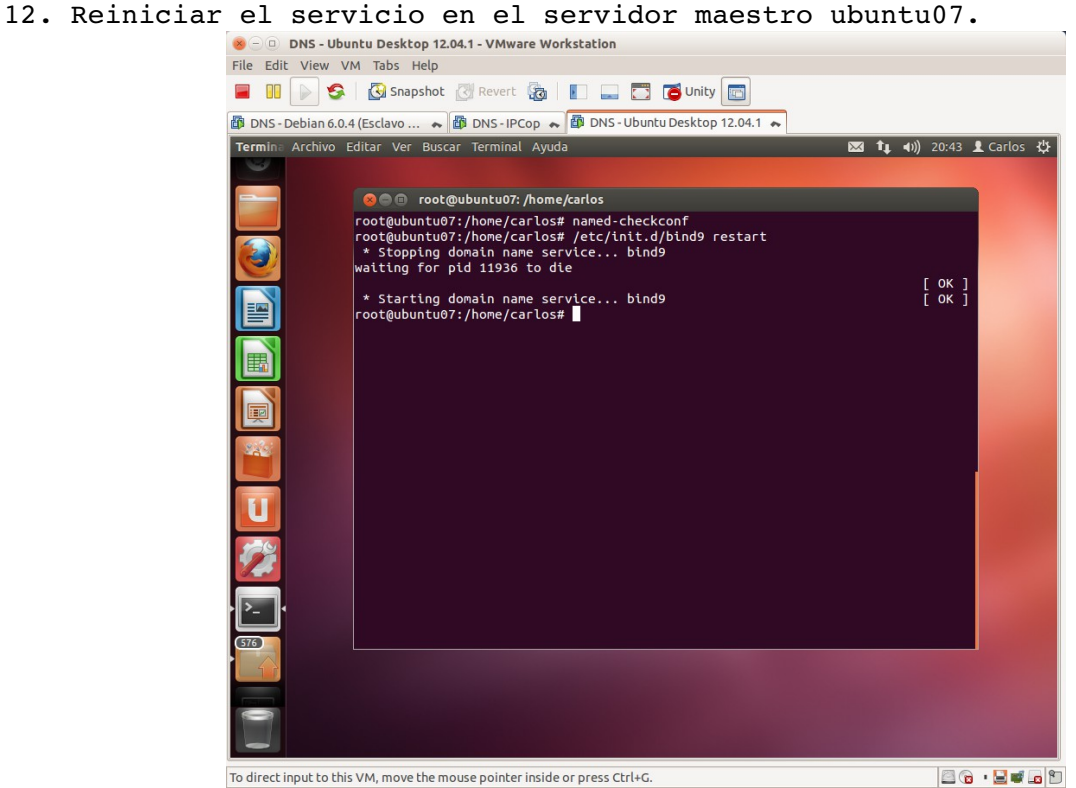

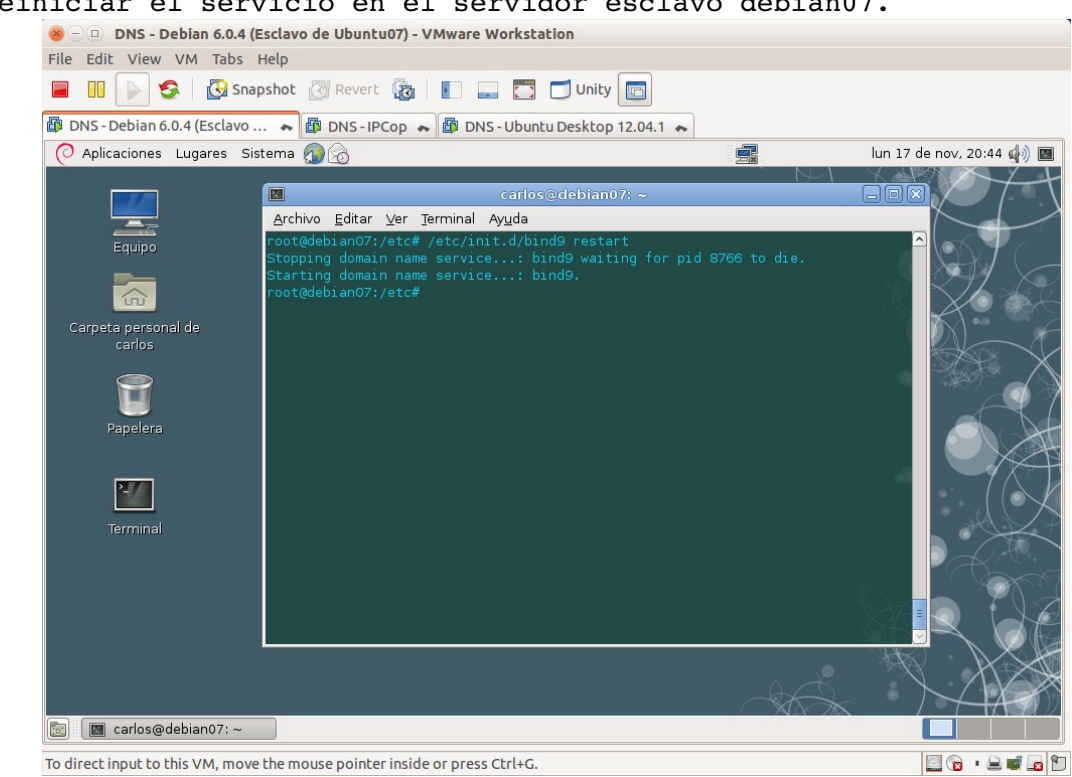

14. Listado del directorio /etc/bind después de reiniciar el servicio y se observa como el servidor maestro ha transferido los dos archivos de zona.

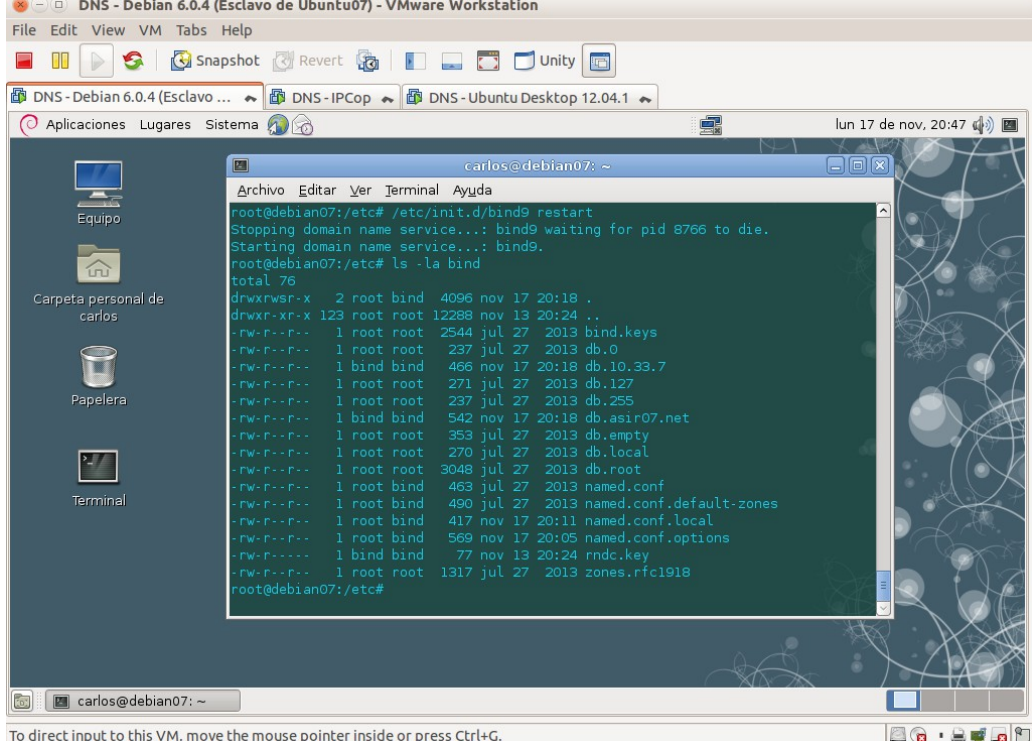

15. Configuración del cliente, en este caso un debian con nombre debian07cliente con servidor DNS primario la IP del equipo ubuntu07 y como servidor DNS secundario, la IP del equipo debian07.

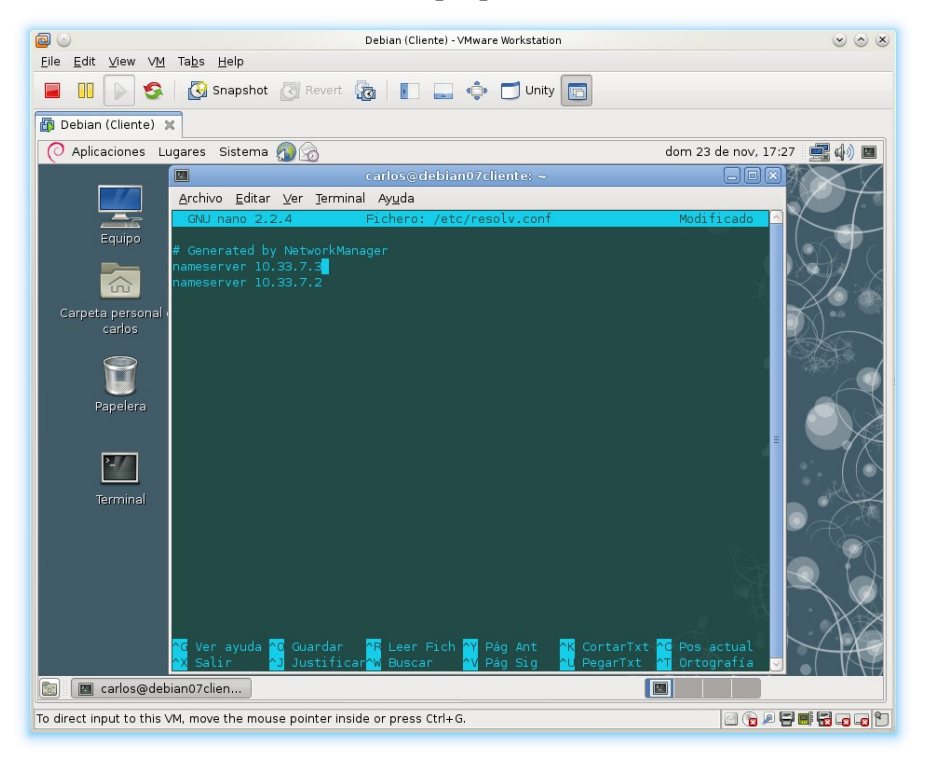

**16. Comprobación que funciona el servicio con los dos servidores a la escucha.**

16.1. Desde cliente debian07cliente y con los dos servidores escuchando: hacer preguntas de resolución directa.

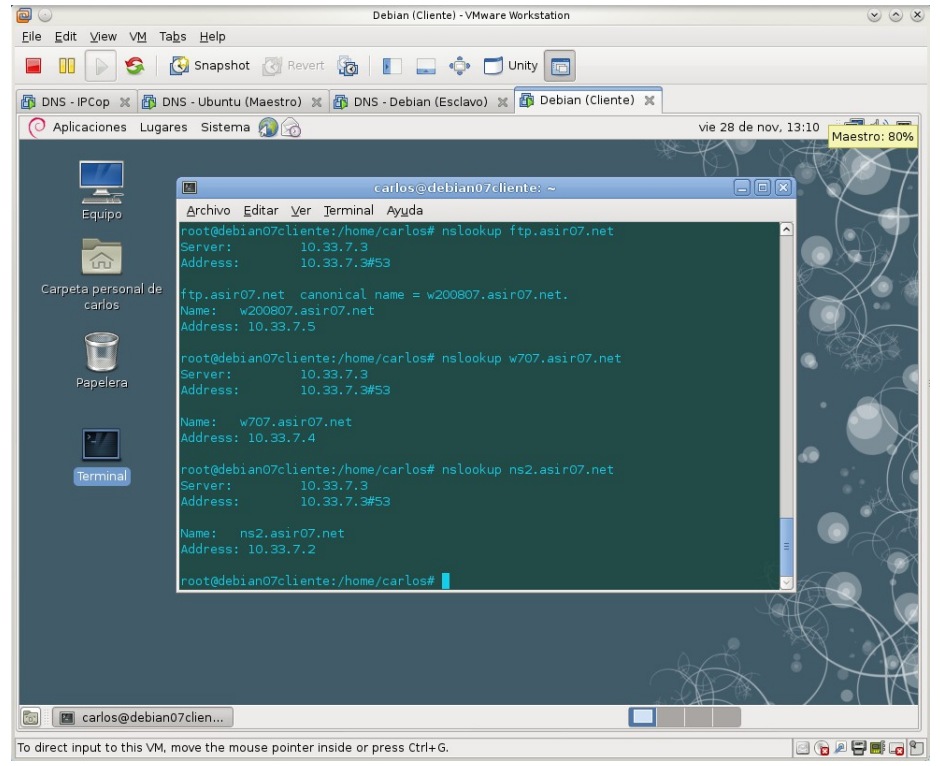

16.2. Desde cliente debian07cliente y con los dos servidores escuchando: hacer preguntas de resolución inversa.<br>
Paul Debian (Cliente) - VMware Workstation

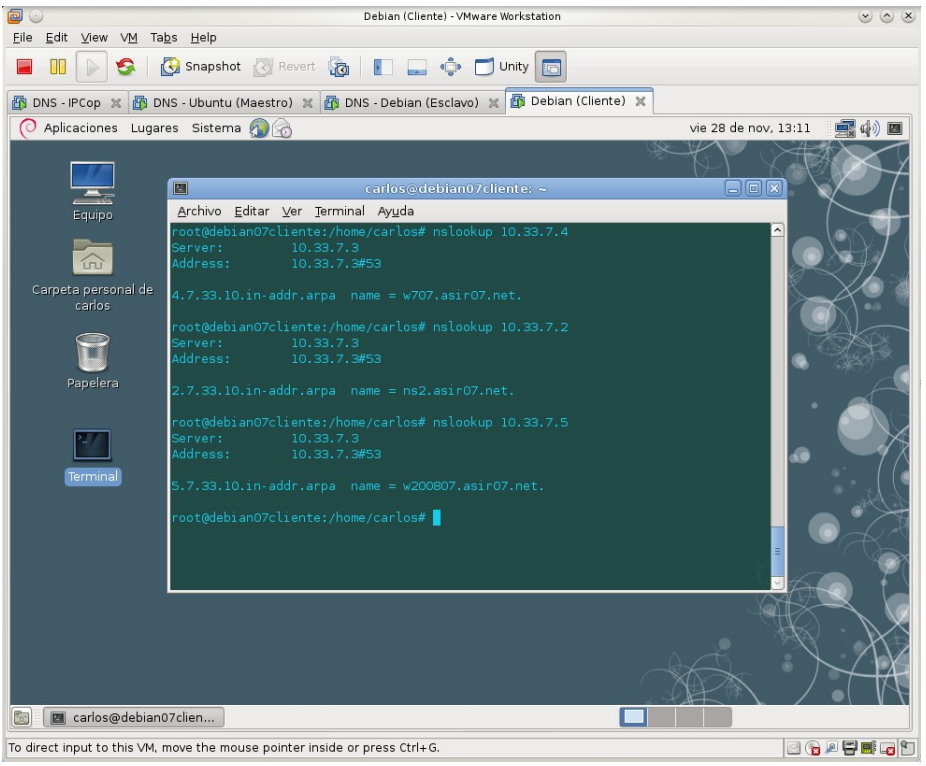

16.3. Parando el servicio DNS Maestro de ubuntu07.<br>
S DNS - Ubuntu (Maestro) - VMware Workstation

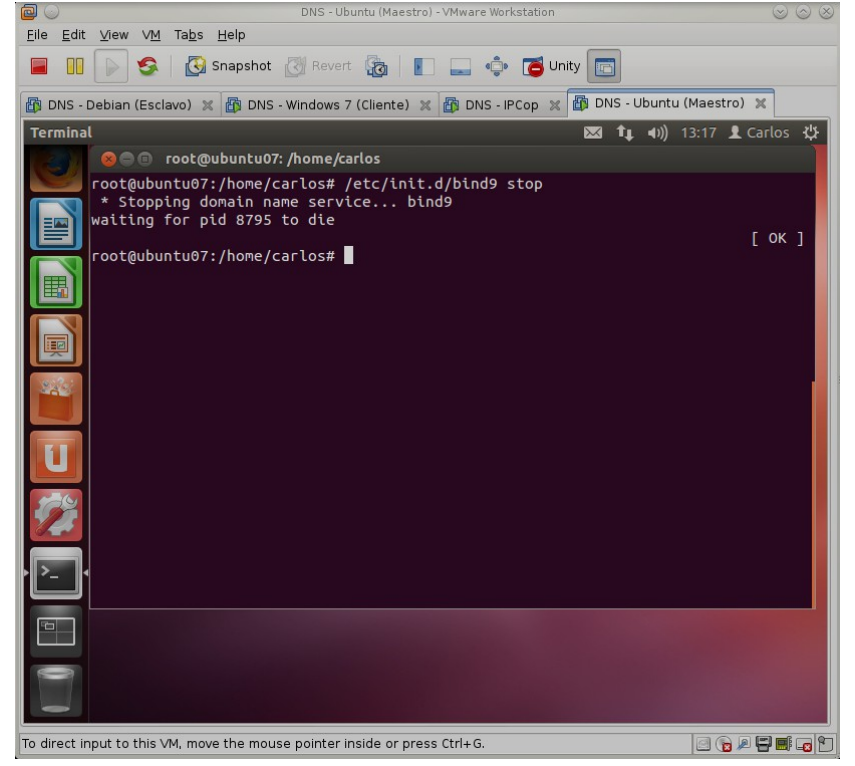

16.4. Desde cliente debian07cliente y con sólo el servidor esclavo escuchando: hacer preguntas de resolución directa.<br>
Debian(Cliente)-VMware Workstation

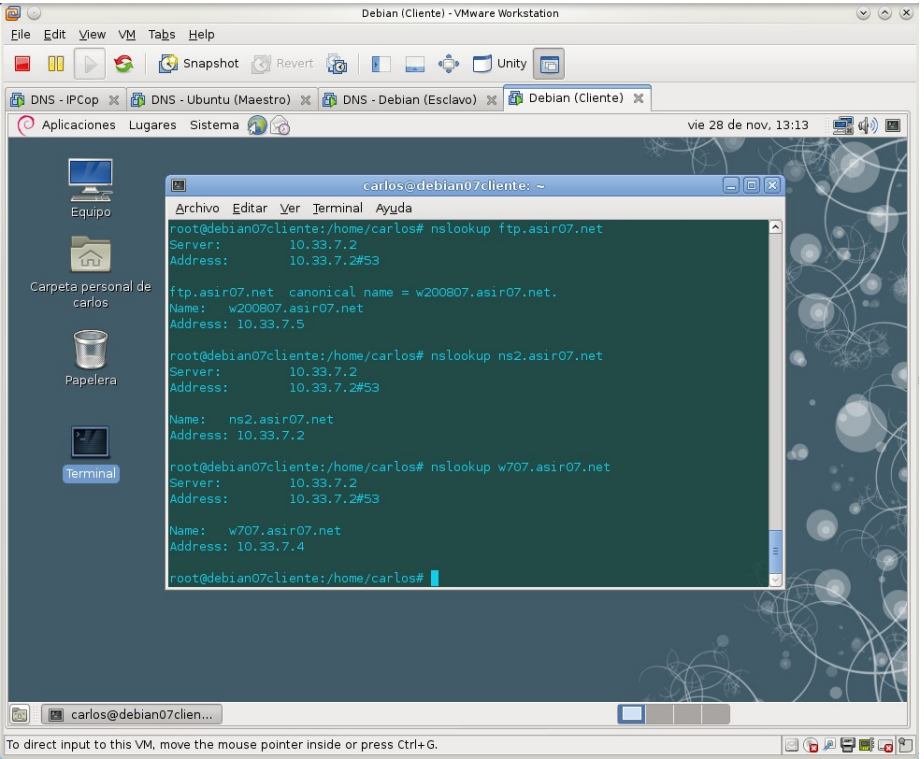

16.5. Desde cliente debian07cliente y con sólo el servidor esclavo escuchando: hacer preguntas de resolución inversa.<br>
Debian (Cliente) - VMware Workstation

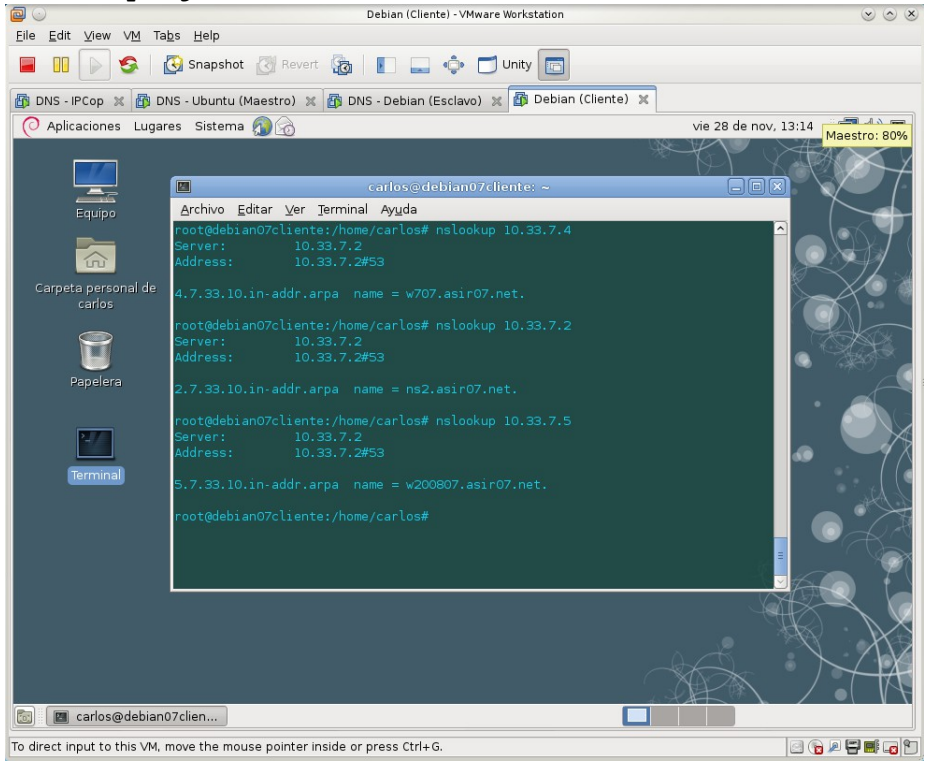

# **Práctica 3.13: Servidor DNS de Microsoft en Windows 2008 Server. Creación de subdominios.**

1. Crear subdominio seguridad.asir07.net con nueva zona (según ejercicio).<br>
Se pos-windows 2008 Cache-CRecursivas-Subdominios-VMware Workstation

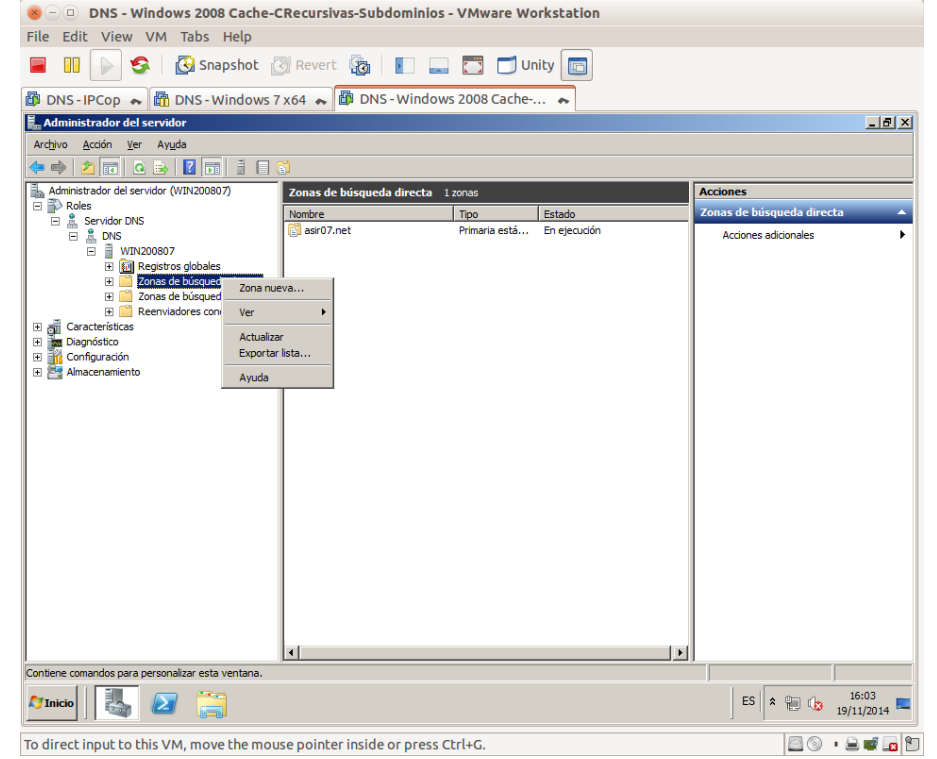

#### 2. Asistente para crear la nueva zona.

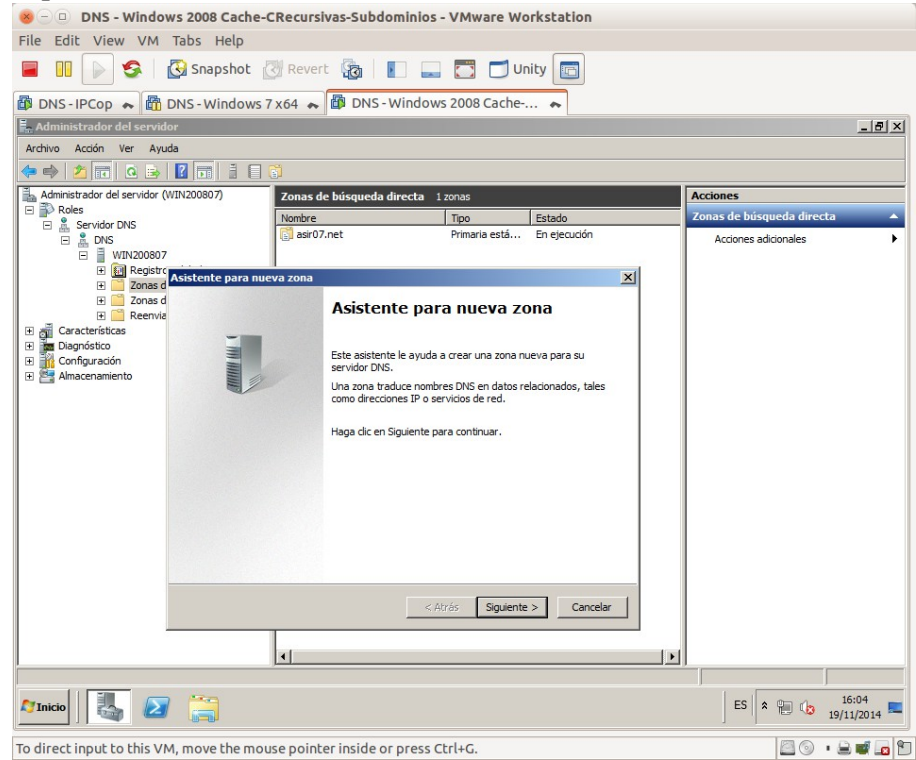

3. Seleccionar zona principal.

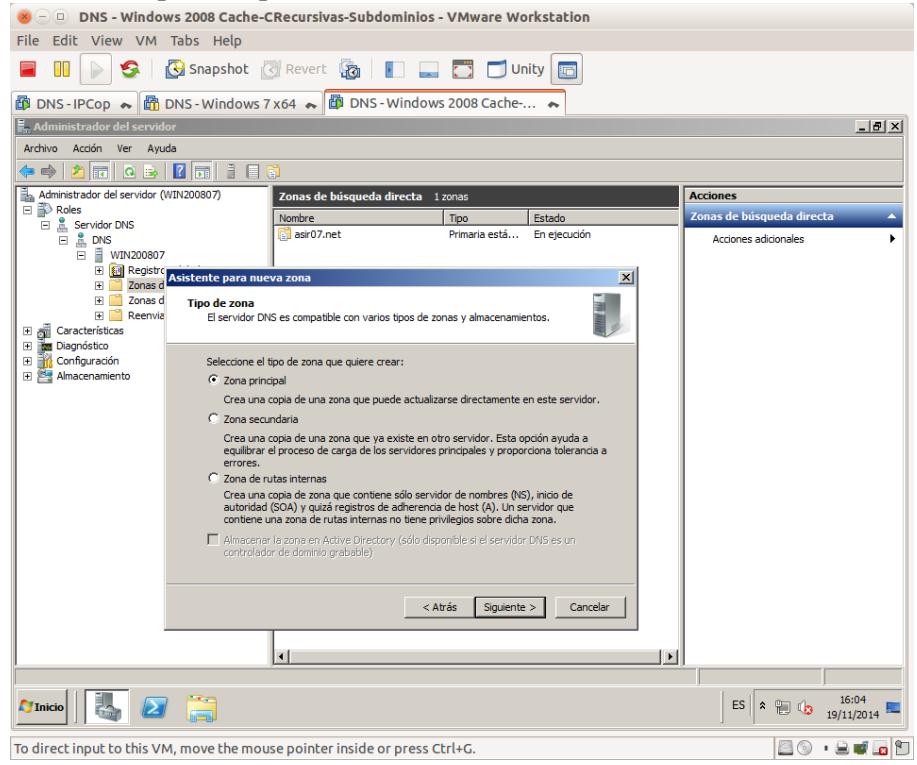

### 4. Le damos nombre a la zona.

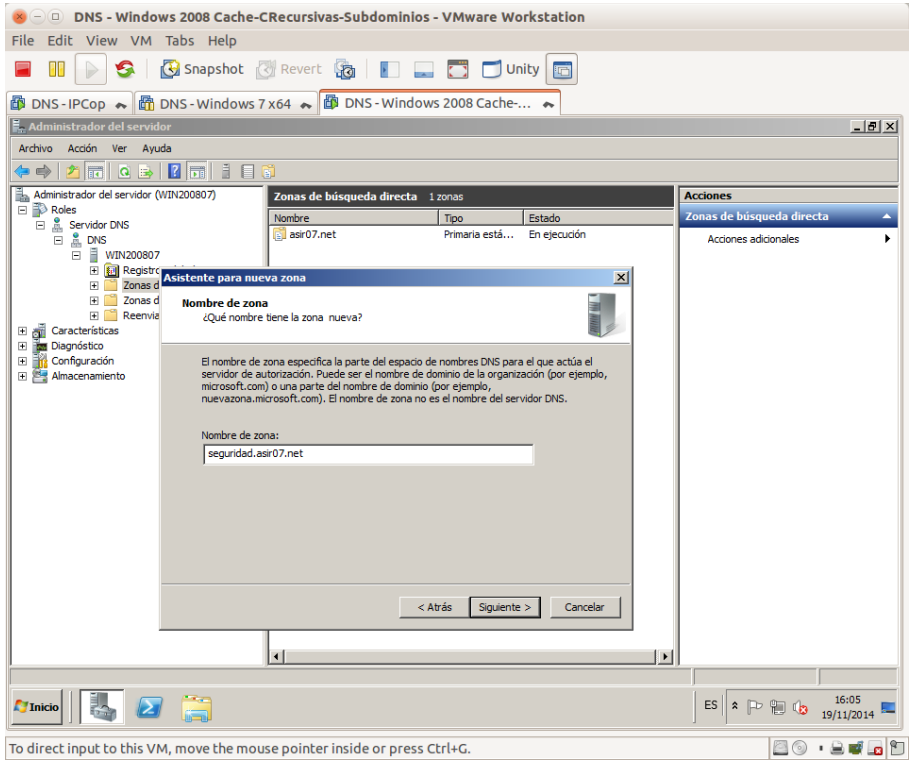

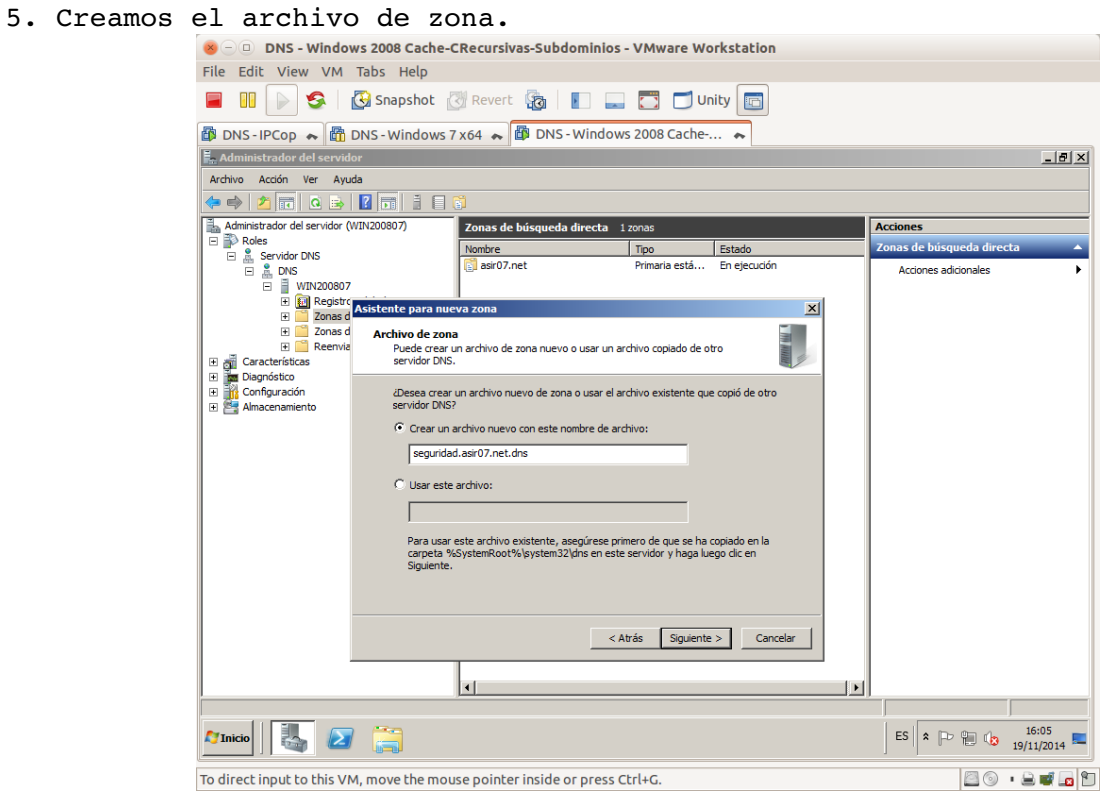

### 6. No admitir actualizaciones dinámicas.

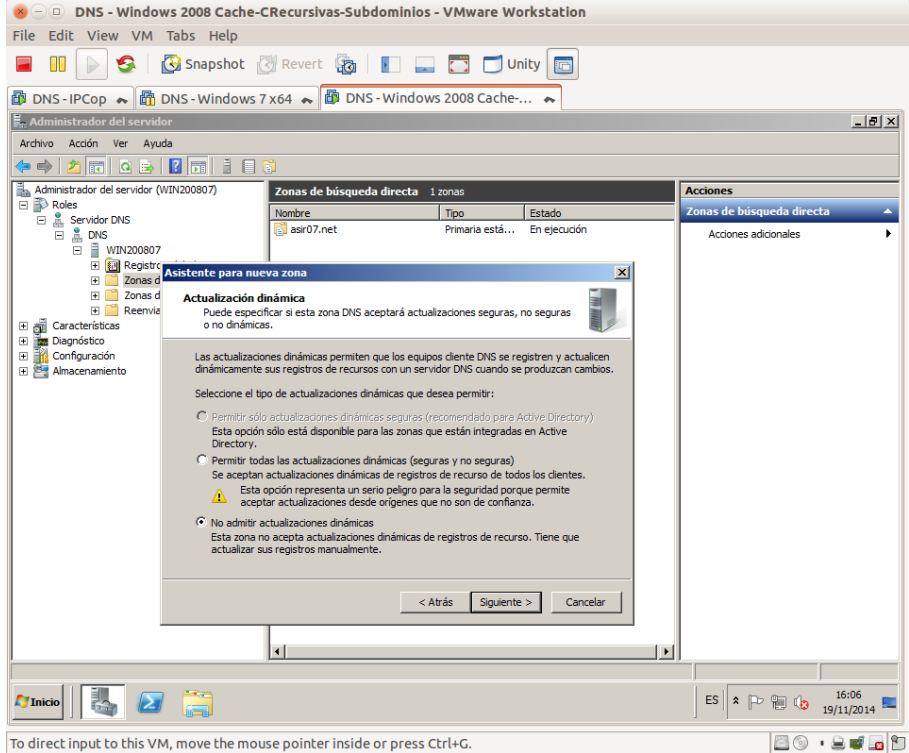

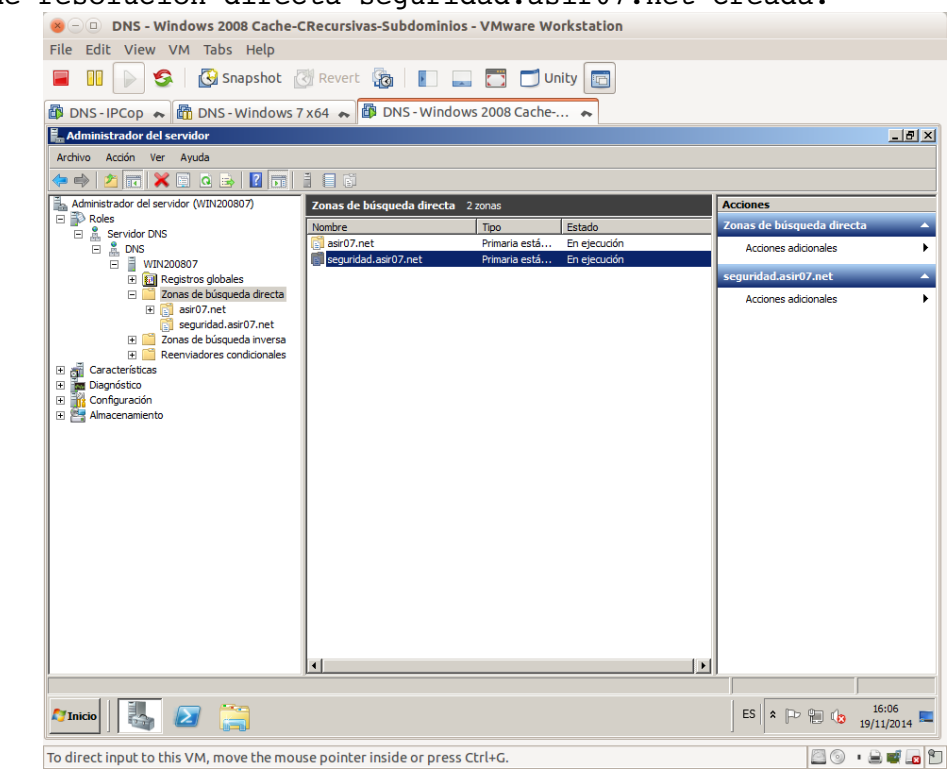

7. Zona de resolución directa seguridad.asir07.net creada.

8. Registros SOA y NS de la nueva zona creada.

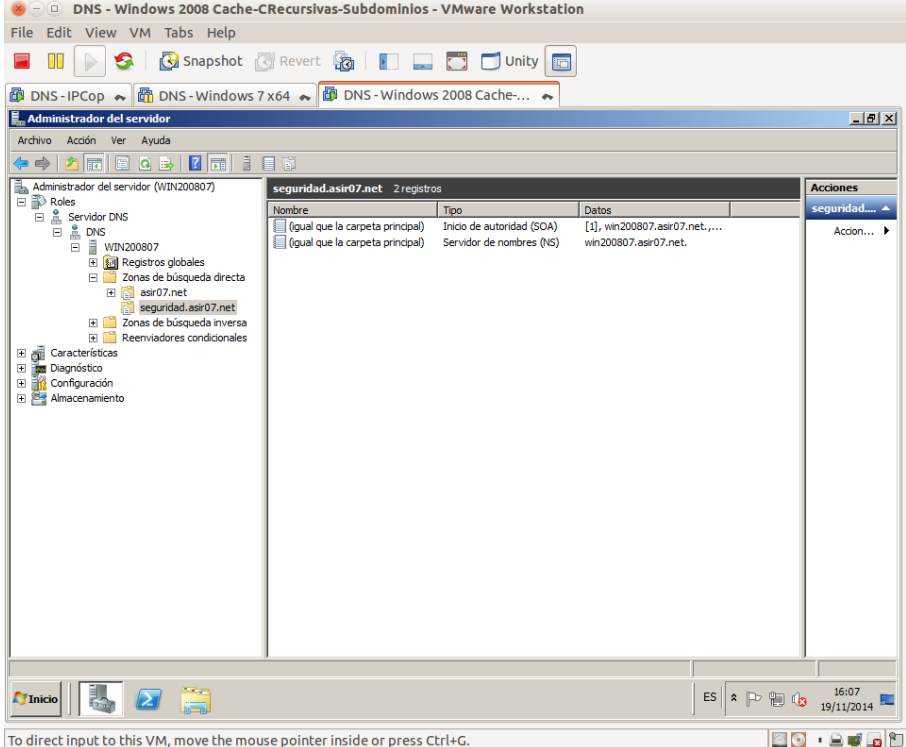

9. Registros A (backup1 y backup2) creados.

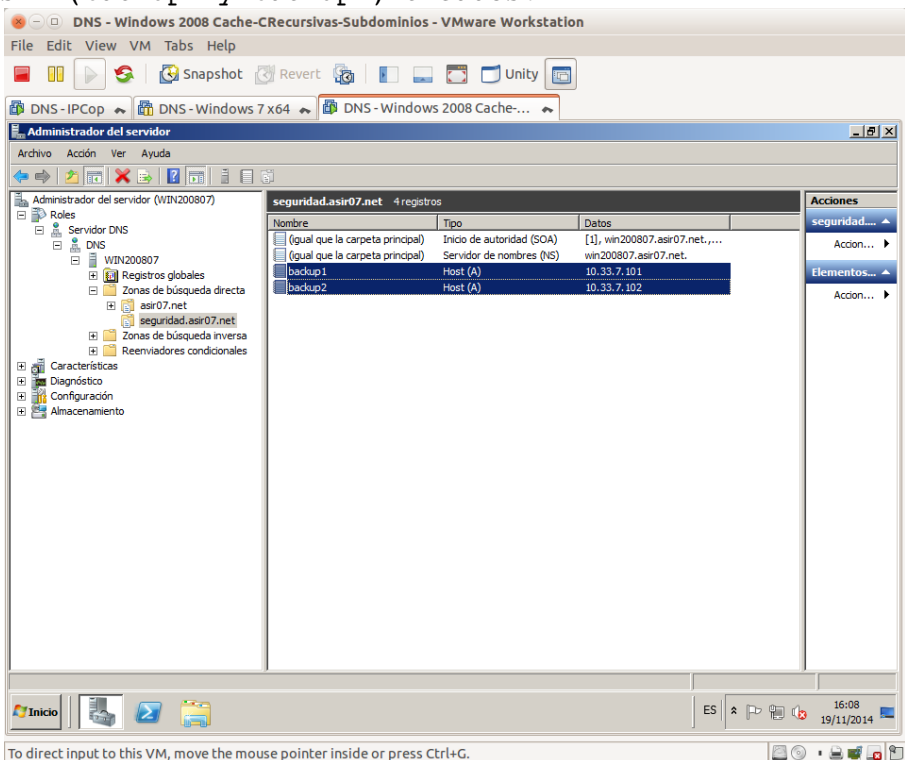

10. Registros PTR creados en la zona de resolución inversa de asir07.net.<br>**E a un seculo en la constance de la constance de la constanc**ión de la constantion

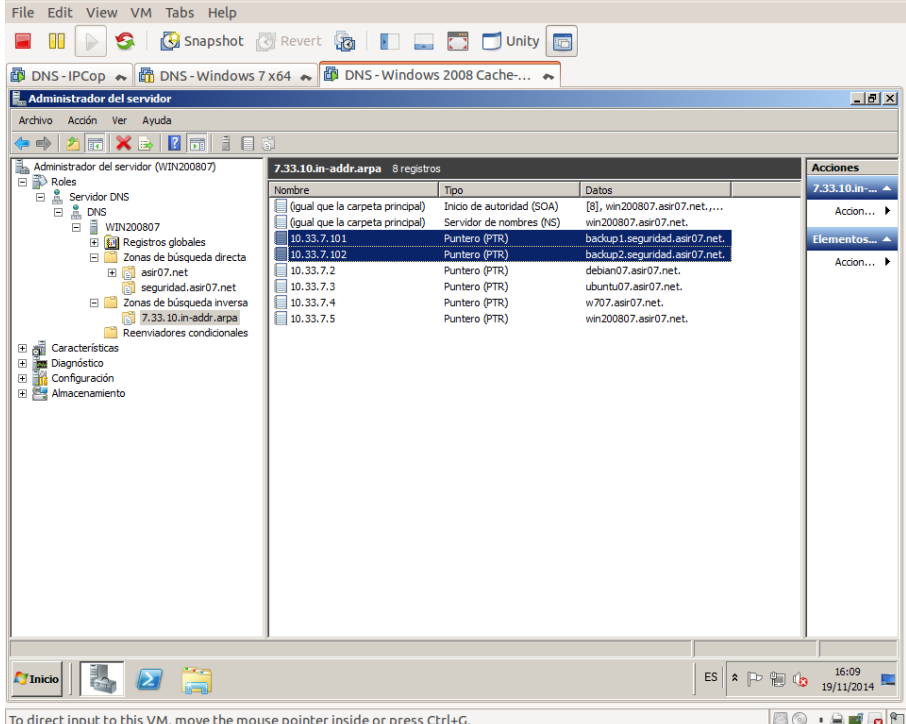

8 O DNS - Windows 2008 Cache-CRecursivas-Subdominios - VMware Workstation File Edit View VM Tabs Help **E III** | S | G Snapshot | Revert 6 | **E** C Unity **6 T** DNS - IPCop ↓ 面 DNS - Windows 7 x64 → **E** DNS - Windows 2008 Cache-... → **E** Administrador del servidor  $-10x$ Archivo  $\begin{tabular}{|c||c||c|} \hline \multicolumn{3}{|c|}{ \hline \multicolumn{3}{|c|}{ \hline \multicolumn{3}{|c|}{ \hline \multicolumn{3}{|c|}{ \hline \multicolumn{3}{|c|}{ \hline \multicolumn{3}{|c|}{ \hline \multicolumn{3}{|c|}{ \hline \multicolumn{3}{|c|}{ \hline \multicolumn{3}{|c|}{ \hline \multicolumn{3}{|c|}{ \hline \multicolumn{3}{|c|}{ \hline \multicolumn{3}{|c|}{ \hline \multicolumn{3}{|c|}{ \hline \multicolumn{3}{|c|}{ \hline \multicolumn{3}{$ asir07.net 12 registros **Acciones** │<br>│<br>│ seguridad<br>│ │ │ (gual que la carpeta principal)<br>│ │ │ │ (gual que la carpeta principal)<br>│ │ │ (lehian∩?<br>│ │ dehian∩?  $\overline{1 \pi}$ Datos  $r07.$ net  $\triangle$ Accion... > Inicio de autoridad (SOA)<br>Servidor de nombres (NS)<br>Intercambiador de correo .<br>Host (A)<br>Alias (CNAME) [11], win200807.asir07.net...<br>win200807.asir07.net.<br>[10] debian07.asir07.net.<br>10.33.7.2<br>win200807.asir07.net. il debian07<br>de datos del servidor Alias (CNAME)<br>Alias (CNAME) debian07.asir07.net.<br>win200807.asir07.net. Alias (CIVAME)<br>Host (A)<br>Host (A)<br>Host (A)<br>Alias (CNAME) 10.33.7.3<br>10.33.7.4<br>10.33.7.4 ubuntu07.asir07.net. Todas las tareas Ver Eliminar<br>Actualizar<br>Exportar lista. Propiedades Ayuda |<br>|Crea un dominio DNS nuevo en el dominio actual.  $\boxed{\frac{1}{\sqrt{2}}$  Inicio $\sqrt{\frac{1}{2}}$ ES  $\overline{\triangleright}$   $\uparrow$   $\uparrow$   $\uparrow$   $\uparrow$   $\downarrow$   $\down$ 80 . 20 . D To direct input to this VM, move the mouse pointer inside or press Ctrl+G.

11. Crear subdominio taller dentro de asir07.net sin usar nueva zona (según ejercicio)

#### 12. Asignar nombre taller al subdominio.

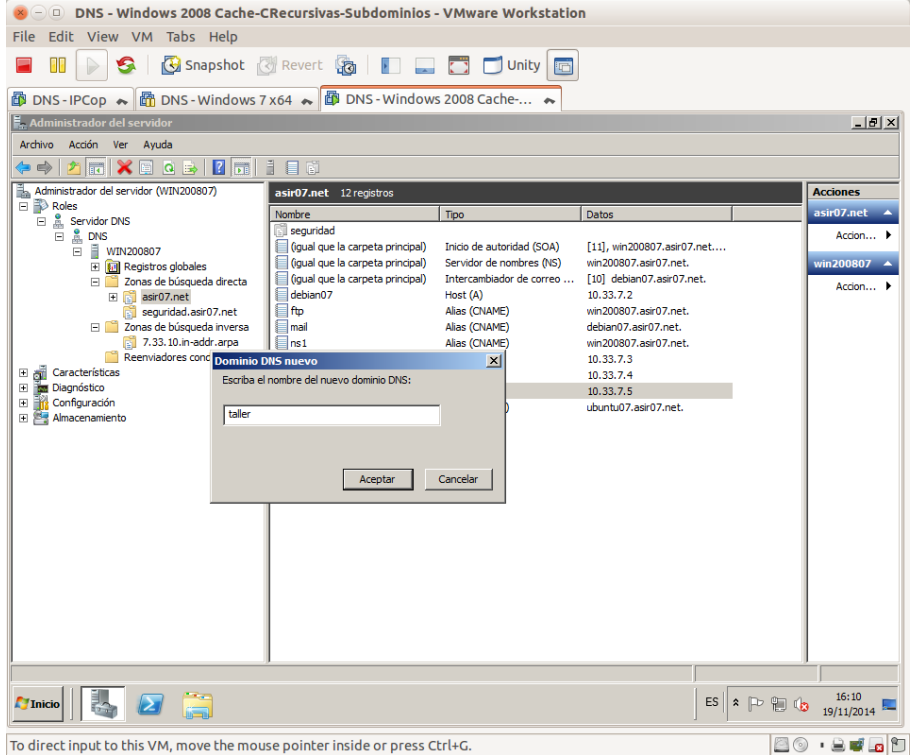

13. Subdominio taller creado dentro de asir07.net y los registros A (pc1 y pc2) creados.

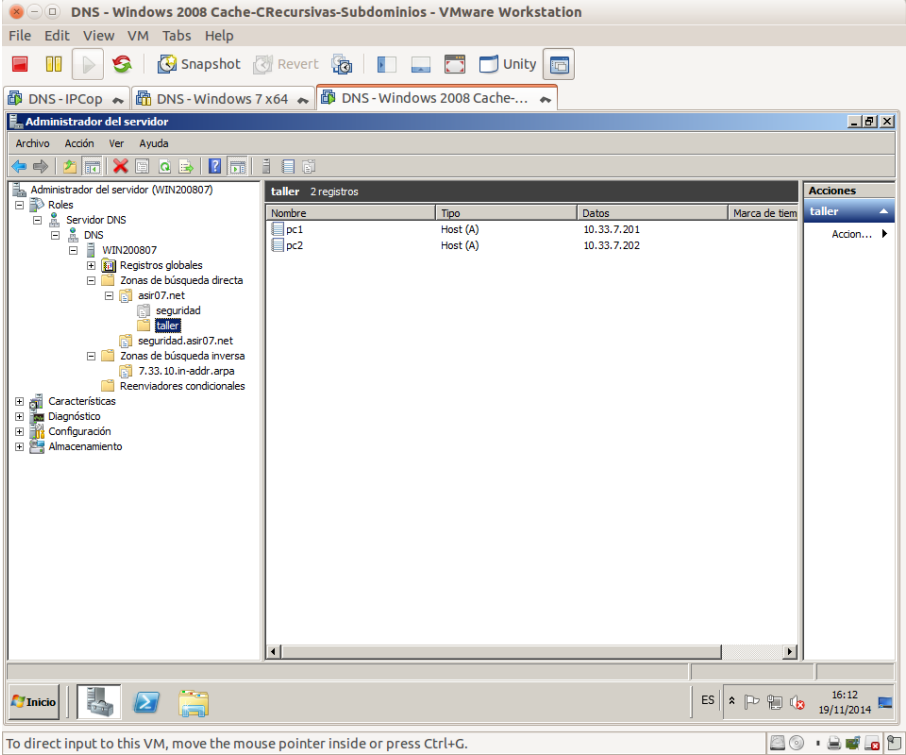

14. Registros PTR creados en la zona de resolución inversa de asir07.net.

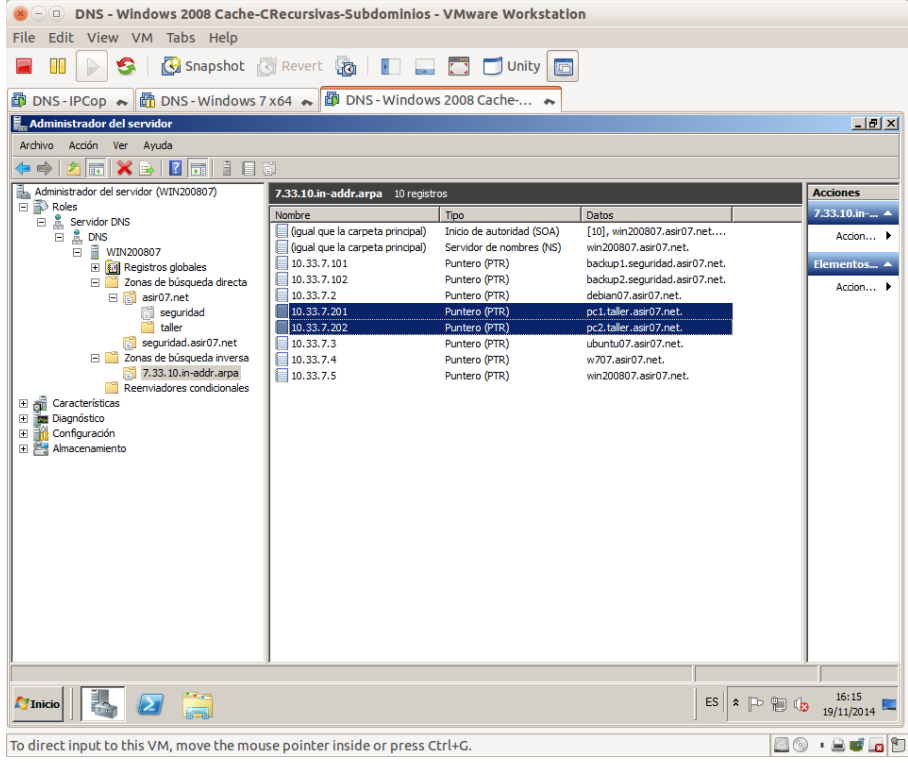

15. Comprobaciones desde cliente Windows 7 de resoluciones directas.

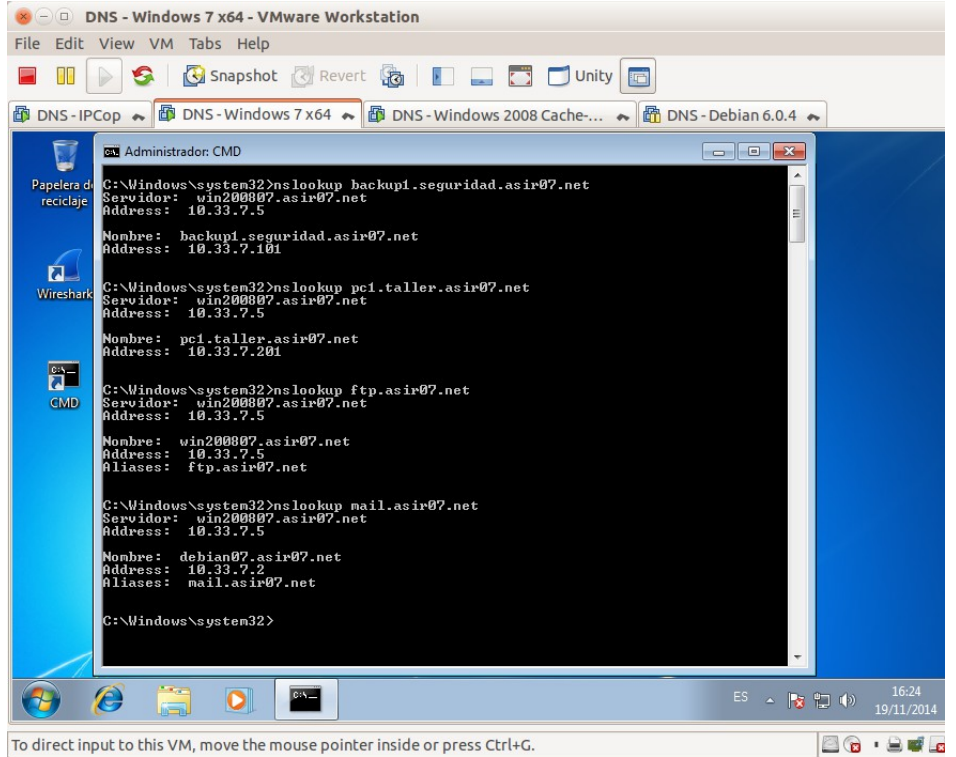

16. Comprobaciones desde cliente Windows 7 de resoluciones inversas.<br>
SOD DNS-Windows7x64-VMWareWorkstation

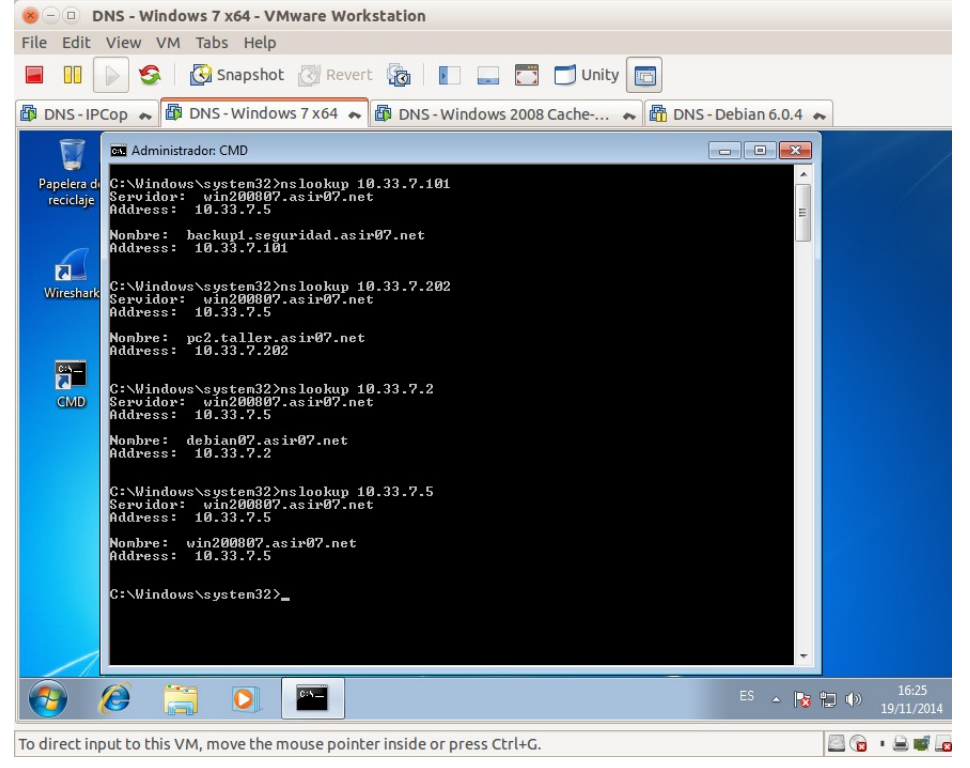

# **Práctica 3.14: Servidor DNS de Microsoft en Windows 2008 Server. Delegación de subdominios.**

**A. configuración Servidor con zona asir07.net** (Servidor Maestro y Delegado pertenecen a la misma red. En este ejemplo 10.0.0.0/8).

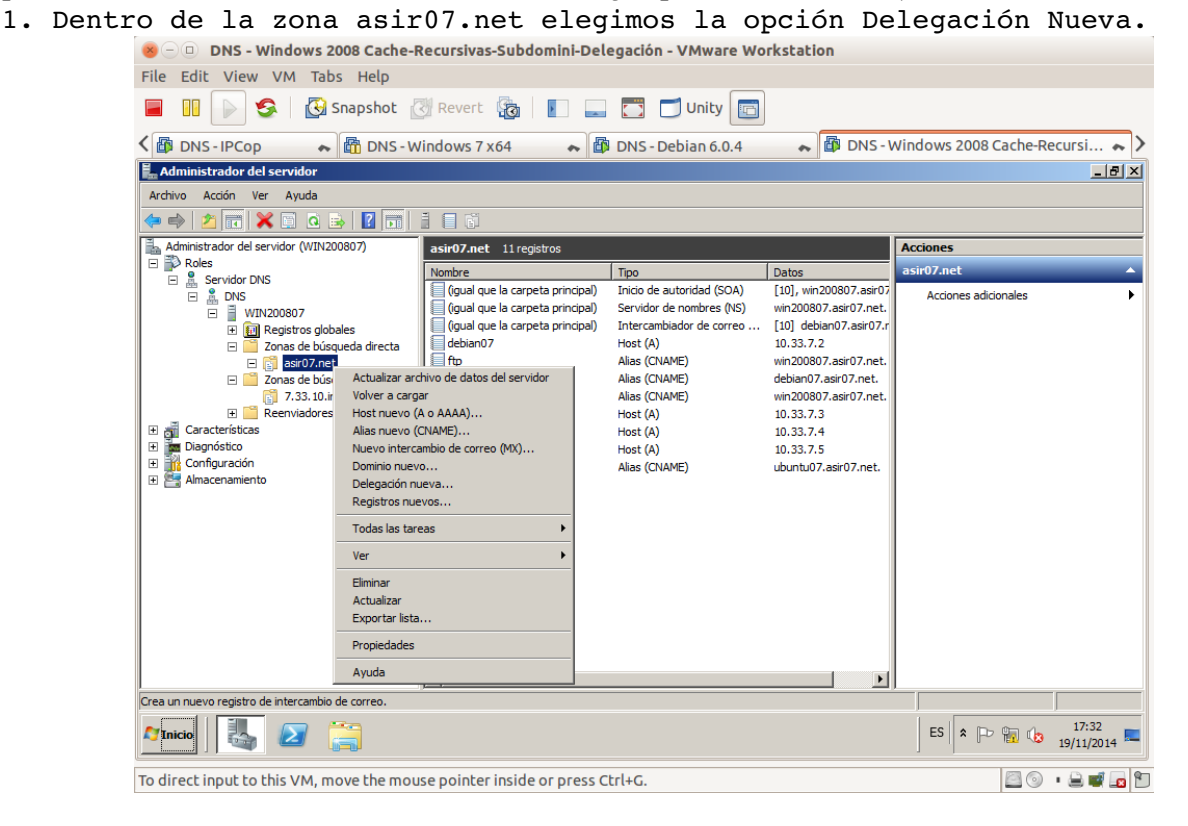

#### 2. Asistente para crear la delegación.

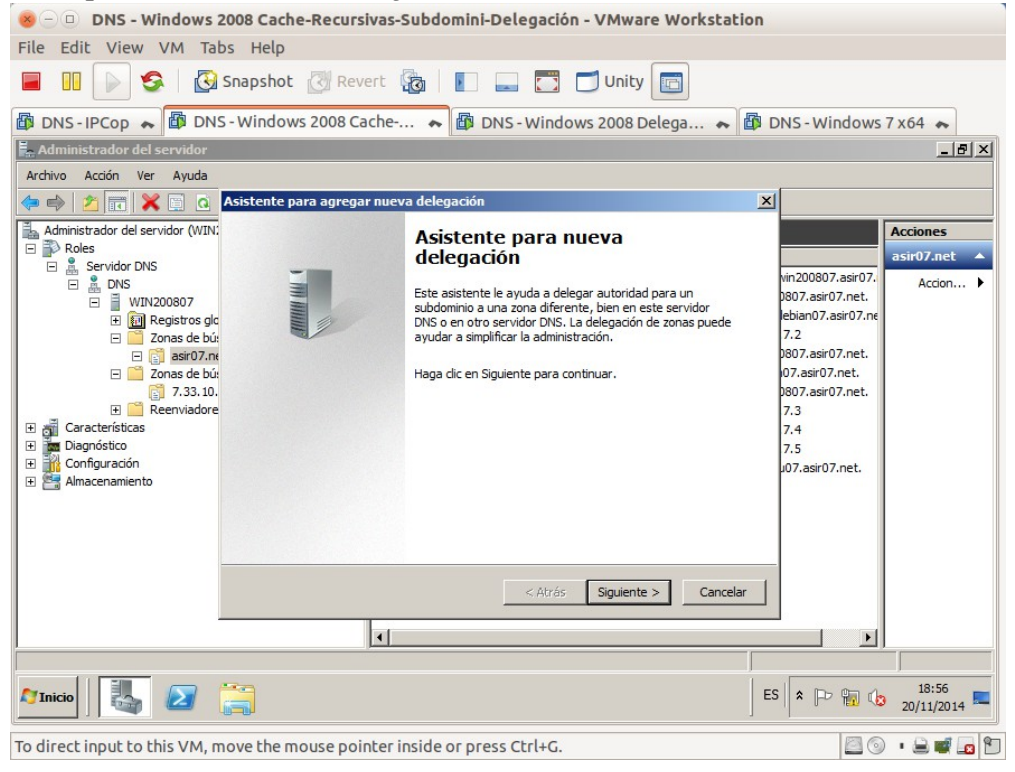

an an S

3. Elegir el nombre del subdominio delegado (fct.asir07.net).

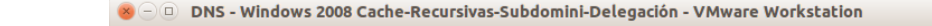

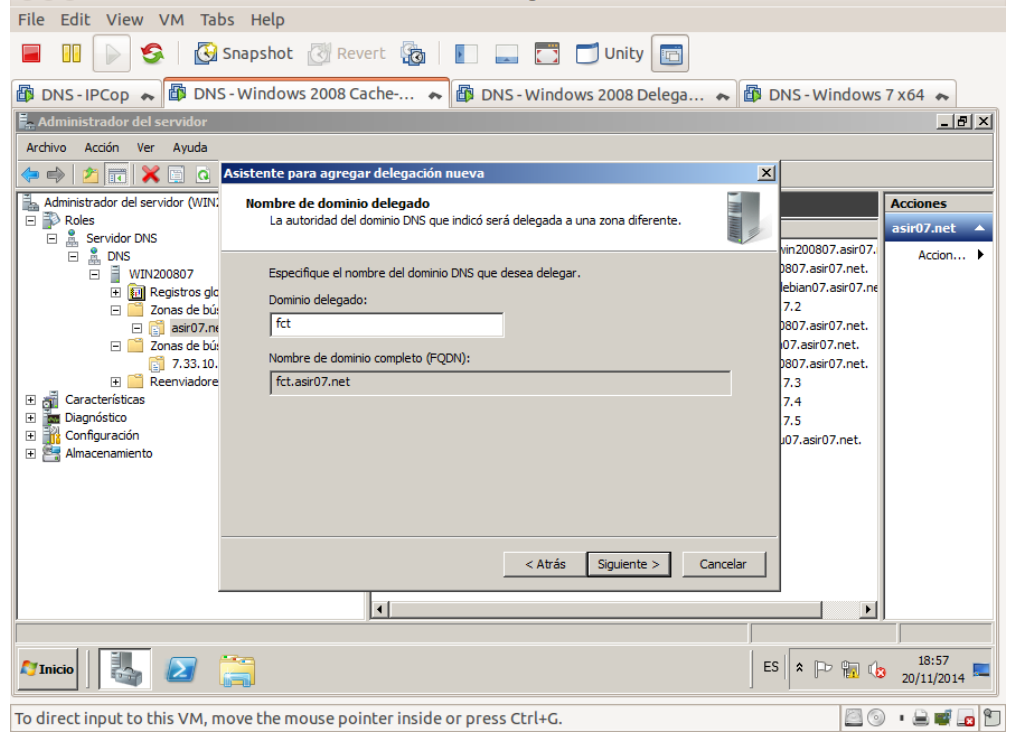

4. Seleccionar el servidor de nombres al que se delegará el subdominio.<br>
Se o pns - Windows 2008 Cache-Recursivas-Subdomini-Delegación - VMware Workstation

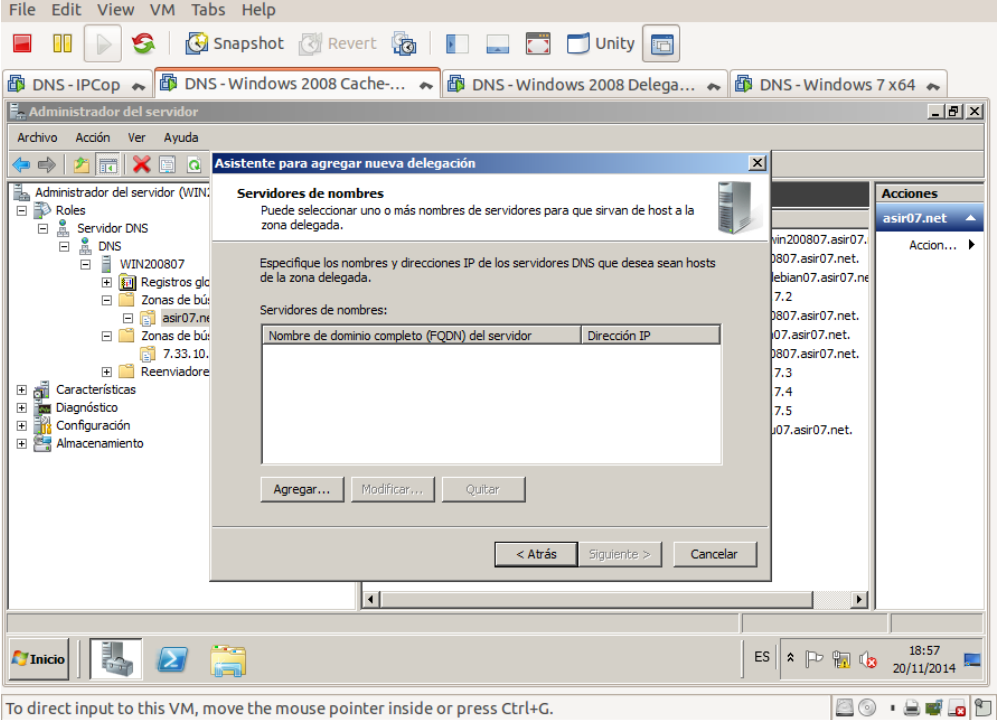

5. Nombre FQDN del servidor e IP del mismo.

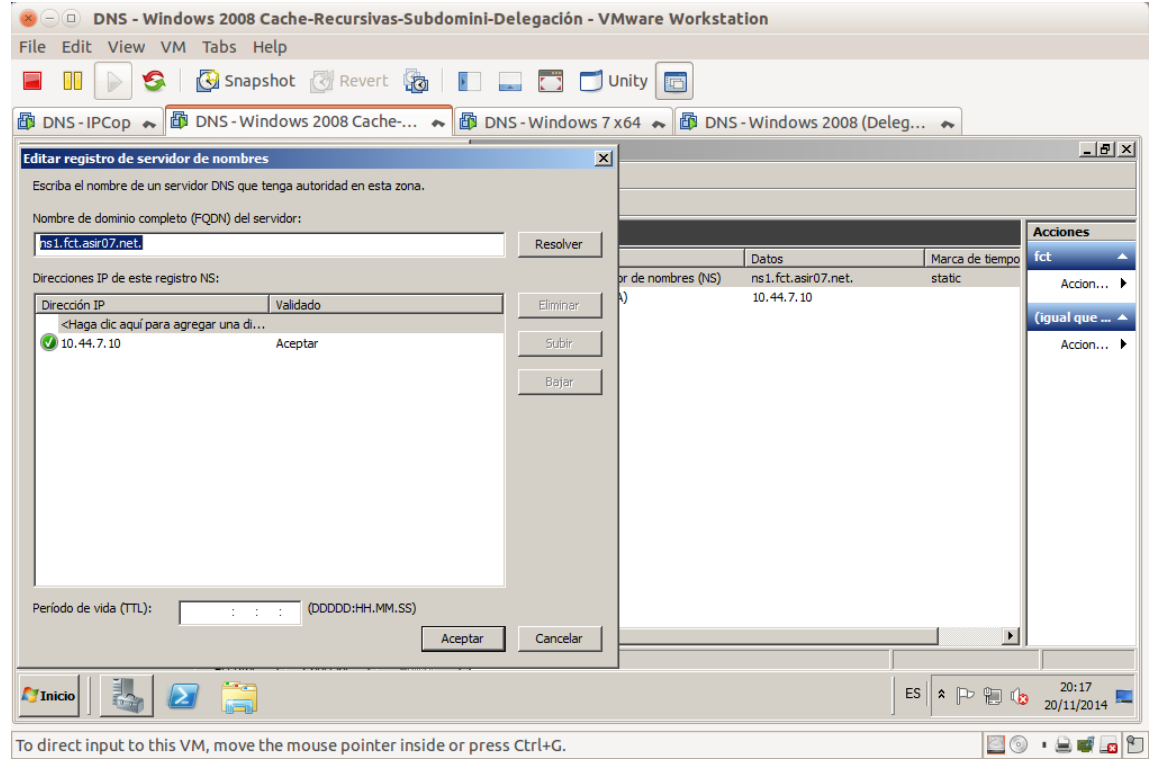

# 6. Servidor seleccionado.

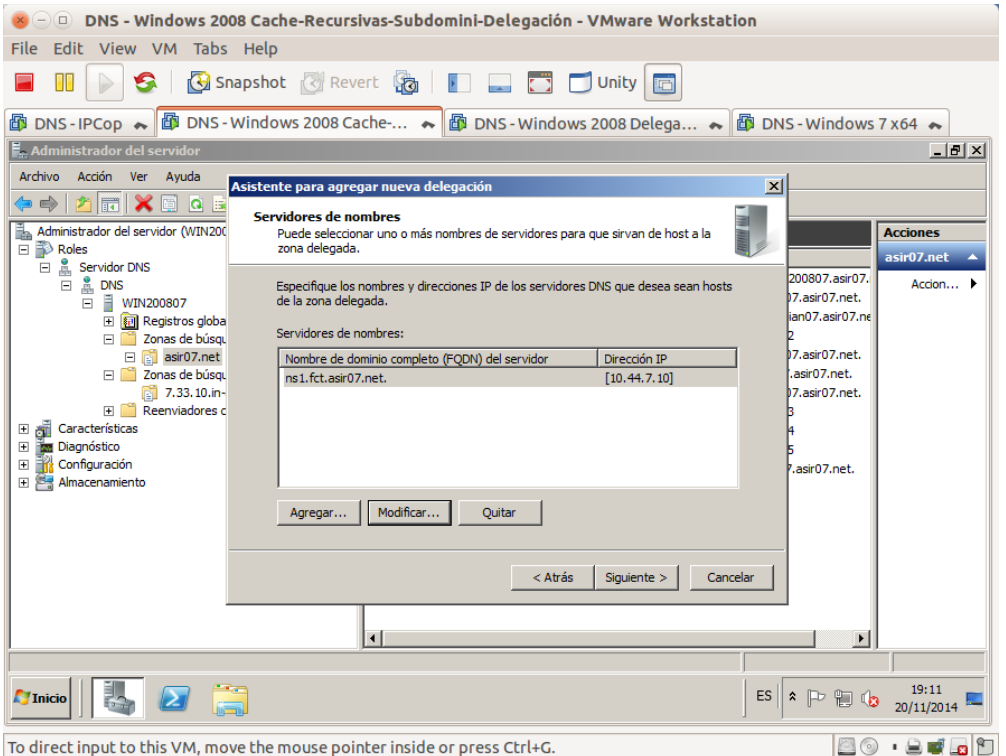

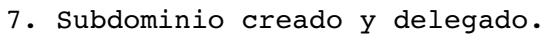

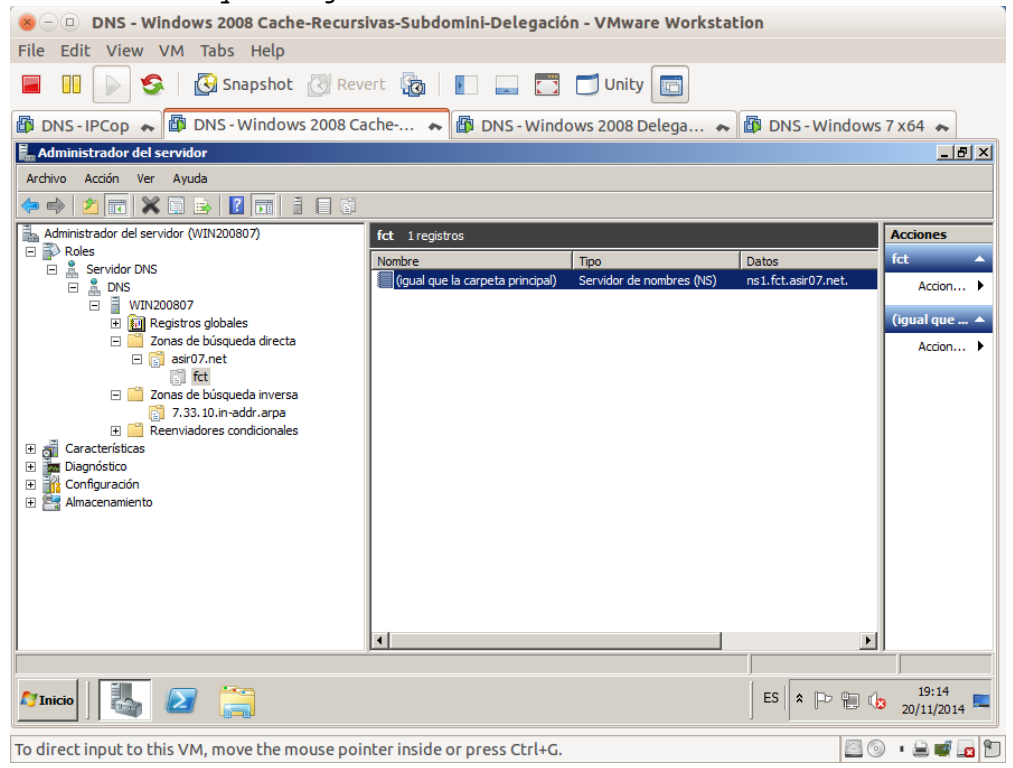

# 8. Añadir registro pegamento.

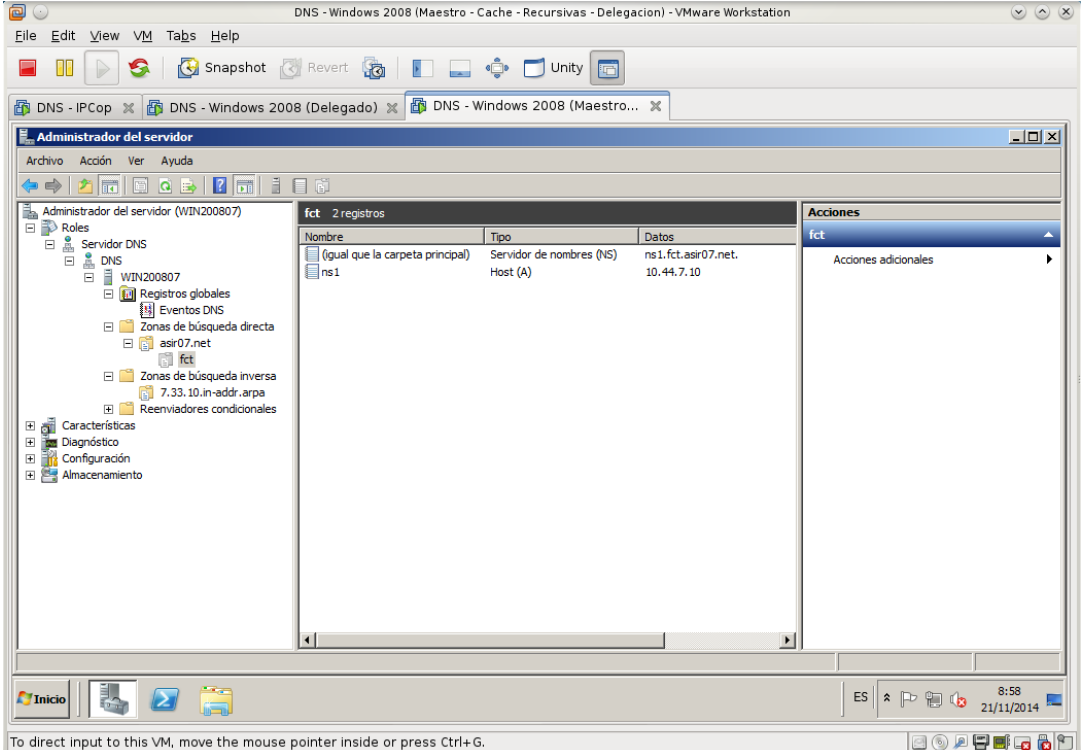

**B. Configuración del servidor Delegado** (Servidor Maestro y Delegado pertenecen a la misma red. En este ejemplo 10.0.0.0/8). 1. Crear zona de resolución directa fct.asir07.net con los registros SOA, NS, CNAME y algunos algunos registros A.

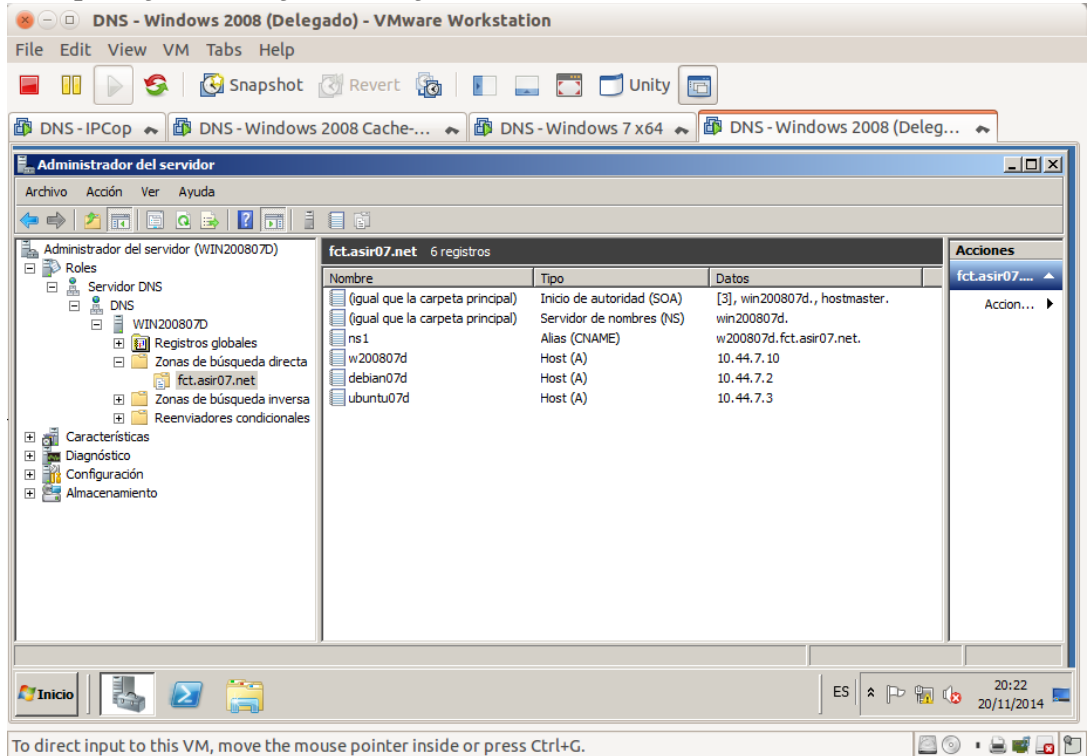

2. Crear zona de resolución inversa 7.44.10. in-addr.arpa con los registros PTR necesarios.

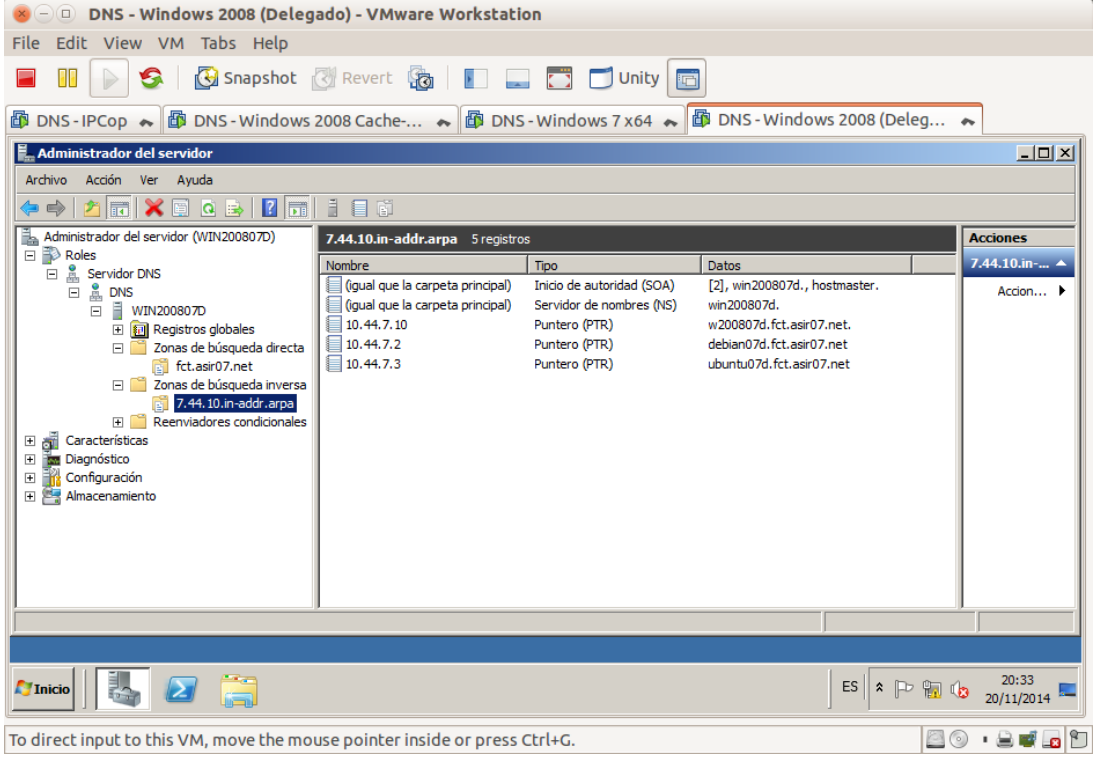

**C. Comprobación desde un cliente perteneciente a la misma red que ambos servidores, con servidor DNS primario el servidor Maestro (no el delegado).**

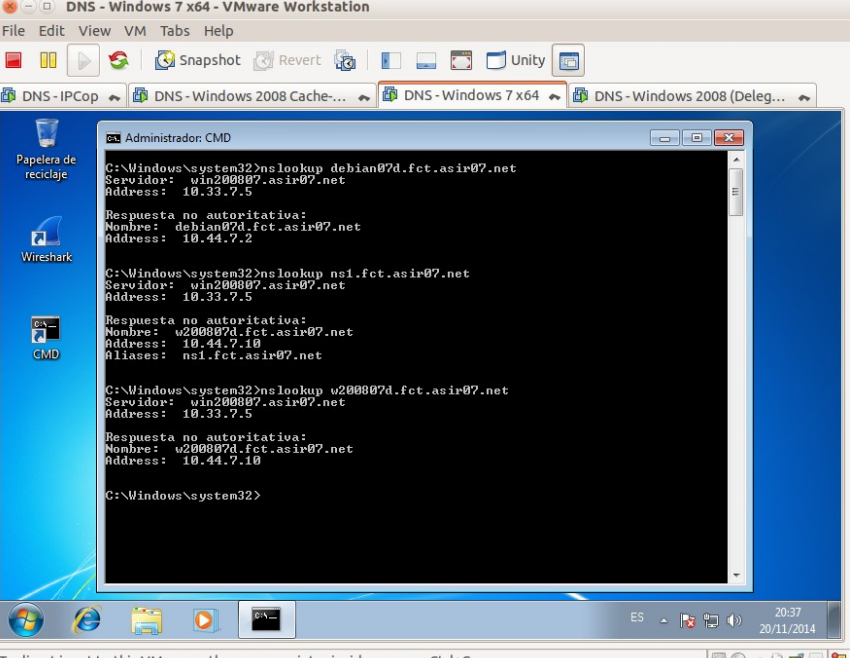

#### To direct input to this VM, move the mouse pointer inside or press Ctrl+G.  $\Box$  and  $\Box$

# **Práctica 3.15: Servidor DNS BIND en Linux. Creación de subdominios.**

**A. Configurar ubuntu07 como maestro y tendrá autoridad sobre el dominio seguridad.asir07.net (crear nueva zona para el subdominio).**

1. Configuración de la nueva zona en el archivo /etc/bind/named.conf.local

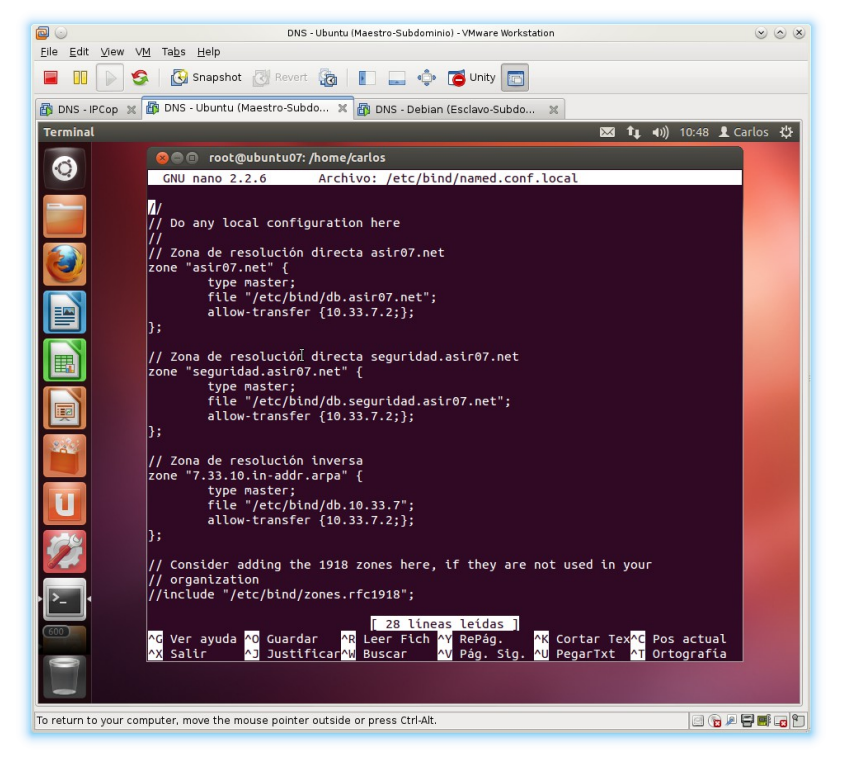

2. Crear archivo de zona db.seguridad.asir07.net. Tiempo para los registros de recursos en cache de 2 días y tiempo en cache de respuestas negativas de 3 horas.

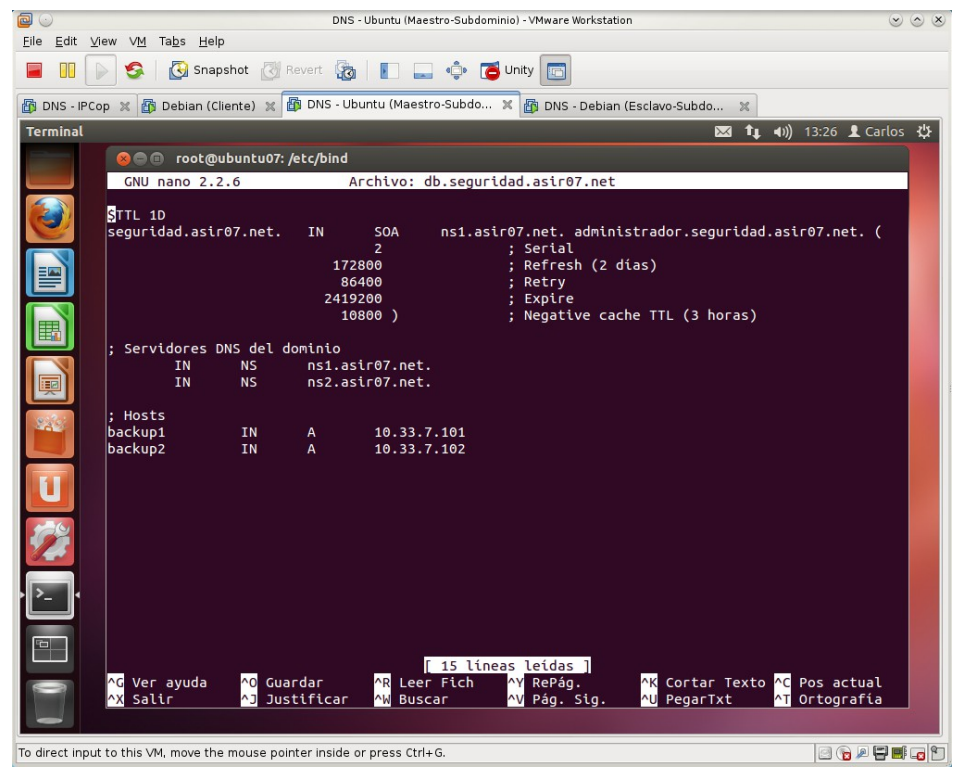

3. Chequear la configuración de ambos archivos con named-checkconf y namedcheckzone.

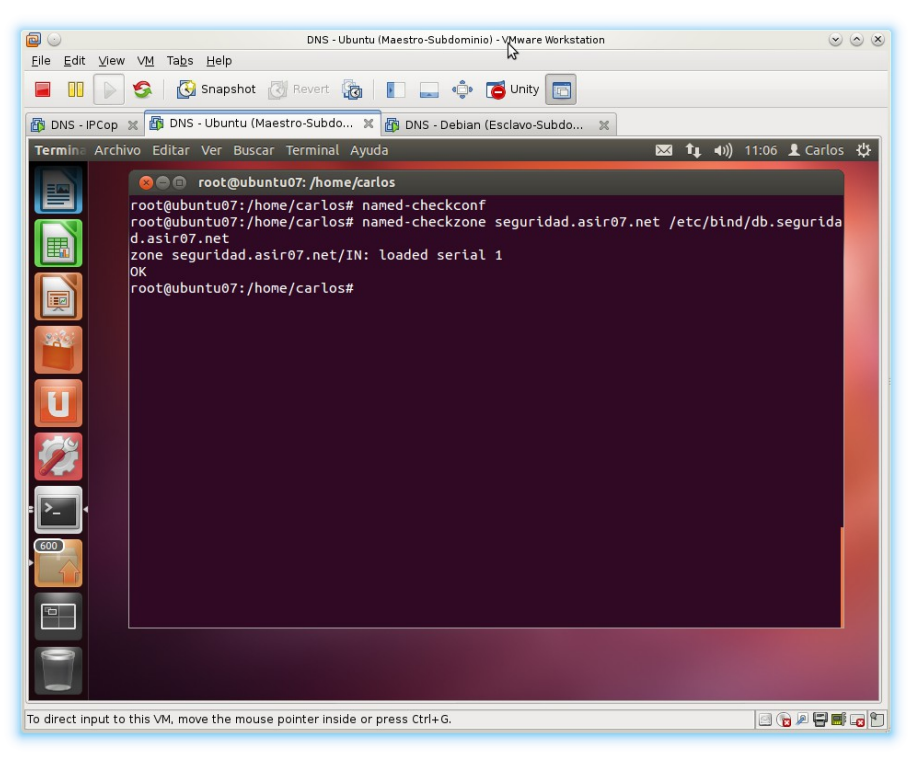

- $\circ \circ \times$ <u>File E</u>dit ⊻iew ∨<u>M</u> Ta<u>b</u>s Help 图 DNS - IPCop ※ 图 Debian (Cliente) ※ 图 DNS - Ubuntu (Maestro) ※ 图 DNS - Ubuntu (Maestro-Subdo... ※ Termina Archivo Editar Ver Buscar Terminal Ayuda 图 <sup>t</sup>( 4) 13:37 L Carlos <br /> CO root@ubuntu07: /etc/bind **GNU nano 2.2.6** Archivo: db.10.33.7 STTL 1D IN 7.33.10.in-addr.arpa. administrador.asir07.net. (<br>; Serial<br>; Refresh<br>; Retry<br>; Expire<br>; Negative Cache TTL (3 horas) SOA 604800 86406 241920 s Servidores DNS del dominio<br>IN NS ns1.asir07.net.<br>IN NS ns2.asir07.net. : Hosts ns2.asir07.net.<br>ns1.asir07.net.<br>w707.asir07.net.<br>w200807.asir07.net.<br>zential07.asir07.net PTR<br>PTR<br>PTR<br>PTR<br>PTR IN<br>IN<br>IN<br>IN<br>IN  $\Big| \begin{smallmatrix} 2 & 0 \ 3 & 7 & 33 & 10 \end{smallmatrix}$ . 10. in-addr. arpa. ū 101<br>102 backup1.fct.asir07.net.<br>backup1.fct.asir07.net. <mark>[ 20 líneas leídas ]</mark><br>er Fich <mark>^Y</mark> RePág. <mark>^K</mark> Cortar Texto <mark>^C</mark> Pos actual<br><mark>^U</mark> PegarTxt <mark>^T</mark> Ortografía <mark>^0</mark> Guardar<br><mark>^J</mark> Justificar <mark>^R</mark> Leer F<br><mark>^W</mark> Buscar <mark>^G</mark> Ver ayuda<br><mark>^X</mark> Salir <mark>^Y</mark> RePág.<br><mark>^V</mark> Pág. Sig. To direct input to this VM, move the mouse pointer inside or press Ctrl+G. **BOATEG**D
- 4. Añadir los registros PTR para backup1 y backup2.

5. Reiniciar el servicio DNS.

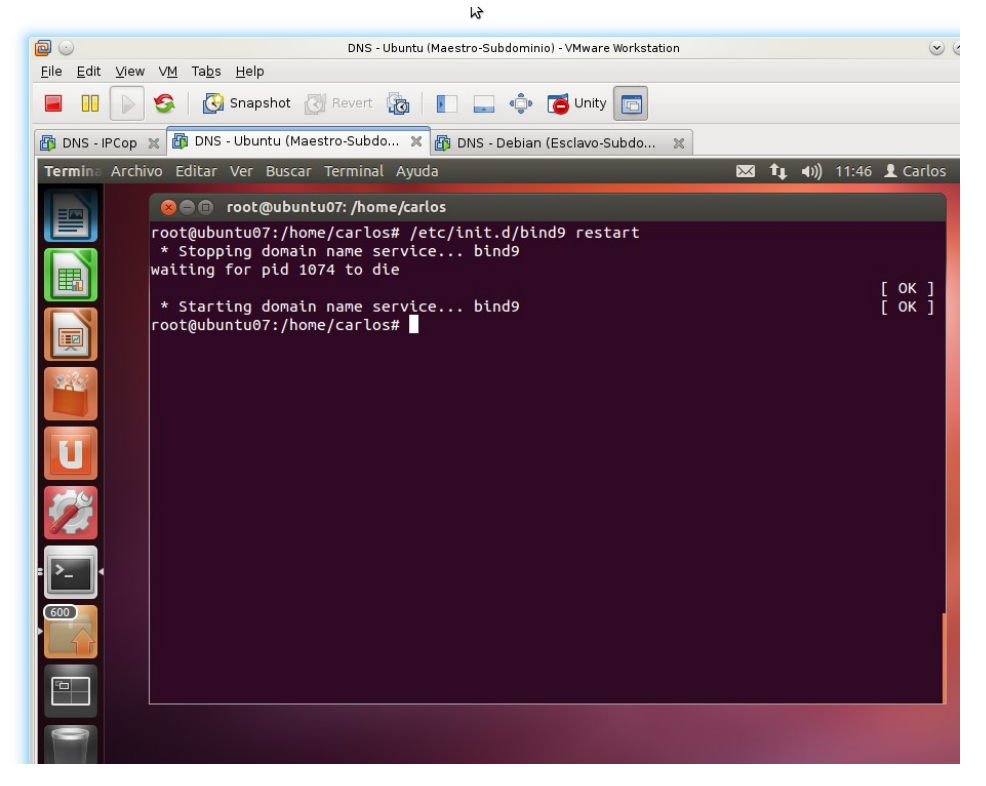
## **B. Configurar debian07 como secundario sobre el dominio seguridad.asir07.net.**

1. Configuración de la nueva zona en el archivo /etc/bind/named.conf.local

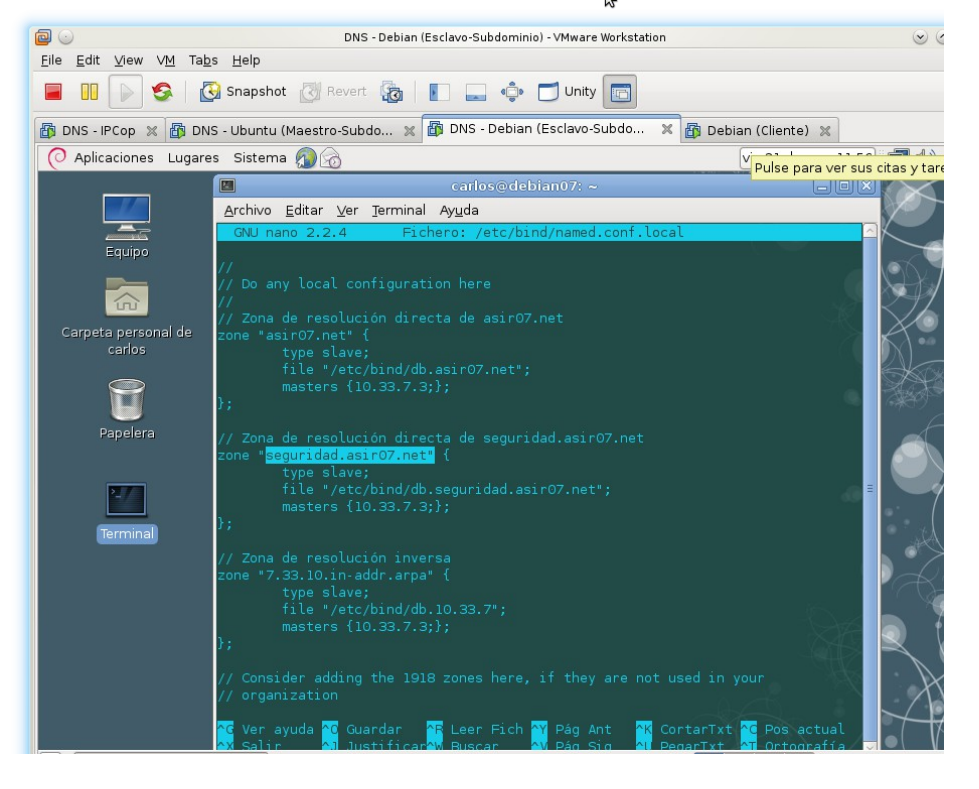

2. Chequear la configuración de ambos archivos con named-checkconf.

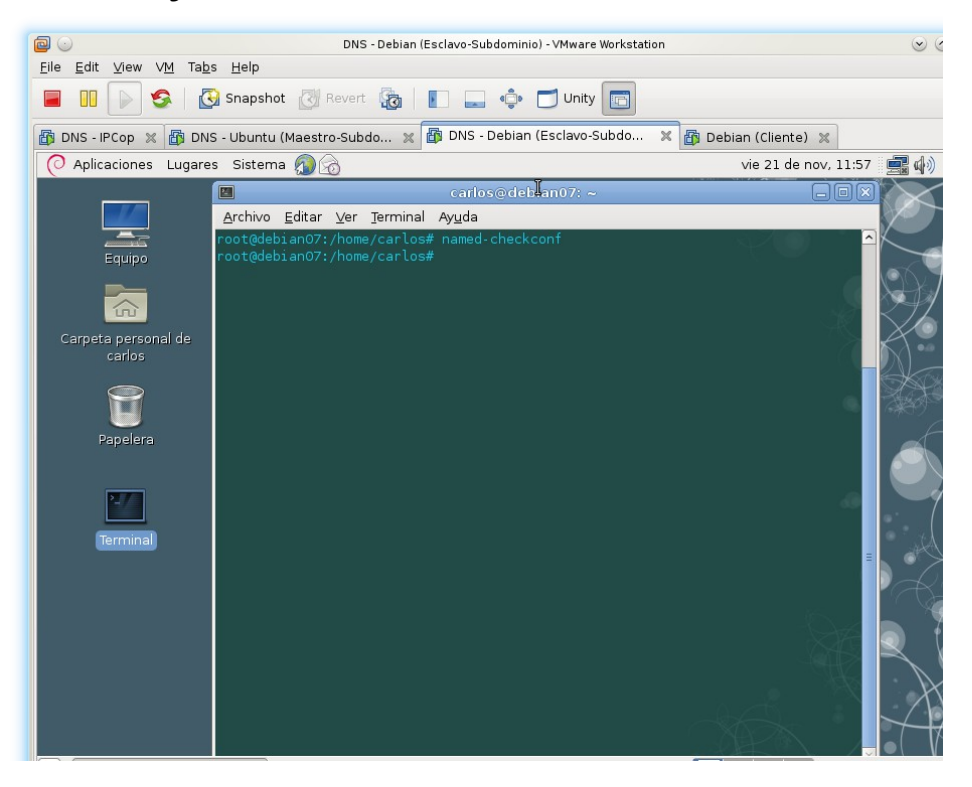

3. Reiniciar el servicio DNS.

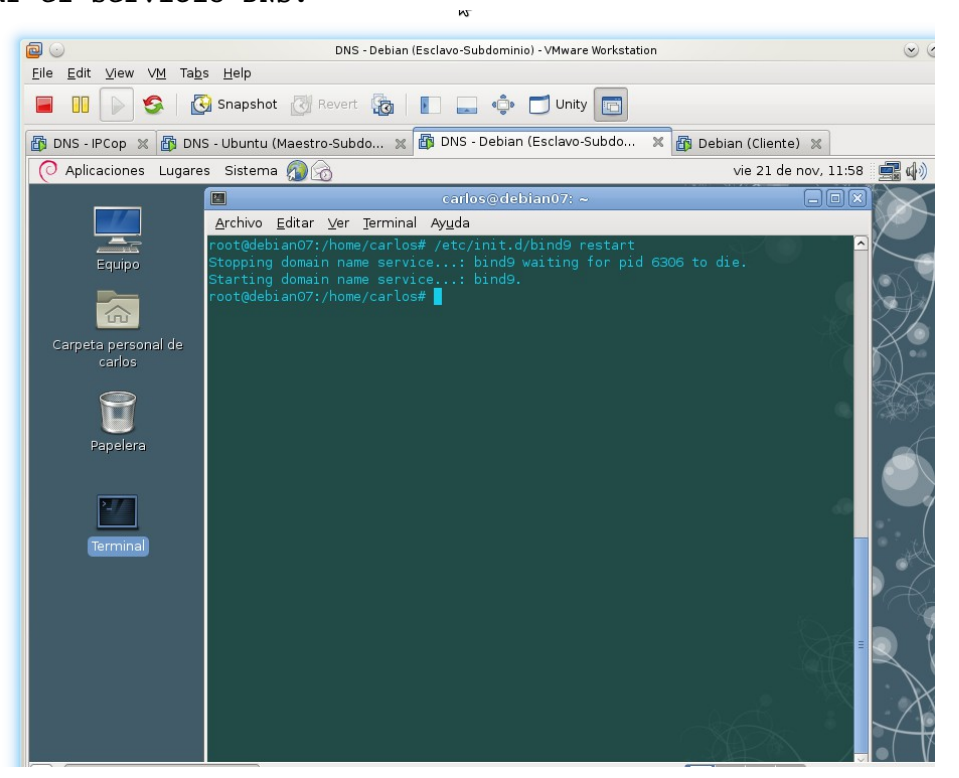

4. Comprobar que se ha transferido la zona seguridad.asir07.net (db.seguridad.asir07.net).

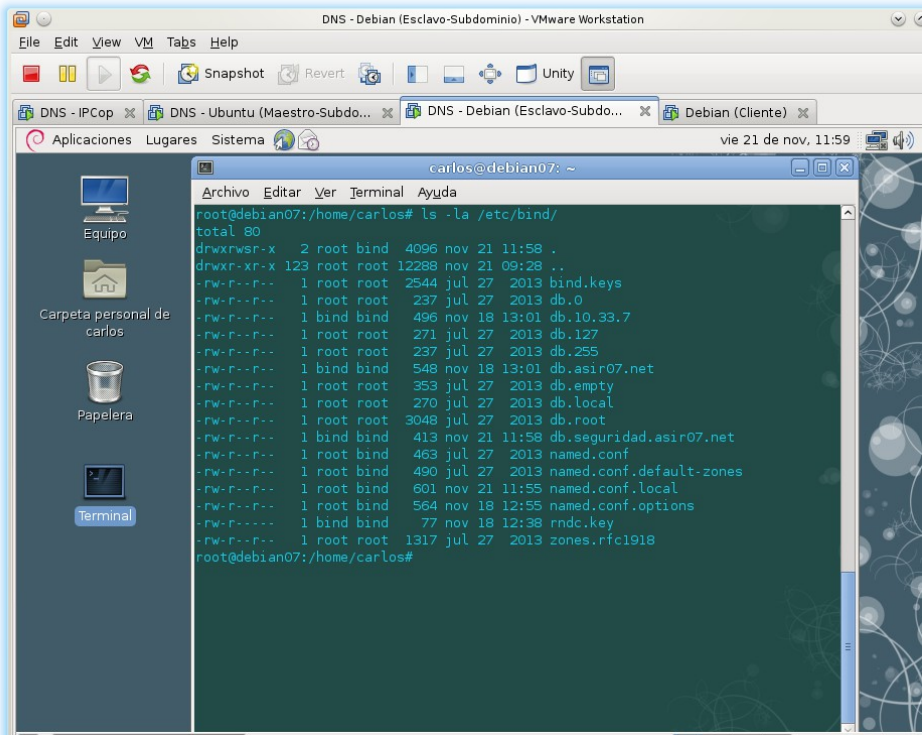

**C. Comprobación en el cliente: Resolviendo nombres de la zona seguridad.asir07.net.(configuración DNS: primario 10.33.7.3 y secundario 10.33.7.2)**

1. Resolviendo con los dos servidores, Maestro y Esclavo a la escucha.

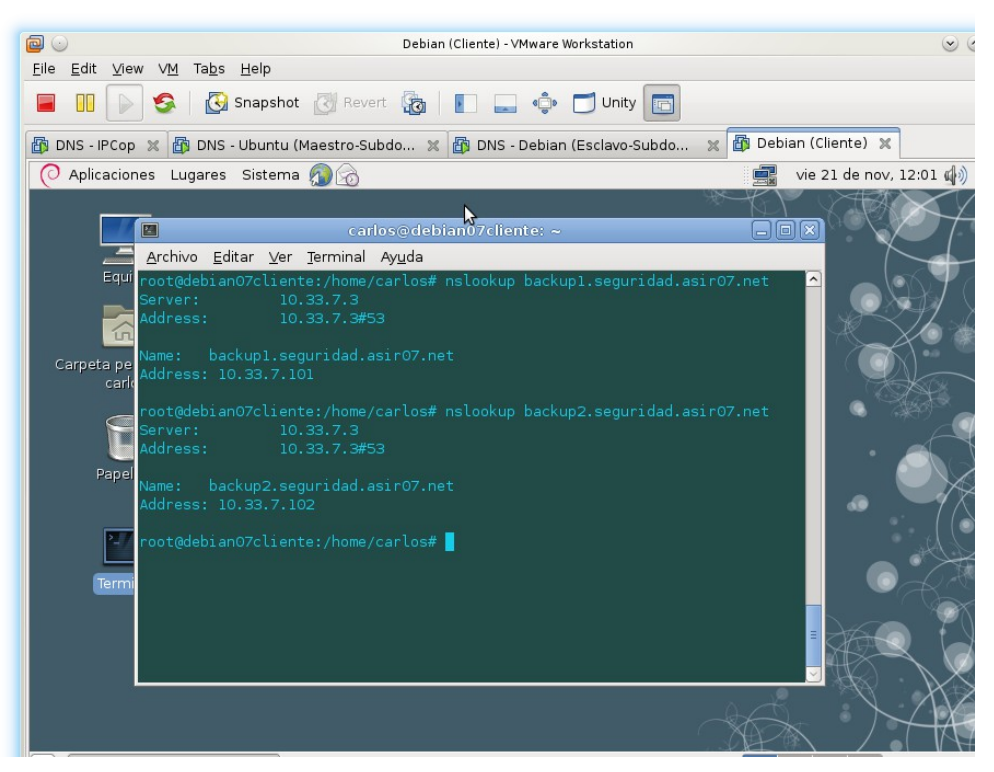

2. Parando el servicio DNS en el Servidor Maestro.

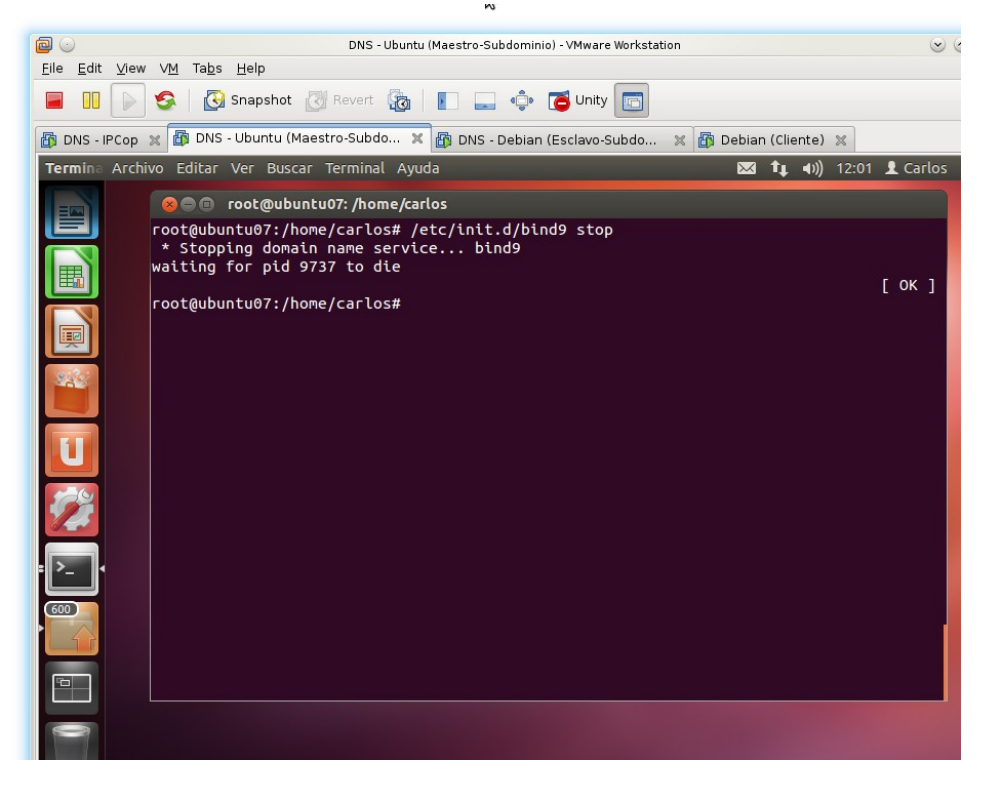

3. Resolviendo con el servidor Maestro parado.

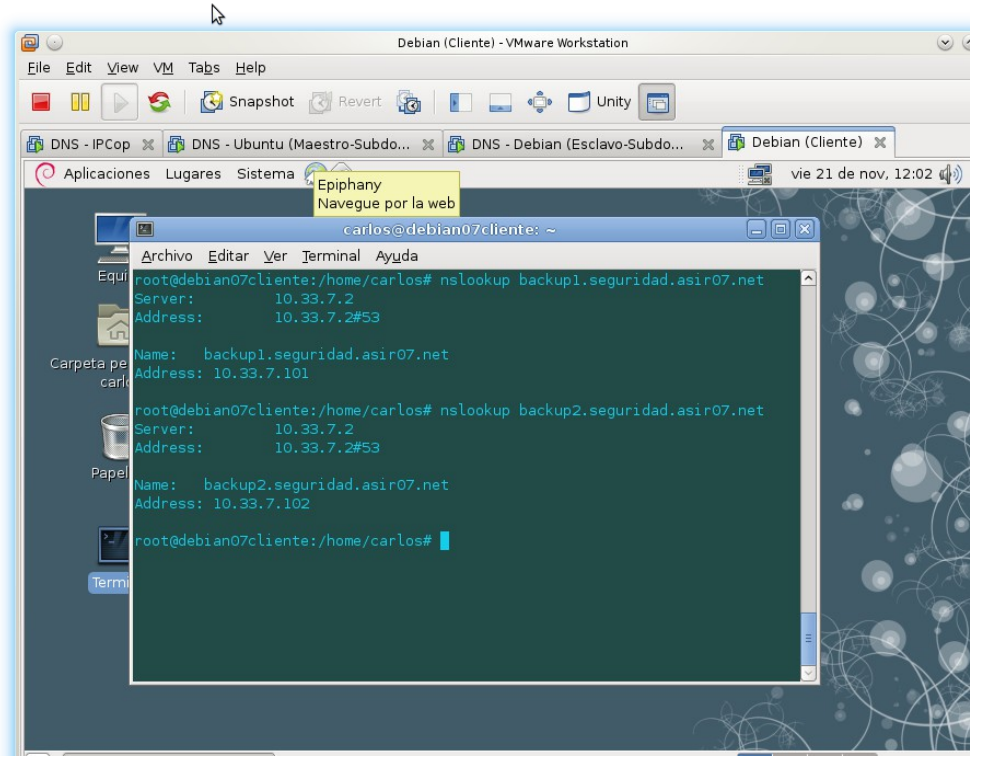

### **Práctica 3.16: Servidor DNS BIND en Linux. Delegación de subdominios.**

*Todos los equipos de esta red estarán en la red 10.0.0.0/8.* **A. Configurar la delegación en servidor DNS ubuntu07. El dominio asir07.net delegará la autoridad del subdominio fct.asir07.net en un servidor cuyo nombre será ns1.fct.asir07.net y su IP será 10.44.7.10**

1. Configuración entorno de red y dominios de búsqueda y reiniciar la red.<br>  $\frac{1}{\sqrt{2}}$ 

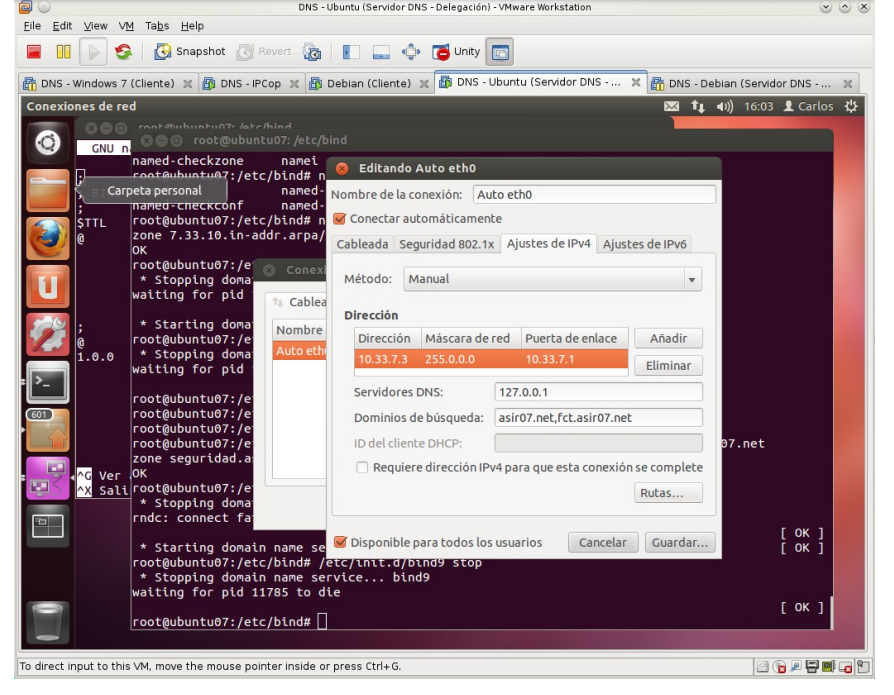

2. configuración /etc/bind/named.conf.options. Eliminar o comentar las líneas relativas a los reenviadores de configuraciones anteriores.<br>
Televantul (Servidor DNS - Delegación) - Ntware Workstation<br>
Selegación) - Ntware Workstation

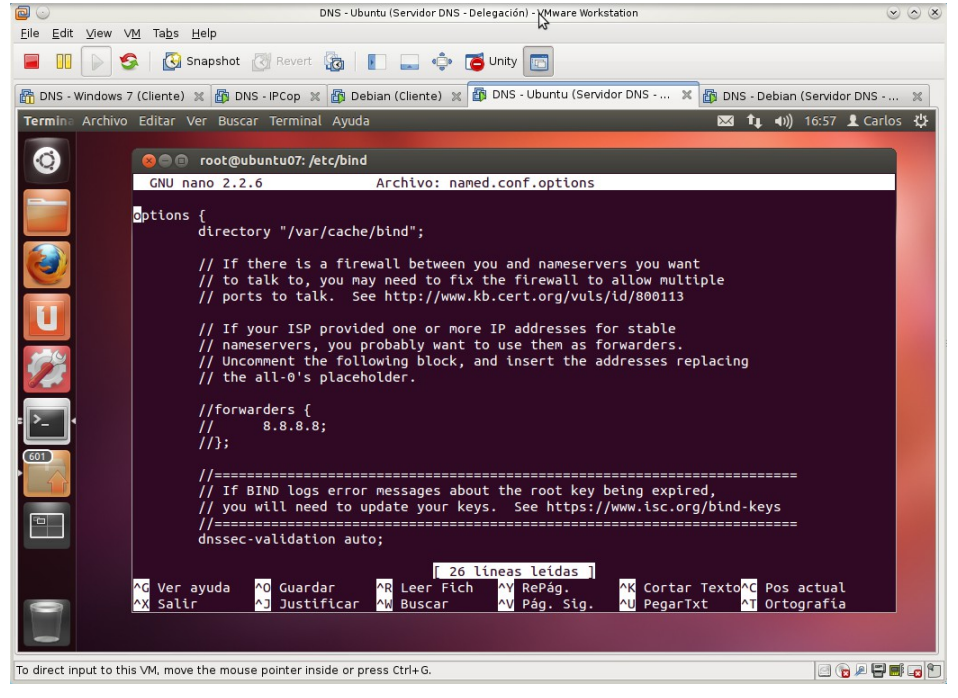

3. Configuración de /etc/bind/named.conf.local<br>
Sons - Ubuntu (Servidor DNS <sub>R</sub>elegación) - VMware Workstation

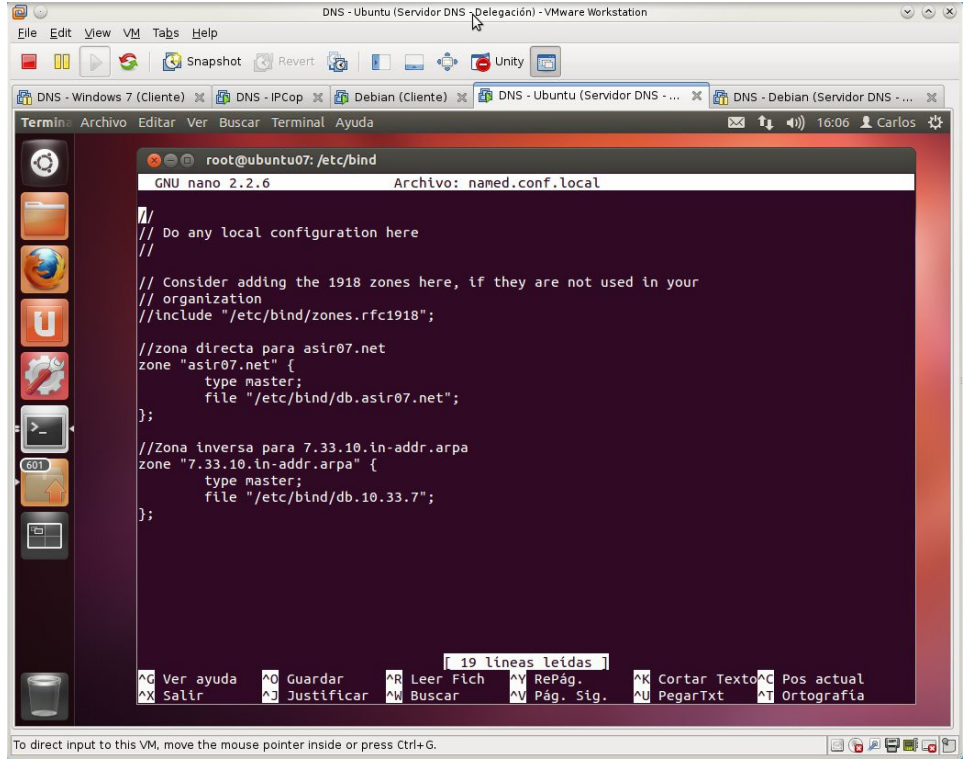

4. Configurar la delegación en /etc/bind/db.asir07.net. Indicar el nombre del subdominio delegado y el registro pegamento.

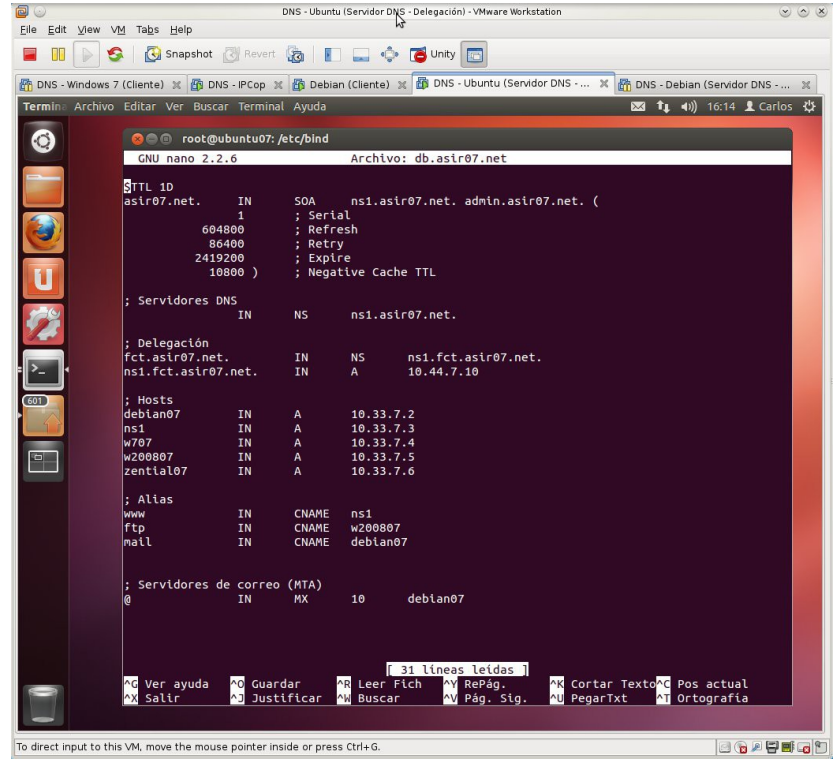

5. Configuración de /etc/bind/db.10.33.7<br>
S Albuntu IServidor DNS - Delegación<sup>1</sup> - VMware Workstation

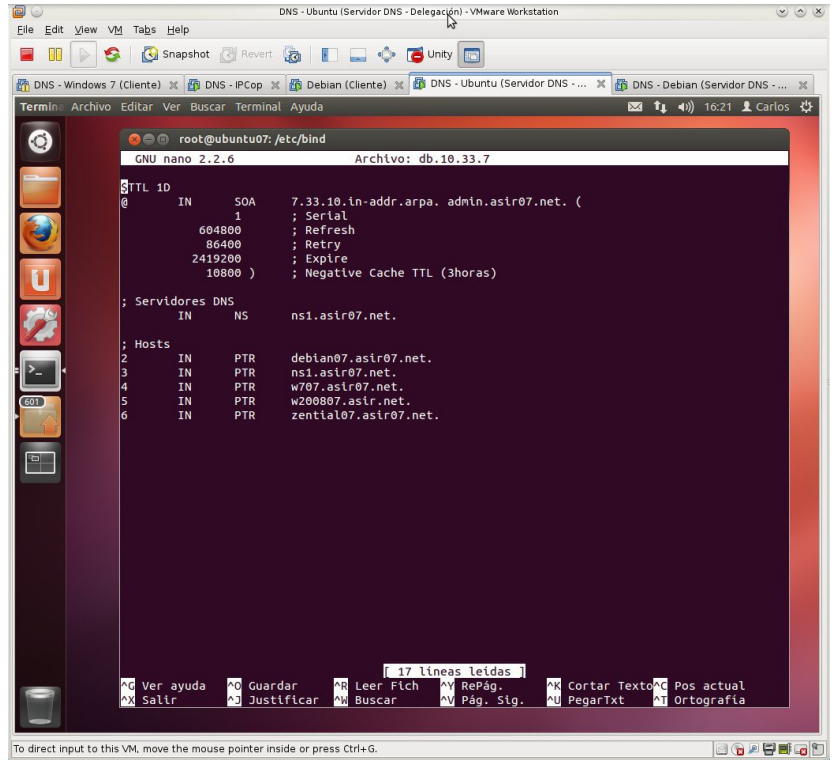

6. Chequear la configuración de los archivos configurados con namedcheckconfig y named-checkzone<br>
Sale United Servidor DNS - Delegación) - VMware Workstation

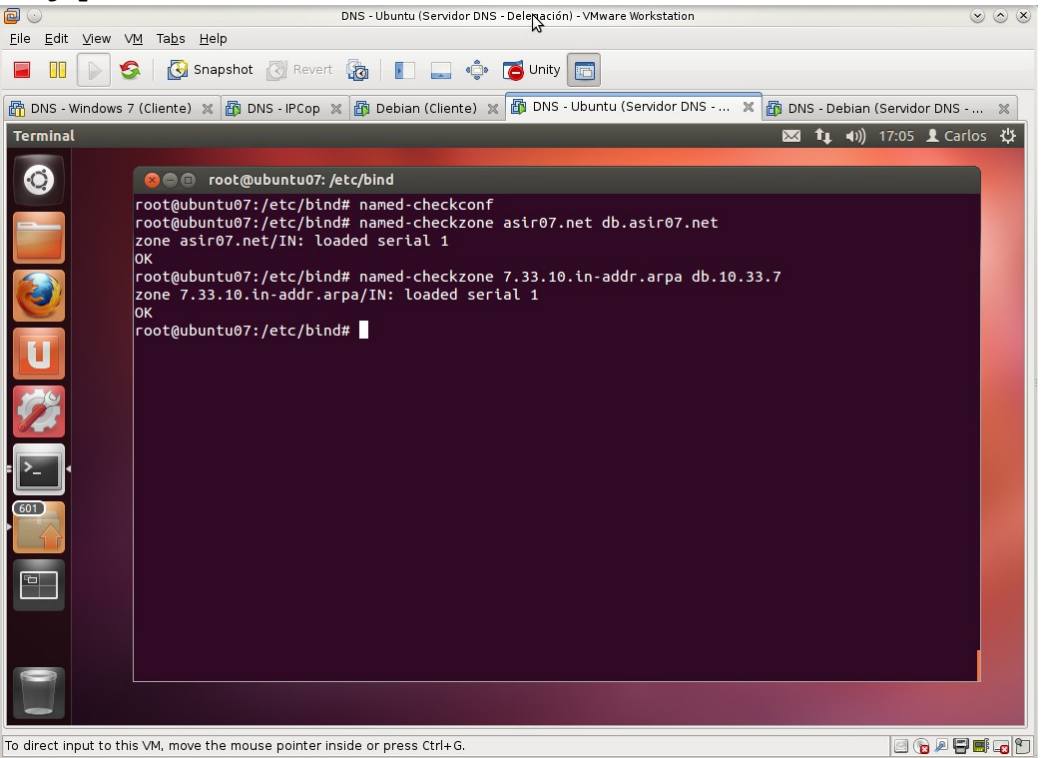

6. Reiniciar el servicio DNS.

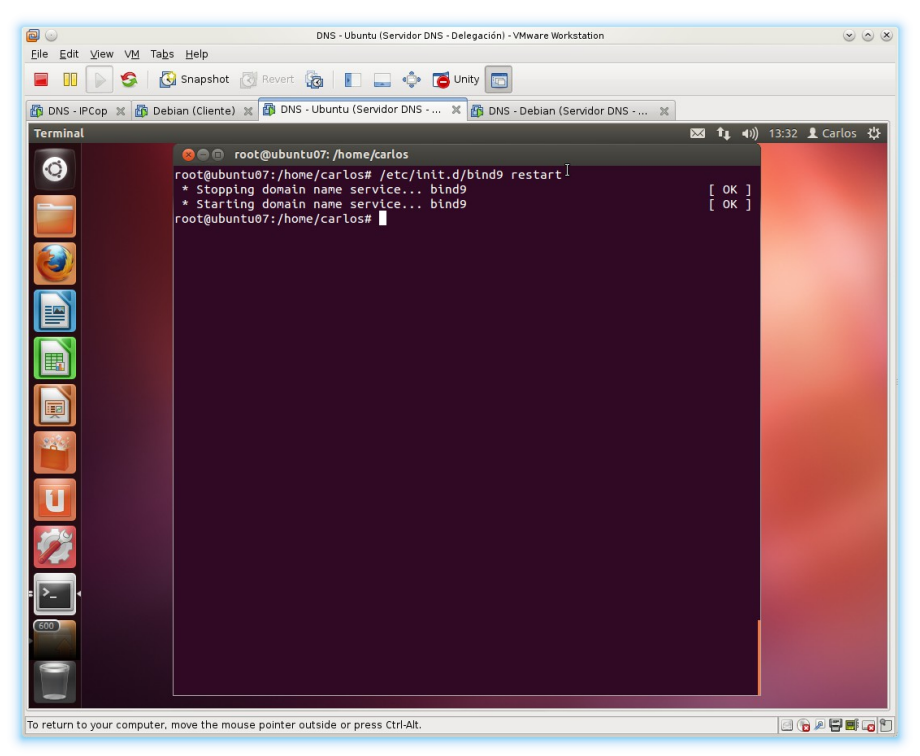

**B. Configurar el servidor DNS delegado en debian07.**

1. Configuración del archivo /etc/hostname para darle un nombre de máquina

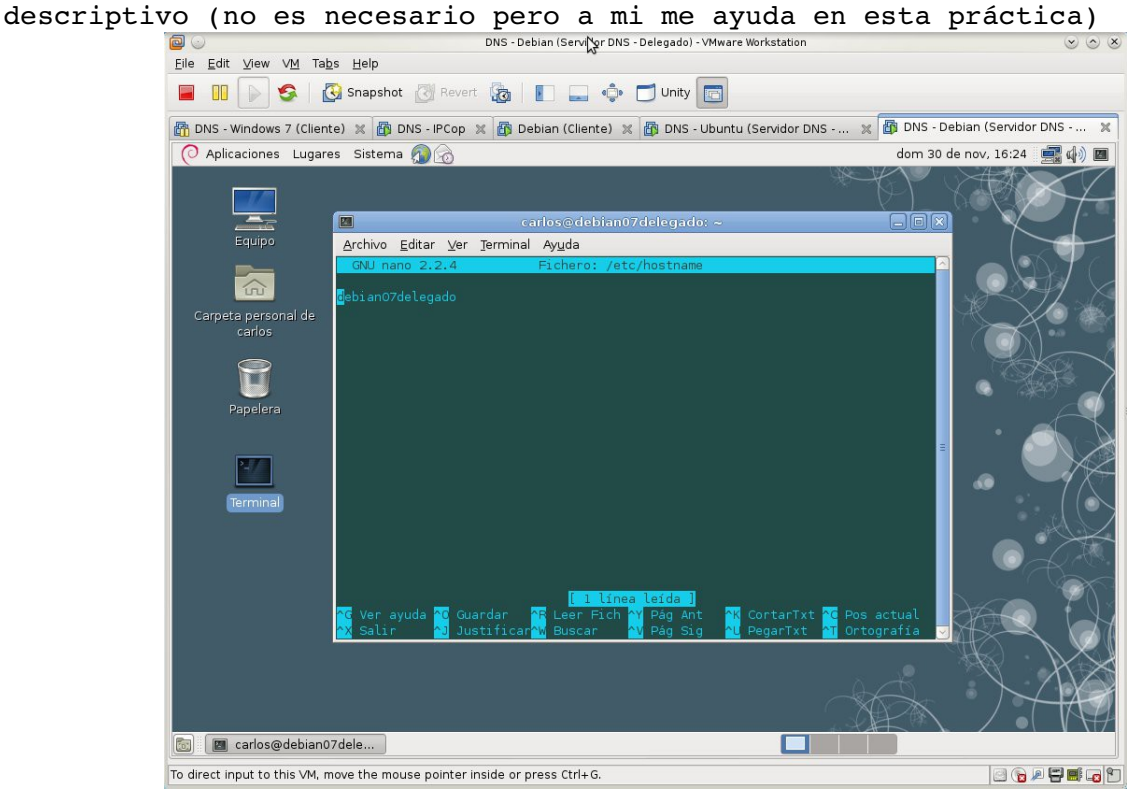

# 2. Configuración del entorno de red.<br>
<sup>190</sup>

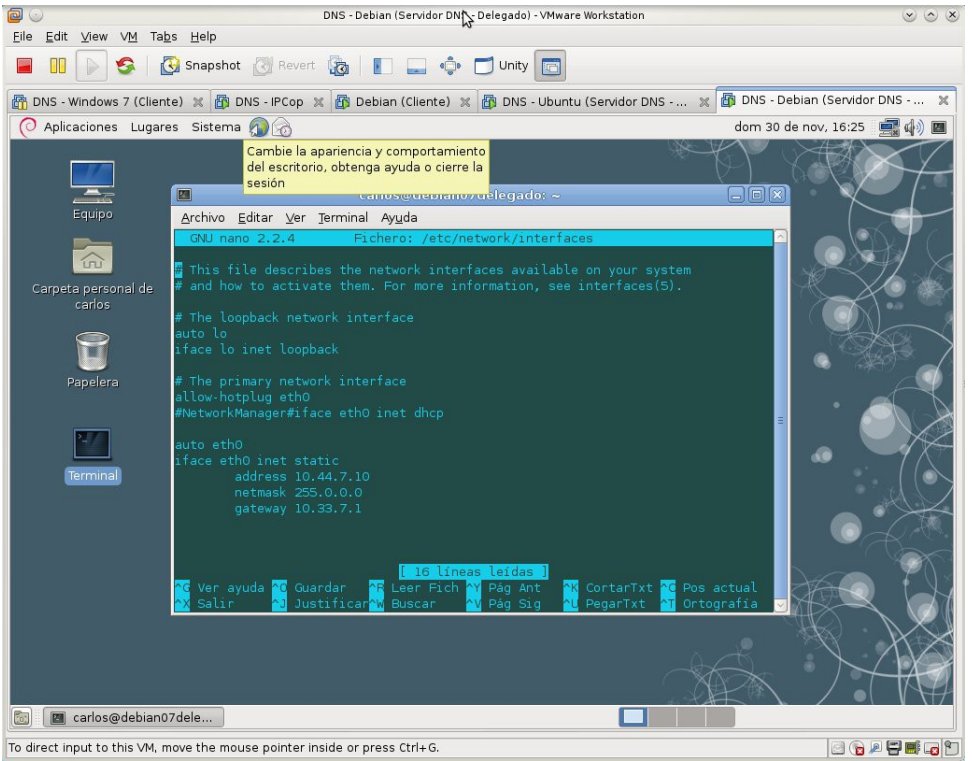

3. Configuración archivo /etc/resolv.conf<br>
SIS-Debian (Servidor DNS-Debian Cervidor DNS Pelegado) - VMware Workstation

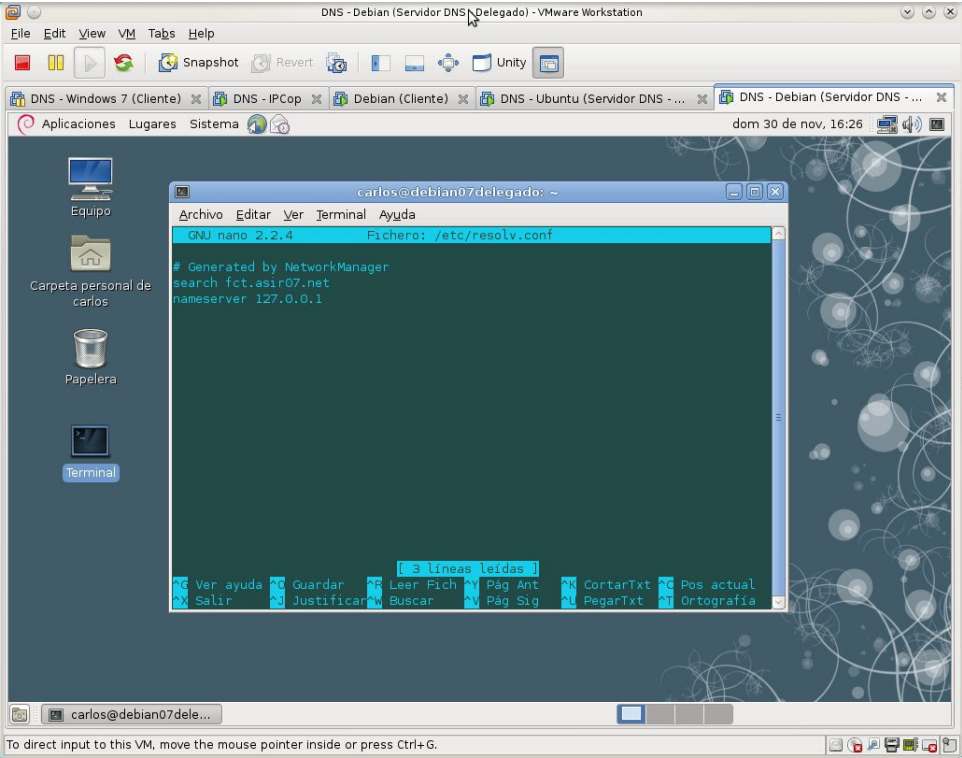

4. Configurar las zonas directa e inversa para fct.asir07.net en /etc/bind/named.conf.local.

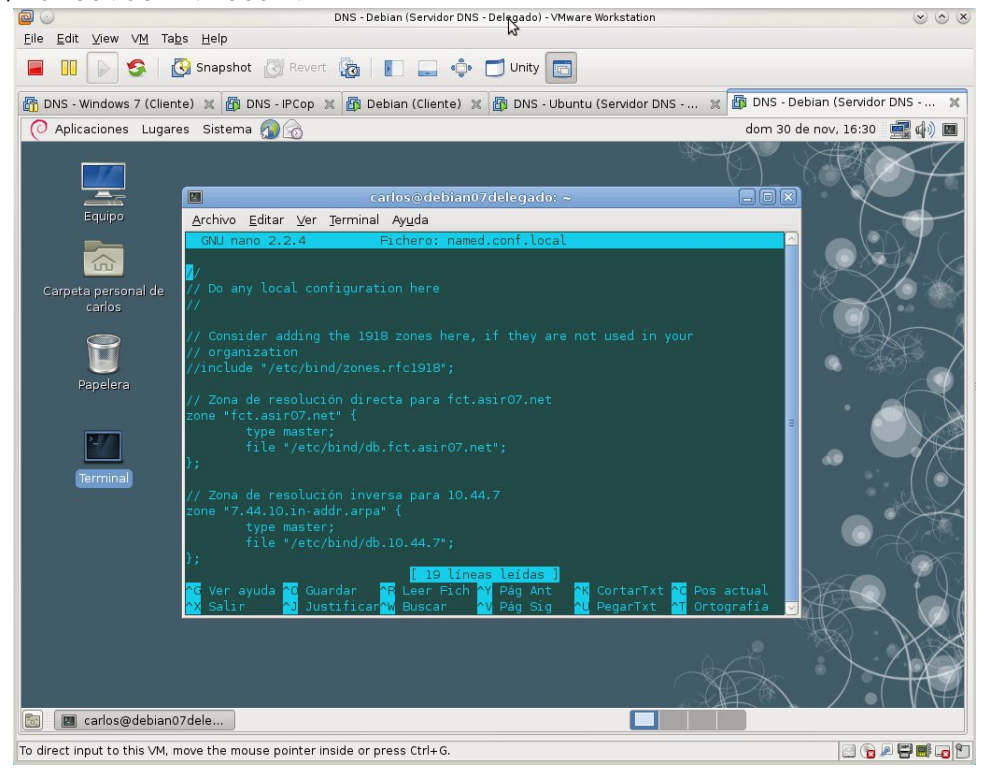

5. Configuración archivo /etc/bind/named.conf.options para eliminar o comentar las líneas correspondientes a los reenviadores.<br>  $\bullet$  DNS Debian (Servidor DNS - Delegado) - Vilyare Workstation

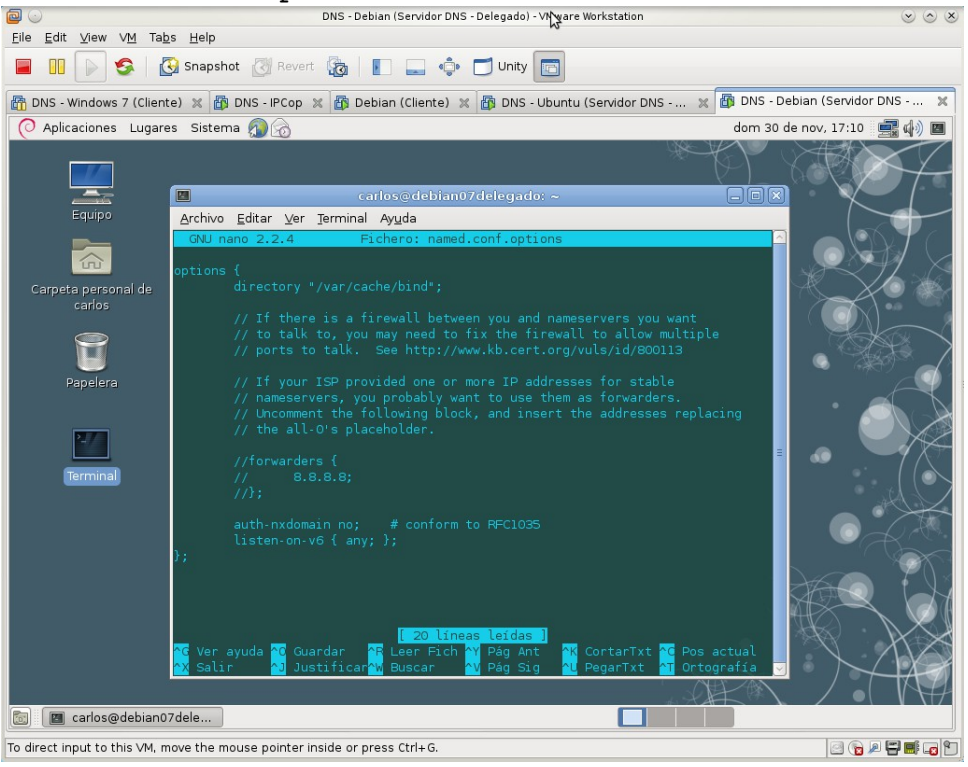

6. Chequearemos los archivos modificados con named-checkconf

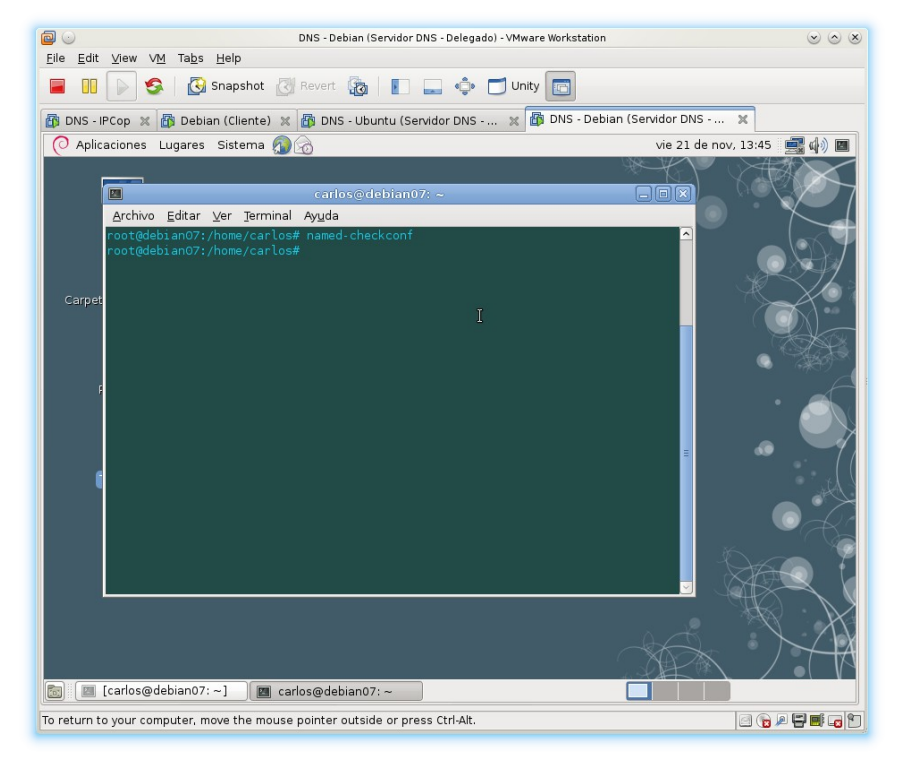

7. Crear archivo de zona db.fct.asir07.net<br>
Sons - Deblan (Servidor DNS - Relegado) - VMware Workstation

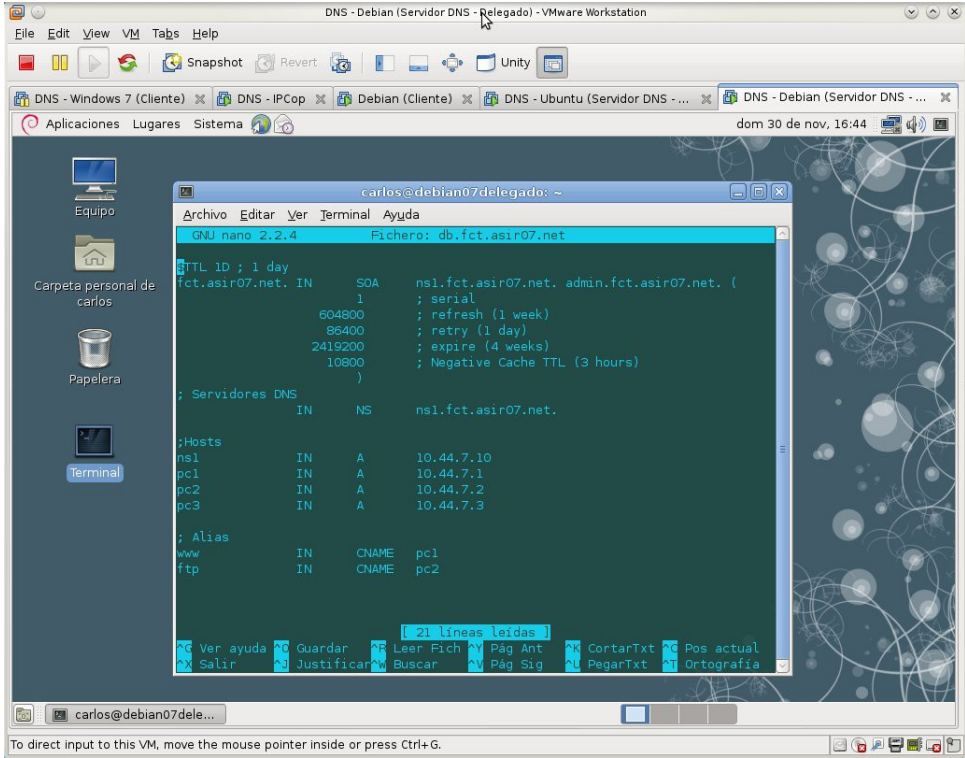

8. Chequear la configuración de los archivos con named-checkzone.

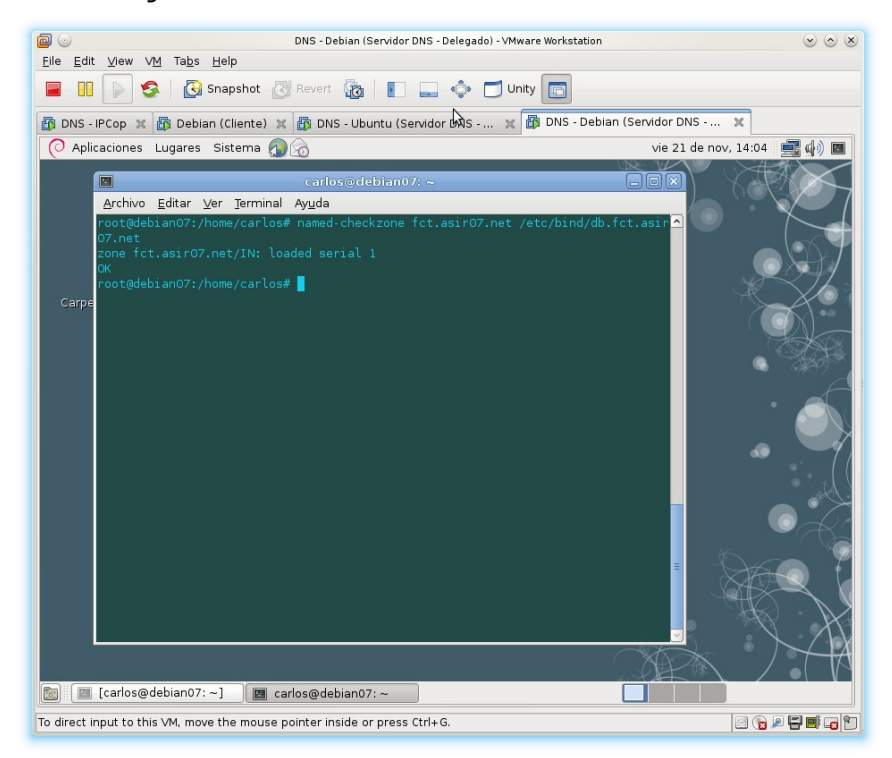

9. Crear archivo de zona  $db.10.44.7$ <br>DNS - Debian (Servidor DNS - Debian Cervidor DNS - Delegad<sub>N</sub> - YMware Workstation

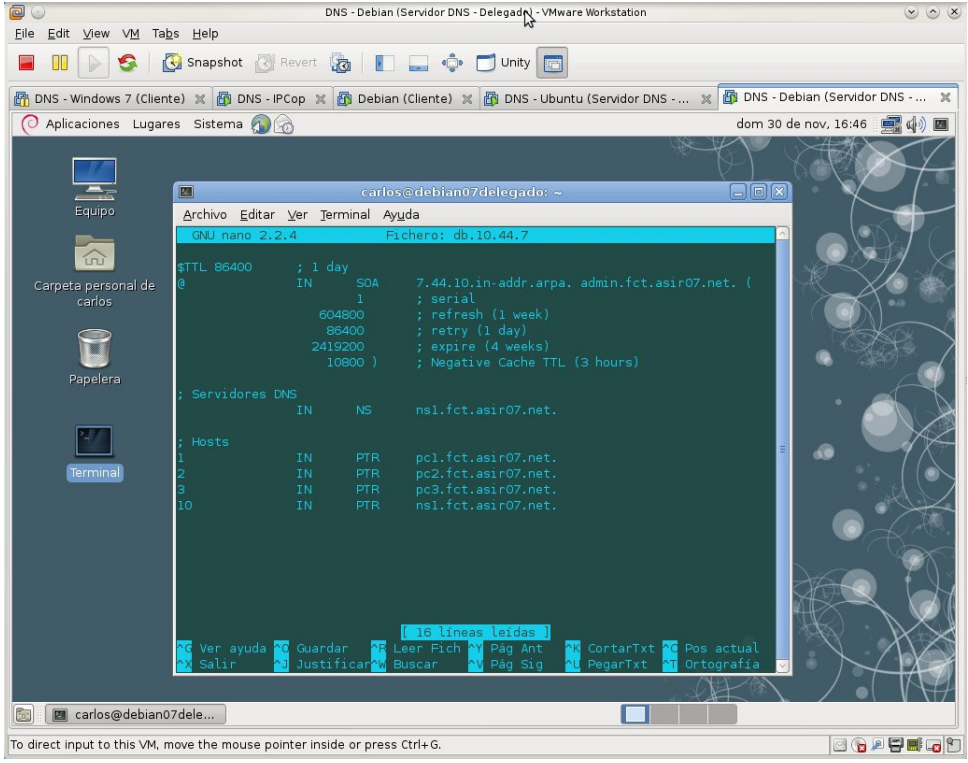

10. Chequear la configuración de los archivos con named-checkzone.

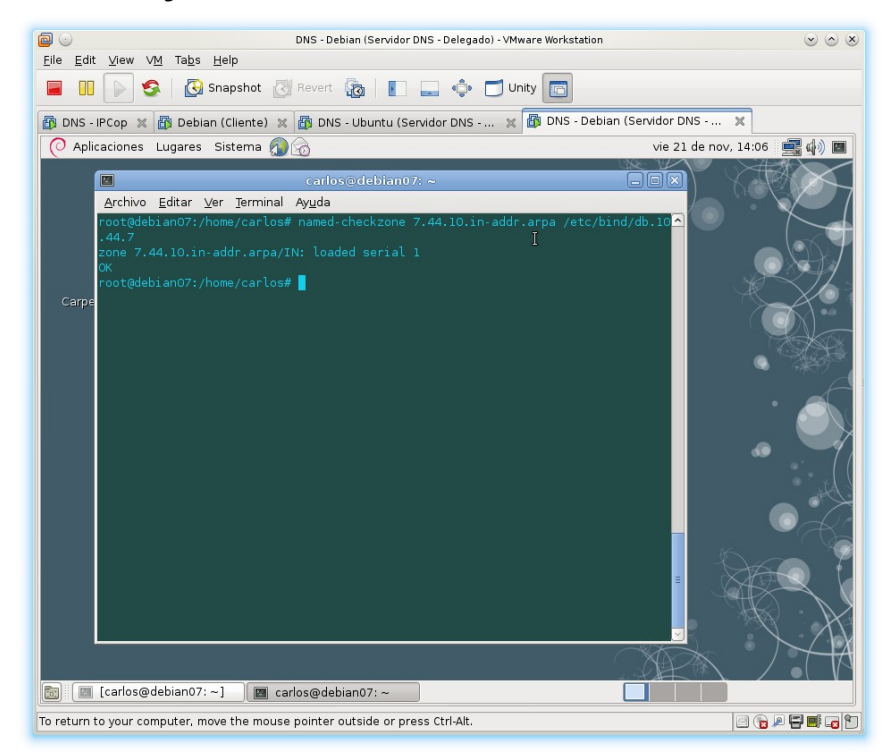

11. Reiniciar el servicio DNS.

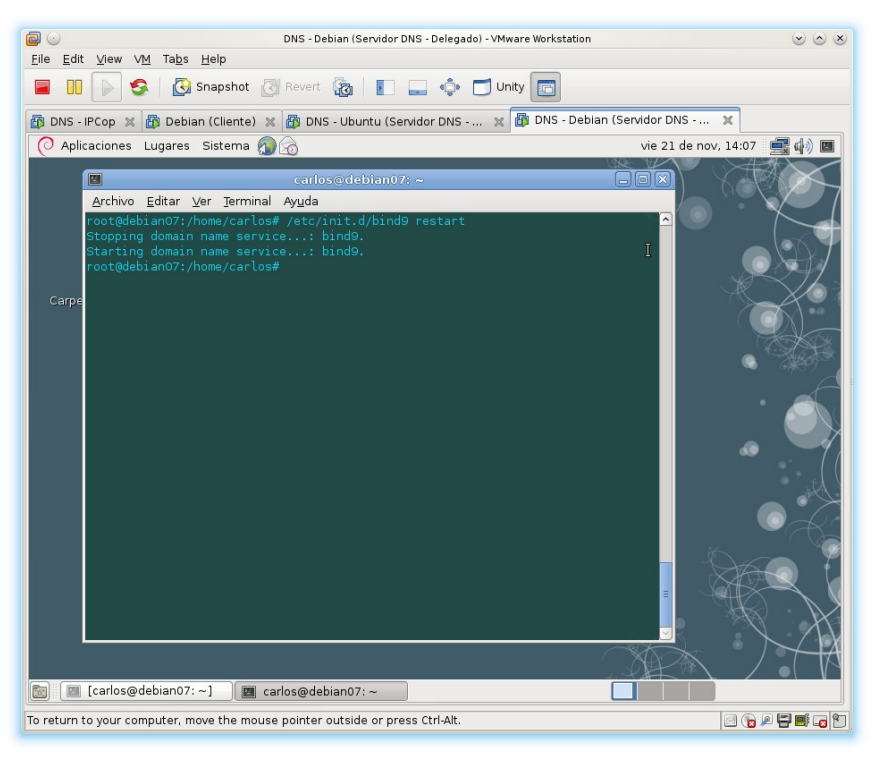

**C. Comprobación de que los clientes resuelven el subdominio fct.asir07.net teniendo como servidor DNS a ubuntu07 (IP 10.33.7.3 Autorizado para asir07.net)**

1. Revolviendo nombres del subdominio fct.asir07.net<br>
Debian (Cliente) - YMware Works Nation

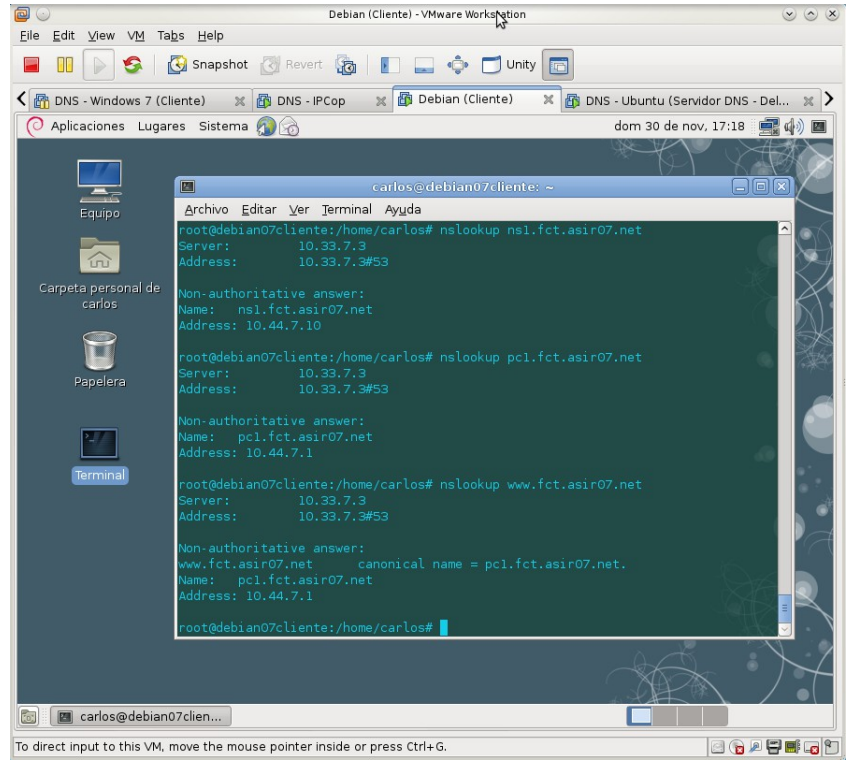

2. Hacer dig con servidor DNS primario 10.33.7.3 para comprobar que la autoridad reside en el servidor delegado ns1.fct.asir07.net.<br>
sous

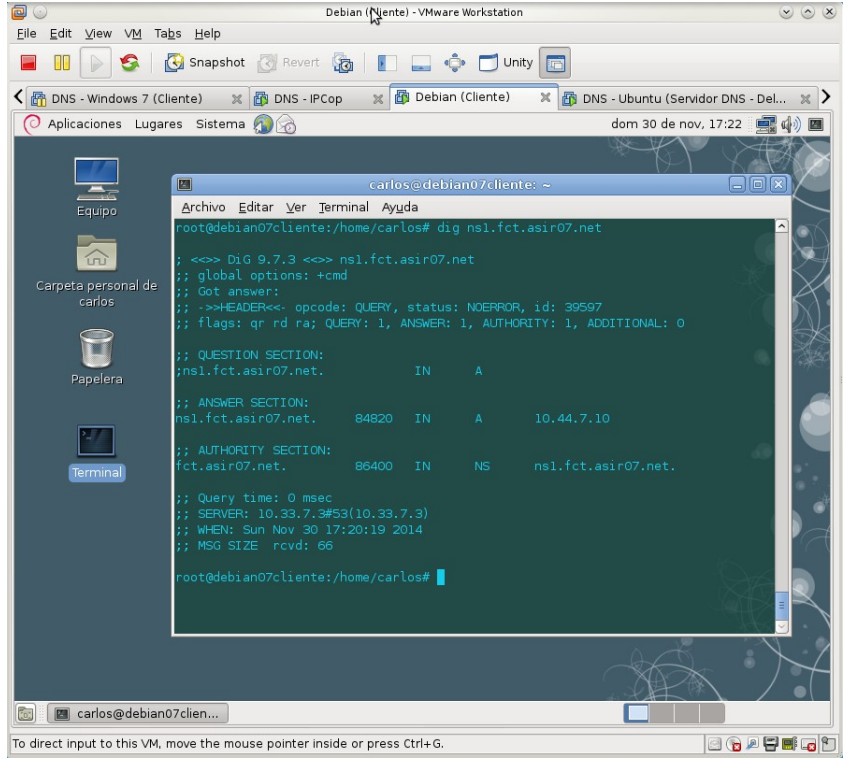

#### **Práctica 3.19: Servidor Dnsmasq en Linux.**

#### **A. Instalación.**

1. Instalar dnsmasq: apt-get install dnsmasq

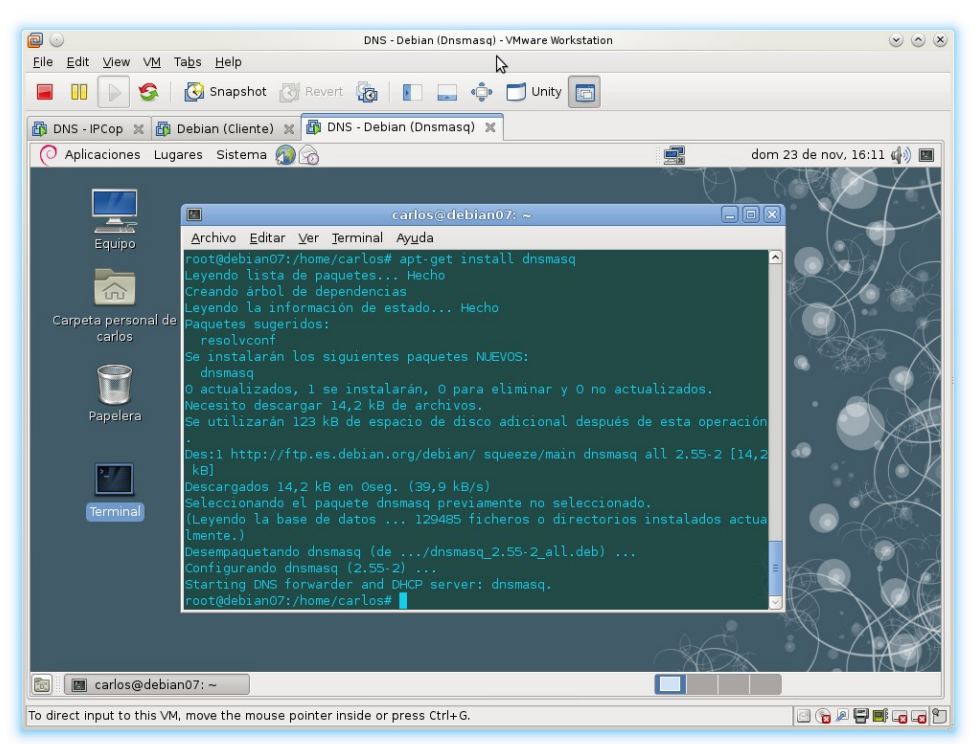

## 2. Iniciar dnsmasq.

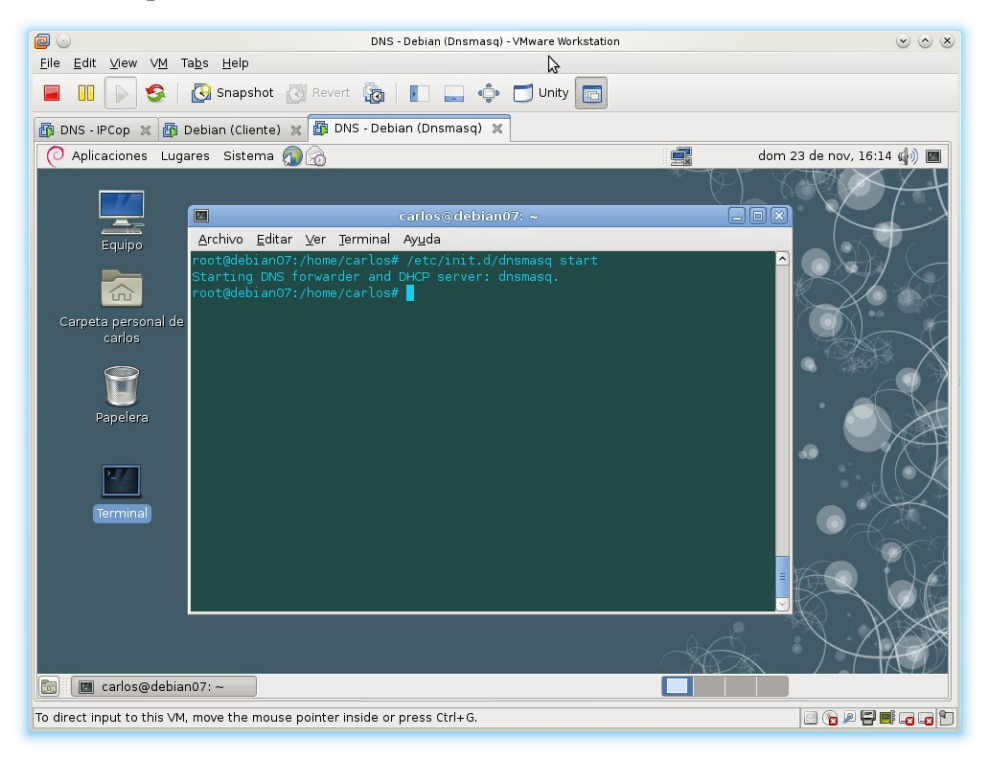

3. Asignarle una IP estática al servidor Dnsmasq.<br>
<sup>1</sup> a v DNS - Debian (Dnsmasq) - VMware Nerktation

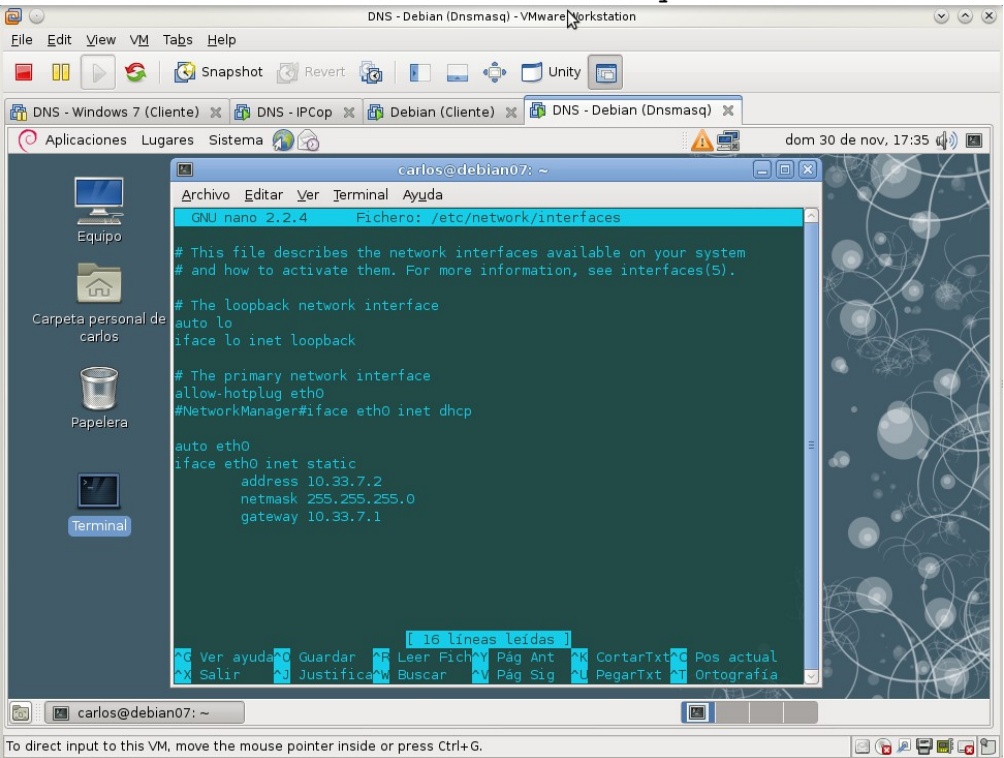

#### **B. Configuración como Servidor DNS Cache.**

1. Configurar el reenvío de consultas a los servidores de Telefónica modificando el archivo /etc/resolv.conf.

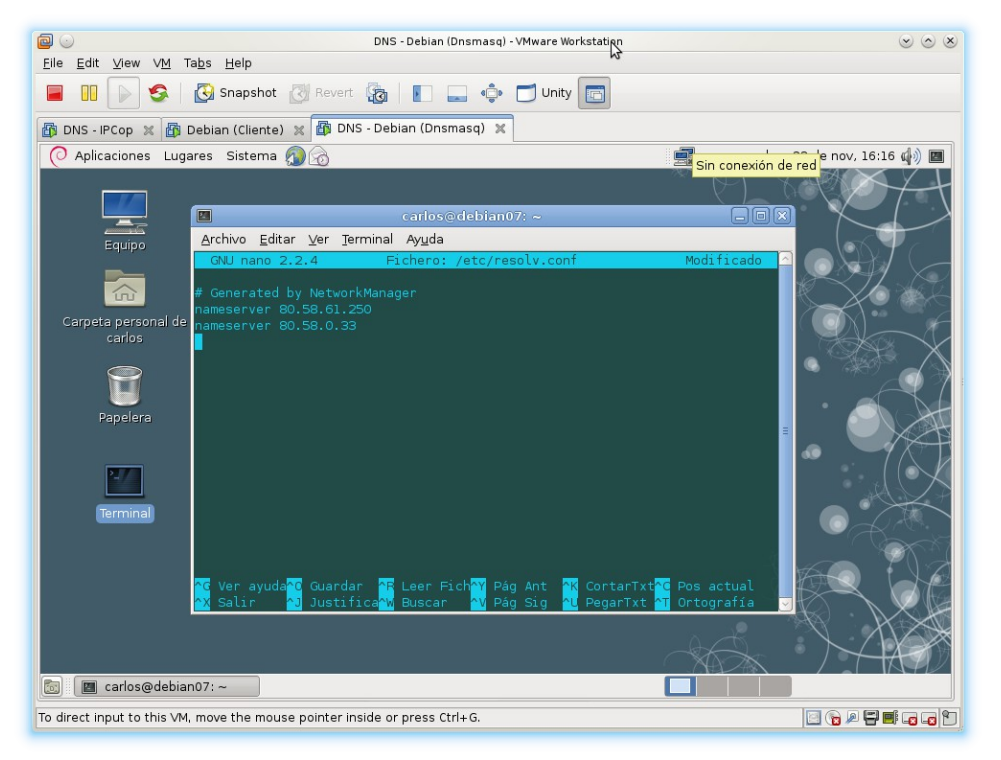

2. configurar fichero /etc/dnsmasq.conf para que obligatoriamente utilice sólo los servidores DNS indicados en el archivo resolv.conf

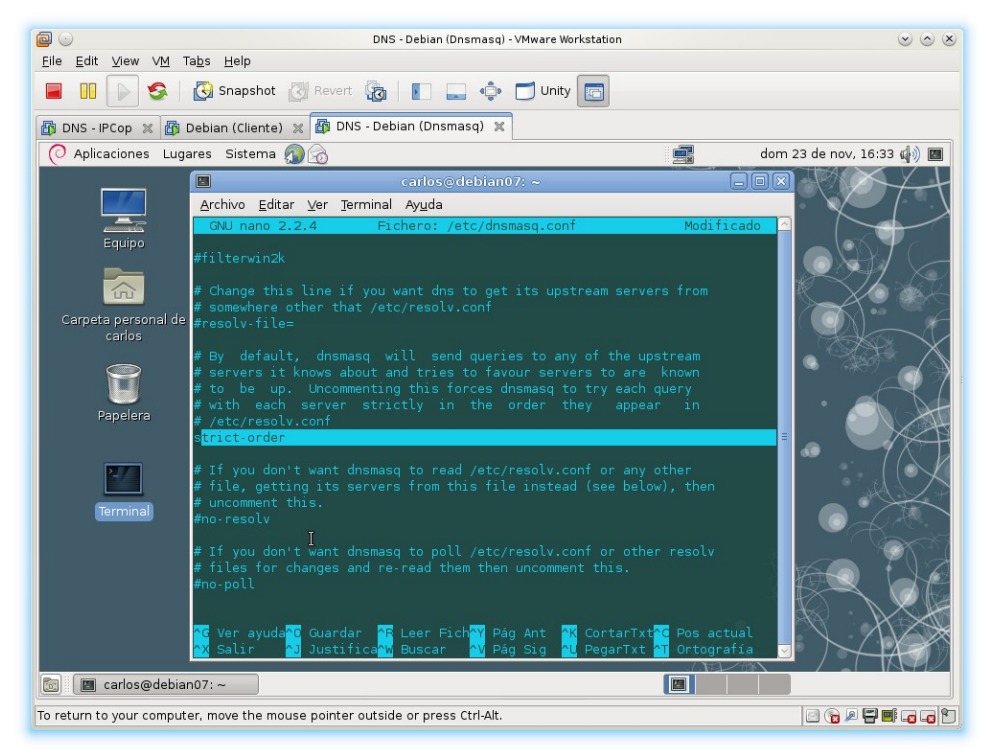

3. Configurar clientes indicando que el Servidor DNS es el equipo donde hemos instalado dnsmasq (debian07 con IP 10.33.7.2)

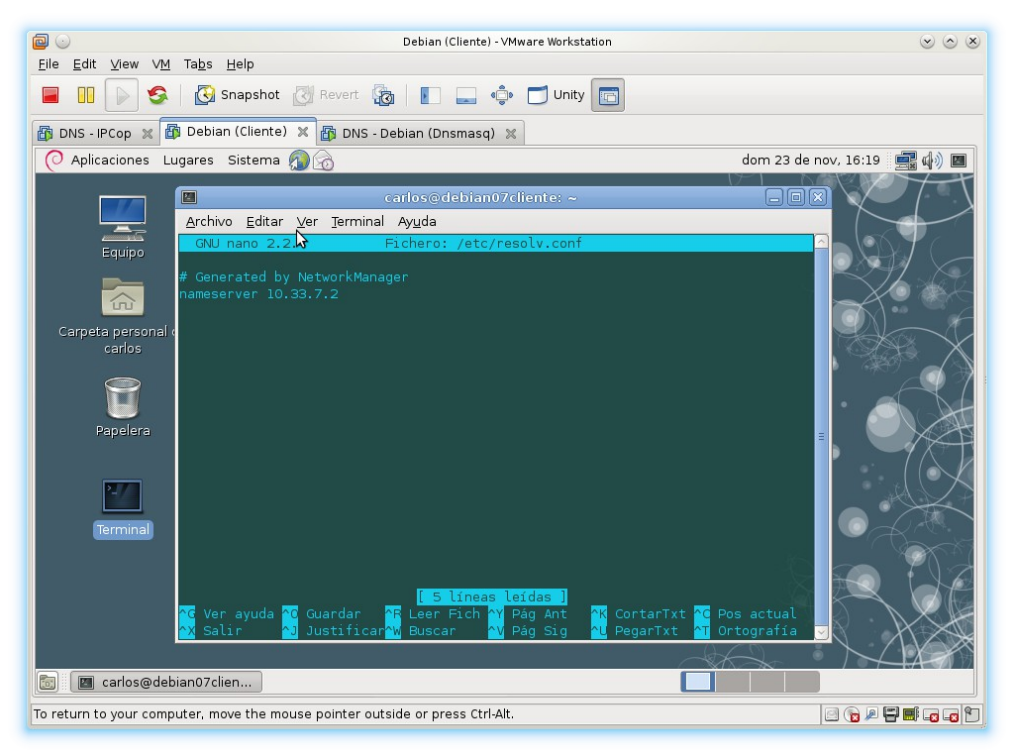

4. Pruebas desde el cliente con nslookup de que funciona el servidor DNS cache.

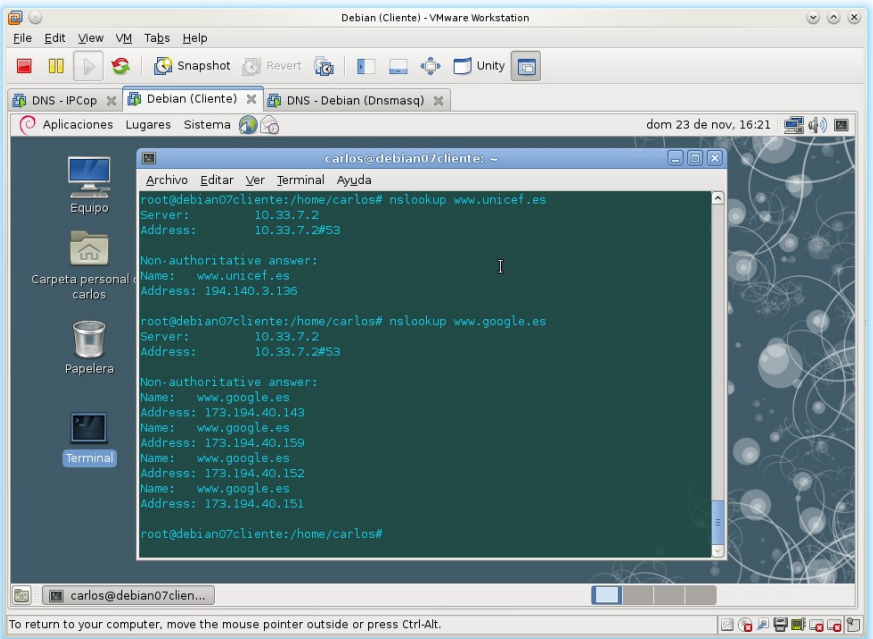

#### **C. Configuración como DNS Maestro de la zona asir07.net**

1. Rellenar el fichero /etc/hosts del servidor con el nombre o nombres de cada host y su IP, una línea por cada host de la red. *El nombre más cercano a la IP por su derecha, será el que aparezca cuando hagamos resoluciones inversas.*

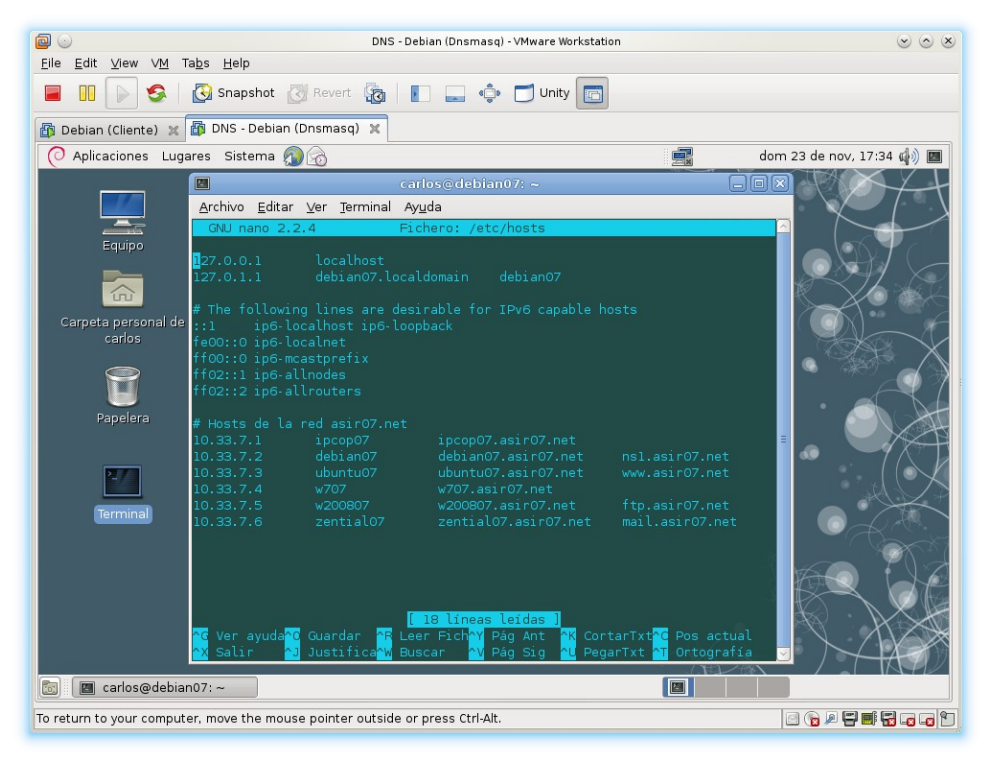

3. Cada vez que se modifique el fichero /etc/hosts habrá que reiniciar el servidor Dnsmasq.

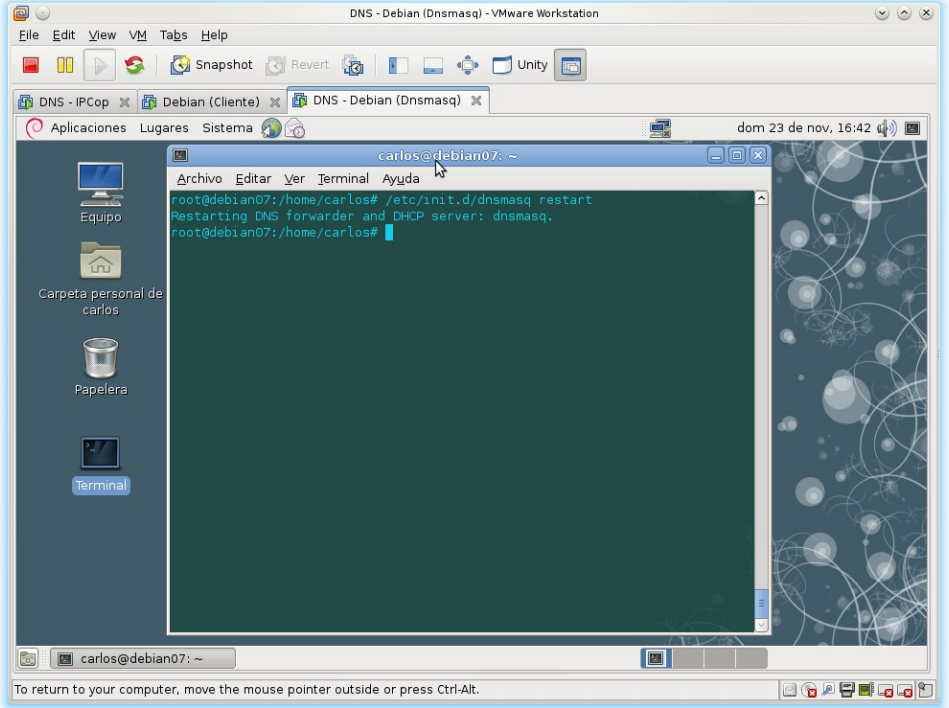

4. Pruebas desde el cliente con nslookup de resolución directa sobre equipos de la red asir07.net.

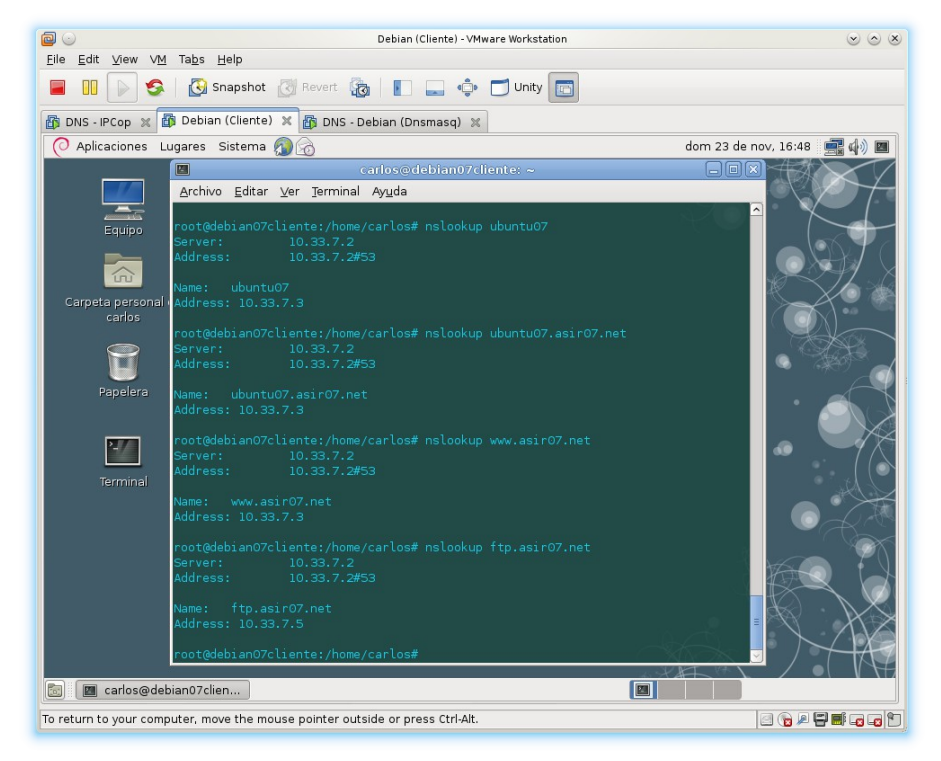

5. Pruebas desde el cliente con nslookup de resolución inversa sobre equipos de la red asir07.net.

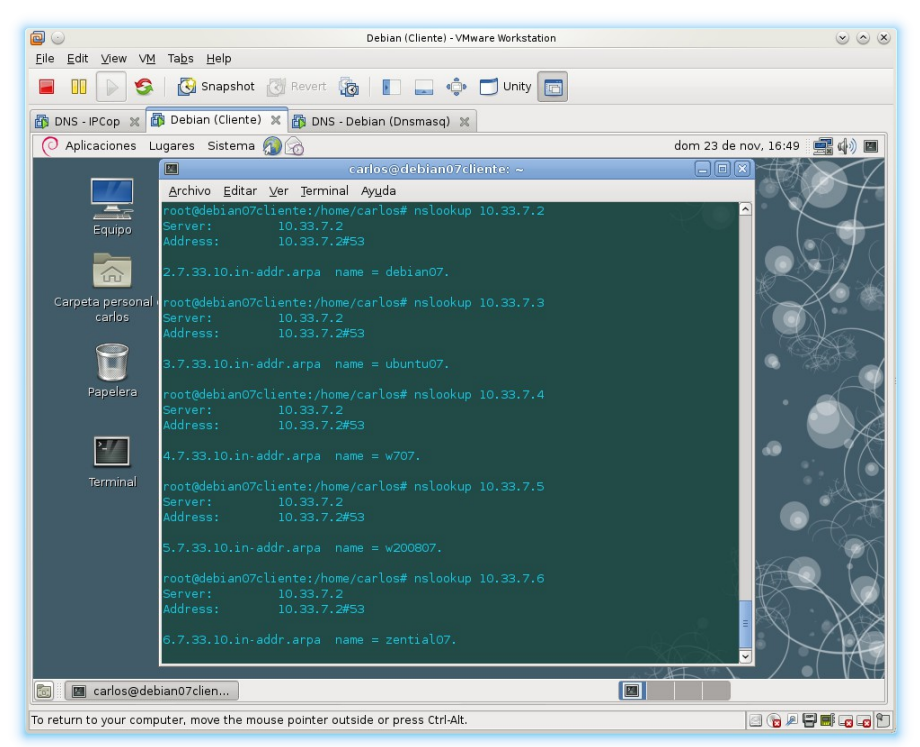

Como hemos configurado el fichero /etc/hosts de manera que el nombre más cercano a la IP por la derecha es un nombre relativo, no es un nombre FQDN, al hacer resoluciones inversas, nos aparece el nombre corto. Para conseguir que una resolución inversa nos traduzca a un FQDN, es tan simple como poner a continuación de la IP, el nombre FQDN que nos interese primero.